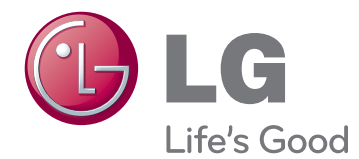

# $H \cap L \cap L$ LED LCD TV / LCD TV / PLASMATELER

Enne seadme kasutamist lugege see kasutusjuhend hoolikalt läbi ning hoidke alles, sest tulevikus võib seda tarvis minna.

## <span id="page-1-0"></span>**LITSENTSID**

Toetatavad litsentsid sõltuvad mudelist. Lisateavet litsentside kohta leiate aadressilt www.lg.com.

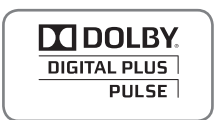

Toodetud Dolby Laboratories litsentsi alusel. "Dolby" ja topelt-D tähis on Dolby Laboratories'i kaubamärgid.

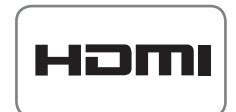

HDMI, HDMI logo ja High-Definition Multimedia Interface on HDMI Licensing LLC kaubamärgid või registreeritud kaubamärgid.

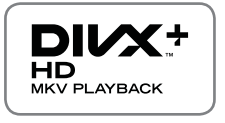

TEAVE DIVX-VIDEO KOHTA: DivX® on Rovi Corporationi tütarettevõtte DivX, LLC välja töötatud digivideovorming.

See on ametliku DivX Certified® serdiga varustatud seade, mis esitab DivX-videot. Lisateabe saamiseks ja oma failide DivX-videoteks teisendamise tarkvara hankimiseks külastage veebisaiti www.divx.com.

TEAVE DIVX VIDEO-ON-DEMAND (NÕUDEVIDEO) KOHTA: see DivX Certified® serdiga varustatud seade peab ostetud DivX-nõudevideote (VOD) esitamiseks olema registreeritud. Registreerimiskoodi hankimiseks minge seadme seadistusmenüüs jaotisesse "DivX VOD". Registreerimise lõpuleviimise kohta lisateabe saamiseks minge aadressile vod.divx.com.

"DivX Certified®-i serdiga DivX®-i ja DivX Plus™-i HD-videoformaatide (H.264/ MKV) esitamiseks eraldusvõimega kuni 1080p HD, sealhulgas kõrgtasemel videomaterjal."

"DivX®, DivX Certified® ja nendega seotud logod on Rovi Corporationi või selle tütarettevõtete kaubamärgid ja on litsentseeritud."

 Kehtib üks või mitu järgmist USA patenti: 7,295,673; 7,460,668; 7,515,710; 7,519,274"

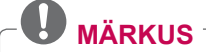

- Teie teler võib erineda pildil olevast.
- Teie teleri ekraanikuva võib veidi erineda juhendis kirjeldatust.
- y Kasutatavad menüüd ja valikud võivad sõltuvalt aktiveeritud sisendallikast ja tootemudelist erineda.

## **SISUKORD**

### 2 **[LITSENTSID](#page-1-0)**

#### 6 **[MONTEERIMINE JA ETTEVALMISTAMINE](#page-5-0)**

- [6 Lahtipakkimine](#page-5-0)
- [10 Müüakse eraldi](#page-9-0)<br>11 Osad ja nupud
- Osad ja nupud
- [16 Teleri tõstmine ja transportimine](#page-15-0)
- [16 Teleri seadistamine](#page-15-0)
- 16 Alusele paigaldamine<br>19 Kui te ei kasuta laua t
- Kui te ei kasuta laua tüüpi telerialust
- [20 Lauale paigaldamine](#page-19-0)
- [22 Seinale paigaldamine](#page-21-0)<br>23 Kaablite korrastamine
- Kaablite korrastamine

#### 24 **[KAUGJUHTIMISPULT](#page-23-0)**

- [27 Magic Motion liikumistundliku kaugjuhtimispuldi](#page-26-0)  [funktsioonid](#page-26-0)
- [28 Magic Motion liikumistundliku kaugjuhtimispuldi](#page-27-0)  [registreerimine](#page-27-0)
- [28 Magic Motion kaugjuhtimispuldi kasutamine](#page-27-0)
- [28 Hoiatused Magic Motion kaugjuhtimispuldi](#page-27-0)  [kasutamisel](#page-27-0)

### 29 **[TV VAATAMINE](#page-28-0)**

- [29 Antenni ühendamine](#page-28-0)
- [29 Antenni ühendamine](#page-28-0)<br>29 Satelliitantenniga ühe
- Satelliitantenniga ühendamine
- [30 Teleri esmakordne sisselülitamine](#page-29-0)
- [30 Teleri vaatamine](#page-29-0)
- [31 Juurdepääs avamenüüle](#page-30-0)
- [32 Programmide haldamine](#page-31-0)
- [32 Programmi automaatne seadistamine](#page-31-0)<br>35 Kaabel-DTV seadistus
- Kaabel-DTV seadistus
- [35 Satelliit-DTV seadistus](#page-34-0)
- [36 Tivu Programme List Update \(Tivu programmiloendi](#page-35-0)  [uuendamine\)](#page-35-0)
- [37 Programmi käsitsi seadistamine](#page-36-0)  [\(digirežiimis\)](#page-36-0)
- [38 Programmi käsitsi seadistamine](#page-37-0)  [\(analoogrežiimis\)](#page-37-0)
- [40 Programmiloendi muutmine](#page-39-0)<br>41 Võimendi
- Võimendi
- [41 Lemmikprogrammide kasutamine](#page-40-0)
- [41 CI \[tavaliidese\] teave](#page-40-0)
- [42 Täiendavate suvandite kasutamine](#page-41-0)<br>42 Kuvasuhte muutmine
	- Kuvasuhte muutmine
- [43 AV-režiimide muutmine](#page-42-0)
- [44 Sisendite loendi kasutamine](#page-43-0)<br>45 Kiirmenüü kasutamine
- [45 Kiirmenüü kasutamine](#page-44-0)

### 46 **[MEELELAHUTUS](#page-45-0)**

- [46 Võrguühendus](#page-45-0)
- [46 Traadiga võrku ühendamine](#page-45-0)
- [47 Traadita võrku ühendamine](#page-46-0)
- [49 Kui turvakood on juba seadistatud](#page-48-0)
- Võrgu olek
- [53 Erikonto funktsioon](#page-52-0)
- [53 Märkus](#page-52-0)
- [55 LG Apps Funktsioon](#page-54-0)<br>55 LG Apps registreer
	- LG Apps registreerimine
- [56 Kontosse LG Apps sisselogimine](#page-55-0)
- [57 Rakenduse LG Apps kasutamine.](#page-56-0)<br>58 Minu rakenduste kasutamine
	- Minu rakenduste kasutamine
- [59 Veebibrauseri funktsioon](#page-58-0)
- [59 Veebibrauseri kasutamine](#page-58-0)
- [60 Lemmiksaitide sirvimine](#page-59-0)
- [61 Veebilehe avamine aadressi sisestamise](#page-60-0)  [kaudu](#page-60-0)
- [61 Külastatud veebilehtede loendi vaatamine](#page-60-0)
- [62 Nutikas jagamisfunktsioon](#page-61-0)
- [62 USB mäluseadmete ühendamine](#page-61-0)<br>63 DJ NA DMP (Digital Living Network All
	- DLNA DMP (Digital Living Network Alliance, [Digital Media Player\) ühendamine](#page-62-0)
- [66 DLNA DMR-i \(Digital Living Network Alliance,](#page-65-0)  [Digital Media Render\) ühendamine](#page-65-0)
- [67 Failide sirvimine](#page-66-0)
- [68 Videote vaatamine](#page-67-0)
- [71 DivX® VOD-i juhend](#page-70-0)
- [72 Fotode vaatamine](#page-71-0)
- [74 Muusika kuulamine](#page-73-0)
- [76 Funktsioon Meediumilink](#page-75-0)
- [76 Funktsiooni Meediumilink ühendus](#page-75-0)
- [77 Funktsiooni Meediumilink kasutamine](#page-76-0)
- [77 Filmide vaatamine](#page-76-0)
- [78 Muusikakategooria kasutamine](#page-77-0)
- [78 Telesaadete kategooria kasutamine](#page-77-0)
- [79 Pluginate installimine](#page-78-0)
- [80 DVR-i funktsioon](#page-79-0)
- [80 USB-seadme kasutamise ettevaatusabinõud](#page-79-0)
- 81 Timeshift (OTSE-TV PEATAMINE JA [TAASESITAMINE\)](#page-80-0)
- [84 SALVESTAMINE](#page-83-0)
- [85 VAATAMISGRAAFIK](#page-84-0)
- [88 SALVESTATUD TV](#page-87-0)
- [91 EPG \(elektrooniline telekava\)](#page-90-0)  [\(digitaalrežiimis\)](#page-90-0)
- [91 EPG sisse-/väljalülitamine](#page-90-0)
- [91 Programmi valimine](#page-90-0)
- [92 NÜÜD/JÄRGMINE juhendi režiimis](#page-91-0)
- [92 8 päeva juhendi režiim](#page-91-0)
- [92 Kuupäeva muutmine](#page-91-0)
- [92 Laiendatud kirjelduse kast](#page-91-0)

#### 93 **[3D-PILDINDUS](#page-92-0)**

- [93 3D-tehnoloogia](#page-92-0)<br>94 3D-prillide kasu
- 3D-prillide kasutamine
- [94 3D-video vaateulatus](#page-93-0)
- [95 3D-kujutiste vaatamine](#page-94-0)
- [95 3D-kujutiste seadistamine](#page-94-0)

### 97 **[TELERI SÄTETE KOHANDAMINE](#page-96-0)**

- [97 Menüü SEADED](#page-96-0)
- [98 Sätete kohandamine](#page-97-0)
- [98 Seadistussätted](#page-97-0)
- [99 Pildisätted](#page-98-0)
- [104 Heliseaded](#page-103-0)
- [107 Ajaseaded](#page-106-0)
- [109 Lukuseaded](#page-108-0)
- [110 Valikuseaded](#page-109-0)<br>113 Võrgu seaded
- Võrgu seaded
- [114 Kasutajatoe seaded](#page-113-0)

#### 115 **[ÜHENDUSTE LOOMINE](#page-114-0)**

- [116 Ühenduste ülevaade](#page-115-0)
- [117 Ühendamine HD-vastuvõtja, DVD-seadme](#page-116-0)  [või videomakiga](#page-116-0)
- [117 HDMI-kaabli ühendamine](#page-116-0)
- [117 DVI-HDMI kaabli ühendamine](#page-116-0)
- [118 Komponentkaabli ühendamine](#page-117-0)
- [118 Euro Scart-kaabli ühendamine](#page-117-0)
- [119 Komposiitkaabli ühendamine](#page-118-0)
- [119 Ühendamine arvutiga](#page-118-0)
- [120 HDMI-kaabli ühendamine](#page-119-0)
- [120 DVI-HDMI kaabli ühendamine](#page-119-0)
- [121 RGB-kaabli ühendamine](#page-120-0)
- [122 Helisüsteemiga ühendamine](#page-121-0)
- [122 Digitaalne optiline heliühendus](#page-121-0)
- [122 Kõrvaklappide pistikusse ühendamine](#page-121-0)
- [123 USB-seadme ühendamine](#page-122-0)
- [123 CI-mooduli ühendamine](#page-122-0)
- [124 Traadita meediaboksi ühendamine](#page-123-0)
- [124 SIMPLINK-ühendus](#page-123-0)
- [125 SIMPLINK-menüüde aktiveerimine ja](#page-124-0)  [kasutamine](#page-124-0)

#### 126 **[TELETEKST](#page-125-0)**

- [126 Sisse- ja väljalülitamine](#page-125-0)
- [126 Režiim Simple Text](#page-125-0)
- [126 Lehekülje valik](#page-125-0)
- [126 Režiim Top Text](#page-125-0)
- [126 Ploki, grupi ja lehekülje valik](#page-125-0)
- [126 Lehekülje otsene valik](#page-125-0)
- [127 Fastext](#page-126-0)
- [127 Lehekülje valik](#page-126-0)
- [127 Teleteksti erifunktsioonid](#page-126-0)

#### 128 **[DIGITAALNE TELETEKST](#page-127-0)**

- [128 Teletekst digitaalse teenusena](#page-127-0)
- [128 Teletekst digitaalse teenusena](#page-127-0)

#### 129 **[HOOLDUS](#page-128-0)**

- [129 Teleri püsivara uuendamine](#page-128-0)
- [130 Teleri puhastamine](#page-129-0)
- [130 Ekraan ja raam](#page-129-0)
- [130 Korpus ja statiiv](#page-129-0)
- [130 Toitejuhe](#page-129-0)
- [131 Kujutise "sissepõlemise" vältimine](#page-130-0)

### 132 **[TÕRKEOTSING](#page-131-0)**

#### 134 **[TEHNILISED ANDMED](#page-133-0)**

#### 145 **[INFRAPUNAKOODID](#page-144-0)**

#### 146 **[VÄLISJUHTSEADME](#page-145-0)  [HÄÄLESTAMINE](#page-145-0)**

- [146 Pistikupesa RS-232C häälestus](#page-145-0)
- [146 Ühendustüüp:](#page-145-0)
- [D-Sub 9-viiguline pistik](#page-145-0)
- [147 Pistikupesa RS-232C konfiguratsioonid](#page-146-0)
- [148 Sideparameetrid](#page-147-0)
- [148 Käskude loend](#page-147-0)
- [149 Edastus- ja vastuvõtuprotokoll](#page-148-0)

## <span id="page-5-0"></span>**MONTEERIMINE JA ETTEVALMISTAMINE**

## **Lahtipakkimine**

Veenduge, et teie müügikomplektis on järgmised esemed. Kui mõni tarvik on puudu, võtke ühendust seadme müünud kohaliku edasimüüjaga. Juhendis toodud joonistel kujutatu võib erineda teie seadmest ja tarvikutest.

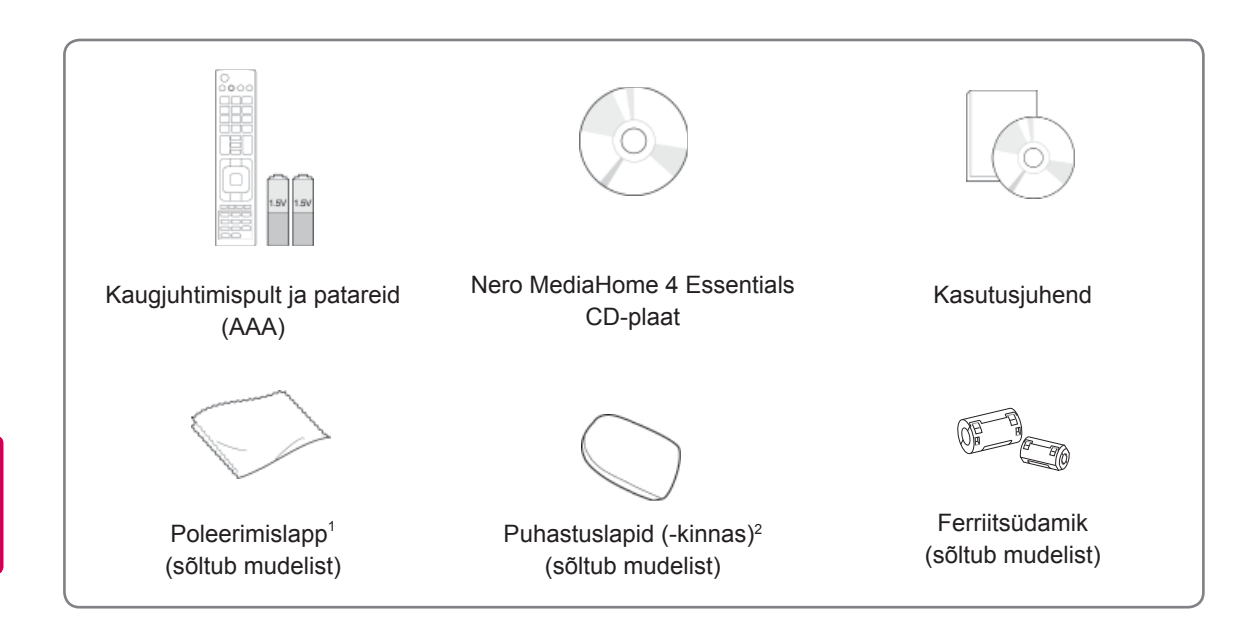

- 1 Puhastage korpusel asuvad plekid õrnalt poleerimislapiga.
- 2 Pühkige väliseid plekke ainult puhastuslappidega. Plekki eemaldades ärge pühkige jõuga. Liigne jõud võib põhjustada kriimustusi või värvimuutusi.

 Esiraami puhastamiseks pihustage vett 1-2 korda puhastuslapile ja pühkige aeglaselt ühes suunas. Eemaldage pärast puhastamist teleri pinnale jäänud liigne niiskus. Niiskus võib põhjustada plekkide ilmumist teleri pinnale. **Vesi**

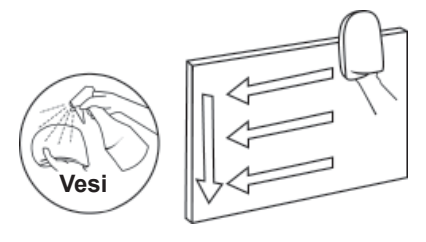

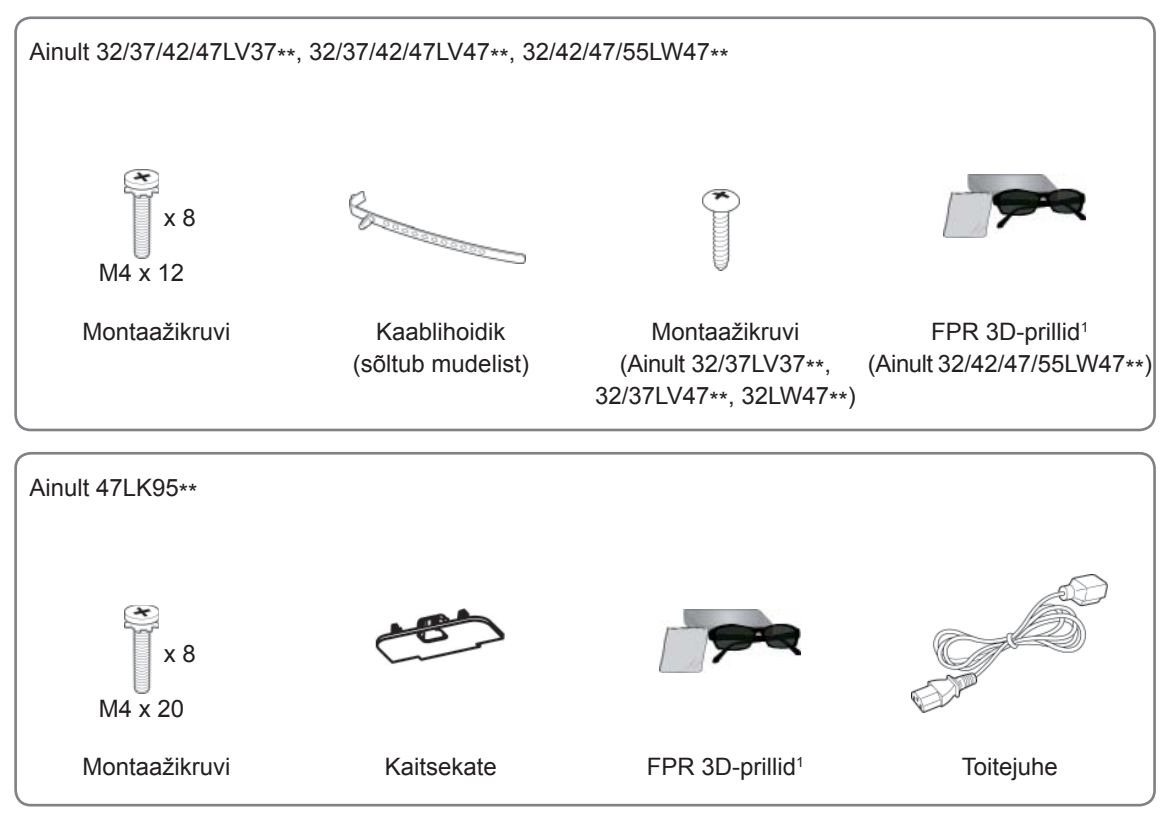

1 3D-prillide arv võib riigiti erineda.

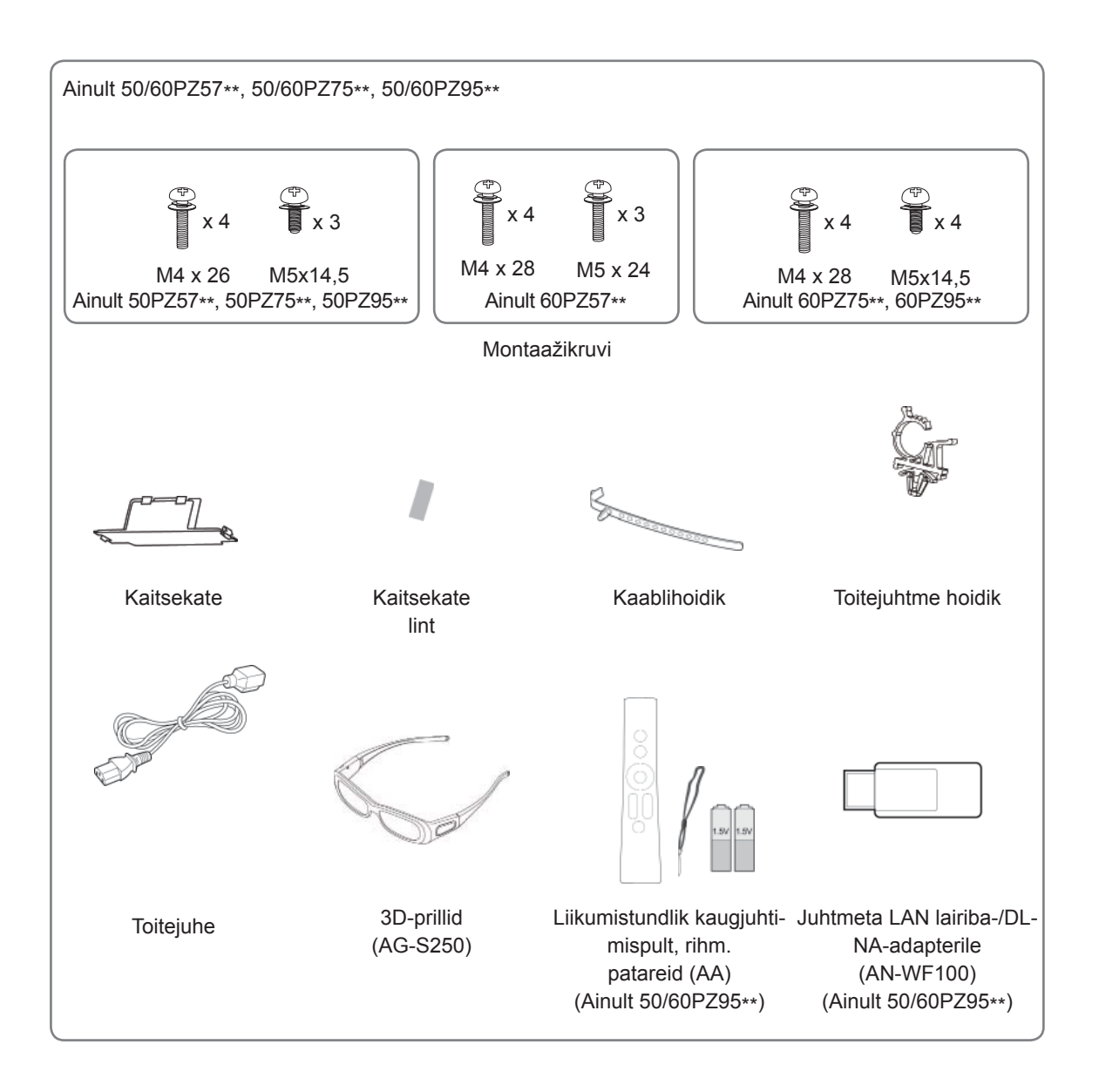

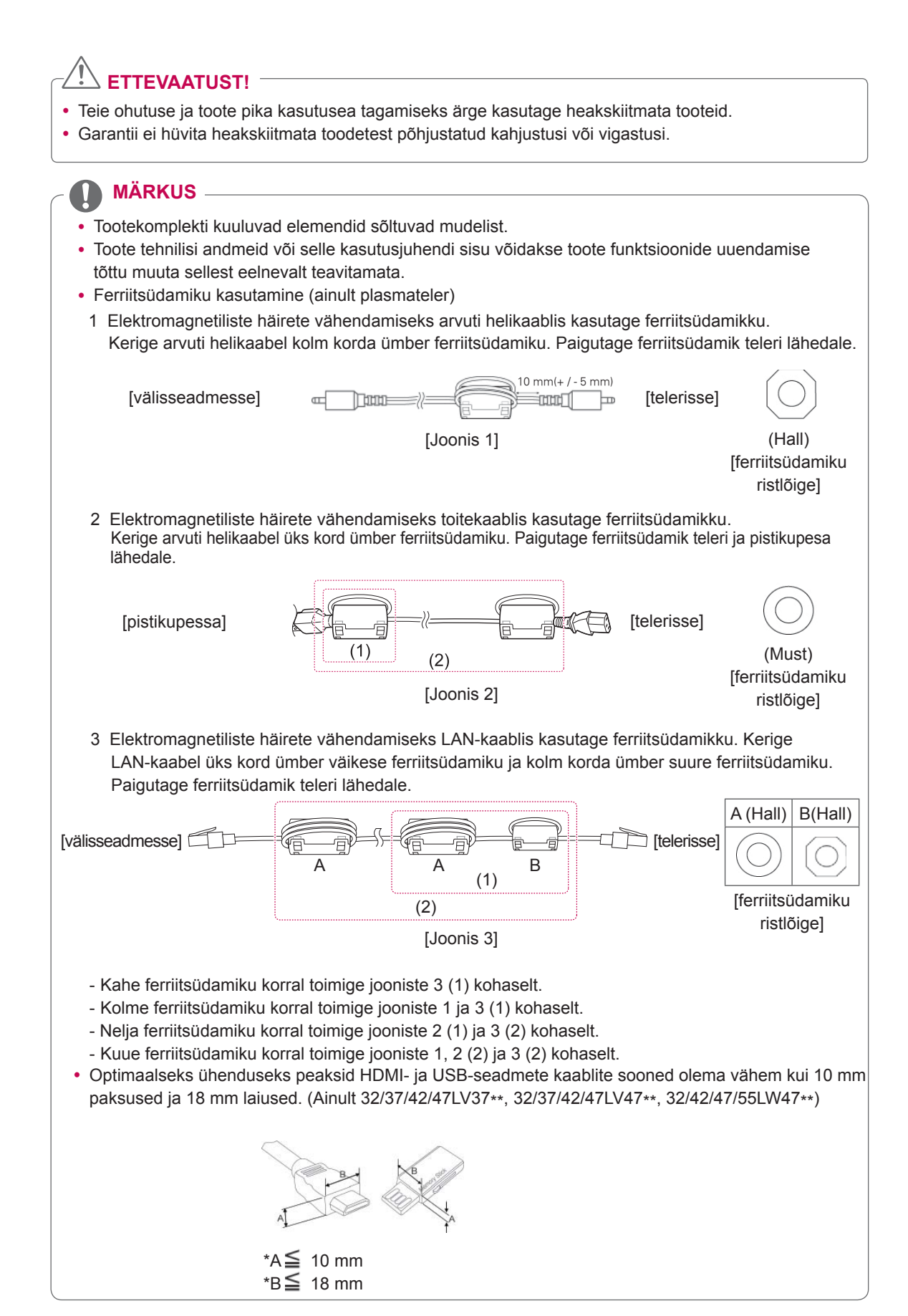

### <span id="page-9-0"></span>**Müüakse eraldi**

Eraldi müüdavaid elemente võidakse kvaliteedi parendamiseks eelnevalt teavitamata vahetada või muuta. Elementide ostmiseks võtke ühendust edasimüüjaga.

Need seadmed töötavad ainult ühilduvate LG LED LCD telerite, LCD telerite või plasmateleritega.

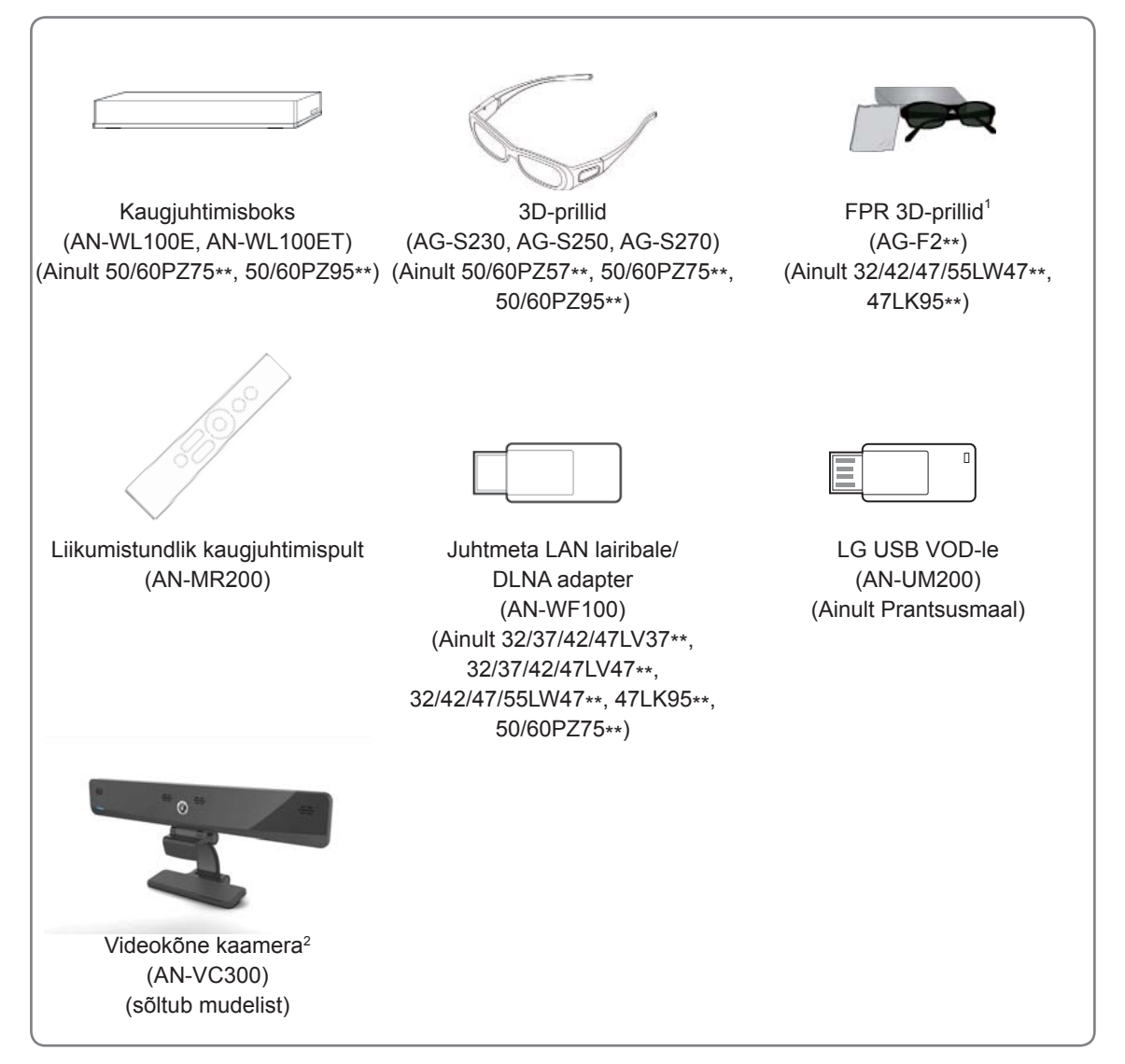

- 1 Sõltuvalt tootefunktsioonide uuendamisest, tootja soovist või turunduskavast võidakse mudelinime või disaini muuta.
- 2 Videokõne kaamerat saab osade LG-teleritega kasutada. Videokõne kaamera pole igas riigis saadaval.

### <span id="page-10-0"></span>**Osad ja nupud**

• Teie teler võib erineda pildil olevast.

### **MÄRKUS**

 y Energiatarbimise vähendamiseks võib teleri lülitada ooterežiimi. Kui telerit pole pikemat aega plaanis vaadata, tuleks see energiasäästmises välja lülitada. Teleri kasutamisele kulub oluliselt vähem energiat, kui vähendada pildi heledust; selle tulemusel vähenevad teleri kasutamisega seotud üldised kulud.

#### **ETTEVAATUST!**

- y Ärge astuge klaasalusele ega asetage sellele liigset raskust. Alus võib puruneda või teler kukkuda ning purunemisel tekkivad klaasikillud võivad põhjustada vigastusi.
- Ärge lohistage telerit. Võite vigastada toote aluspinda.
- Mõningate mudelite ekraanil on õhuke kile ja seda ei tohiks eemaldada.

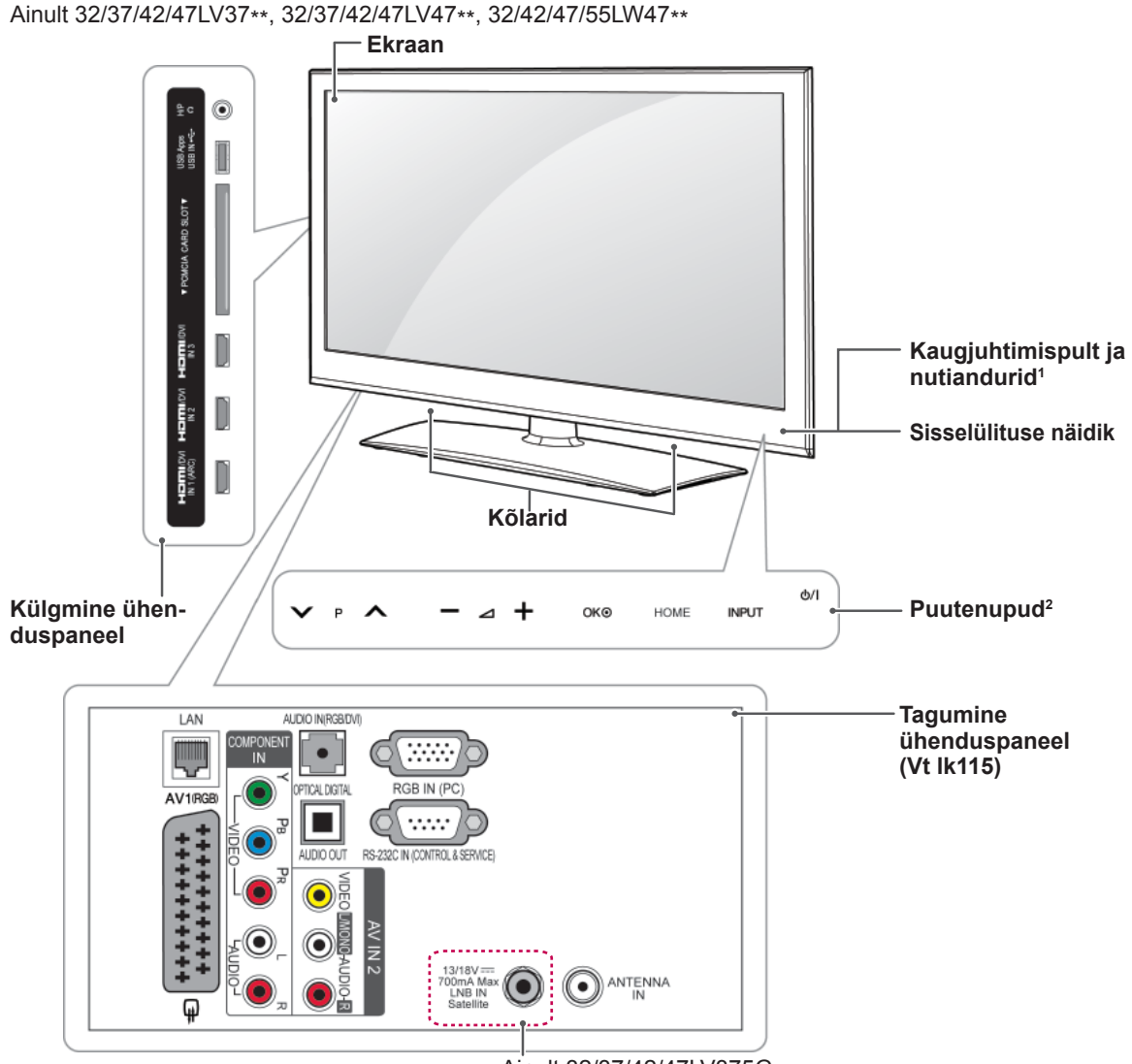

Ainult 32/37/42/47LV375G, 32/37/42/47LV375S, 32/37/42/47LV370S, 32/37/42/47LV470S, 32/42/47/55LW470S

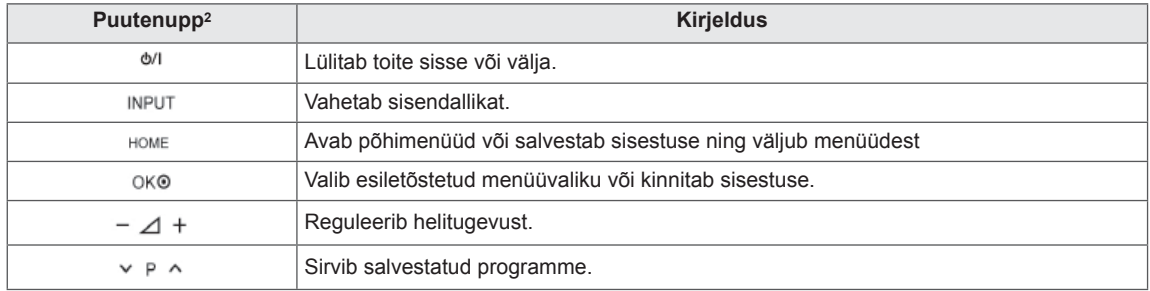

1 Nutikas andur - reguleerib pildi kvaliteeti ja eredust vastavalt ümbrusele.

2 Kõik nupud on puutetundlikud ja neid saab kasutada lihtsalt sõrmega nuppu vajutades.

 **MÄRKUS** y Voolunäidiku võite sisse või välja lülitada, valides avamenüüs valiku **OPTION (Valik)** ja SEADED.

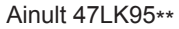

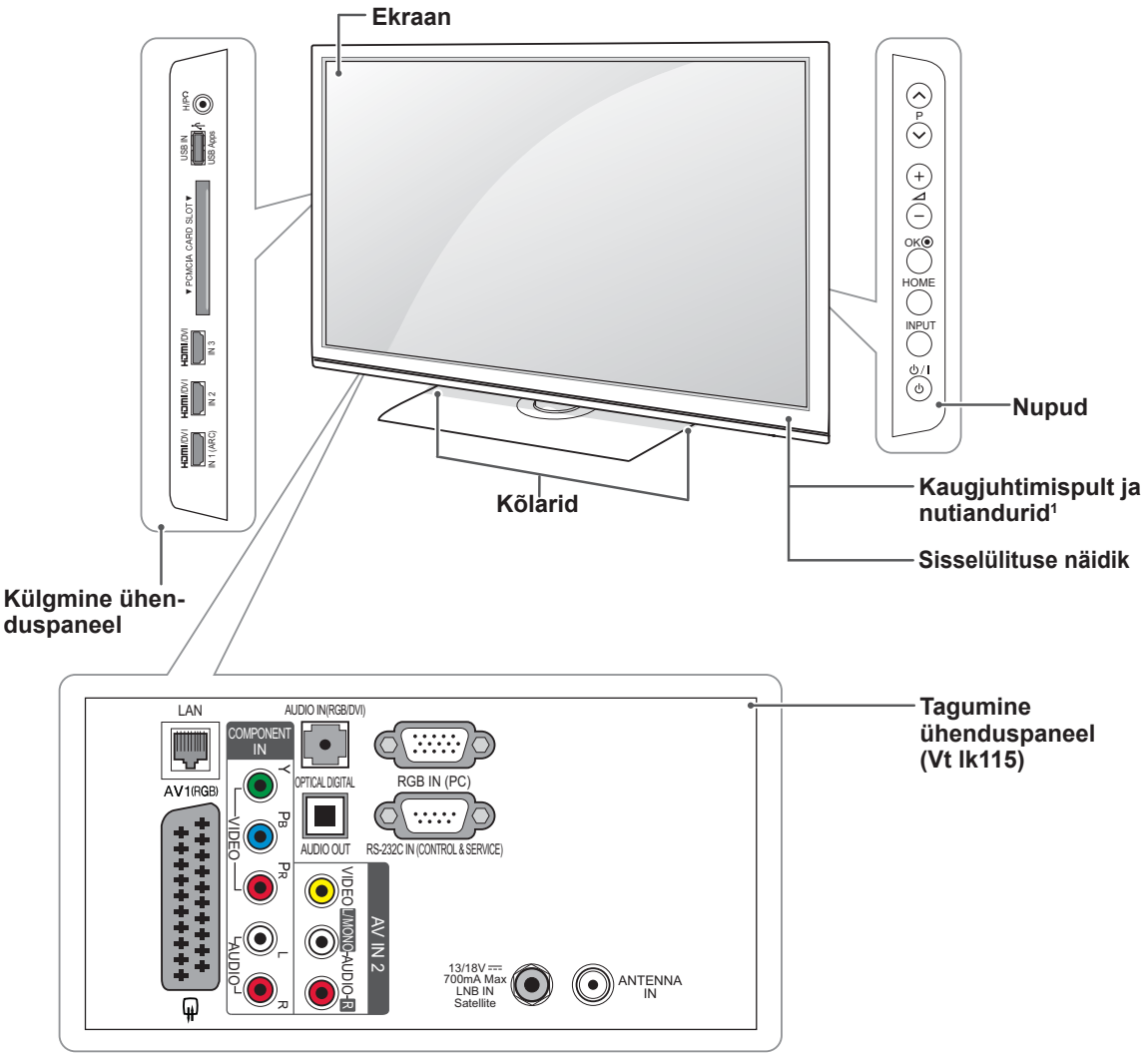

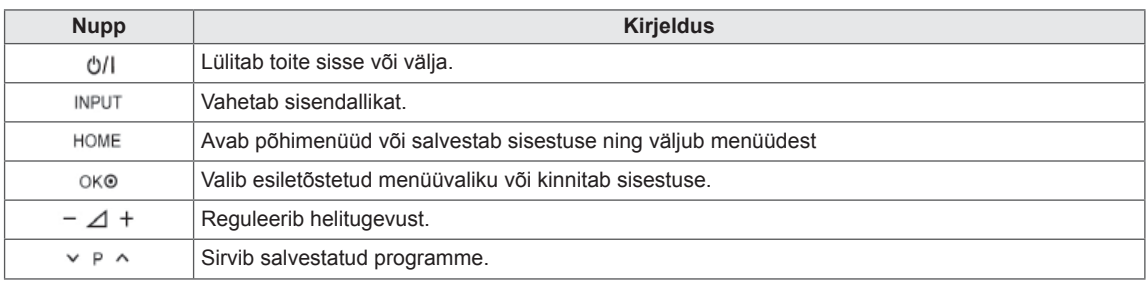

1 Nutikas andur - reguleerib pildi kvaliteeti ja eredust vastavalt ümbrusele.

## **MÄRKUS**

y Voolunäidiku võite sisse või välja lülitada, valides avamenüüs valiku **OPTION (Valik)** ja SEADED.

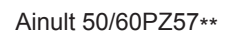

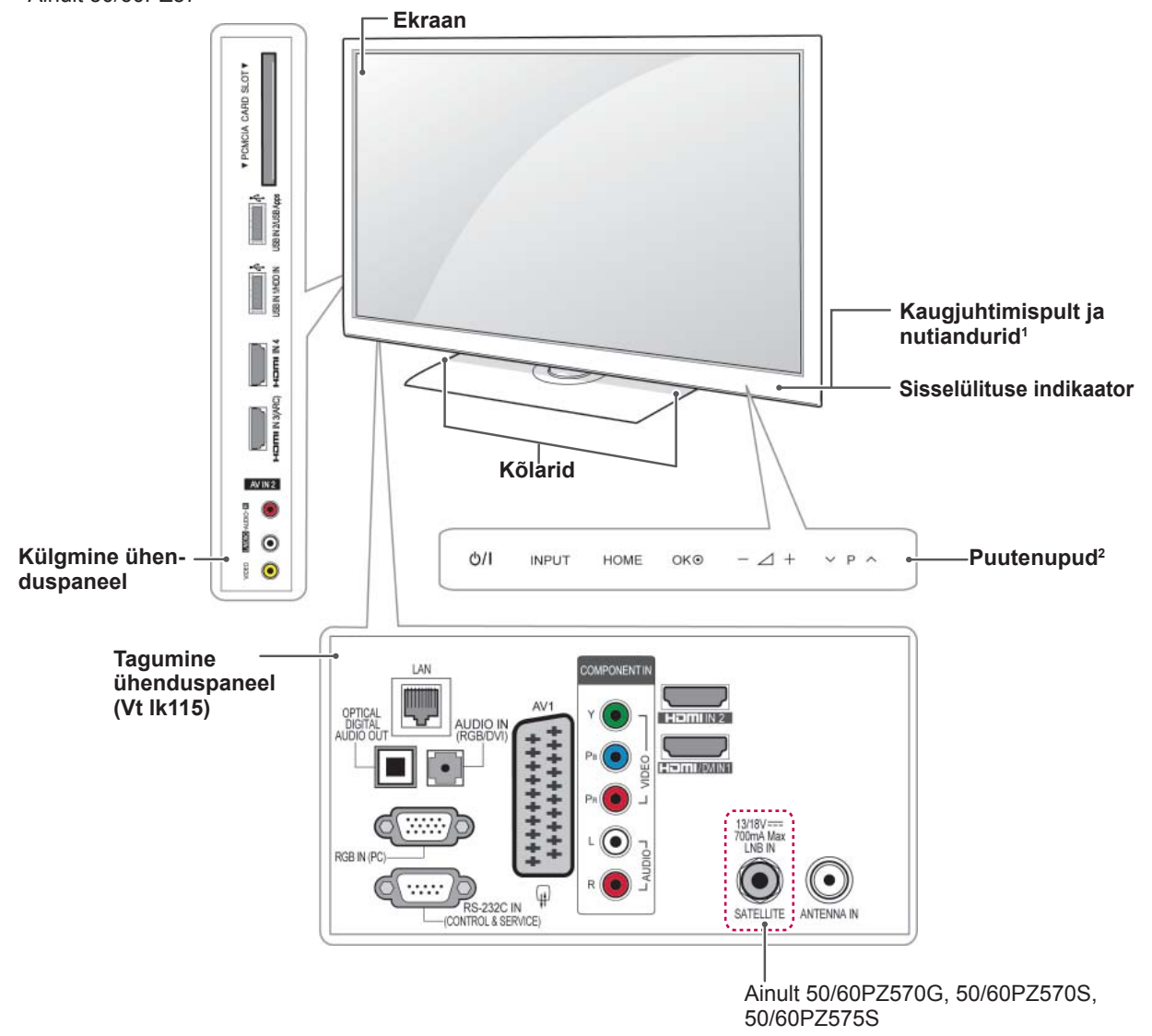

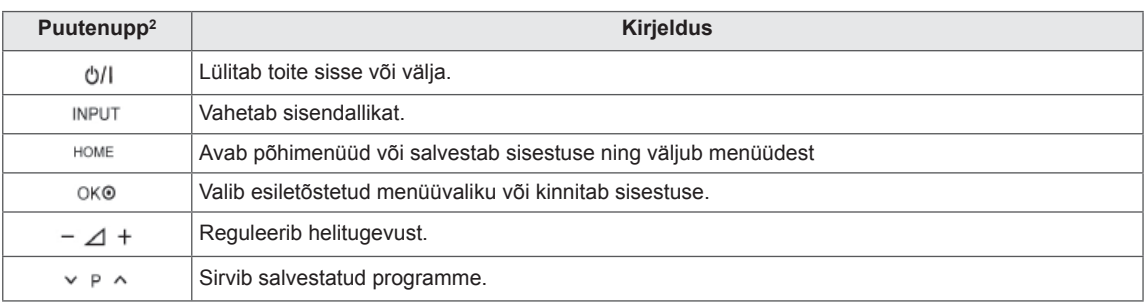

1 Nutikas andur - reguleerib pildi kvaliteeti ja eredust vastavalt ümbrusele.

2 Kõik nupud on puutetundlikud ja neid saab kasutada lihtsalt sõrmega nuppu vajutades.

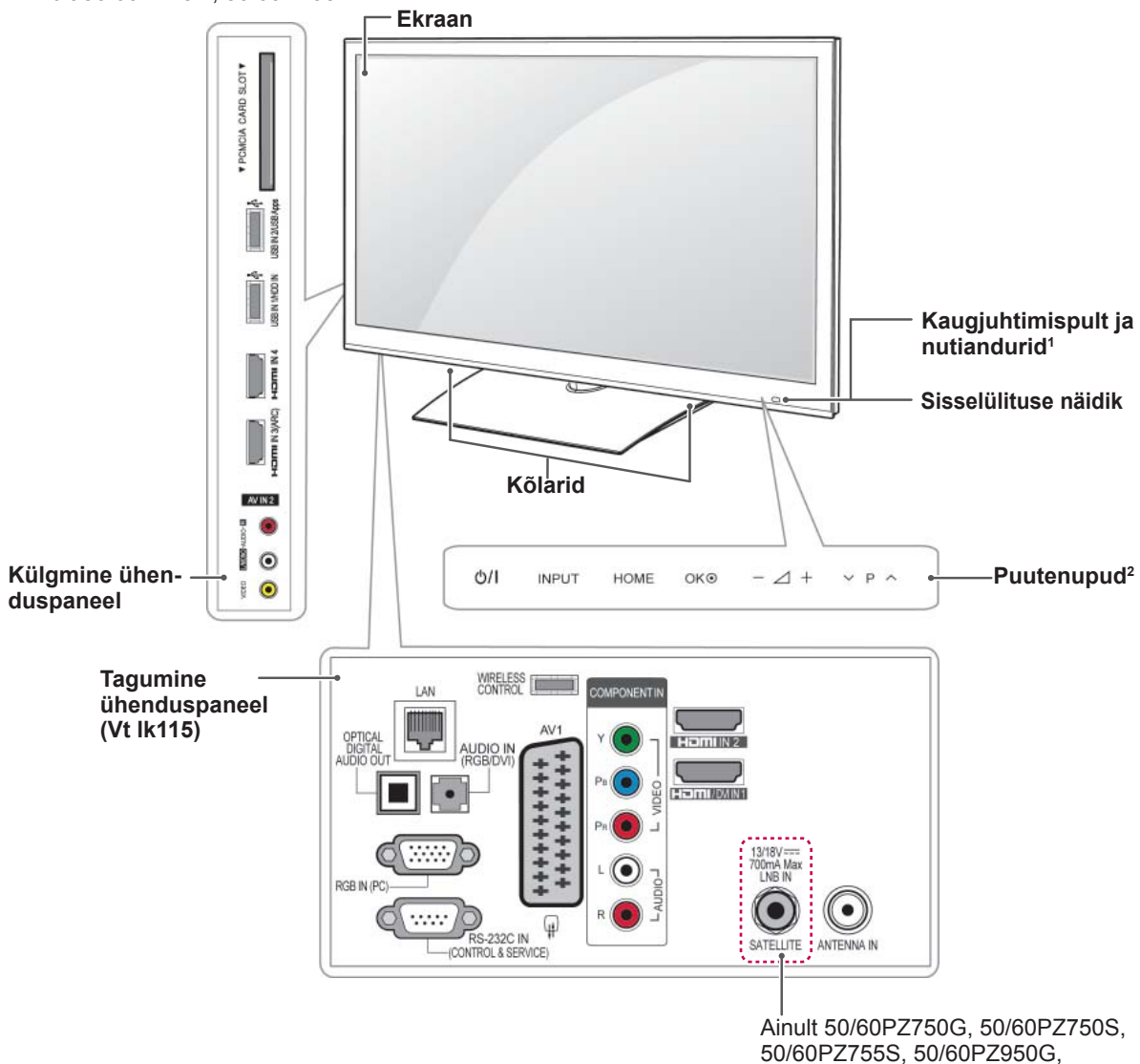

Ainult 50/60PZ75\*\*, 50/60PZ95\*\*

50/60PZ755S, 50/60PZ950G, 50/60PZ950S, 50/60PZ955S

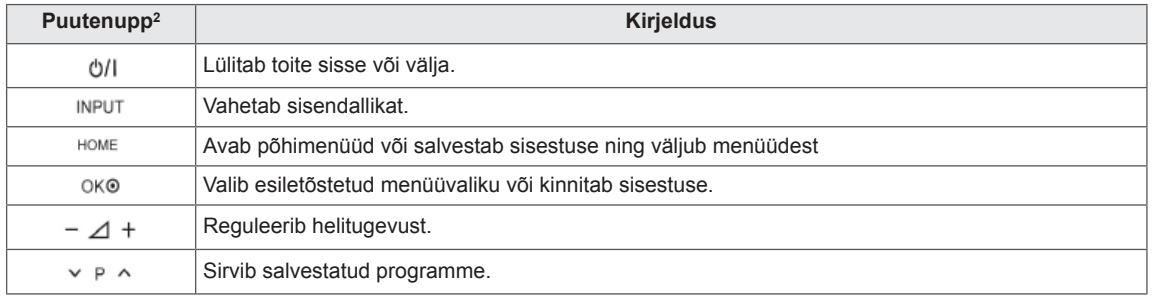

1 Nutikas andur - reguleerib pildi kvaliteeti ja eredust vastavalt ümbrusele.

2 Kõik nupud on puutetundlikud ja neid saab kasutada lihtsalt sõrmega nuppu vajutades.

### <span id="page-15-0"></span>**Teleri tõstmine ja transportimine**

Enne teleri transportimist või tõstmist tutvuge järgmiste juhistega, et vältida teleri kriimustamist või kahjustamist ja teleri tüübist ja suurusest hoolimata tagada selle ohutu transport.

#### **ETTEVAATUST!**

- Vältige alati ekraani puudutamist, kuna see võib ekraani kahjustada.
- Soovitame telerit transportida müügikomplekti kuulunud karbis või pakendis.
- Enne teleri transportimist või tõstmist eraldage toitejuhe ja kõik kaablid.
- Telerit hoides peab ekraan kriimustuste vältimiseks teist eemale suunatud olema.

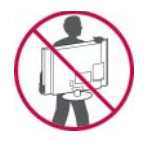

• Hoidke tugevalt kinni teleri raami üla- ja alaosast. Ärge hoidke kinni ekraanist, kõlaritest ega kõlarite iluvõrealast.

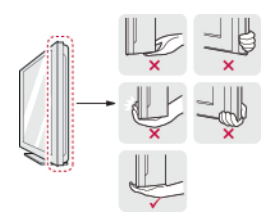

- Suurt telerit peavad transportima vähemalt kaks inimest.
- Telerit transportides hoidke sellest nagu joonisel näidatud.

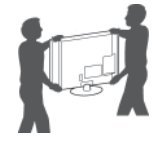

- Telerit transportides ärge raputage seda ega laske sel liigselt vibreerida.
- Telerit transportides hoidke seda püsti, ärge keerake telerit külili ega kallutage seda vasakule või paremale.

### **Teleri seadistamine**

Asetage teler alusele ning paigaldage see lauale või seinale.

#### **Alusele paigaldamine**

Kui te ei paigalda telerit seinale, järgige järgmisi juhiseid alusele paigaldamiseks.

Ainult 32/37/42/47LV37\*\*, 32/37/42/47LV47\*\*, 32/42/47/55LW47\*\*

1 Asetage teler ühetasasele aluspinnale nii, et ekraan on allpool.

### **ETTEVAATUST!**

- Ekraani vigastuse eest kaitsmiseks asetage aluspinnale vahtkummist matt või pehme riie. Kontrollige, et ükski ese ekraan ei puudutaks.
- 2 Ühendage **statiivi korpuse** osad teleri **statiivi alusega**.

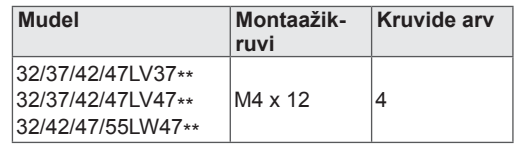

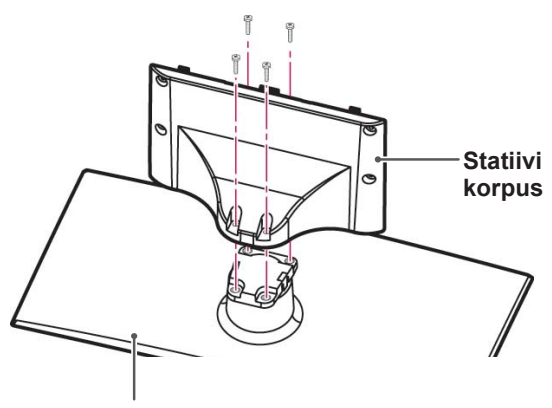

**Statiivi alus**

3 Ühendage teler näidatud viisil.

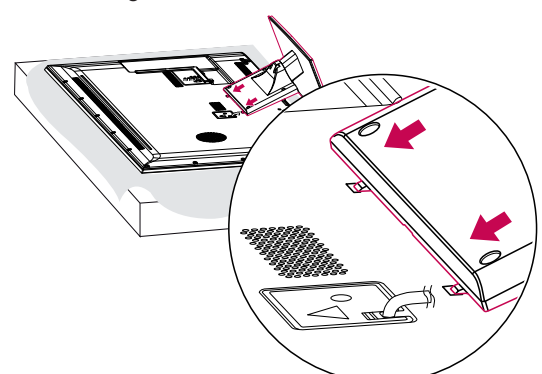

4 Kinnitage teler aluse külge nelja kruviga.

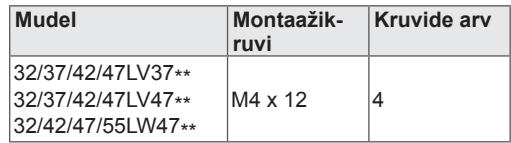

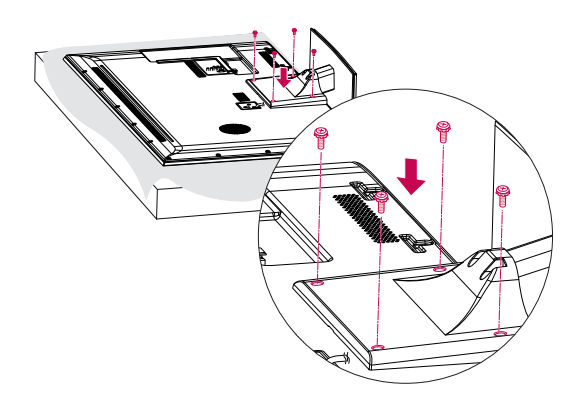

#### **ETTEVAATUST!**

• Keerake kruvid kõvasti kinni, et vältida teleri ettepoole kaldumist. Ärge pingutage üle.

Ainult 47LK95\*\*

1 Asetage teler ühetasasele aluspinnale nii, et ekraan on allpool.

#### **ETTEVAATUST!**

- Ekraani vigastuse eest kaitsmiseks asetage aluspinnale vahtkummist matt või pehme riie. Kontrollige, et ükski ese ekraan ei puudutaks.
- 2 Ühendage **statiivi korpuse** osad teleri **statiivi alusega**.

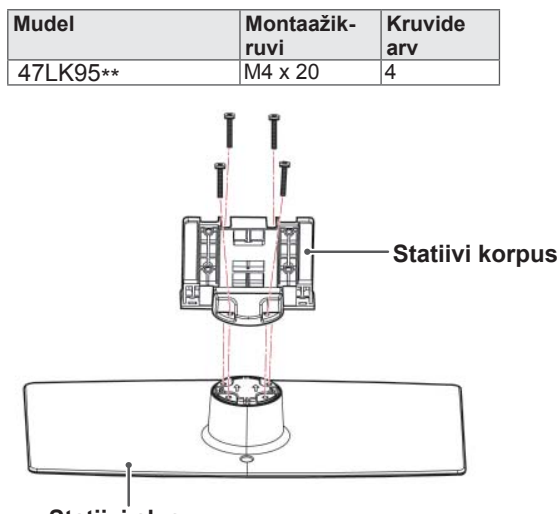

- **Statiivi alus**
- 3 Kinnitage teler aluse külge nelja kruviga.

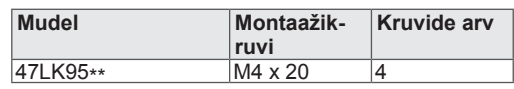

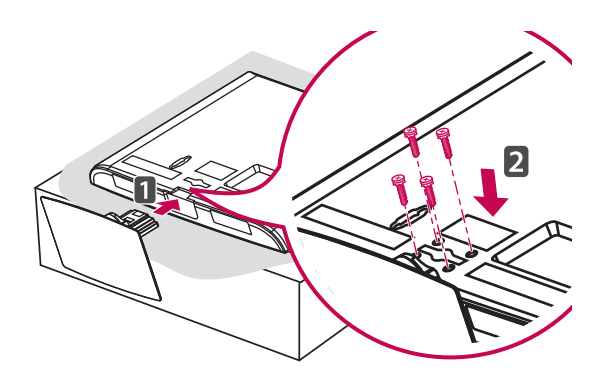

**ETTEVAATUST!**

• Keerake kruvid kõvasti kinni, et vältida teleri ettepoole kaldumist. Ärge pingutage üle.

Ainult 50/60PZ57\*\*

1 Asetage teler ühetasasele aluspinnale nii, et ekraan on allpool.

**ETTEVAATUST!**

- Ekraani vigastuse eest kaitsmiseks asetage aluspinnale vahtkummist matt või pehme riie. Kontrollige, et ükski ese ekraan ei puudutaks.
- 2 Ühendage **statiivi korpuse** osad teleri **statiivi alusega**.

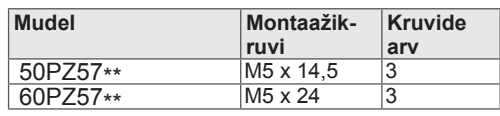

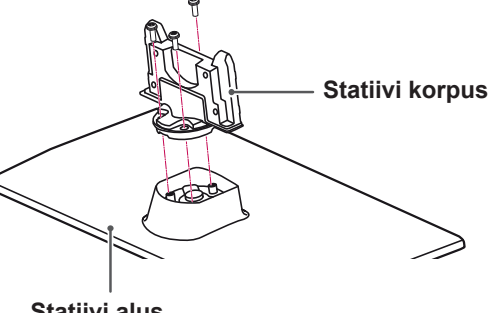

**Statiivi alus**

3 Kinnitage teler aluse külge nelja kruviga.

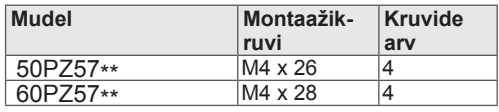

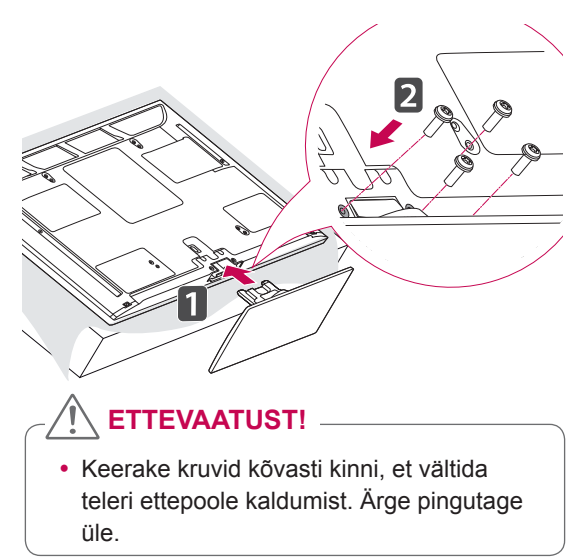

Ainult 50/60PZ75\*\*, 50/60PZ95\*\*

1 Asetage teler ühetasasele aluspinnale nii, et ekraan on allpool.

#### **ETTEVAATUST!**

- Ekraani vigastuse eest kaitsmiseks asetage aluspinnale vahtkummist matt või pehme riie. Kontrollige, et ükski ese ekraan ei puudutaks.
- 2 Ühendage **statiivi korpuse** osad teleri **statiivi alusega**.

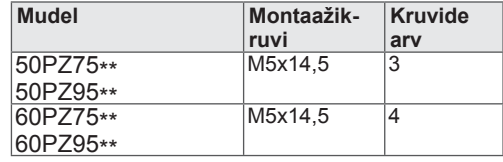

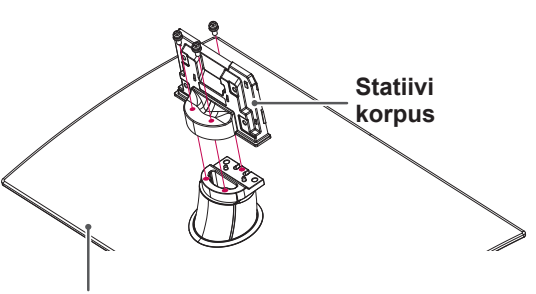

**Statiivi alus**

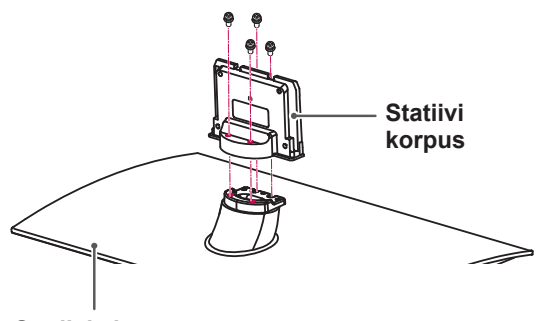

**Statiivi alus**

<span id="page-18-0"></span>3 Kinnitage teler ja alus nelja kruviga.

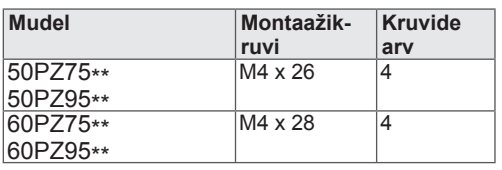

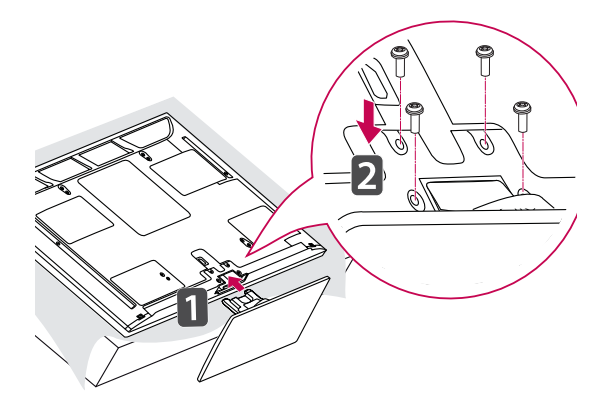

#### **ETTEVAATUST!**

• Keerake kruvid kõvasti kinni, et vältida teleri ettepoole kaldumist. Ärge pingutage üle.

#### **Kui te ei kasuta laua tüüpi telerialust**

#### Ainult 47LK95\*\*

Seinapaigalduskronsteini paigaldamisel kasutage kaitsekatet. Nii väldite avausse tolmu ja mustuse kogunemist.

• Lükake komplekti kuuluv kaitsekate teleri põhjal olevasse avausse, kuni see paika lukustub.

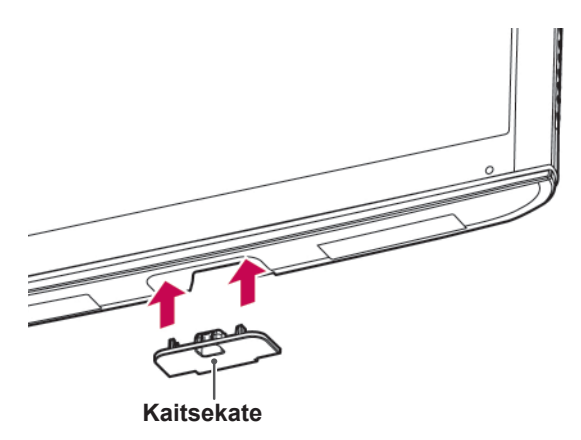

Ainult 50/60PZ57\*\*, 50/60PZ75\*\*, 50/60PZ95\*\*

Seinapaigalduskronsteini paigaldamisel kasutage kaitsekatet. Nii väldite avausse tolmu ja mustuse kogunemist.

- Lükake komplekti kuuluv kaitsekate teleri põhjal olevasse avausse, kuni see paika lukustub.
- Paigaldage kaitsekattelint.

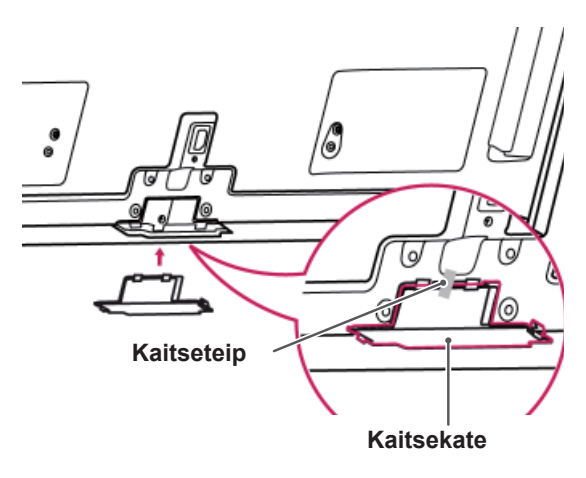

#### <span id="page-19-0"></span>**Lauale paigaldamine**

- 1 Tõstke ja kallutage teler laual püstisesse asendisse.
	- Õige ventileerimise tagamiseks jätke seina ja seadme vahele 10 cm (minimaalselt) suurune vahe.

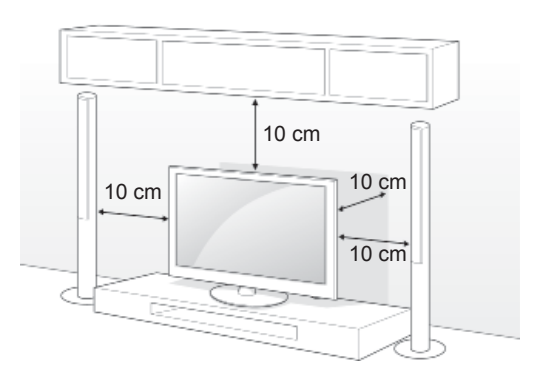

2 Ühendage toitejuhe seinapistikusse.

#### **ETTEVAATUST!**

• Ärge paigaldage telerit kütteseadmete lähedusse, kuna see võib põhjustada tulekahju või muid kahjustusi.

#### **Teleri lauale kinnitamine**

Ainult 32/37LV37\*\*, 32/37LV47\*\*, 32LW47\*\*

Kinnitage teler laua külge, et vältida selle ettepoole kaldumist, kahjustamist ning võimalikke vigastusi. Paigaldage teler lauale, seejärel sisestage komplekti kuuluv kruvi statiivi tagaküljele ning pingutage see.

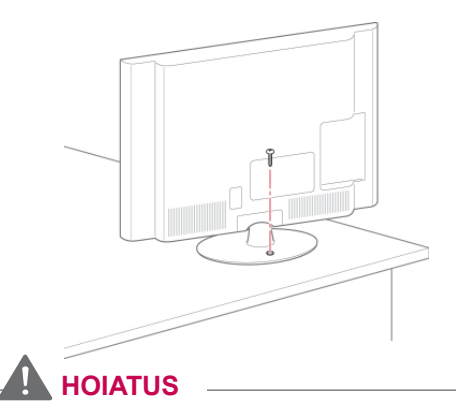

• Et vältida teleri ümberkukkumist, peab teler olema vastavalt paigaldusjuhendile kindlalt põrandale/seinale kinnitatud. Teleri kallutamine, raputamine või kõigutamine võib põhjustada vigastusi.

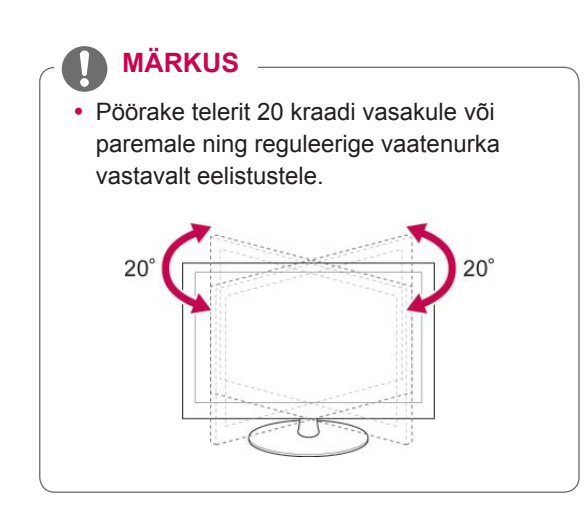

#### **Teleri seinale kinnitamine**

(See funktsioon ei ole saadaval kõigil mudelitel.)

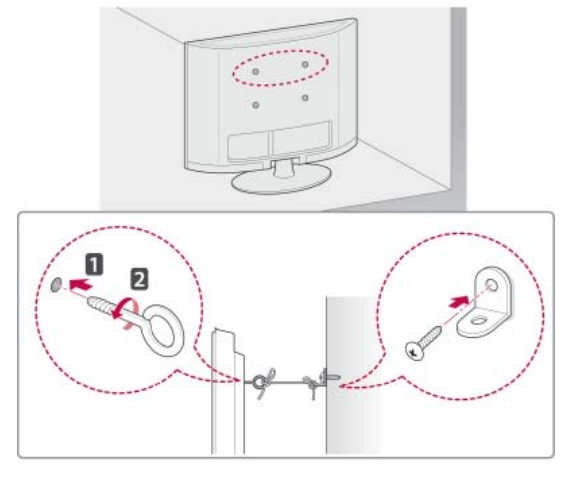

- 1 Sisestage ja pingutage teleri tagaküljele aaskruvid, või teleri kronstein ja poldid.
	- Kui aaskruvide asukohta on paigaldatud poldid, eemaldage need.
- 2 Kinnitage seinakinnitus poltidega seina külge. Sobitage seinakinnituse asukoht teleri tagaküljel olevate aaskruvidega.
- 3 Ühendage aaskruvid ja seinakinnitused omavahel tugeva nööriga.

Hoidke nööri lameda pinnasega horisontaalselt.

### **ETTEVAATUST!**

• Veenduge, et lapsed ei roni telerile ega saa selle küljes rippuda.

#### **MÄRKUS**

• Kasutage alust või platvormi, mis on teleri kandmiseks piisavalt tugev ja suur.

#### **Kensingtoni turvasüsteemi kasutamine**

(See funktsioon ei ole saadaval kõigil mudelitel.)

Kensingtoni turvasüsteemi pistmik paikneb teleri tagaküljel. Lisateavet paigaldamise ja kasutamise kohta leiate Kensingtoni turvasüsteemi kasutusjuhendist või aadressilt http://www.kensington.com.

Ühendage Kensingtoni turvasüsteemi kaabel teleri ja laua vahel.

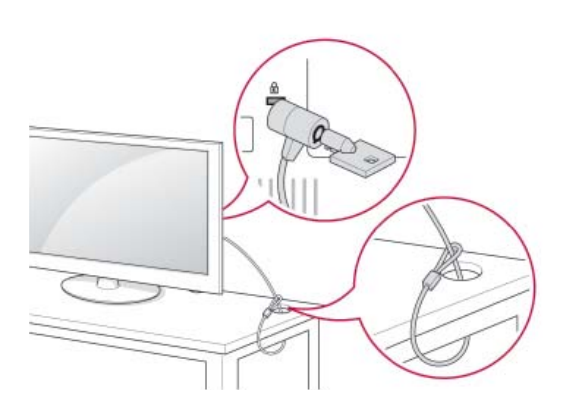

#### <span id="page-21-0"></span>**Seinale paigaldamine**

Ühendage seinakinnitus teleri tagaküljele ja täisseinale põrandaga risti. Kui ühendate teleri muu ehitusmaterjali külge, võtke ühendust kvalifitseeritud personaliga.

LG soovitab lasta konsooli seinale paigaldada kvalifitseeritud spetsialistil.

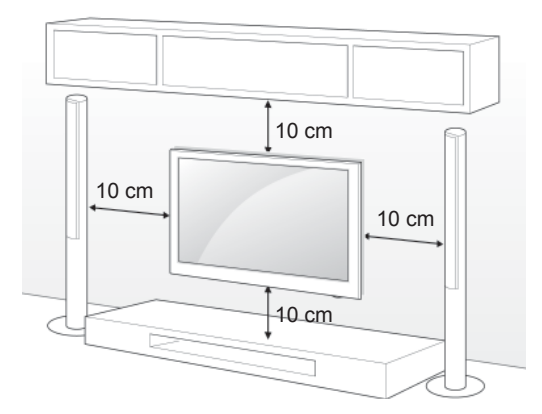

Kasutage kruvisid ja seinakinnitusi, mis vastavad VESA standardile. Seinakinnituskomplekti standardmõõdud on toodud järgnevas tabelis.

#### **Saadaval eraldi (seinakinnituskronstein)**

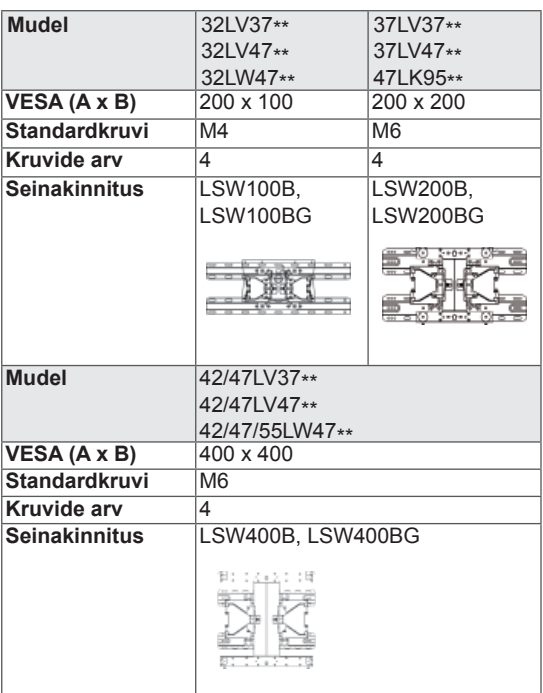

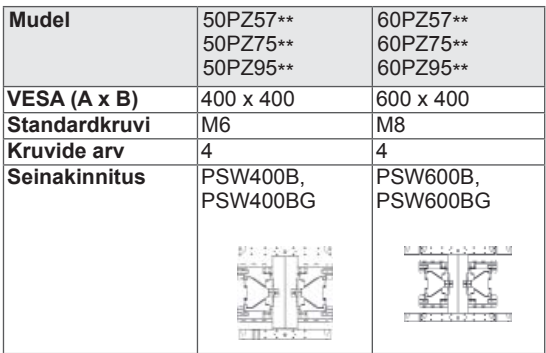

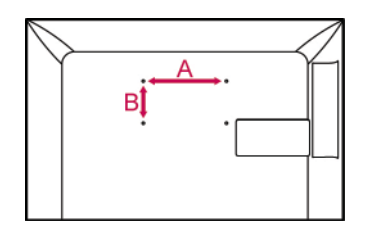

### **ETTEVAATUST!**

- Eraldage esmalt toide, seejärel liigutage telerit või paigaldage see. Vastasel juhul võite saada elektrilöögi.
- Kui paigaldate teleri lakke või kaldseinale, võib see alla kukkuda ning tõsiseid vigastusi tekitada. Kasutage heaks kiidetud LG seinakinnitust ja võtke ühendust edasimüüja või kvalifitseeritud personaliga.
- Ärge pingutage kruvisid üle, vastasel juhul võite telerit kahjustada ja garantii kehtetuks muuta.
- Kasutage kruvisid ja seinakinnitusi, mis vastavad VESA standardile. Garantii ei kata valest kasutamisest või valede lisatarvikute kasutamisest tulenevaid kahjusid ega vigastusi.

#### **MÄRKUS**

- Kasutage VESA standardi kruvide tehnilistele andmetele vastavaid kruvisid.
- Seinakinnituskomplekt sisaldab paigaldusjuhendit ja vajalikke osasid.
- Kruvide pikkus sõltub seinakinnitusest. Kasutage õige pikkusega kruvisid.
- Lisateavet leiate seinakinnituse komplekti kuuluvast juhendist.

### <span id="page-22-0"></span>**Kaablite korrastamine**

Ainult 32/37/42/47LV37\*\*, 32/37/42/47LV47\*\*, 32/42/47/55LW47\*\*

1 Koguge kaablid kokku ja kinnitage need teleri tagaküljel oleva kaablihoidikuga.

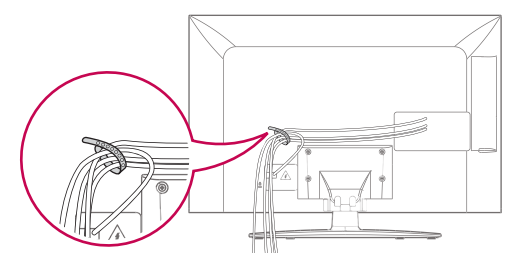

Ainult 47LK95\*\*

- 1 Koguge kaablid kokku ja siduge need kaablihoidikuga.
- 2 Kinnitage kaablihoidik teleri külge.

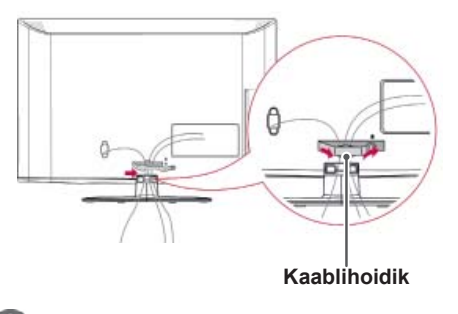

#### **MÄRKUS**

• Ärge transportige telerit kaablihoidikust kinni hoides, vastasel juhul võib see puruneda ning võite end vigastada ja telerit kahjustada. Ainult 50/60PZ57\*\*, 50/60PZ75\*\*, 50/60PZ95\*\*

1 Paigaldage **toitejuhtme hoidik** ja **toitejuhe**. See aitab ära hoida toitekaabli juhusliku eemaldamise.

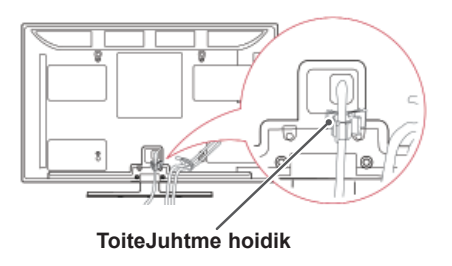

2 Koguge kaablid kokku ja siduge need **kaablihoidikuga**. LAN-kaabli kasutamisel installige vastavalt juhistele, et vähendada elektromagnetilisi laineid.

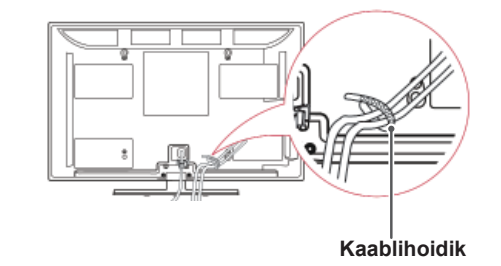

### **ETTEVAATUST!**

 y Ärge tõmmake telerit **kaablihoidikust**  ega **toitejuhtme hoidikust** kinni hoides, sest see võib puruneda ning võite end vigastada ja telerit kahjustada.

## <span id="page-23-0"></span>**KAUGJUHTIMISPULT**

Juhendis toodud kirjeldused põhinevad kaugjuhtimispuldi nuppudel. Palun tutvuge juhendiga hoolikalt ja kasutage telerit vastavalt juhistele.

Patareide vahetamiseks avage patareide kate, vahetage patareid (1,5 V AAA), sobitades  $\oplus$  ja  $\ominus$  otsad vastavalt patareiruumis toodud sildile ning sulgege patareide kate. Suunake kaugjuhtimispult teleri kaugjuhtimispuldi andurile.

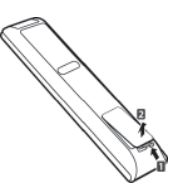

Patareide eemaldamiseks teostage paigaldamise toimingud tagurpidises järjestuses.

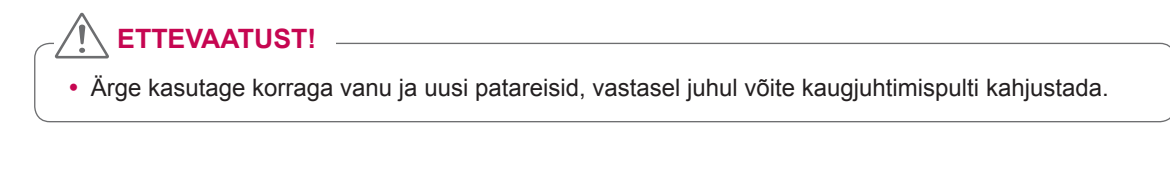

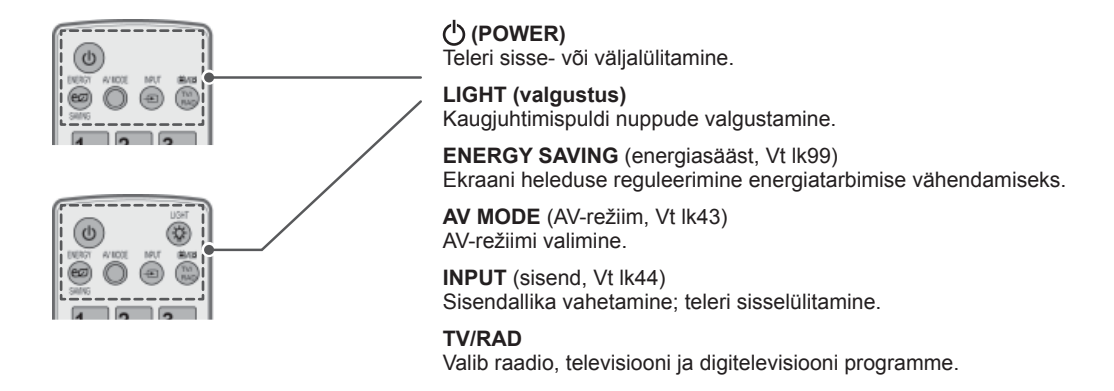

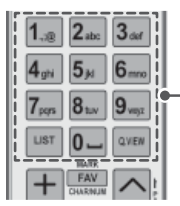

**Numbri- ja tähenupud** Tähtede ja numbrite sisestamine. **LIST** (Loend, [Vt lk40\)](#page-39-1)

Salvestatud programmide loendi kuvamine. ] **(Tühik)** Valib ekraaniklahvistikul tühiku.

**Q.VIEW (Kiirvaade)** Viimati vaadatud programmile naasmine.

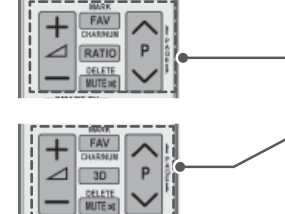

 $\Delta$ + -Helitugevuse reguleerimine.

**MARK (Märgi)** Menüü või menüüvaliku valimine.

**FAV (Lemmik)** ([Vt lk41\)](#page-40-1) Lemmikprogrammide loendi avamine. **CHAR/NUM (Täht/number)** Tähe- ja numbrisisestusrežiimi vahetamine.

**3D** (ainult 3D-mudelid) ([Vt lk93](#page-92-1)) 3D-video vaatamine. **RATIO (Kuvasuhe)** ([Vt lk42](#page-41-1)) Kujutise suuruse muutmine.

**DELETE (Kustuta)** Tähtede ja numbrite kustutamine. **MUTE (Vaigista)** Heli vaigistamine.

 $P \wedge \vee$ Salvestatud programmide sirvimine. **PAGE (Lehekülg)** Eelmisele või järgmisele ekraanile liikumine.

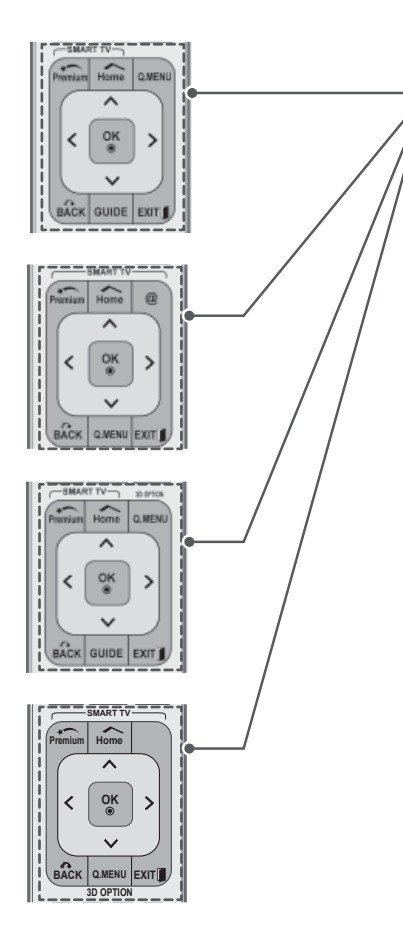

**Premium (erimenüü)** Erimenüüde avamine.

**Home** (kodu) Kodumenüüde avamine.

**Q. MENU (kiirmenüü)** [\(Vt lk45](#page-44-1)) Kiirmenüüde avamine. **3D OPTION (ainult 3D-mudelid)** ([Vt lk93](#page-92-1)) Kasutatakse 3D-video vaatamiseks.

 $^{\circledR}$ 

Otsejuurdepääs Orange'i uudiste- ja meelelahutusportaalile (Ainult Prantsusmaal)

**Noolenupud** (üles/alla/vasakule/paremale) Menüüdes või valikutes sirvimiseks.

**OK**

Menüüde ja suvandite valimiseks ning sisestuse kinnitamiseks.

**BACK (Tagasi)** Eelmisele tasemele naasmine.

**GUIDE (Juhend)**

Programmijuhi kuvamine.

**EXIT (Välju)**

Ekraani tühjendamine ja TV-režiimile naasmine.

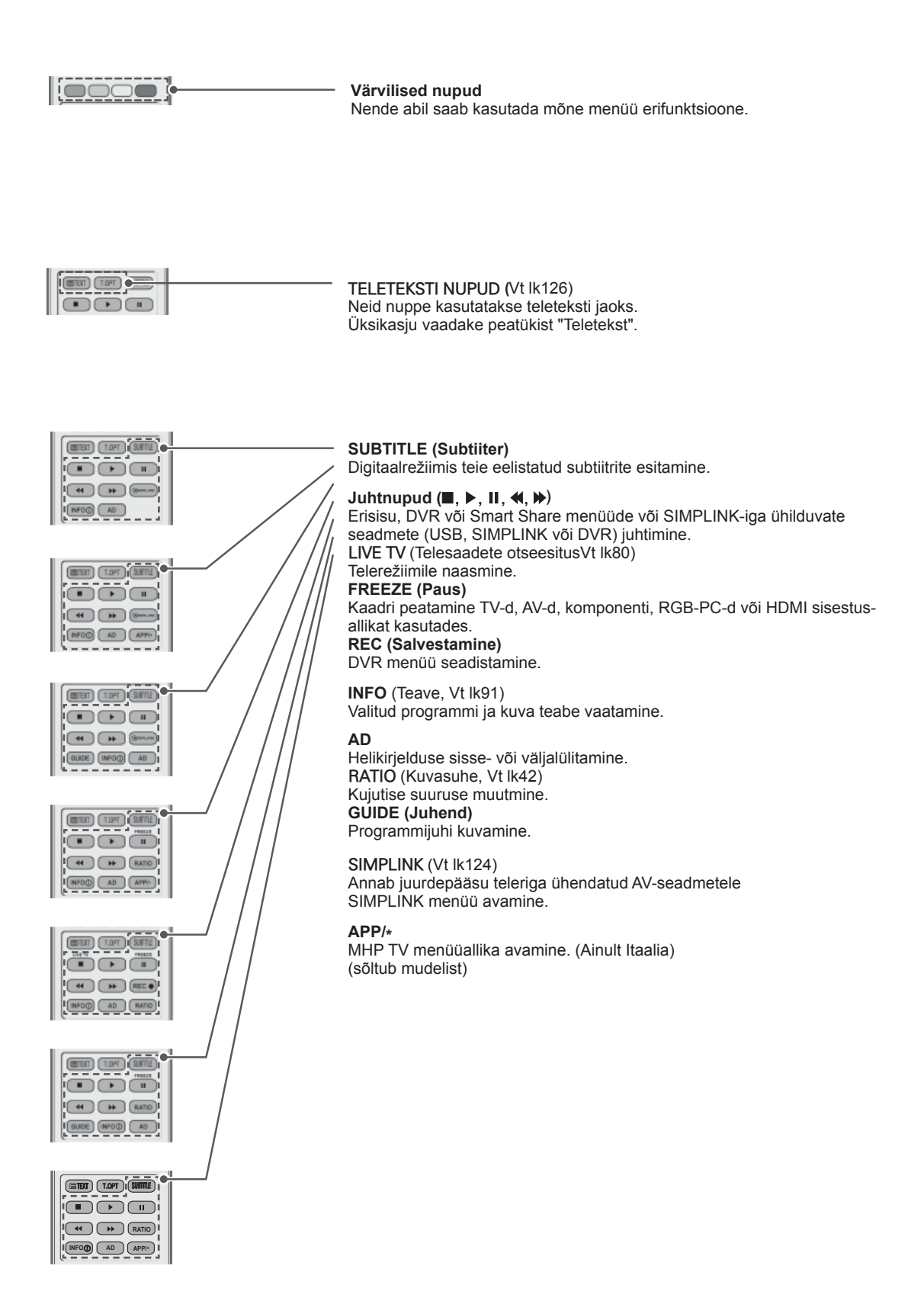

### <span id="page-26-0"></span>**Magic Motion liikumistundliku kaugjuhtimispuldi funktsioonid**

See element ei ole kaasas kõigi mudelitega.

Juhiste leidmiseks vaadake Magic Motion kaugjuhtimispuldi kasutusjuhendit. Palun tutvuge juhendiga hoolikalt ja kasutage telerit vastavalt juhistele. Teate "Magic motion remote control battery is low. Change the battery." kuvamisel vahetage patarei.

Patareide vahetamiseks avage patareide kate, vahetage patareid (1,5 V AA), sobitades  $\Theta$  ia  $\Theta$  otsad vastavalt patareiruumis toodud sildile ning sulgege patareide kate. Suunake kaugjuhtimispult teleri kaugjuhtimispuldi andurile.

Patareide eemaldamiseks tehke paigaldamistoimingud vastupidises järjestuses.

#### **ETTEVAATUST!**

y Ärge kasutage korraga vanu ja uusi patareisid, nii võite kaugjuhtimispulti kahjustada.

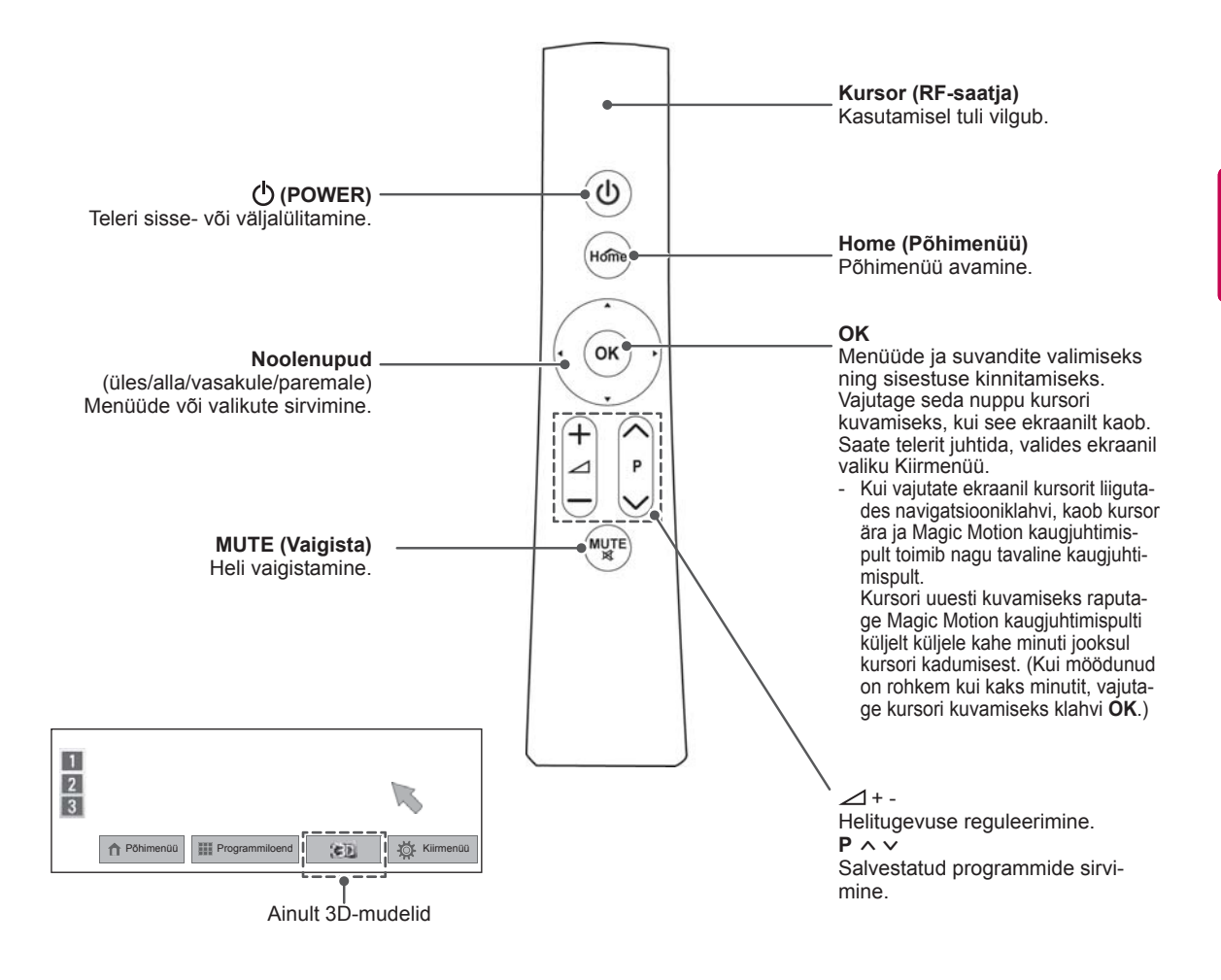

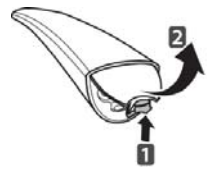

#### <span id="page-27-0"></span>**Magic Motion liikumistundliku kaugjuhtimispuldi registreerimine**

Magic Motion kaugjuhtimispult toimib siis, kui see teleriga sobitada.

Magic Motion kaugjuhtimispuldi kasutamiseks registreerige see.

#### **Magic Motion kaugjuhtimispuldi registreerimine**

Kaugjuhtimispuldi registreerimiseks vajutage puldi nuppu **OK**, suunates pulti teleri poole.

#### **Magic Motion kaugjuhtimispuldi taasregistreerimine pärast ebaõnnestunud registreerimist**

Lähtestage kaugjuhtimispult, vajutades ja hoides all nuppu **OK** ja **MUTE (Vaigista)** 5 sekundi vältel. (Kui lähtestamine on valmis, vilgub kursori tuli.) Seejärel korrake ülaltoodud toimingut puldi registreerimiseks.

#### **Magic Motion kaugjuhtimispuldi kasutamine**

1 Kui ekraanil pole kursorit, vajutage nuppu **OK**. Ekraanil kuvatakse kursor.

Kui kursorit mõnda aega kasutatud pole, kaob see ära.

2 Kursorit saab liigutada, suunates puldi kursorisaatja teleri poole ja liigutades seda vasakule, paremale, üles või alla.

Kui kursor pärast nupu **OK** vajutamist korralikult ei tööta, ärge kasutage pulti 10 sekundit ja proovige seejärel uuesti.

#### **Hoiatused Magic Motion kaugjuhtimispuldi kasutamisel**

- Kasutage pulti maksimaalse sidekauguse (10 m) ulatuses. Puldi kasutamisel kaugemalt või takistava objekti tagant võib tekkida sidetõrge.
- Sidetõrge võib tekkida ka lähedalasuvate seadmete tõttu. Elektriseadmed, näiteks mikrolaineahi või WLAN-seade võivad põhjustada häireid, kuna need kasutavad Magic Motion kaugjuhtimispuldiga sama sagedusala (2,4 GHz).
- Magic Motion kaugjuhtimispult võib kukkudes või põrutada saades kahjustuda.
- Magic Motion kaugjuhtimispuldiga mänge mängides hoidke seda kindlalt, pannes rihma randme ümber ja reguleerides selle pikkust reguleerimisrõngaga.
- Olge ettevaatlik, et te Magic Motion kaugjuhtimispulti kasutades mööbli või teiste inimeste vastu ei põrkaks.
- Tootja või paigaldaja ei saa pakkuda inimeste ohutusega seotud teenuseid, kuna juhtmeta seadmel võib tekkida elektromagnetilisi häireid.
- Juurdepääsupunkt (AP) soovitatakse paigutada telerist kaugemale kui 1 m. Kui juurdepääsupunkt paigaldatakse lähemale kui 1 m, ei pruugi kaugjuhtimispult raadiosageduslike häirete tõttu korralikult toimida.

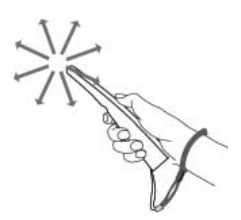

## <span id="page-28-0"></span>**TV VAATAMINE**

## **Antenni ühendamine**

Ühendage antenn teleriga järgmiseid juhiseid kasutades.

Seadmete kahjustamise vältimiseks ärge ühendage ühtki toitejuhet enne, kui olete lõpetanud kõigi seadmete ühendamise.

### **Antenni ühendamine**

Ühendage teler antenni seinapistikusse RF-kaabliga (75 $\Omega$ ).

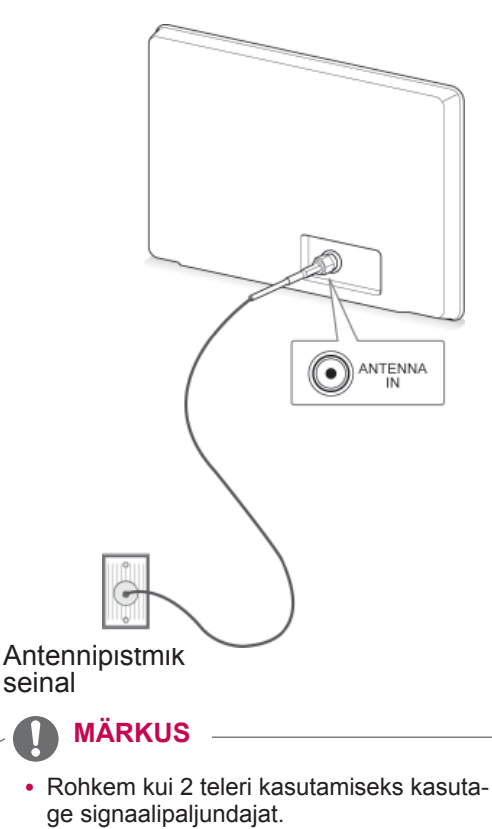

- Kui pildikvaliteet on halb, paigaldage selle parandamiseks signaalivõimendi.
- Kui pildikvaliteet on halb ka ühendatud antenniga, suunake antenn õiges suunas.
- Antennikaablit ega muundurit tarnekomplektis ei ole.

### **Satelliitantenniga ühendamine**

#### Ainult satelliitmudelid

Ühendage teler satelliitpistikusse satelliit-RF-kaabliga (75 $\Omega$ ).

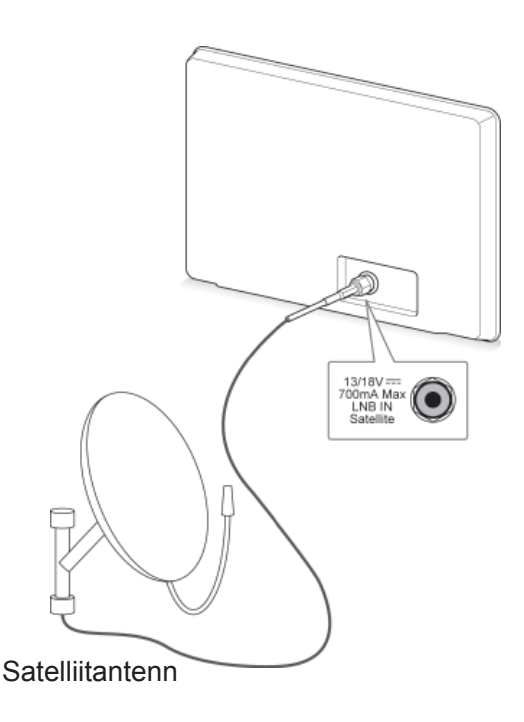

### <span id="page-29-0"></span>**Teleri esmakordne sisselüli- MÄRKUS tamine**

Teleri esmakordsel sisselülitamisel kuvatakse algsätete ekraan. Valige keel ja kohandage põhisätted.

- 1 Ühendage toiteiuhe seinapistikusse.
- 2 Ooterežiimis vajutage teleri sisselülitamiseks nuppu (<sup>I</sup>)(POWER (Toide)).

Teleri esmakordsel sisselülitamisel kuvatakse algsätete ekraan.

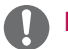

#### **MÄRKUS**

- y Võite kasutada ka funktsiooni **Tehaseseaded** , avades põhimenüüs valiku **VALIK - HÄÄLESTUS**.
- 3 Teleri sätete kohandamiseks vastavalt eelistustele järgige kuvatavaid juhiseid.

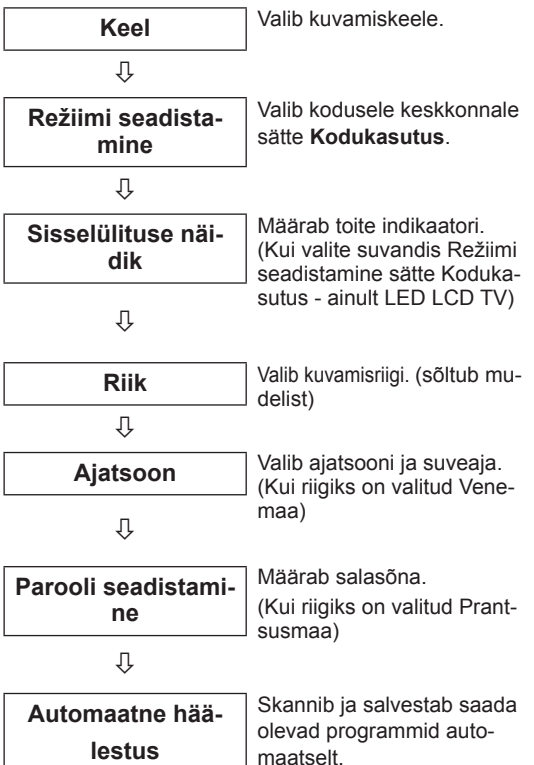

- Nendes riikides, kus puudub normeeritud digitelevisiooni levi, ei pruugi mõned digitelevisiooni funktsioonid töötada, sõltuvalt digitelevisiooni levikeskkonnast.
- Kui riigiks on valitud Prantsusmaa, ei ole parool '0', '0', '0', '0', vaid '1', '2', '3', '4'.
- Kodumeelelahutuseks parima kvaliteediga pildi vaatamiseks valige **Home Use** (Kodukasutus).
- Store Demo (Kaupluse demo) sobib kasutamiseks kaupluses.
- **Kui valite Store Demo** (Kaupluse demo), lähtestatakse kohandatud seaded viie minuti järel **Store Demo** (Kaupluse demo) vaikeseadetele.
- 4 Kui põhisätted on määratud, vajutage nuppu **OK**.

#### **MÄRKUS**

- Kui algseadistust ei lõpetata, kuvatakse see iga kord, kui teleri sisse lülitate.
- Kui telerit pika ajaperioodi vältel ei kasutata, eraldage toitejuhe seinapistikust.
- 5 Teleri väljalülitamiseks vajutage nuppu (<sup>1</sup>) (**POWER (Toide)).**

### **Teleri vaatamine**

- 1 Ooterežiimis vajutage teleri sisselülitamiseks nuppu **(POWER (Toide))**.
- 2 Vajutage nuppu **INPUT (Sisend)** ja valige **Antenna (Antenn)**.
- 3 Teleri väljalülitamiseks vajutage nuppu  $\bigcirc$ (**POWER (Toide)).** Teler lülitub ooterežiimi.

### <span id="page-30-0"></span>**Juurdepääs avamenüüle**

- 1 Vajutage nuppu **HOME** ja avage Avamenüü.
- 2 Liikuge noolenuppudega soovitud menüüle ja vajutage nuppu **OK**.
- 3 Liikuge noolenuppudega soovitud sättele või valikule ja vajutage nuppu **OK**.
- 4 Kui olete lõpetanud, vajutage nuppu **EXIT**.

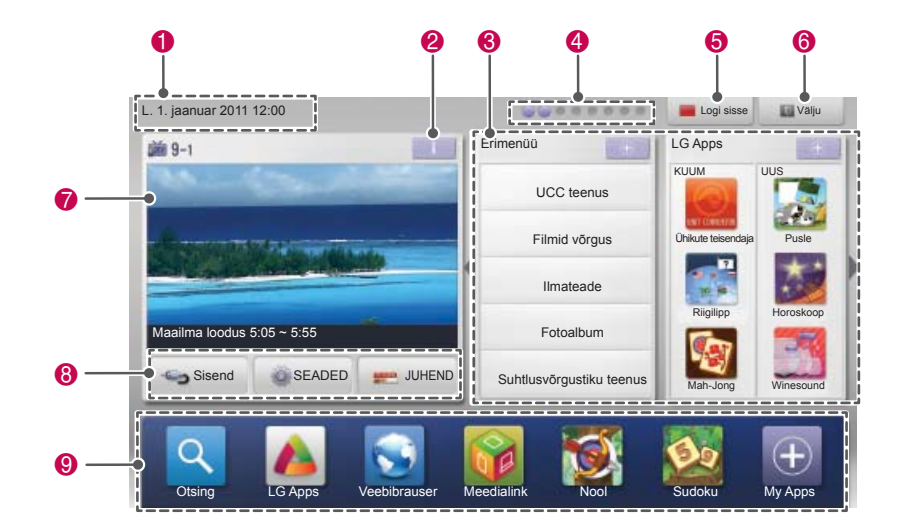

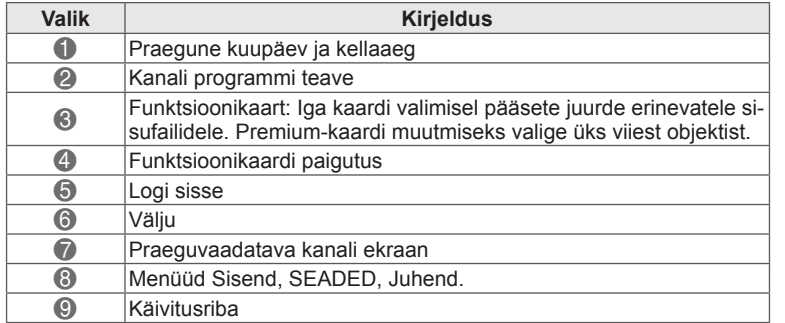

### <span id="page-31-0"></span>**Programmide haldamine**

#### **Programmi automaatne seadistamine**

#### **Antenni valimine,**

Kasutage seda funktsiooni kõigi saada olevate programmide automaatseks otsimiseks ja salvestamiseks.

Kui alustate automaathäälestamist, siis kustub kogu eelnevalt salvestatud teave.

- 1 Vajutage nuppu **HOME** (Avamenüü) ja avage Avamenüü.
- 2 Vajutage noolenuppe ja leidke valik **SEADED**, seejärel vajutage nuppu **OK**.
- 3 Vajutage noolenuppe ja leidke valik **SEADED**, seejärel vajutage nuppu **OK**.
- 4 Kasutage noolenuppe ja liikuge valikule **Automaatne häälestus**, seejärel vajutage nuppu **OK**.
- 5 Kasutage noolenuppe ja liikuge valikule **Antenn**, seejärel vajutage nuppu **OK**.
- 6 Automaathäälestuse käivitamiseks valige **Käivita**.

Teler skannib ja salvestab saada olevad programmid automaatselt.

7 Kui olete lõpetanud, vajutage nuppu **EXIT** (Välju).

Eelmisele tasemele naasmiseks vajutage nuppu **BACK** (Tagasi).

### **MÄRKUS**

- Kui teler leiab blokeeritud programmi, palutakse jätkamiseks sisestada parool.
- Võite salvestada kuni 1200 programmi ( välja arvatud satelliitmudelid) või 6000 programmi(ainult satelliitmudelid). Salvestatavate programmide arv sõltub levisignaalist.
- y Kui olete riikide menüüs valinud **Itaalia** ja automaathäälestus kuvab konfliktse programmi leidmisel hüpikakna, valige probleemi lahendamiseks ringhäälingujaama saadetud programminumber.
- y Kui olete riikide menüüs valinud **Suurbritannia** ja automaathäälestus kuvab konfliktse programmi leidmisel hüpikakna, valige probleemi lahendamiseks piirkonna või riigi saadetud programminumber.
- y Kui olete menüüs Riik valinud **Norra** ja pärast automaathäälestust tuvastatakse rohkem kui kaks võrgunime, valige sobilik. Programmiloendid korrastatakse valitud võrgu nime alusel. (Ainult põhjamaistel mudelitel)
- Järgmistes riikides saab kasutada DVBkaablit: Saksamaa, Holland, Rootsi, Šveits, Taani, Austria, Soome, Norra, Sloveenia, Ungari, Ukraina, Bulgaaria, Iirimaa, Poola, Rumeenia, Venemaa, Leedu, Eesti, Läti, Hispaania, Tšehhi. (Toetavaid riike saab lisada.)

#### **Kaabli valimine**

- 1 Vajutage nuppu **HOME** (Avamenüü) ja avage Avamenüü.
- 2 Vajutage noolenuppe ja leidke valik **SEADED**, seejärel vajutage nuppu **OK**.
- 3 Vajutage noolenuppe ja leidke valik **SEADED**, seejärel vajutage nuppu **OK**.
- 4 Kasutage noolenuppe ja liikuge valikule **Automaatne häälestus**, seejärel vajutage nuppu **OK**.
- 5 Kasutage noolenuppe ja liikuge valikule **Kaabel**, seejärel vajutage nuppu **OK**.
- 6 Liikuge noolenuppudega valikule **Teenusepakkuja**, seejärel vajutage nuppu **OK**.
- 7 Tehke noole- või numbrinuppudega soovitud muudatused ja vajutage nuppu **OK**.
- 8 Automaathäälestuse käivitamiseks vajutage **Käivita**. Teler skannib ja salvestab saada olevad prog-
- rammid automaatselt. 9 Kui olete lõpetanud, vajutage nuppu **EXIT** (Välju). Eelmisele tasemele naasmiseks vajutage nuppu **BACK** (Tagasi).

#### **MÄRKUS**

- Kui teler leiab blokeeritud programmi, palutakse jätkamiseks sisestada parool.
- Kasutage seda funktsiooni kõigi saada olevate programmide automaatseks otsimiseks ja salvestamiseks. Kui alustate automaathäälestamist, siis kustub kogu eelnevalt salvestatud teave.
- **Kui valite Kaabel**, võib valikukuva Kaab**lioperaatorid** sõltuvalt riigist erineda või puududa.
- y Hüpikakent, kus saate valida **teenusepakkuja**, näidatakse esialgu ainult kolmel juhul: kui avate menüü **Algseaded** menüü, lülitate ümber valikult **Antenn** valikule **Kaabel** või kui avate menüü pärast valiku **Riik** muutmist.
- Kui tahate valida teenusepakkuja, saate seda teha lisaks ülaltoodud kolmele juhule ka valides **SEADED**->**Kaabel-DTV seadistus**-> **Teenusepakkuja**.
- Omandatud teenusepakkujate sertifikaadid: Rootsi (Comhem, Canal Digital), Taani (YouSee, Canal Digital, Stofa), Norra (Canal Digital), Holland (Ziggo, UPC Digitaal), Ukraina (Volia-Cable), Saksamaa (KDG), Šveits (CableCom, UPC), Austria (UPC Digital), Ungari (UPC Digital), Iirimaa (UPC Digital), Poola (UPC Digital), Rumeenia (UPC Digital), Venemaa (OnLime).
- Kui valikus pole soovitud teenusepakkujat, valige **Teised operaatorid**.
- **Kui valite "Teised operaatorid"** või valitud riik toetab vaid valikut "**Teised operaatorid**", võib kõigi kanalite otsimine aega võtta või kõiki kanaleid ei otsita.

Kõikide saada olevate programmide kiireks ja korrektseks otsinguks on vajalikud järgmised väärtused.

"Vaikimisi" on pakutud üldiselt kasutatavad väärtused.

Kuid õigeid sätteid küsige oma kaabeltelevisiooni pakkujalt.

Kui käivitate DVB-kaablirežiimis **automaatse häälestamise**, siis suvandi 'Täis' valimisel otsitakse võimalike kanalite leidmiseks läbi kõik sagedused. Kui suvandiga Vaikimisi programme ei otsita, teostage otsing suvandiga Täisotsing.

Programmide otsimisel suvandi Täisotsing abil võib Automaatne häälestus liiga palju aega võtta.

- **Sagedus**: sisestage kasutaja määratud sagedus.
- **Sümbolite määr**: sisestage kasutaja määratud sümbolite määr (sümbolite määr: kiirus, millega seade, nagu modem, kanalile sümboleid saadab).
- **Modulatisoon**: sisestage kasutaja määratud modulatsioon. (Modulatsioon: heli- või videosignaalide laadimine kandjale).
- • **Võrgu ID**: unikaalne igale kasutajale määratud tuvastuskood.
- **Algsagedus**: sisestage kasutaja määratud algsagedusala.
- **Lõppsagedus**: sisestage kasutaja määratud lõppsagedusala.

#### **Valiku Satelliit valimine,**

Ainult satelliitmudelid

- 1 Vajutage nuppu **HOME** (Avamenüü) ja avage Avamenüü.
- 2 Leidke noolenuppudega valik **SEADED**, seejärel vajutage nuppu **OK**.
- 3 Leidke noolenuppudega valik **SEADED**, seejärel vajutage nuppu **OK**.
- 4 Kasutage noolenuppe ja liikuge valikule **Automaatne häälestus**, seejärel vajutage nuppu **OK**.
- 5 Kasutage noolenuppe ja liikuge valikule **Satelliit**, seejärel vajutage nuppu **OK**.
- 6 Liikuge noolenuppudega soovitud muudatuste tegemiseks ja seejärel vajutage nuppu **OK**.
- 7 Automaathäälestuse käivitamiseks vajutage **Käivita**.

Teler skannib ja salvestab saada olevad programmid automaatselt.

8 Kui olete lõpetanud, vajutage nuppu **EXIT** (Välju).

Eelmisele tasemele naasmiseks vajutage nuppu **BACK** (Tagasi).

### **MÄRKUS**

- y **Programmi tüüp**: võite valida **Kõik programmid, FTA Programm** või **Tasuline programm**.
- **· Võrguotsing**: võite otsida nii olemasolevate **Transponderite loendist** ja **NIT** kaudu saadetud **Transponderite loendist**.
- **Saate muuta koodi seadistamise teavet** menüüs **SEADED**.
- y Võite **Lisada/Kustutada Seade ID** menüüst **SEADED -> Satelliit DTV seadistused**.
- Kui salvestatud on rohkem kui 6000 programmi, ei saa rohkem programme salvestada. Programmide lisamiseks kustutage kasutamata seadete ID-d menüüs **SEADED** > **Satelliit-DTV seadistused** ja häälestage teler uuesti.

#### **Valiku Antenn & satelliit valimine,**

(Ainult satelliitmudelid)

- 1 Vajutage nuppu **HOME (Avamenüü)** ja avage Avamenüü.
- 2 Liikuge noolenuppudega valikule **SEADED**, seejärel vajutage nuppu **OK**.
- 3 Liikuge noolenuppudega valikule **SEADED**, seejärel vajutage nuppu **OK**.
- 4 Kasutage noolenuppe ja liikuge valikule **Automaatne häälestus**, seejärel vajutage nuppu **OK**.
- 5 Kasutage noolenuppe ja liikuge valikule **Antenn ja satelliit**, seejärel vajutage nuppu **OK**.
- 6 Liikuge noolenuppudega soovitud muudatuste tegemiseks ja vajutage nuppu **OK**.
- 7 Automaathäälestuse käivitamiseks vajutage **Käivita**.

Teler skannib ja salvestab saada olevad programmid automaatselt.

8 Kui olete lõpetanud, vajutage nuppu **EXIT (Välju)**.

Eelmisele tasemele naasmiseks vajutage nuppu **BACK (Tagasi)**.

#### **Valiku Kaabel ja satelliit valimine,**

(Ainult satelliitmudelid)

- 1 Vajutage nuppu **HOME (Avamenüü)** ja avage Avamenüü.
- 2 Liikuge noolenuppudega valikule **SEADED**, seejärel vajutage nuppu **OK**.
- 3 Liikuge noolenuppudega valikule **SEADED**, seejärel vajutage nuppu **OK**.
- 4 Kasutage noolenuppe ja liikuge valikule **Automaatne häälestus**, seejärel vajutage nuppu **OK**.
- 5 Liikuge noolenuppudega valikule **Kaabel ja satelliit**, seejärel vajutage nuppu **OK**.
- 6 Liikuge noolenuppudega valikule **Teenusepakkuja**, seejärel vajutage nuppu **OK**.
- 7 Vajutage noolenuppe ja vvalige soovitud kaablisäte, seejärel vajutage nuppu **OK**.
- 8 Vajutage noolenuppe ja valige soovitud satelliidisäte, seejärel vajutage nuppu **OK**.
- 9 Automaathäälestuse käivitamiseks vajutage **Käivita**.

Teler skannib ja salvestab saada olevad programmid automaatselt.

#### 10 Kui olete lõpetanud, vajutage nuppu **EXIT (Välju)**.

Eelmisele tasemele naasmiseks vajutage nuppu **BACK (Tagasi)**.

#### <span id="page-34-0"></span> **Kaabel-DTV seadistus**

(Ainult režiimides Kaabel, Kaabel ja satelliit (ainult satelliitmudelites))

Sõltuvalt iga riigi poolt toetatud teenusepakkujate arvule on operaatorite valik teenusepakkujate menüüs erinev ning kui toetatud teenuseopakkujate arv riigi kohta on 1, muutub vastav funktsioon mitteaktiivseks.

- 1 Vajutage nuppu **HOME** (Avamenüü) ja avage Avamenüü.
- 2 Leidke noolenuppudega valik **SEADED**, seejärel vajutage nuppu **OK**.
- 3 Vajutage noolenuppe ja leidke valik **SEADED**, seejärel vajutage nuppu **OK**.
- 4 Kasutage noolenuppe ja liikuge valikule **Kaabel-DTV seadistus**, seejärel vajutage nuppu **OK**.
- 5 Kasutage noolenuppe ja liikuge valikule **Teenusepakkuja** või **Kanali iseeneslik uuendamine**, seejärel vajutage nuppu **OK**.
- 6 Valige soovitud allikas.
- 7 Kui olete lõpetanud, vajutage nuppu **EXIT** (Välju).

Eelmisele tasemele naasmiseks vajutage nuppu **BACK** (Tagasi).

### **MÄRKUS**

- y Kui valik **Kanali iseeneslik uuendamine** on **sisse lülitatud**, saate uuendada kõikide programmide teavet, mis seda võimalust toetavad (sh programmi, mida hetkel vaatate).
- **Kui seade Kanali iseeneslik uuendamine** on **väljas**, saate uuendada vaid hetkel vaadatava programmi teavet.
- y Kui teenusepakkujaks on määratud **Ziggo**, ei saa valida valikut**Kaabel-DTV seadistus**.

#### **Satelliit-DTV seadistus**

 (Ainult režiimides Satelliit, Antenn & satelliit, Kaabel & satelliit - ainult satelliitmudelid)

Võite lisada või kustutada satelliitseade ID.

- 1 Vajutage nuppu **HOME** (Avamenüü) ja avage Avamenüü.
- 2 Vajutage noolenuppe ja leidke valik **SEADED**, seejärel vajutage nuppu **OK**.
- 3 Vajutage noolenuppe ja leidke valik **SEADED**, seejärel vajutage nuppu **OK**.
- 4 Kasutage noolenuppe ja liikuge valikule **Satelliit-DTV seadistus**, seejärel vajutage nuppu **OK**.
- 5 Valige soovitud seade ID.

Oma eelistuste menüüs võite muuta iga seade ID järgmisi sätteid.

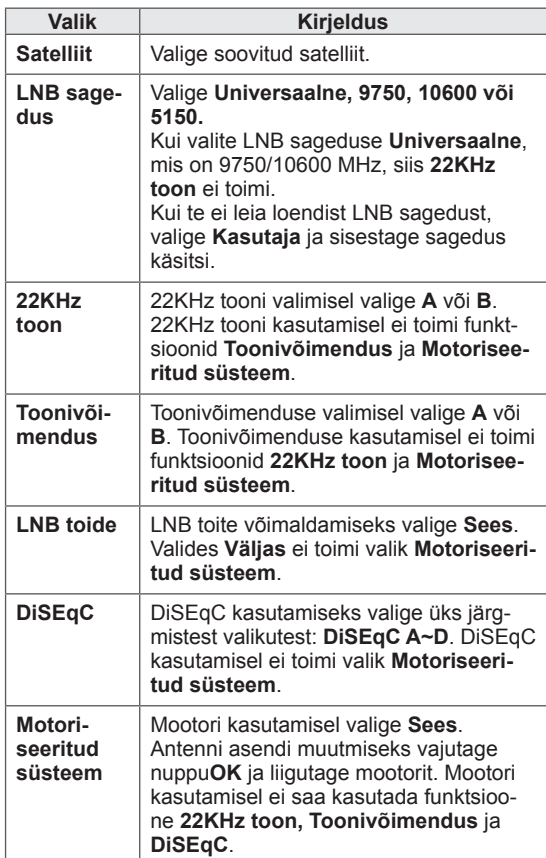

<span id="page-35-0"></span>6 Kui määrate valiku **Motoriseeritud süsteem** väärtuseks **Sees**, valige soovitud allikas.

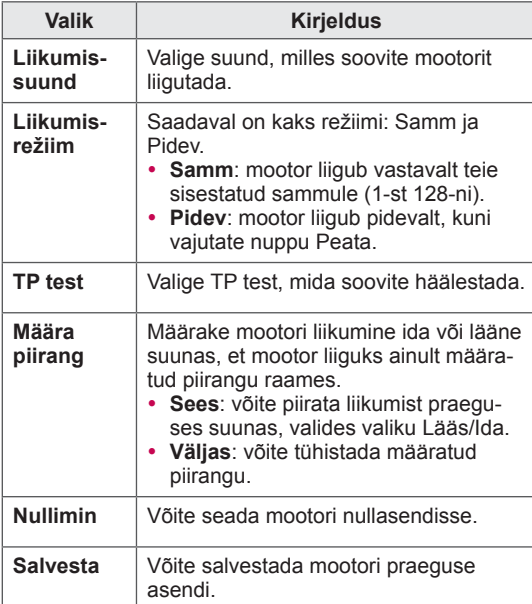

7 Kui olete lõpetanud, vajutage nuppu **EXIT** (Välju).

Eelmisele tasemele naasmiseks vajutage nuppu **BACK** (Tagasi).

#### **MÄRKUS**

- y Kui määrate ID seadistamisel valiku **Satelliit** seadeks **Muud**, peate transponderi lisama valikuga **Manuaalne häälestus**.
- Võite lisada kuni 16 seade ID-d.
- y Kõiki seade ID-sid peale **Seade ID 1** saab kustutada.
- y Valides **22KHz tooni** ja **DiSEqc** või **Toonivõimenduse** ja **DiSEqc** peate ühendama need OSD-l näidatud asendisse.
- Seade ID kustutamisel kustutatakse kõik seade ID-s salvestatud programmid.

#### **Tivu Programme List Update (Tivu programmiloendi uuendamine)**

 (Ainult režiimides Satelliit, Antenn & satelliit, Kaabel & satelliit - ainult satelliitmudelid) (ainult Itaalia)

- 1 Vajutage nuppu **Home (Avamenüü)** ja avage Avamenüü.
- 2 Liikuge noolenuppudega valikule **SEADED**, seejärel vajutage nuppu **OK**.
- 3 Vajutage noolenuppe ja leidke valik **SEADED**, seejärel vajutage nuppu **OK**.
- 4 Liikuge noolenuppudega valikule **Tivu Programme List Update (Tivu programmiloendi uuendamine)** ja vajutage nuppu **OK**.
- 5 Liikuge noolenuppudega valikule **Väljas** või **Sees**.

#### **MÄRKUS**

- Uuendab muudetud programmiteavet vastavalt riigi leviedastuse tingimustele ja satelliitidele.
- Uuendab programmiloendit ka siis, kui teler on välja lülitatud. Pärast uuendamist saab programmiloendit muuta. Kui te seda ei soovi, valige sätteks **Väljas**.
## **Programmi käsitsi seadistamine (digirežiimis)**

Manuaalne häälestus võimaldab programme käsitsi oma programminimekirja lisada.

#### **Antenni valimine,**

- 1 Vajutage nuppu **HOME** (Avamenüü) ja avage Avamenüü.
- 2 Leidke noolenuppudega valik **SEADED**, seejärel vajutage nuppu **OK**.
- 3 Leidke noolenuppudega valik **SEADED**, seejärel vajutage nuppu **OK**.
- 4 Leidke noolenuppudega valik **Manuaalne häälestus** ja vajutage nuppu **OK**.
- 5 Vajutage noolenuppe ja leidke valik **DTV**.
- 6 Sirvige programmitüüpe ja seejärel lisage programme.
- 7 Kui olete lõpetanud, vajutage nuppu **EXIT** (Välju).

Eelmisele tasemele naasmiseks vajutage nuppu **BACK** (Tagasi).

#### **MÄRKUS**

- Kui teler leiab blokeeritud programmi, palutakse jätkamiseks sisestada parool.
- Kui riigiks on valitud Norra või Läti, saate valida suvandi **SBAND**.

#### **Kaabli valimine**

(Ainult režiimides Kaabel, Kaabel ja satelliit (ainult satelliitmudelites))

- 1 Vajutage nuppu **HOME** (Avamenüü) ja avage Avamenüü.
- 2 Vajutage noolenuppe ja leidke valik **SEADED**, seejärel vajutage nuppu **OK**.
- 3 Vajutage noolenuppe ja leidke valik **SEADED**, seejärel vajutage nuppu **OK**.
- 4 Leidke noolenuppude abil valik **Manuaalne häälestus** ja vajutage nuppu **OK**.
- 5 Leidke noolenuppudega valik **Kaabel-DTV.**
- 6 Tehke vajalikud muudatused.
- 7 Kui olete lõpetanud, vajutage nuppu **EXIT** (Välju).

Eelmisele tasemele naasmiseks vajutage nuppu **BACK** (Tagasi).

## **MÄRKUS**

- Kui teler leiab blokeeritud programmi, palutakse jätkamiseks sisestada parool.
- **· Sümbolite määr: sisestage kasutaja** määratud sümbolite määr (sümbolite määr: kiirus, millega seade, nagu modem, kanalile sümboleid saadab).
- y **Modulatisoon**: sisestage kasutaja määratud modulatsioon. (Modulatsioon: heli- või videosignaalide laadimine kandjale).
- Kui teenusepakkujaks on Hollandis määratud **Ziggo** või **Teised operaatorid**, ei saa valida valikut **Kaabel-DTV**.

#### **Valiku Satelliit valimine,**

 (Ainult režiimides Satelliit, Antenn & satelliit, Kaabel & satelliit - ainult satelliitmudelid)

- 1 Vajutage nuppu **HOME** (Avamenüü) ja avage Avamenüü.
- 2 Vajutage noolenuppe ja leidke valik **SEADED**, seejärel vajutage nuppu **OK**.
- 3 Leidke noolenuppudega valik **SEADED**, seejärel vajutage nuppu **OK**.
- 4 Leidke noolenuppudega valik **Käsitsi häälestus** ja vajutage nuppu **OK**.
- 5 Leidke noolenuppudega valik **Satelliit-DTV.**
- 6 Tehke vajalikud muudatused.
- 7 Kui olete lõpetanud, vajutage nuppu **EXIT** (Väliu).

Eelmisele tasemele naasmiseks vajutage nuppu **BACK** (Tagasi).

### **MÄRKUS**

- Kui teler leiab blokeeritud programmi, palutakse jätkamiseks sisestada parool.
- **· Transponder**: kui kasutate transponderit, saate selle lisada, logides sisse kui **Kasutaja**.
- Kui salvestatud on rohkem kui 2000 transponderit, ei saa rohkem transpondereid lisada. Transponderite lisamiseks kustutage kasutamata seadete ID-d menüüs **SEADED** > **Satelliit-DTV seadistused** ja proovige uuesti.
- Kui te ei kasuta transponderit, ei saa te kasutada **Automaatset häälestust**. Sellisel juhul peate lisama transponderi **Käsitsi häälestusel**.

### **Programmi käsitsi seadistamine (analoogrežiimis)**

Programmide käsihäälestamine võimaldab kanaleid käsitsi häälestada ja seada neid soovitud järjestusse.

- 1 Vajutage nuppu **HOME** (Avamenüü) ja avage Avamenüü.
- 2 Leidke noolenuppudega valik **SEADED**, seejärel vajutage nuppu **OK**.
- 3 Leidke noolenuppudega valik **SEADED**, seejärel vajutage nuppu **OK**.
- 4 Leidke noolenuppudega valik **Käsitsi häälestus** ja vajutage nuppu **OK**.
- 5 Leidke noolenuppudega valik **TV**, **Kaabel-TV**, **Kaabel-DTV** või **Satelliit-DTV**.
- 6 Sirvige programmitüüpe ning lisage või kustutage programme.
- 7 Vajutage noolenuppe ja leidke valik TV-süsteem.
- 8 **Leidke** noolenuppude abil valik **V/UHF või Kaabel**.
- 9 Soovitud kanalinumbri valimiseks vajutage noole- või numbrinuppe.
- 10 Vajutage noolenuppe sirvimiseks ja otsingu alustamiseks**.**
- 11 Leidke noolenuppude abil valik **Salvesta** ja vajutage nuppu **OK.**
- 12 Kui olete lõpetanud, vajutage nuppu **EXIT** (Välju).

Eelmisele tasemele naasmiseks vajutage nuppu **BACK** (Tagasi).

## **MÄRKUS**

- Kui teler leiab blokeeritud programmi, palutakse jätkamiseks sisestada parool.
- y **L** : SECAM L/L' (Prantsusmaa) (Välja arvatud DVB-T2 toega mudelid)
- y **BG** : PAL B/G, SECAM B/G (Euroopa/Ida-Euroopa/Aasia/Uus-Meremaa/Lähis-Ida/ Aafrika)
- y **I** : PAL I (Suurbritannia Iirimaa/Hongkong/ Lõuna-Aafrika)
- DK: PALD/K, SECAM D/K (Ida-Euroopa/Hiina/Aafrika/SRÜ)
- Mõne teise kalani salvestamiseks korrake juhiseid 6-11.

#### **Jaama nimetuse määramine**

Saate igale programminumbrile kinnistada viiemärgilise jaamanime.

- 1 Vajutage nuppu **HOME** (Avamenüü) ja avage Avamenüü.
- 2 Leidke noolenuppudega valik **SEADED**, seejärel vajutage nuppu **OK**.
- 3 Leidke noolenuppudega valik **SEADED**, seejärel vajutage nuppu **OK**.
- 4 Liikuge noolenuppudega valikule **Manuaalne häälestus**, seejärel vajutage nuppu **OK**.
- 5 Liikuge noolenuppudega valikule **TV** või **Kaabel-TV**.
- 6 Vajutage noolenuppe ja leidke valik **Nimi**, seejärel vajutage nuppu **OK**.
- 7 Vajutage asukoha valimiseks noolenuppe, valige teine märk jne. Võite kasutada tähti A kuni Z, numreid 0 kuni 9, märke +/- ja tühikut, seejärel vajutage nuppu **OK**.
- 8 Leidke noolenuppudega valik **Sulge** ja vajutage nuppu **OK**.
- 9 Leidke noolenuppudega valik **Salvesta**, seejärel vajutage nuppu **OK**.
- 10 Kui olete lõpetanud, vajutage nuppu **EXIT (Välju)**.

Eelmisele tasemele naasmiseks vajutage nuppu **BACK (Tagasi)**.

#### **Peenhäälestus**

(Välja arvatud satelliitmudelid.) Tavaliselt on peenhäälestus vajalik üksnes halva vastuvõtu korral.

- 1 Vajutage nuppu **HOME** (Avamenüü) ja avage Avamenüü.
- 2 Leidke noolenuppudega valik **SEADED**, seejärel vajutage nuppu **OK**.
- 3 Vajutage noolenuppe ja leidke valik **SEADED**, seejärel vajutage nuppu **OK**.
- 4 Leidke noolenuppude abil valik **Manuaalne häälestus** ja vajutage nuppu **OK**.
- 5 Leidke noolenuppudega valik **TV** või **Kaabel-TV**.
- 6 Leidke noolenuppudega valik **Peenhäälestus**.
- 7 Peenhäälestage parima pildi ja heli saamiseks.
- 8 Leidke noolenuppudega valik **Salvesta**, seejärel vajutage nuppu **OK**.
- 9 Kui olete lõpetanud, vajutage nuppu **EXIT** (Välju).

Eelmisele tasemele naasmiseks vajutage nuppu **BACK** (Tagasi).

### **Programmiloendi muutmine**

Programmi numbri vahelejätmine tähendab, et seda ei saa teleri vaatamise ajal nupu P $\sim$  abil valida**.** 

Kui soovite vahelejäetud programmi valida, sisestage programmi number otse numbrinuppudega või valige see programmi redigeerimise menüüs. See funktsioon võimaldab salvestatud programme vahele jätta.

- 1 Vajutage nuppu **HOME** (Avamenüü) ja avage Avamenüü.
- 2 Leidke noolenuppudega valik **SEADED**, seejärel vajutage nuppu **OK**.
- 3 Leidke noolenuppudega valik **SEADED**, seejärel vajutage nuppu **OK**.
- 4 Leidke noolenuppudega valik **Programmi redigeerimine**, seejärel vajutage nuppu **OK**.
- 5 Redigeerige programme järgmiste nuppudega.

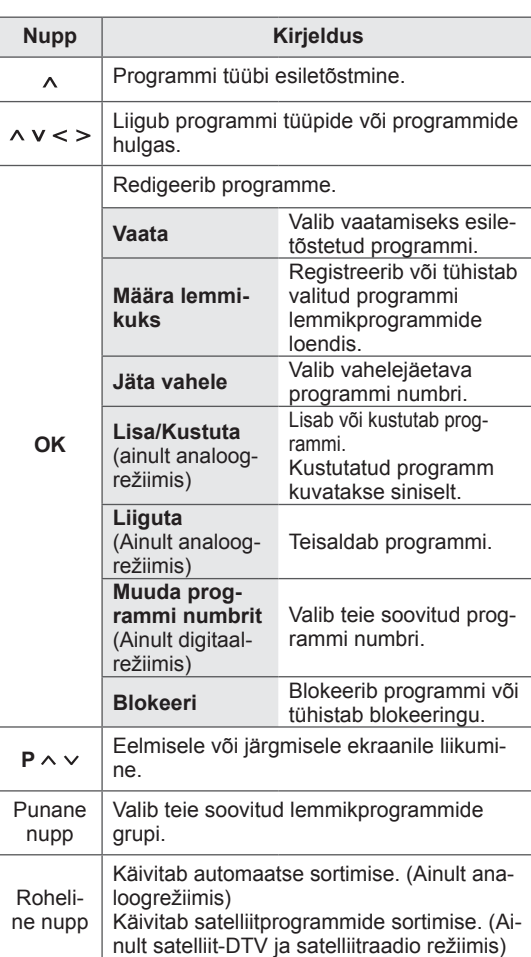

6 Kui olete lõpetanud, vajutage nuppu **EXIT** (VÄLJU). Kui soovite eelmisesse menüüsse naasta, vajutage nuppu **BACK** (TAGASI).

#### **Programmi valimine programmiloendis**

1 Programmiloendi avamiseks vajutage nuppu **LIST** (Loend).

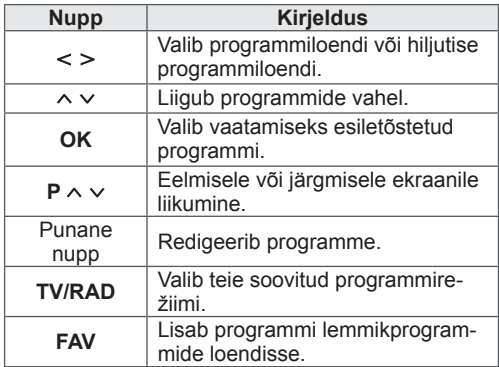

2 Kui olete lõpetanud, vajutage nuppu **EXIT** (Välju).

Eelmisele tasemele naasmiseks vajutage nuppu **BACK** (Tagasi).

## **MÄRKUS**

• Kui valisite blokeeritud programmi, palutakse teil sisestada parool.

## **Võimendi**

(Välja arvatud satelliitmudelid.)

Kui signaali kvaliteet on halb, seadke valiku Võimendi olekuks **Sees**. Kui signaal on hea, valige **Väljas**.

- 1 Vajutage nuppu **HOME** (Avamenüü) ja avage Avamenüü.
- 2 Leidke noolenuppudega valik **SEADED**, seejärel vajutage nuppu **OK**.
- 3 Leidke noolenuppudega valik **SEADED**, seejärel vajutage nuppu **OK**.
- 4 Leidke noolenuppudega valik **Võimendi**, seejärel vajutage nuppu **OK**.
- 5 Valige **Sees** või **Välja**s.

### **Lemmikprogrammide kasutamine**

Lisage lemmikprogrammide loendisse programmid, mida sageli vaatate.

- 1 Valige programm, mida soovite lemmikprogrammide loendisse lisada.
- 2 Vajutage nuppu **FAV**.

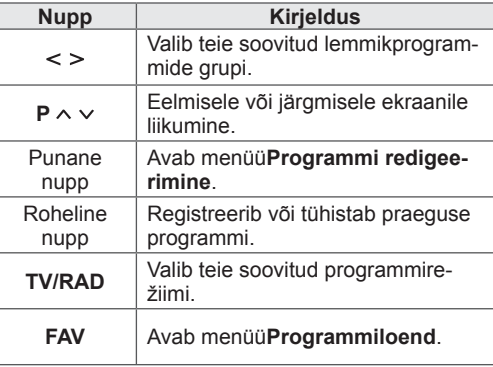

3 Kui olete lõpetanud, vajutage nuppu **EXIT** (Välju).

## **CI [tavaliidese] teave**

See funktsioon võimaldab vaadata krüpteerituid teenuseid (tasulised teenused). Kui eemaldate CI mooduli, siis tasulisi teenuseid vaadata ei saa. Kui moodul on sisestatud CI pessa, pääsete mooduli menüüsse.

Mooduli ja kiipkaardi ostmiseks võtke ühendust oma edasimüüjaga. Ärge sisestage CI moodulit liiga sageli telerisse või eemaldage seda. See võib põhjustada tõrke. Kui lülitate teleri pärast CI mooduli sisestamist sisse, ei pruugi te kuulda heli.

See võib olla põhjustatud mooduli ja kiipkaardi ühildumatusest.

CI (tavaliidese) funktsioone ei pruugita riigi leviedastuse asjaolude tõttu rakendada.

Kui kasutate moodulit CAM (Conditional Access Module – tingimus-pääsumoodul), veenduge, et see vastab täielikult DVB-CI või CI plus nõuetele. CAM (Conditional Access Module, pidev juurdepääsumoodul) mooduli häired võivad põhjustada halba pildikvaliteeti.

- 1 Vajutage nuppu **HOME** (Avamenüü) ja avage Avamenüü.
- 2 Leidke noolenuppudega valik **SEADED**, seejärel vajutage nuppu **OK**.
- 3 Leidke noolenuppudega valik **SEADED**, seejärel vajutage nuppu **OK**.
- 4 Leidke noolenuppudega valik **CI teave**, seejärel vajutage nuppu **OK**.
- 5 Valige soovitud element: mooduli teave, kiipkaardi teave, keel või tarkvara allalaadimine jne, seejärel vajutage nuppu **OK**.
- 6 Kui olete lõpetanud, vajutage nuppu **EXIT** (Välju).

## **MÄRKUS**

- See ekraanimenüü on näitlik; tegelikud menüüvalikud ja ekraaniformaat võivad erineda, sõltuvalt digitaalsete tasuliste teenuste pakkujast.
- Pöörduge edasimüüja poole, et muuta menüüd CI (tavaliides) ja teenuseid.

## **Täiendavate suvandite kasutamine**

## **Kuvasuhte muutmine**

Kujutise optimaalse suurusega vaatamiseks vajutage teleri vaatamisel nuppu **RATIO** (KUVASUHE).

### **MÄRKUS**

- Kujutise suurust saab muuta ka vajutades nuppu **Q. MENU** (Kiirmenüü) või menüü **PILT** valikuga **Kuvasuhe**.
- Suurendussuhet saate reguleerida noolenuppude abil.
- Komponendirežiimis saab valida järgmiste valikute vahel: **4:3**, **16:9** (lai), **14:9**, **Kino suum**.
- HDMI-režiimis saab valida järgmiste valikute vahel: **4:3**, **Algne**, **16:9** (lai), **14:9**, **Kino suum**.
- RGB-PC-, HDMI-PC-režiimis saab valida järgmiste valikute vahel: **4:3**, **16:9** (lai).
- Režiimides DTV/HDMI/komponent (üle 720p) on saadaval valik **Skannimine**.
- Režiimides Analoog/DTV/AV/Scart on saadaval valik **Täisekraan**.

**Skannimine**: kuvab videokujutised algses suuruses kujutise osi ekraaniserva taha peitmata.

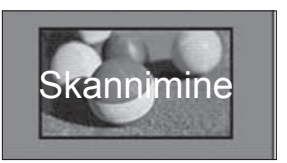

### **MÄRKUS**

- **Kui valite Skannimine**, võite ekraani servas näha pildimüra.
- **Algne**: kui teler võtab vastu laiekraani signaali, muudetakse pildivormingut automaatselt.

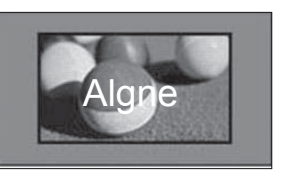

- **Täisekraan**: kui teler saab laiekraani signaali, pakub see teile reguleerida pilti horisontaalselt või vertikaalselt lineaarses proportsioonis, et täita kogu ekraan.

Suuruses 4:3 ja 14:9 video täisekraanil esitamist toetatakse DTV-sisendi vahendusel videot moonutamata.

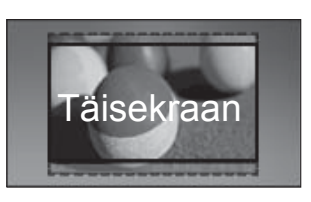

- **16:9**: muudab kujutise suurust ekraanilaiusega sobitamiseks.

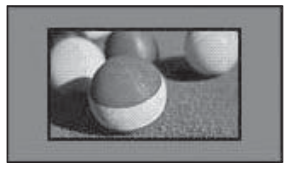

- **4:3**: sobitab kujutise sobivaks varasema 4:3 standardiga.

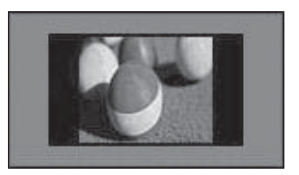

- **14:9**: saate vaadata pildivormingus 14:9 või vaadata telesaadet režiimis 14:9. 14:9 vorming kuvatakse samamoodi nagu 4:3 vorming, kuid seda nihutatakse nii üles kui ka alla.

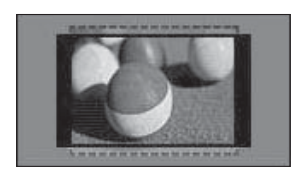

- **Kino suum**: Valige Kino suum, kui soovite suurendada pilti õiges proportsioonis.
	- Kinosuumi kuvasuhte muutmiseks kasutage nuppe **< >** ja muutke väärtust vahemikus 1 kuni 16.
	- Suumi fookuse üles või alla liigutamiseks kasutage nuppe **^ v**.

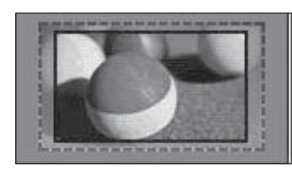

### **MÄRKUS**

• Pildi suurendamisel või vähendamisel võib see moonduda.

## **AV-režiimide muutmine**

Igal AV-režiimil on optimeeritud kujutise ja heli sätted.

Sobiva režiimi valimiseks vajutage korduvalt nuppu **AV MODE** (AV-režiim).

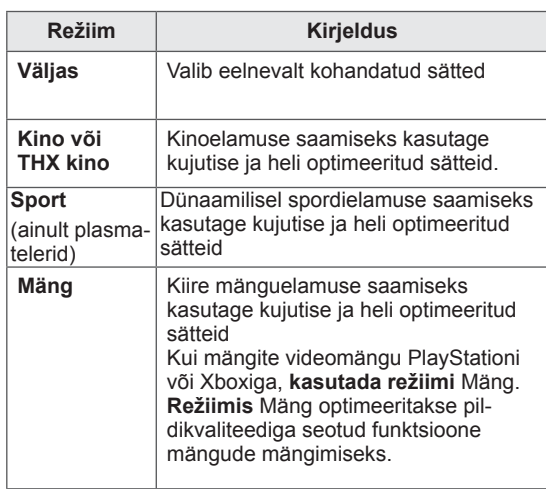

## **Sisendite loendi kasutamine**

#### **Sisendallika valimine**

- 1 Sisendallikate avamiseks vajutage nuppu **INPUT** (Sisend).
	- Ühendatud seadet kuvatakse igas sisendallikas.

#### **MÄRKUS**

- Sisendallikate loendit saate vaadata ka siis, kui valite põhimenüüdes suvandi **INPUT (Sisend)**.
- 2 Sisendallikale liikumiseks vajutage noolenuppe, seejärel vajutage nuppu **OK**.
- Teie teler võib erineda pildil olevast.

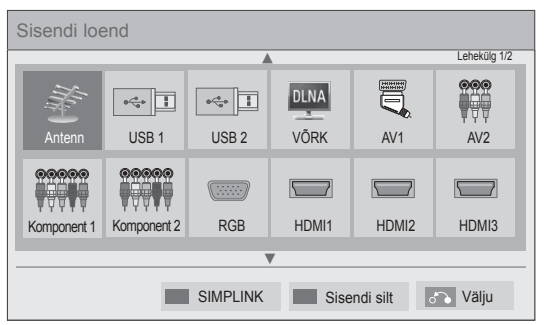

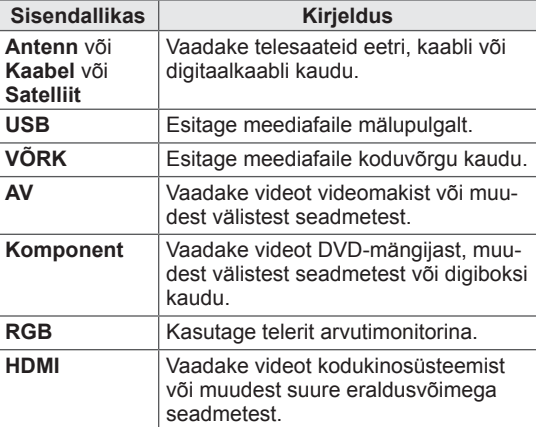

Lahtiühendatud sisendallikad on hallid.

- Sisendi sildi lisamiseks vajutage rohelist nuppu. Saate lihtsalt tuvastada iga sisendallikaga ühendatud seadme.
- Kui ühendate teleriga uue välise seadme, kuvatakse hüpikekraan. Valige hüpikekraanil nupp **Jah**, et valida sisendallikas.
- SIMPLINKi kasutamiseks vajutage punast nuppu. KuI valite valikud **SIMPLINK** ja **Sees**, ei kuvata HDMI sisendi hüpikekraani.

#### **Sisendi sildi lisamine**

Lisage sisendallikale silt, et iga sisendallikaga ühendatud seadet lihtsamini tuvastada.

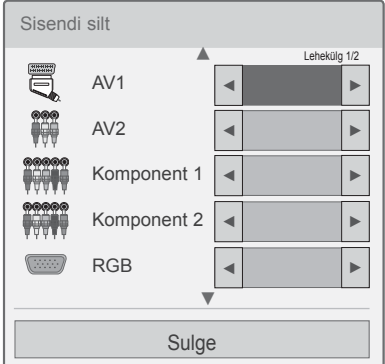

- 1 Sisendallikate avamiseks vajutage nuppu **INPUT** (Sisend).
- 2 Vajutage rohelist nuppu.
- 3 Sisendallikale liikumiseks vajutage noolenuppe
- 4 Sisendi siltidele liikumiseks vajutage noolenuppe.
- 5 Kui olete lõpetanud, vajutage nuppu **EXIT** (Välju).

Eelmisesse menüüsse naasmiseks vajutage nuppu **BACK (Tagasi).**

## **Kiirmenüü kasutamine**

Kohandage sagelikasutatavaid menüüsid.

- 1 **Kiirmenüüde avamiseks vajutage nuppu** Q. **MENU** (Kiirmenüü).
- 2 Menüüdes liikumiseks kasutage noolenuppe, seejärel vajutage nuppu OK.

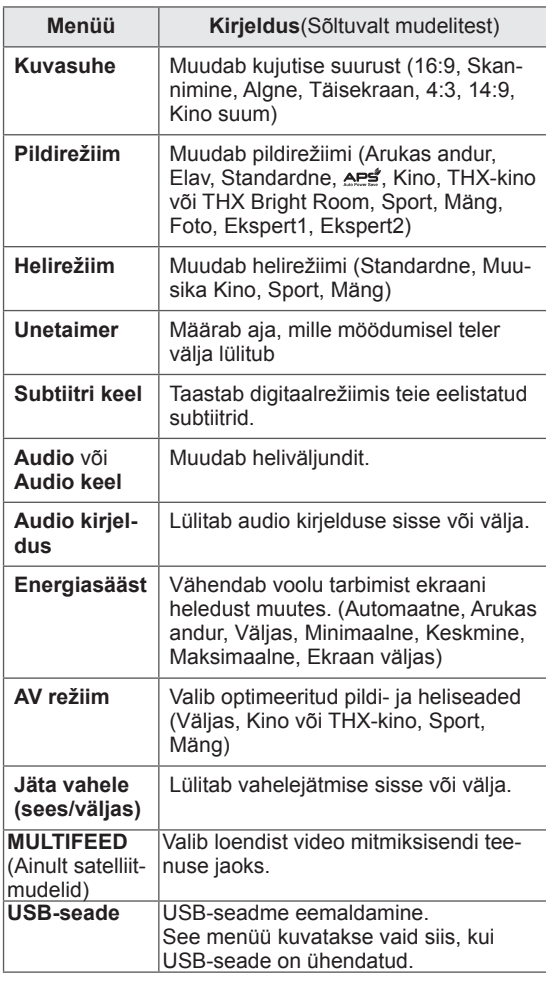

### **MÄRKUS**

- Kasutatavad menüüd ja valikud võivad sõltuvalt aktiveeritud sisendallikast erineda.
- 3 Soovitud valiku leidmiseks vajutage noolenuppe.
- 4 Kui olete lõpetanud, vajutage nuppu **Q. MENU (Kiirmenüü).**

# **MEELELAHUTUS**

## **Võrguühendus**

## **Traadiga võrku ühendamine**

Ühendage teler vastavalt joonisele LAN-pordi kaudu kohtvõrku (LAN) ja seadistage võrgusätted. Kui saadaval on nii traadiga kui traadita võrk, tuleks eelistada esimest.

Pärast füüsilise ühenduse loomist võivad mõned koduvõrgud nõuda teleri võrgusätete konfigureerimist. Suurem osa koduvõrke ühendab teleri automaatselt ja reguleerimist vajamata.

Lisateavet saate oma Interneti-teenusepakkujalt või ruuteri kasutusjuhendist.

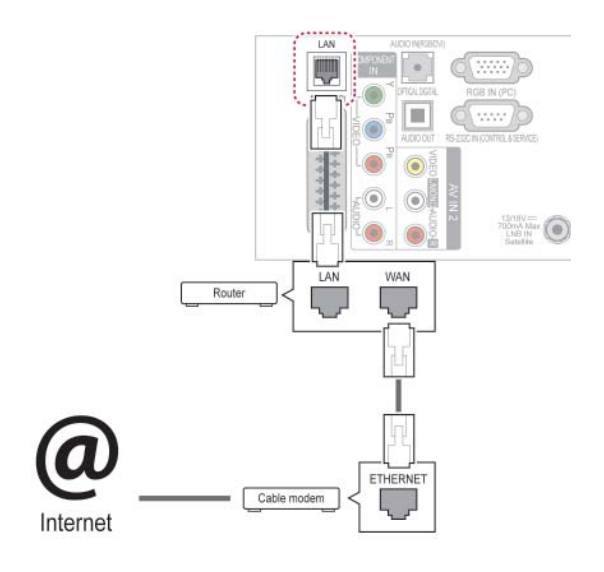

## **ETTEVAATUST!**

- Ärge ühendage LAN-ühenduspessa moodultelefoni kaablit.
- Kuna ühendusvõimalusi on mitmeid, järgige oma telekommunikatsiooniettevõtte või Interneti-teenusepakkuja juhiseid.
- Pärast LAN-porti ühendamist kasutage erimenüüd või menüüd LG Apps.

Võrgusätete seadistamine: isegi kui teler on juba automaatselt ühendatud, ei riku uuesti seadistamine midagi

- 1 Vajutage nuppu **HOME** (Avamenüü) ja avage Avamenüü.
- 2 Leidke noolenuppudega valik **SEADED**, seejärel vajutage nuppu **OK**.
- 3 Leidke noolenuppudega valik **VÕRK**, seejärel vajutage nuppu **OK**.
- 4 Leidke noolenuppudega valik **Võrguseaded**, seejärel vajutage nuppu **OK**.
- 5 Kui korraga on ühendatud nii traadiga kui traadita võrk, kasutage noolenuppe ja liikuge valikule **Traadiga**, seejärel vajutage nuppu **OK**.
- 6 Kui olete võrgusätted juba seadistanud, valige L**ähtestamine**. Uue ühenduse seadistamisel lähtestatakse kehtivad võrguseaded.
- 7 Valige valik **IP-automaatseade** või **IP-manuaalseade**.
	- Kui valite valiku **IP käsitsi** seadistamine, kasutage noole- ja numbrinuppe. IP-aadressid tuleb sisestada käsitsi.
	- **IP automaatseade**: valige see, kui traadiga kohtvõrku (LAN) on ühendatud DHCP server (ruuter), telerile määratakse IP-aadress automaatselt. Kui kasutate DHCP-serveri (dünaamiline hostikonfiguratsiooni protokoll) funktsiooniga lairibaruuterit või -modemit, määratakse IP-aadress automaatselt.
	- **IP käsitsi seadistamine**: valige, kui võrgus pole DHCP-serverit või kui te soovite IP-aadressi käsitsi määrata.
- 8 Kui olete lõpetanud, vajutage nuppu **EXIT**(Välju).

### **MÄRKUS**

- Kui soovite teleris otse Internetiga ühenduse luua, peab lairiba Internetiühendus alati olema sisse lülitatud.
- Kui te ei saa Internetiühendust luua. kontrollige võrgutingimusi arvutist.
- **Kui kasutate suvandit Võrguseaded,** veenduge, et LAN-kaabel on ühendatud või kas DHCP on ruuteris sisse lülitatud.
- Kui võrgu seadistamist ei viida lõpule, ei pruugi võrk korralikult töötada.

## **Traadita võrku ühendamine**

(Ainult 32/37/42/47LV37\*\*, 32/37/42/47LV47\*\*, 32/42/47/55LW47\*\*, 47LK95\*\*, 50/60PZ75\*\*, 50/60PZ95\*\*)

Eraldi müüdava LG traadita kohtvõrgu/DLNA adapteriga saab teleri traadita kohtvõrku ühendada.

Sõltuvalt kasutatavatest seadmetest ja võrgust võivad ühendamistoiming ja konfigureerimine olla erinevad. Ühendamise ja võrgusätete kohta üksikasjaliku teabe saamiseks vaadake oma pääsupunkti või traadita ruuteri seadistusjuhendit. Enne teleri võrku ühendamist tuleb seadistada pääsupunkt või traadita ruuter. Lihtsaim meetod on kasutada WPS-nuppu (selles lõigus kolmas meetod).

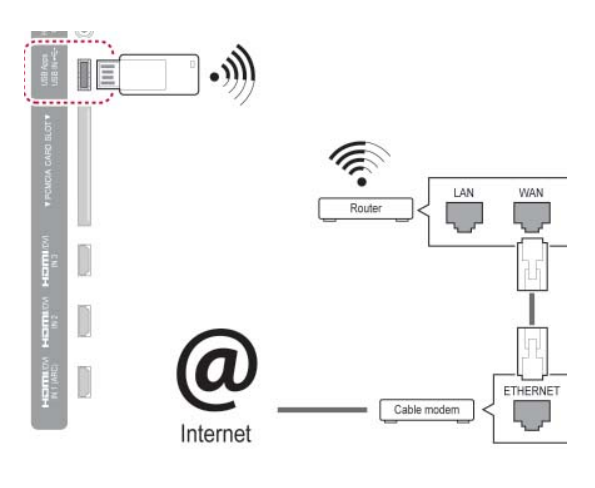

## **MÄRKUS**

- Arvutis olevate piltide, muusika või video vaatamiseks ruuteri kaudu soovitatakse kasutada traadiga ühendust.
- Ruuteri traadita ühenduse porti kasutades võivad mõned funktsioonid piiratud olla.
- Juurdepääsupunkt (AP) soovitatakse paigutada telerist kaugemale kui 1 m. Kui juurdepääsupunkt paigaldatakse lähemale kui 1 m, ei pruugi kaugjuhtimispult raadiosageduslike häirete tõttu korralikult toimida.

Võrgu seadistamiseks tehke järgmist.

- 1 Vajutage nuppu **HOME** (Avamenüü) ja avage Avamenüü.
- 2 Leidke noolenuppudega valik **SEADED**, seejärel vajutage nuppu **OK**.
- 3 Leidke noolenuppudega valik **VÕRK**, seejärel vajutage nuppu **OK**.
- 4 Leidke noolenuppudega valik **Võrguseaded**, seejärel vajutage nuppu **OK**.
- 5 Leidke noolenuppudega valik **Traadita** ja seejärel vajutage nuppu **OK**.
- 6 Kui olete võrgusätted juba seadistanud, valige **Lähtestamine** ja vajutage nuppu **OK**. Uue ühenduse seadistamisel lähtestatakse kehtivad võrguseaded.
- 7 Liikuge noolenuppudega valikule **Seade AP nimistust** ja seejärel vajutage nuppu **OK**.
	- Skannige läheduses olevaid kasutatavaid juurdepääsupunkte või traadita ruutereid ning esitage need loendina.

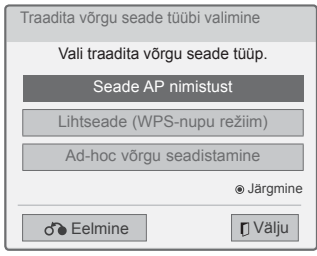

8 Valige loendist noolenuppudega AP (juurdepääsupunkt) või traadita ruuter. (Kui teie AP onparooliga, küsitakse teilt parooli.) ja vajutage nuppu **OK**.

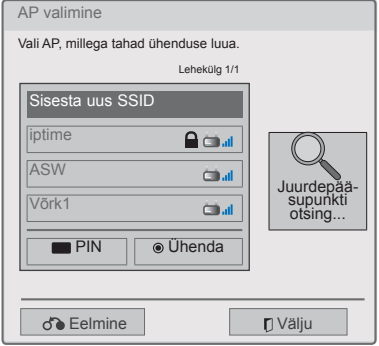

9 Sisestage juurdepääsupunkti parool numbrinuppudega ja vajutage nuppu **OK**.

### **Kui turvakood on juba seadistatud**

#### **PIN (Personal Identification Number)**

Kui teie ruuter on seadistatud PIN-koodi kasutama, järgige järgmisi juhiseid.

- 1 Korrake saame 1-7 teemas "Traadita võrguga ühendamine".
- 2 Vajutage punast nuppu juurdepääsupunktiga **PIN-koodi** režiimis ühenduse loomiseks.
- 3 Võrgu ID-d ja turvakoodi näete oma teleri ekraanilt. Sisestage PIN-kood seadmesse.

PIN-kood on tongli ainuomane 8-kohaline number.

#### 4 Vajutage nuppu **OK** valiku **Ühenda** valimiseks.

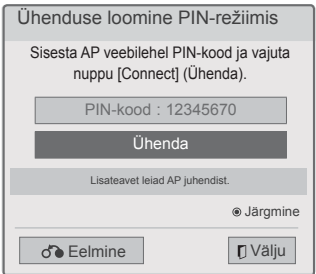

5 Korrake samme 6-7 teemas "Traadiga võrguga ühendamine".

#### **WPS (kaitstud Wi-Fi seadistamine)**

Kui teie ruuteril või juurdepääsupunktil on WPSnupp, on see lihtsaim ühendusmeetod. Vajutage lihtsalt ruuteri nuppu ja valige teleril 120 sekundi jooksul valik WPS.

- 1 Korrake saame 1-7 teemas "Traadita võrguga ühendamine".
- 2 Valige noolenuppudega valik **Lihtseade (WPSnupu režiim)**.
- 3 Vajutage ruuteri **WPS**-nuppu.
- 4 Naaske teleri juurde ja valige **Ühenda**.
- 5 Korrake samme 6-7 teemas "Traadiga võrguga ühendamine".

#### **Ad-hoc režiim**

Ad-hoc režiimis saate luua ühenduse teleri ja arvuti vahel ruuterit või juurdepääsupunkti kasutamata.

- 1 Korrake saame 1-5 teemas "Traadita võrguga ühendamine".
- 2 Liikuge noolenuppudega valikule **Ad-hoc võrgu seadistamine**, seejärel vajutage nuppu **OK**.
- 3 Liikuge noolenuppudega valikule **OK** ja seejärel vajutage nuppu **OK**.
- 4 Vajutage **OK**, et valida **Ühenda** ad-hoc võrguga ühendamiseks.
	- Võrgu ID-d ja turvakoodi näete om a teleri ekraanilt.
	- Sisestage võrgu ID ja turvakood seadmesse.
	- Vajadusel saate sätteteavet muuta punase nupuga.

### **MÄRKUS**

Ad-hoci kasutamisel arvutis traadita võrke otsides on teleri nimetus LGTV10.

• LGTV10 on kuvatud loendis. (Valige sama nimetus, Select the same name as the network ID that appears on your TV screen.)

5 Sisestage noolenuppudega IP-aadress ja seejärel vajutage nuppu **OK**.

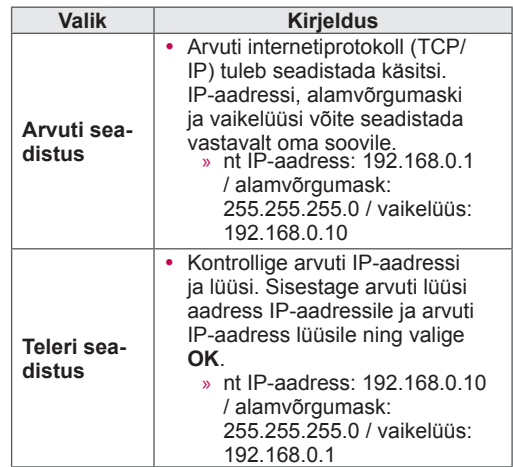

- 6 Pärast võrgu seadistamist valige nooleklahvidega valik **Sulge**.
- 7 Vajutage nuppu OK.

#### **Nõuanded võrgu seadistamiseks**

- Kasutage teleriga standardset LAN-kaablit. Sobib 5. kategooria kaabel RJ45 pistikuga.
- Enamikke seadistamise ajal tekkivaid ühendusprobleeme saab lahendada ruuteri või modemi lähtestamisega. Pärast pleieri koduvõrku ühendamist lülitage võrguruuter või kaabelmodem välja ja/või eraldage toitekaabel. Seejärel lülitage toide uuesti sisse ja/või ühendage toitekaabel.
- Sõltuvalt Interneti-teenusepakkujast võib Internetti ühendatavate seadmete arv olla kasutustingimustega piiratud. Lisateavet saate oma teenusepakkujalt.
- LG ei vastuta teleri ja/või Inteneti-ühenduse probleemide eest, mis on tingitud lairiba Interneti-ühendusese vigadest/tõrgetest või mis on põhjustatud kolmandate seadmete poolt.
- LG ei vastuta teie Interneti-ühenduse toimimise eest.
- Kogu võrguühenduse kaudu saabuv sisu ei pruugi ühilduda teie teleriga. Kui teil on mõne sisufailiga probleeme, võtke ühendust selle autoriga.
- Kui võrguühenduse kiirus ei vasta kasutatavale sisule, võib esineda häireid.
- Mõned Internetiga seotud toimingud võib lairibaühenduse teenusepakkuja (Interneti-teenusepakkuja) olla ära keelanud.
- Kõigi võrguühenduse teenustasude maksmise eest vastutate piiranguteta ainult teie ise.
- Selle teleriga traadiga ühenduse kasutamiseks on vajalik 10 Base-T või 100 Base-TX LAN-port. Kui teie Interneti-teenus ei võimalda sellise ühenduse loomist, ei saa te telerit ühendada.
- DSL-teenuste kasutamiseks on vaja DSLmodemit, kaabelmodemiga seotud teenuste kasutamiseks on vaja kaabelmodemit. Sõltuvalt ühendusviisist ja Interneti-teenusepakkujaga sõlmitud lepingust võib olla keelatud teleri Internetifunktsioon või piiratud samaaegselt ühendatud seadmete arv. (Kui teie Interneti-teenusepakkuja võimaldab Interneti-ühendust ainult ühele seadmele, ei saa teler ühendust, kui olete Internetti ühendanud näiteks arvuti.)
- Teie Interneti-teenusepakkuja võib keelata või piirata ruuteri kasutamist. Lisateavet saate teenusepakkujalt.
- Traadita võrk töötab sagedusel 2,4 GHz, kuid seda sagedust kasutavad ka teised majapidamises olevad seadmed, näiteks juhtmeta telefon, Bluetooth®-seadmed, mikrolaineahi.

Sellised seadmed võivad põhjustada häireid üksteise töös. Seda saab vältida seadmetega, mis töötavad raadiolainesagedusel 5 Ghz. Sama kehtib LG juhtmevaba meediumiboksi, juhtmeta telefoni ja muu Wi-Fi seadme korral.

- Ümbritsevad juhtmevabad seadmed võivad vähendada juhtmevaba võrgu kiirust.
- Lülitage välja kõik majapidamises olevad võrguseadmed, mida te ei kasuta. Mõned seadmed võivad võrku liigselt koormata.
- Mõnel juhul võib pääsupunkti või traadita ruuteri paigutamine kõrgemale kohale parandada selle levi.
- Traadita võrgu levi kvaliteet sõltub paljudest teguritest, näiteks pääsupunkti tüüp, teleri ja pääsupunkti kaugus teineteisest ja teleri asukoht.
- Juhtmeta pääsupunktiga ühenduse loomiseks on vaja pääsupunkti, mis toetab juhtmeta ühendust ja selle juhtmeta funktsioonid peavad olema aktiveeritud. Lisateavet pääsupunkti juhtmeta ühenduse võimaluste kohta saate pääsupunkti tarnijalt.
- Kontrollige pääsupunkti SSID seadeid juhtmeta ühenduse loomiseks ja küsige pääsupunkti tarnijalt lisateavet pääsupunkti SSID turvaseadete kohta.
- Võrguseadmete (juhtmeta/juhtmega ruuter, jaotur jne) vale seadistamise korral võib teler aeglasemaks muutuda või tekkida tõrkeid selle töös. Seadistage seadmed õigesti vastavalt nende kasutusjuhenditele ja looge ühendus.
- Kui pääsupunktil on ka funktsioon 802.11 n (v.a Venemaal) ja krüptimismeetod on WEP(64/128 bit) või WPA(TKIP/AES), ei pruugi ühendus võimalik olla. Erinevate tootjate pääsupunktidel võivad olla erinevad ühendusmeetodid.

## **Võrgu olek**

- 1 Vajutage nuppu **HOME** (Avamenüü) ja avage Avamenüü.
- 2 Leidke noolenuppudega valik **SEADED**, seejärel vajutage nuppu **OK**.
- 3 Leidke noolenuppudega valik **VÕRK**, seejärel vajutage nuppu **OK**.
- 4 Leidke noolenuppudega valik **Võrgu olek**.
- 5 Võrgu oleku kontrollimiseks vajutage nuppu **OK**.

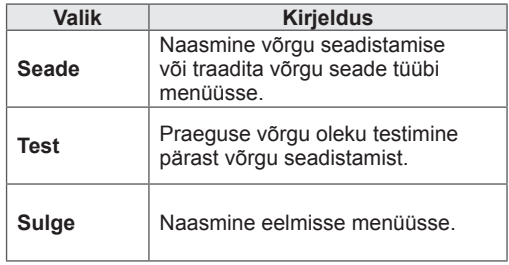

## **Erikonto funktsioon**

LG erifunktsiooni abil pääsete otse oma teleris juurde mitmetele võrguteenustele või sisule. Erikonto ja Internetiühenduse abil saate teleri kaudu vaadata voogesitatavaid filme, ilmateadet, videoid ja fotoalbumeid.

Nautige meelelahutust ning lisaks sellele ka värseimaid uudiseid, ilmateadet, fotohaldust ja palju enamatki lihtsalt teleri puldiga, ilma et peaksite arvutit kasutama.

- 1 Vajutage nuppu **Erimenüü**, et kasutada eriteenuseid.
- 2 Vajutage noolenuppe ja liikuge soovitud sisule, seejärel vajutage nuppu **OK**.

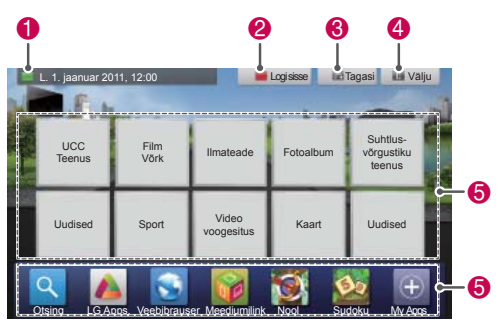

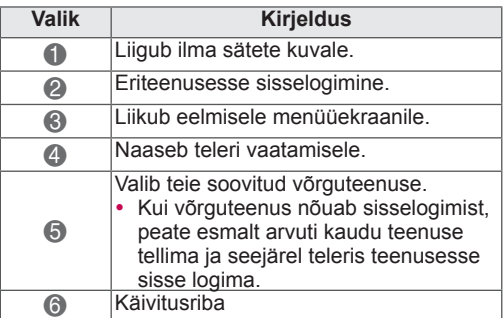

Nautige eriteenuseid.

## **Märkus**

- Neid teenuseid pakuvad eraldi sisupakkujad.
- Üksikasjaliku teabe saamiseks külastage teenusepakkujate veebisaite.
- Erimenüü võib riigiti olla erinev.
- Arvestage, et sisu võidakse sõltuvalt teenusepakkujast automaatselt uuendada, seega võib sisu paigutus või kasutusviis etteteatamata muutuda. Vaadake ekraanil kuvatavat abimenüüd.
- Kogu kolmandate osapoolte ("Teenusepakkuja") pakutava teabe, kõigi andmete, dokumentide, teadete, allalaetava sisu, failide, teksti, piltide, fotode, graafika, veebisaadete, väljaannete, vahendite, ressurside, tarkvara, lähtekoodi, programmide, rakenduste, väikerakenduste, toodete ja muude teenuste ("Sisu") ning kõigi teenuste ja pakkumiste ("Teenused") eest vastutab Teenusepakkuja, kellelt need pärinevad.
- LGE seadme kaudu Teenusepakkuja poolt pakutavate teenuste ja sisu saadavus ning juurdepääs neile võib mistahes ajal ette teatamata muutuda, sealhulgas, kuid mitte ainult, teenuste või sisu saadavuse peatamine, eemaldamine või katkestamine.
- Kui teil on sisu või teenustega seotud probleeme või küsimusi, siis leiate kõige ajakohasemat teavet teenusepakkuja veebilehelt. Samuti ei kanna LGE vastutust ega kohustusi, mis on seotud sisu või teenuste klienditeenindusega. Kõik sisu või teenuseid puudutavad küsimused ja nõuded tuleks otse edastada vastavale sisu- või teenusepakkujale.
- Arvestage, et LGE ei vastuta teenusepakkuja pakutava sisu või teenuse eest ega nende muutumise, eemaldamise või katkestamise eest ning ei garanteeri teenuste või sisu saadavust või juurdepääsu neile.
- Sõltuvalt teenusepakkujast võib osa sisust alaealistele halvasti mõjuda. Vajalik on vanemlik järelevalve.
- Teenus võib katkeda, kui Internetiühendus on ebastabiilne. Sellise probleemi tekkimisel kontrollige ühenduse olekut.
- Teleri ekraanil olev videote loend võib erineda arvuti veebibrauseri omast.
- Videode esitamine võib peatuda, lakata või puhverduda sõltuvalt teie ühenduse kiirusest.
- Sisselogimist nõudva teenuse kasutamiseks liituge vastava teenusega veebis arvuti vahendusel ja täiendavate funktsioonide kasutamiseks logige teenusesse sisse teleri vahendusel.
- Ainult plasmateler: kui kasutaja 2 minuti kestel pärast liikumatu kaadri või video kuvamist ekraanil midagi ei tee, võib aktiveeruda ekraanisäästja, takistades kaadri ekraanile jäämist.

#### **Juriidiline märkus**

#### **OLULINE VÕRGUTEENUST PUUDUTAV MÄR-KUS**

Kõik selle seadme abil kasutatavad teenused ja sisu kuuluvad kolmandatele osapooltele, millele kehtivad autorikaitse-, patendi-, kaubamärgi- ja/või intellektuaalse omandi seadused. Kirjeldatud sisu ja teenuseid pakutakse teile ainult mitteäriliseks isiklikuks kasutamiseks. Te ei või kasutada sisu või teenuseid viisil, mida sisu omanik või teenusepakkuja heaks ei kiida. Lisaks eelpool mainitule, kuid mitte ainult, ei tohi te ilma sisu omaniku või teenusepakkuja kirjaliku loata selle seadme kaudu juurdepääsetavat vastavat sisu või teenust kopeerida, üles laadida, postitada, edastada, tõlkida, müüa, modifitseerida, koostada neist tuletatud sarnaseid tooteid või mistahes viisil või kujul kolmandatele isikutele levitada.

TE TUNNISTATE JA NÕUSTUTE, ET ANTUD SEADME JA KOLMANDATE OSAPOOLTE SISU JA TEENUSEID PAKUTAKSE KUJUL "NAGU ON" JA NEILE EI LAIENE ÜKSKI OTSENE EGA KAUDNE GARANTII. KÄESOLEVAGA ÜTLEB LG ELECTRONICS LAHTI MISTAHES SISU VÕI TEENUSE KOHTA KÄIVAST OTSEST VÕI KAUDSEST GARANTIIST VÕI TAGATISEST SH, KUID MITTE AINULT, GARANTIID TURUSTATA-VUSE, RAHULDAVA KVALITEEDI, KINDLAKS

EESMÄRGIKS SOBIVUSE JA KOLMANDATE OSAPOOLE ÕIGUSTE OSAS. LG EI VASTUTA SELLE SEADME KAUDU JUURDEPÄÄSETAVA SISU EGA TEENUSTE TÄPSUSE, PAIKAPIDA-VUSE, AJAKOHASUSE, SEADUSLIKKUSE EGA TÄIELIKKUSE EEST. LG EI GARANTEERI, ET ANTUD SEADE VÕI TEENUSED VASTAVAD TEIE NÕUDMISTELE VÕI ET SEADME TÖÖS VÕI TEENUSTE KASUTAMISES EI ESINE TÕR-KEID VÕI VIGU. ÜHELGI JUHUL, SH HOOLE-TUS, POLE LG VASTUTAV (KA LEPINGUST VÕI ÕIGUSRIKKUMISTEST TULENEVATEL PUH-KUDEL) OTSESTE, KAUDSETE, KÕRVALISTE, ERILISTE VÕI TAGAJÄRGEDEST TINGITUD KAHJUDE EEST, VÕI TEIE VÕI KOLMANDATE ISIKUTE POOLT JUURDEPÄÄSETAVA SISU VÕI TEENUSE ANDMETE VÕI NENDEST TULENE-VATE KAHJUDE EEST (KA SIIS, KUI SELLISEST VÕIMALUSEST ON TEADA ANTUD). Igal ajal võidakse ilma ette teatamata kolmandate osapoolte teenuseid muuta, peatada, eemaldada, tühistada, katkestada või muuta kasutamatuks; LG ei vastuta selliste teenuste eest ega garanteeri, et sisu või teenus on mistahes ajaperioodi vältel kasutatav. Kolmandad osapooled edastavad sisu ja teenuseid sidevõrkude ja ülekandekanalite kaudu, mille üle LG-l võib puududa kontroll. LG võib igal ajal eelnevalt ette teatamata ja igasuguse vastutuseta piirata juurdepääsu teatud sisule või teenusele või nende kasutamist. Käesolevaga ütleb LG lahti igasugusest vastutusest ja kohustusest seoses käesoleva seadme kaudu kasutatavate teenuste või sisu muutmise, tõrgete, keelamise, eemaldamise või katkestamisega. Samuti ei kanna LG vastutust ega kohustusi, mis on seotud sisu või teenuste klienditeenindusega. Kõik sisu või teenuseid puudutavad küsimused ja nõuded tuleks otse edastada vastavale sisu- või teenusepakkujale.

## **LG Apps Funktsioon**

Lisarakendusi saab laadida alla LG App Store'ist. Need rakendused ei pruugi sõltuvalt valitud riigist või seadistustest teatud perioodil saadaval olla. Sellisel juhul ei saa nuppe kasutada.

Neid saab uuesti kasutada siis, kui teenused on saadaval.

Tulevikus võime sellesse nutitelerisse täiendavaid funktsioone lisada.

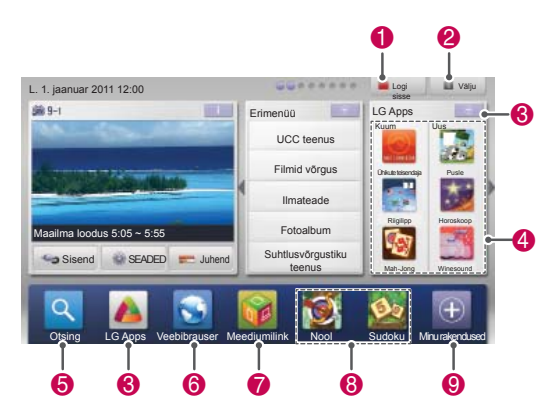

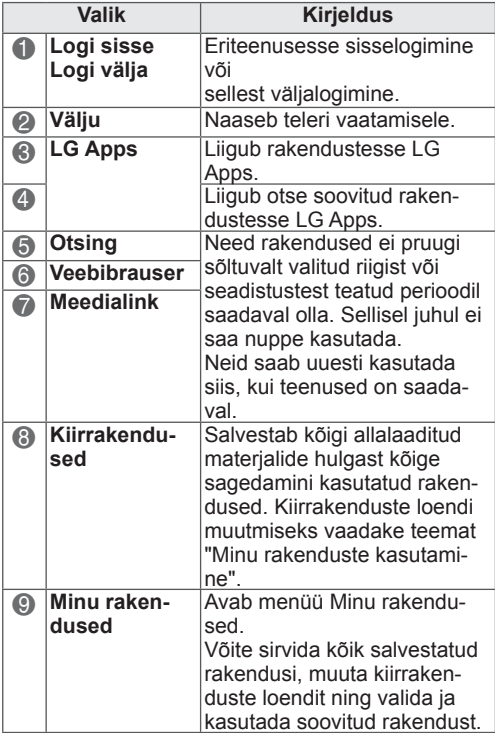

## **LG Apps registreerimine**

- 1 Vajutage nuppu **HOME** (Avamenüü) ja avage Avamenüü.
- 2 Registreerimiseks vajutage punast nuppu.
	- Teleri kaudu saate registreeruda vaid tasuta kasutajana.
- 3 Looge oma ID ja parool. Valige noolenuppude abil tähed ja numbrid ning vajutage nuppu **OK**.
- 4 Registreerimine on valmis.

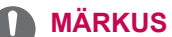

- Kui soovite saada tasuliseks kasutajaks
	- või oma teavet muuta, külastage arvuti abil veebisaiti http://www.lgappstv.com.

## **Kontosse LG Apps sisselogimine**

Funktsiooni LG Apps kasutamiseks peate oma LG Apps kontosse sisse logima.

- 1 Vajutage nuppu **Home (Avamenüü)** ja avage avamenüü.
- 2 Sisselogimiseks vajutage punast nuppu. Seejärel kuvatakse klaviatuurimenüü ID ja parooli sisestamiseks.
	- Kui teil pole kontot, vajutage uuesti punast nuppu. Teleri kaudu saate registreeruda vaid tasuta kasutajana.
- 3 Valige noolenuppudega tähed ja numbrid ja vajutage nuppu **OK**.
	- Kui valite automaatse sisselogimise, logitakse teid alati teleri käivitamisel automaatselt sisse.
- 4 Nautige funktsiooni LG Apps. Võite nautida eriteenuseid, rakendusi LG Apps, My Apps ja palju muud.

### **MÄRKUS**

**· Võite laadida alla tasulise rakenduse kuni** viie teleri jaoks.

### **ID haldus**

1 Vajutage sisselogimise järel uuesti punast nuppu.

Kuvatakse hüpikaken.

2 Liikuge noolenuppudega soovitud valikule ja vajutage nuppu **OK**.

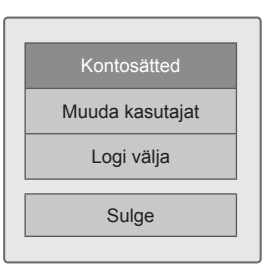

3 Hallake ID-d järgmise menüü abil.

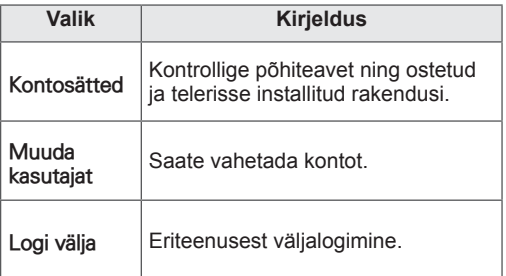

## **Rakenduse LG Apps kasutamine.**

- 1 Vajutage nuppu **Home (Avamenüü)** ja avage avamenüü.
- 2 Logige telerikaudu sisse.
- 3 Liikuge noolenuppudega valikule LG Apps, seejärel vajutage nuppu **OK**.
- 4 Redigeerige rakendusi järgmise menüü abil.

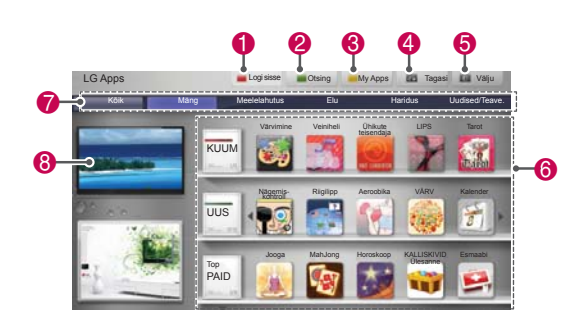

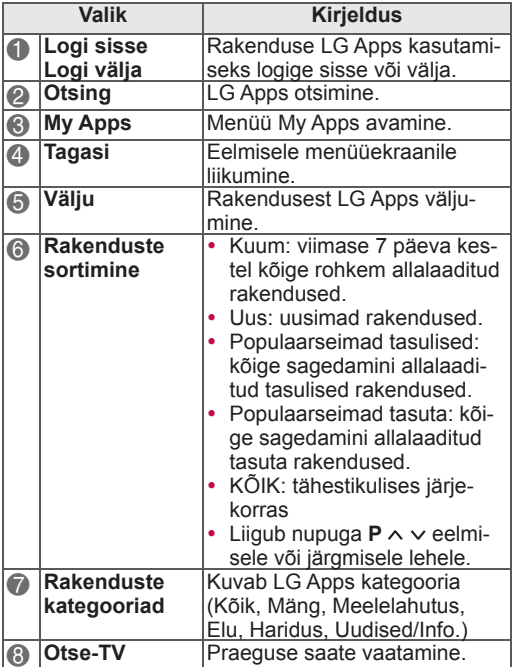

#### **Rakenduste ostmine ja installimine**

Rakenduste ostmiseks logige esmalt sisse.

- 1 Valige noolenuppude abil soovitud telerirakendus ja vajutage nuppu **OK**. Näete rakenduse teavet.
- 2 Rakenduse ostmiseks vajutage nuppu **Osta**.

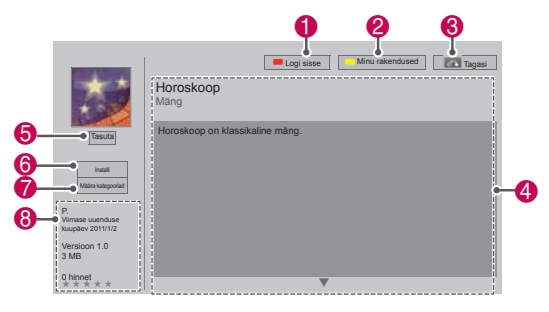

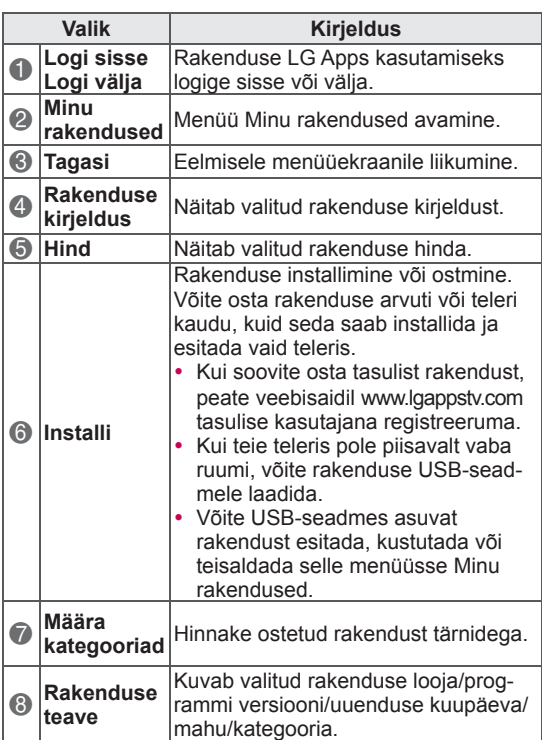

### **MÄRKUS**

• Rakenduste salvestamiseks USB-mäluseadmel kontrollige, et see on pordis **USB Apps USB IN** (Ainult 32/37/42/47LV37\*\*, 32/37/42/47LV47\*\*, 32/42/47/55LW47\*\*, 47LK95\*\*) või **USB IN 2/ USB Apps** (Ainult 50/60PZ57\*\*, 50/60PZ75\*\*, 50/60PZ95\*\*).

- USB-rakendustena saab salvestada kuni 1000 rakendust.
- y Rakendusi sisaldavat USB-mäluseadet ei saa kasutada muud tüüpi andmete hoidmiseks.

## **Minu rakenduste kasutamine**

- 1 Sisenege rakendusse LG Apps pärast sisselogimist.
- 2 Liikuge noolenuppudega **My Apps (menüüle Minu Rakendused)** ja seejärel vajutage nuppu **OK**.

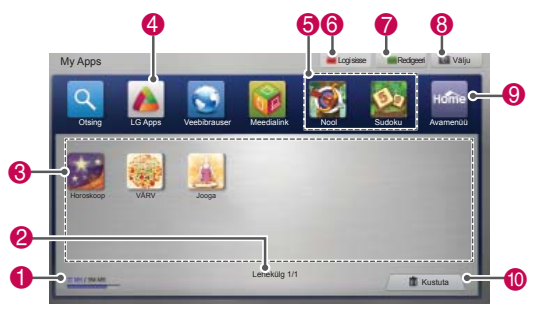

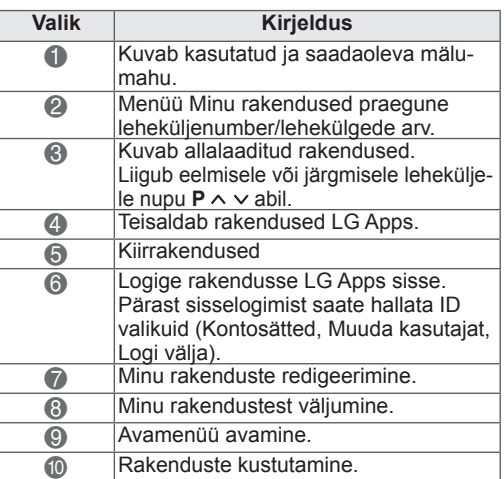

## **Veebibrauseri funktsioon**

Veebibrauseri abil saate telerist veebilehti vaadata.

#### **Veebibrauseri kasutamise näpunäited**

- Seadme veebibrauser toetab rakendust Flash 8 ja selle vanemaid versioone.
- See ei toeta platvormipõhiseid tehnoloogiaid, nagu ActiveX.
- Veebibrauser toetab üksnes eelinstallitud pluginaid.
- Veebibrauser toetab vaid järgmisi meediumiformaate (muude vormingute tugi pole garanteeritud) : JPEG / PNG / GIF / WMV (ASF) / WMA / MP3 / MP4
- Mõned veebilehed võivad kuvamisel kasutada rohkem mälu, kui on veebibrauserile eraldatud. Kui see juhtub, siis veebibrauser sulgub.
- Seadmesse installitud veebibrauser kasutab ühtainsat eelmääratud kirjatüüpi. Mõni tekst võidakse kuvada originaalist erinevalt.
- Veebibrauseriga ei saa faile ega fonte alla laadida.
- Seadmesse on installitud telerite jaoks kohandatud veebibrauser. See võib töötada arvuti veebibrauserist erinevalt.

## **Veebibrauseri kasutamine**

- 1 Looge võrguühendus.
- 2 Vajutage nuppu **HOME (Avamenüü)** ja avage Avamenüü.
- 3 Leidke noolenuppude abil valik **Veebilehitseja** ja vajutage **OK**.
- 4 Leidke noolenuppude abil valik **URL** ja vajutage **OK**.
- 5 Kasutage valitud veebiaadressile liikumiseks noolenuppe ja siis vajutage **OK**.

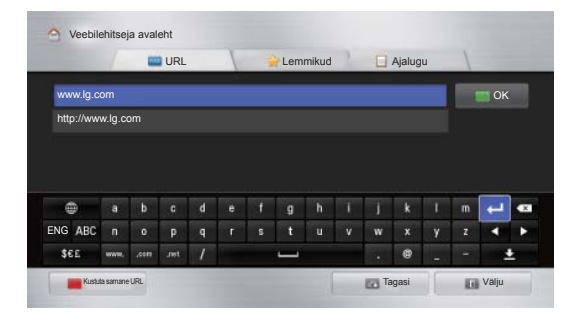

#### 6 Võite kasutada telerit veebilehtede sirvimiseks.

Klahvistiku kuvamiseks ekraani allservas valige sisestusväli.

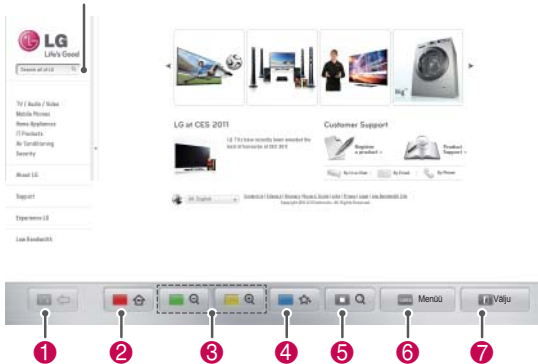

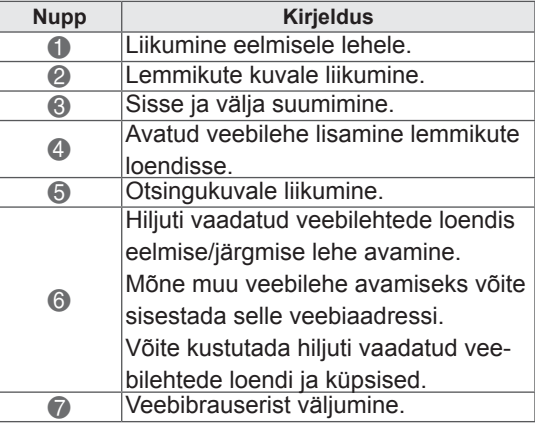

### **Lemmiksaitide sirvimine**

- 1 Looge võrguühendus.
- 2 Vajutage nuppu **HOME (Avamenüü)** ja avage Avamenüü.
- 3 Leidke noolenuppude abil valik **Veebilehitseja** ja vajutage **OK**.
- 4 Leidke noolenuppude abil valik **Lemmikud** ja vajutage **OK**.

Tihti külastatavate veebilehtede avamine on lihtsam, kui need on lisatud lemmikute loendisse.

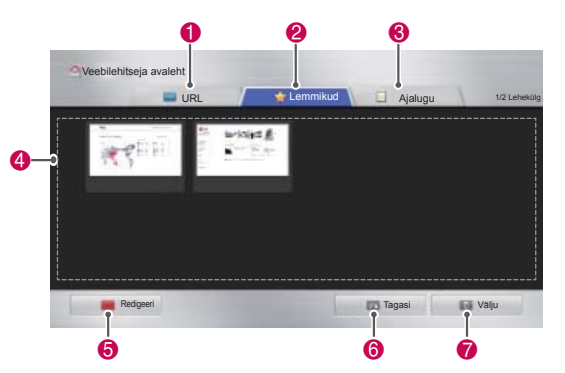

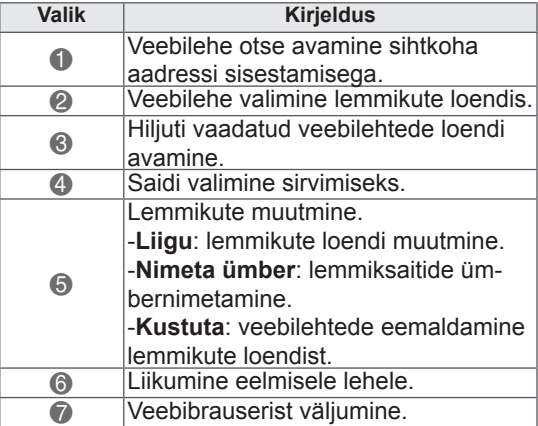

### **Veebilehe avamine aadressi sisestamise kaudu**

- 1 Looge võrguühendus.
- 2 Vajutage nuppu **HOME (Avamenüü)** ja avage Avamenüü.
- 3 Leidke noolenuppude abil valik **Veebilehitseja** ja vajutage **OK**.
- 4 Leidke noolenuppude abil valik **URL** ja vajutage **OK**.

Võite veebilehe otse avada sihtkoha aadressi sisestamisega.

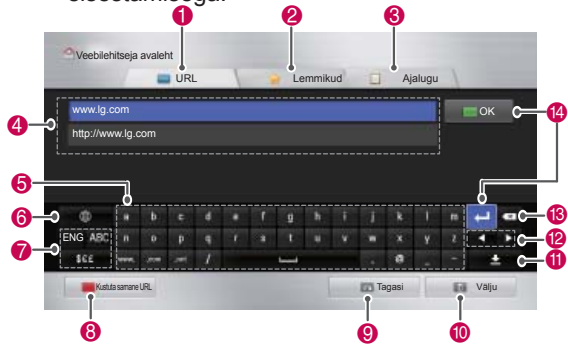

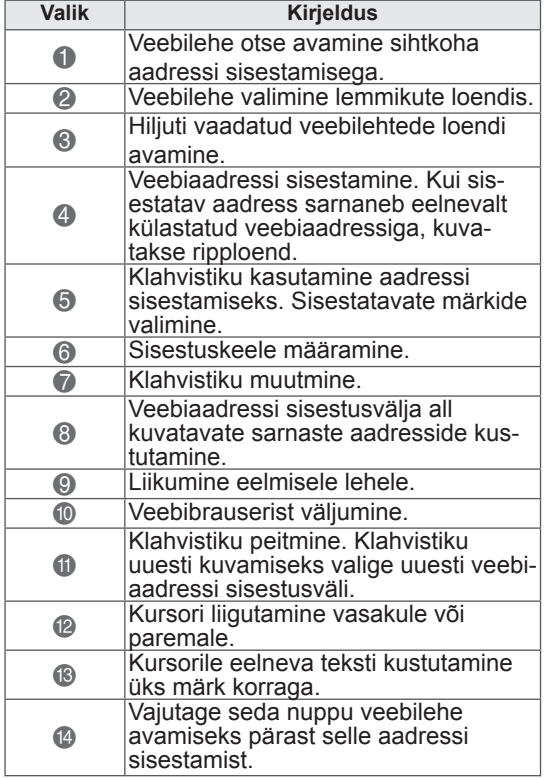

### **Külastatud veebilehtede loendi vaatamine**

- 1 Looge võrguühendus.
- 2 Vajutage nuppu **HOME (Avamenüü)** ja avage Avamenüü.
- 3 Leidke noolenuppude abil valik **Veebilehitseja** ja vajutage **OK**.
- 4 Leidke noolenuppude abil valik **Ajalugu** ja vajutage **OK**.

Võite vaadata eelnevalt külastatud veebilehtede aadresse. Lehe avamiseks valige soovitud kirje.

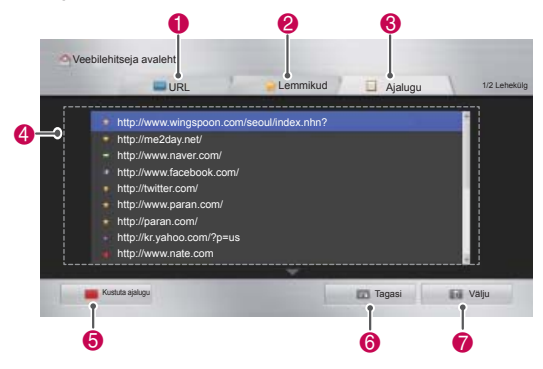

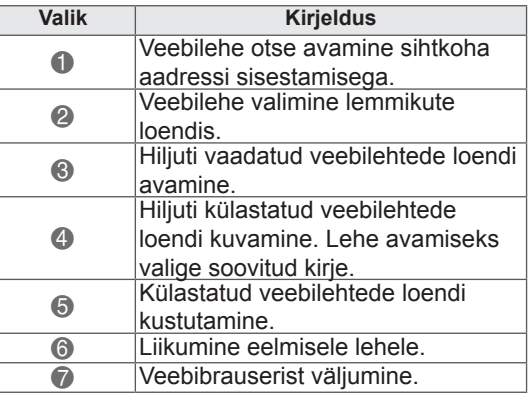

## **Nutikas jagamisfunktsioon**

## **USB mäluseadmete ühendamine**

Ühendage USB-mäluseadmed, nagu USB-välkmälu või väline kõvaketas teleriga ja kasutage multimeediumi funktsioone (vt teemat "Failide sirvimine").

Ühendage USB-välkmälu või USB-mälukaardilugeja teleriga, nagu joonisel näidatud.

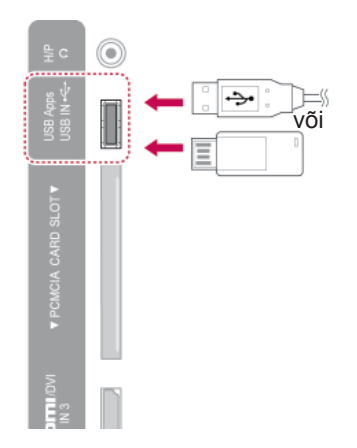

USB-seadme lahtiühendamisel lõpetage ühendus õigesti; et vältida teleri või failide kahjustamist.

- 1 Kiirmenüüde avamiseks vajutage nuppu **Q.MENU** (KIIRMENÜÜ).
- 2 Kasutage noolenuppe ja liikuge valikule **USBseade**, seejärel vajutage nuppu **OK**.
- 3 Eemaldage USB-mäluseade alles siis, kui kuvatakse teade selle eemaldamise ohutuse kohta.

## **ETTEVAATUST!**

- Ärge lülitage telerit sisse ega eemaldage USB-mäluseadet, kui USB-mäluseade on teleriga ühendatud, vastasel juhul võite faile või USB-mäluseadet kahjustada.
- Varundage USB-mäluseadmele talletatud faile sagedasti, vastasel juhul võite faile kahjustada ja garantii ei pruugi seda katta.

#### **Nõuanded USB-mäluseadmete kasutamise kohta**

- Teler tunneb ära vaid USB-mäluseadme.
- Kui ühendate USB-mäluseadme teleriga USB vaheseadme kaudu, ei pruugi teler USB-mäluseadet tuvastada.
- Teler ei pruugi tuvastada ka eridraiverit vajavat USB-mäluseadet.
- USB-mäluseadme tuvastamise kiirus võib sõltuda seadmest.
- Kasutage vaid sellist USB-seadet, millel on tavalised muusika- või pildifailid.
- Kasutage vaid FAT32- või NTFS-failisüsteemi jaoks vormindatud USB-mäluseadmeid.
- Võib-olla peate ühendama USB-mäluseadme toiteadapteri abil välise toiteallikaga.
- Kui teler ei tuvasta ühendatud USB-mäluseadet, ühendage kaabel lahti ja proovige uuesti. Ärge kasutage liiga pikka kaablit.
- Teler ei toeta mõnda USB-seadet täielikult.
- Võite kasutada mitme (kuni 4) partitsiooniga USB-seadet.
- USB mitmiklugeri abil võite korraga kasutada kuni 4 USB-seadet.
- USB-seadme failipaigutusmeetod sarnaneb Windows XP-s kasutatavaga.
- Te ei saa luua ega kustutada USB-seadmes olevat kausta otse telerist.
- Faili nimi võib koosneda kuni 100 Inglise tähestiku märgist.
- Teler suudab tuvastada kuni 1000 faili ja kausta.
- Kui ühes kaustas on liiga palju kaustu ja faile, ei pruugi see korralikult töötada.
- USB välise kõvaketta soovitatav maht on 1 TB või vähem ja USB-mäluseadmel 32 GB või vähem.
- Kui energiasäästmise funktsiooniga väline USB-kõvaketas ei tööta, lülitage kõvaketas sisse ja välja, et see korralikult tööle hakkaks. Lisateavet leiate USB välise kõvaketta kasutusjuhendist.
- Toetatakse ka vanemaid USB-mäluseadmeid kui USB 2.0. Kuid need ei pruugi filmiloendis korralikult töötada.
- Elektrostaatilised mõjud võivad põhjustada USB-seadme häireid. Sel juhul ühendage USB-seade uuesti.

## **DLNA DMP (Digital Living Network Alliance, Digital Media Player) ühendamine**

Sellel teleril saab esitada mitut tüüpi filmi-, foto- ja muusikafaile teie DLNA serverist ja see on DLNA sertifitseeritud filmide, fotode ja muusika esitamiseks.

Digital Living Network Alliance (DLNA) on erinevaid tööstusharusid hõlmav tarbeelektroonika, arvutitehnoloogia ja mobiilseadmetega seotud ettevõtteid ühendav organisatsioon. DLNA võimaldab kasutajatel traadiga või traadita võrgu vahendusel muretult digifaile jagada.

DLNA sertifikaadi logo järgi on lihtne tuvastada tooteid, mis ühilduvad DLNA koostalitlusvõime standardiga. See teler vastab DLNA ühilduvusjuhiste versioonile 1.5. Kui teleriga on ühendatud DLNA-serverarvuti või muu ühilduv seade, võib olla vaja tarkvara konfigureerida või seadmeid häälestada. Palun vaadake vastava tarkvara või seadme kasutusjuhendit.

Lisateavet toetatud failitüüpide kohta ja muid juhiseid saate teemast "Funktsioon Smart Share".

## **MÄRKUS**

- Komplekti kuuluv Nero MediaHome 4 Essentials CD-ROM on kohandatud tarkvaraversioon, mis on ette nähtud failide ja kaustade jagamiseks selle teleriga.
- Komplektis olev tarkvara Nero MediaHome 4 Essentials ei toeta järgmisi funktsioone: koodimuundus, kaug-UI, TV haldus, Interneti-teenused ja Apple iTunes.
- See kasutusjuhend selgitab tarkvara Nero MediaHome 4 Essentials ingliskeelse versiooni kasutamist. Jälgige toiminguid selgitavaid kommentaare.
- Kui ühes kaustas on liiga palju kaustu ja faile, ei pruugi see korralikult töötada.
- DLNA kasutamisel kasutage teleriga komplektis olevat programmi Nero MediaHome. Me ei saa siiski garanteerida, et kolmanda osapoole programm töötab veatult.
- Võite valida programmi, vaadates teleriekraanil väikest eelvaatega programmiloendit.
- Kui DLNA ei tööta korralikult, kontrollige oma võrguseadeid.
- Kui Nero Media Home ei tööta õigesti või selles tekib viga, ei pruugi ka DLNA õigesti töötada. Sellisel juhul väljuge programmist Nero Media Home ja taaskäivitage see. Nero Media Home uusima versiooni saate alla laadida, klõpsates programmi alumises vasakus nurgas olevat küsimärki.
- Kui võrk on ebastabiilne, võib seade olla aeglasem või vajada laadimist esitamise ajal.
- DLNA režiimis video esitamisel pole toetatud funktsioonid Multi Audio ja Closed Caption.
- DLNA režiimis täisekraani valimisel võib kuvasuhe originaalsest erineda.
- Kui DLNA režiimis on ühe serveriga ühendatud rohkem kui üks teler, ei pruugi fail serveri jõudlusest sõltuvalt korralikult esitatav olla.
- KuI server ei paku esitusaja teavet, kuvatakse selle asemel "- -".

#### **Tarkvara Nero MediaHome 4 Essentials**

#### **installimine**

Nero MediaHome 4 Essentials on operatsioonisüsteemi Windows jaoks mõeldud lihtsastikasutatav DLNA-serveritarkvara.

#### **Nõuded arvutile Nero MediaHome 4 Essentials kasutamiseks**

- Windows® XP (Service Pack 2 või uuem), Windows Vista® (Service Pack ole vajalik), Windows® XP Media Center Edition 2005 (Service Pack 2 või uuem), Windows Server® 2003 (Service Pack 1 või uuem)
- Windows® 7 Home Premium, Professional, Enterprise või Ultimate (32 ja 64 bit)
- Windows Vista® 64-bitine versioon (rakendus töötab 32-bitises režiimis)
- Windows® 7 64-bitine versioon (rakendus töötab 32-bitises režiimis)
- Kettaruum: 200 MB ainult rakenduse Nero MediaHome tüüpinstalli korral
- 1,2 GHz Intel® Pentium® III või AMD Sempron™ 2200+ protsessor
- y Mälu: 256 MB RAM
- y Graafikakaart vähemalt 32 MB videomäluga, minimaalne eraldusvõime 800 x 600 pikslit, 16-bitine värviskeem
- Windows® Internet Explorer® 6.0 või uuem
- DirectX® 9.0c parandatud versioon 30 (august 2006) või uuem
- Võrgukeskkond: 100 Mb Ethernet, WLAN (IEEE 802.11g) või kiirem
- 1 Käivitage arvuti.
- 2 Sulgege kõik Microsoft Windowsi programmid ja lülitage välja viirusetõrjetarkvara.
- 3 Sisestage CD-ROM-draivi ketas Nero Media-Home 4 Essentials.
- 4 Klõpsake valikut **Nero MediaHome 4 Essentials**. Kuvatakse installiviisard.
- 5 **Seerianumbri** sisestusakna kuvamiseks valige Next (Edasi). Järgmise **sammu** juurde liikumiseks valige Next (Edasi).
- 6 Kui olete litsentsi tingimustega nõus, tehke märge lahtrisse **I accept the License Conditions** (Nõustun litsentsi tingimustega) ja klõpsake nuppu **Next** (Edasi). Kui te pole lepinguga

nõus, siis pole installimine võimalik.

- 7 Klõpsake valikut **Typical** (Tüüpiline) ja nuppu **Next**(Edasi). Installimine algab.
- 8 Kui soovite osaleda anonüümses andmekogumises, täitke märkeruut ja vajutage nuppu **Next** (Edasi).
- 9 Installimise lõpuleviimiseks vajutage nuppu **Exit** (Välju).

#### **Failide ja kaustade jagamine**

Pärast rakenduse Nero MediaHome installimist tuleb määrata ühiskasutatavad kaustad.

- 1 Topeltklõpsake töölaual olevat ikooni Nero MediaHome 4 Essentials.
- 2 Klõpsake vasakul olevat ikooni Network (Võrk) ja sisestage lahtrisse Network name võrgu nimi. Teie teler tuvastab sisestatud võrgu nime.
- 3 Klõpsake vasakul olevat ikooni Shares (Ühiskasutus).
- 4 Klõpsake aknas Shared (Ühiskasutus) sakki Local Folders (Kohalikud kaustad).
- 5 Akna Browse Folder (Kausta sirvimine) avamiseks klõpsake ikooni Add (Lisa).
- 6 Valige kaust, mis sisaldab faile, mida soovite jagada. Valitud kaust lisatakse ühiskasutatavate kaustade loendisse.
- 7 Serveri käivitamiseks klõpsake ikooni Start Server (Käivita server).

## **MÄRKUS**

- Kui teleris ei kuvata ühiskasutatavaid kaustu ega faile, klõpsake kausta sakil **Local Folders** (Kohalikud kaustad) ja seejärel valige nupu More (Veel) abil **Rescan Folder** (Skanni kausta uuesti).
- Lisateavet ja tarkvaratööriistu leiate aadressilt http://www.nero.com.

#### **Jagatud meediafailide esitamine**

Võite arvutis või muudes DLNA-meediaserverites olevaid filmi-, foto- ja muusikafaile kuvada ja esitada.

- 1 Vajutage nuppu **HOME** (Avamenüü) ja avage Avamenüü.
- 2 Liikuge noolenuppudega valikule **Smart Share**, seejärel vajutage nuppu **OK**.
- 3 Liikuge noolenuppudega soovitud seadmele ja vajutage nuppu **OK**.
- 4 Valige noolenuppudega valik **DLNA**. Sõltuvalt meediaserverist võib teler vajada serveri luba.

#### **Nõuanded DLNA DMP kasutamiseks**

- DLNA-funktsioon pole kasutatav ruuteritega, mis ei toeta multiedastust. Lisateabe saamiseks vaadake ruuteri kasutusjuhendit või võtke ühendust tootjaga.
- Meediaserveris oleva faili esitamiseks peavad teler ja meediaserver olema ühendatud sama pääsupunktiga.
- Nõuded failile ja Smart Share'i esitusfunktsioonid võivad kasutatavast meediaserverist sõltuvalt erineda.
- Failifunktsioonidest ja meediaserverist sõltuvalt võib olla esitamist takistavaid piiranguid.
- Filmi pisipilt on toetatud vaid juhul, kui DLNA server toetab filmi pisipildi kuvamist.
- Kui menüüs Smart Share on muusikafail, mida ei saa esitada, jäetakse see vahele ja esitatakse järgmist.
- Kaustades olevaid faile saab esitada vaid juhul, kui need on sama tüüpi.
- Ekraanil olev muusika- ja filmifaili teave ei pruugi menüüs Smart Share olevate muusika- ja filmifailide puhul alati õige olla.
- Teler toetab vaid tarkvara Nero MediaHome 4 filmisubtiitrifaile.
- Subtiitrifail ja filmifail peavad asuma samas kaustas ja neil peab olema sama nimi.
- Kui subtiitrifailid on lisatud pärast kataloogi indekseerimist, tuleb kasutajal ühiskasutatavate failide nägemiseks kaust eemaldada ja uuesti lisada.
- y DLNA-serveris olevaid DRM/\*.tp-/\*.trp-faile ei esitata filmiloendi kasutamisel.
- MPO-faile ei esitata fotoloendi kasutamisel.
- Sõltuvalt koduvõrgu jõudlusest võib funktsiooni Smart Share esituse ja töö kvaliteet varieeruda.
- Meediumiserveri irdkandjatel (nt USB-, DVDdraiv) olevate failide ühiskasutuses võib esineda probleeme.
- DLNA-ühenduse kaudu meedia esitamisel ei toetata DRM õigustega kaitstud failide esitamist.
- Teler suudab tuvastada kuni 1000 faili ja kausta.
- Kui ühes kaustas on liiga palju kaustu ja faile, ei pruugi see korralikult töötada.

### **DLNA DMR-i (Digital Living Ne-<br>
MÄRKUS twork Alliance, Digital Media Render) ühendamine**

See toetab meediafailide kaugesitust. Ühilduvas seadmes (Windows 7, funktsiooniga PlayTo mobiiltelefon või mõni muu DLNA-DMC seade) olevaid meediafaile saab saata telerisse.

DMR funktsioon töötab õigesti vaid siis, kui teler ja arvuti on samas kohtvõrgus.

- 1 Faili esitamiseks valige see Windows 7 kaugesitusfunktsiooni (Remote Play) abil. Selleks tehke paremklõps esitada soovitud failil.
- 2 Võite esitada faili vaid ühes teleris või seadmes, kuigi ühendatud võib olla mitu seadet. Esituskiirus sõltub võrgu olekust.

- Subtiitreid toetatakse vaid mõnel DMC seadmel.
- Funktsioon DMR ei pruugi juhtmeta võrgus korralikult töötada.
- DMC otsingufunktsioon töötab ainult videofailidega.
- DMR pole saadaval mõne muu funktsiooni kasutamise ajal (salvestamine, esitamine või Smart Share'i kasutamine jne).
- Mobiiltelefoni või muu seadme kasutamise kohta failide esitamiseks saate lisateavet seadme kasutusjuhendist.
- Ühendatud teleri nime võite muuta, klõpsates menüüs Control Panel > Network and Internet > View network computers and devices seda topeltklõpsates. (Ainult Windows 7)
- Teleri nime ei saa muuta DMR-meedia esitamise ajal. Muutke seda pärast esitamise peatamist.

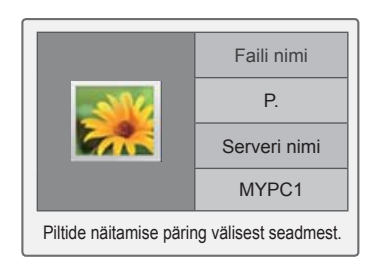

## **Failide sirvimine**

Annab juurdepääsu foto-, muusika- või filmiloenditele.

- 1 Ühendage USB-mäluseade.
- 2 Vajutage nuppu **HOME (Avamenüü) ja avage**  Avamenüü.
- 3 Liikuge noolenuppudega valikule **Smart Share**, seejärel vajutage nuppu **OK**.
- 4 Liikuge noolenuppudega soovitud seadmele ja vajutage nuppu OK.
- 5 Liikuge noolenuppudega valikule **Kogu meedia, Filmiloend**, **Fotoloend** või **Muusikaloend** ning vajutage nuppu **OK**.
	- **Kogu meedia:** kuvatakse kõiki faililoendis olevaid faile.
	- **Filmiloend**, **Fotoloend** või **Muusikaloend:** kuvatakse ainult ühte tüüpi faile.
- 6 Valige noolenuppudega soovitud fail või kaust.

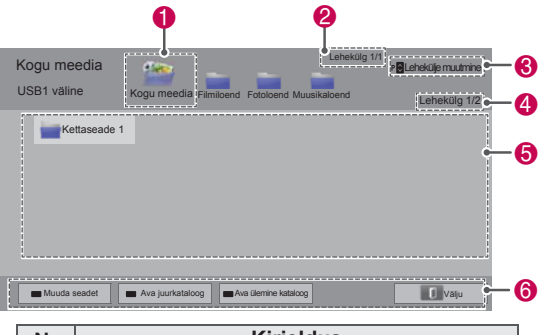

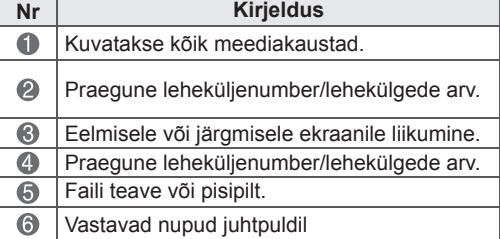

#### **Pisipildi teave**

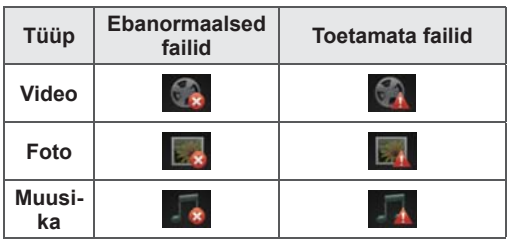

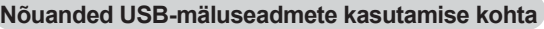

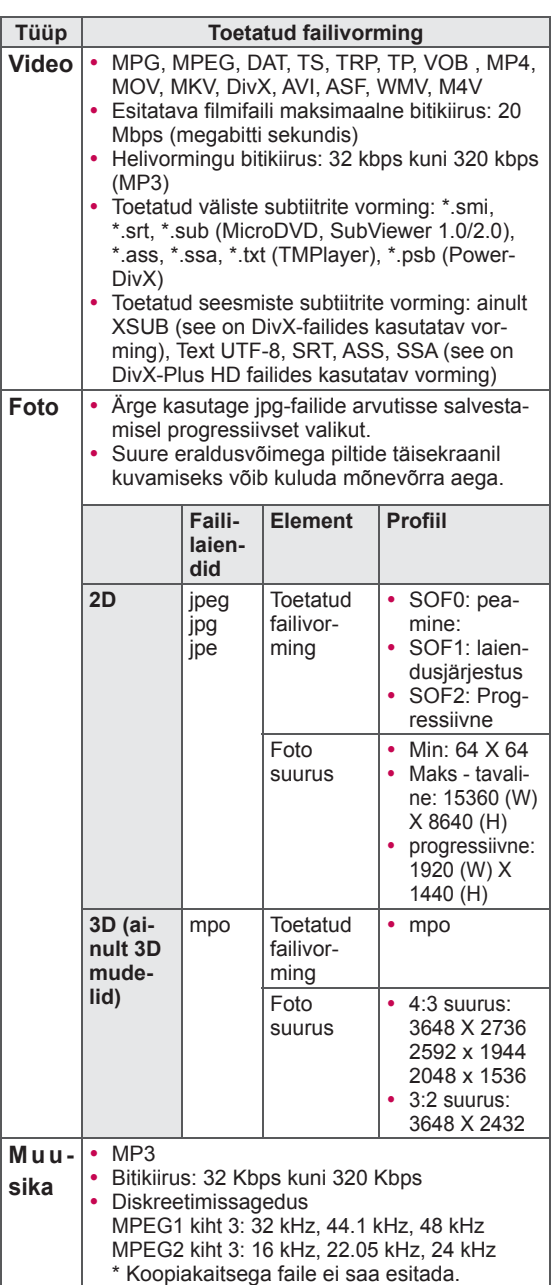

### **Videote vaatamine**

Esitage videofaile teleris. Teler suudab kuvada USB-seadmes olevaid videofaile.

- 1 Vajutage nuppu **HOME** (Avamenüü) ja avage Avamenüü.
- 2 Liikuge noolenuppudega valikule **Smart Share**, seejärel vajutage nuppu **OK**.
- 3 Liikuge noolenuppudega soovitud seadmele ja vajutage nuppu **OK**.
- 4 Kasutage noolenuppe ja liikuge valikule **Filmiloend**, seejärel vajutage nuppu **OK**.
- 5 Kasutage noolenuppe ja liikuge soovitud failile, seejärel vajutage nuppu **OK**.
- 6 Esitage filmi järgmiste menüüde/nuppude abil.

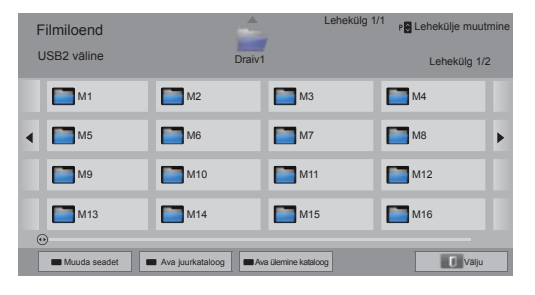

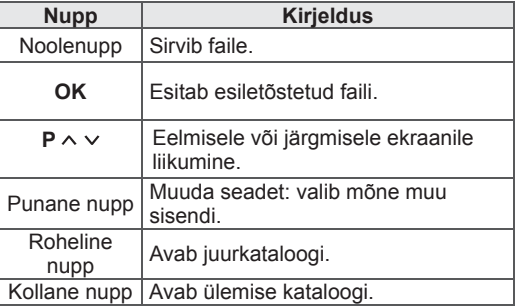

7 Juhtige esitust järgmiste nuppudega.

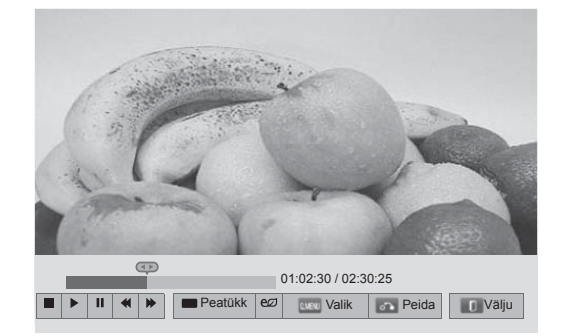

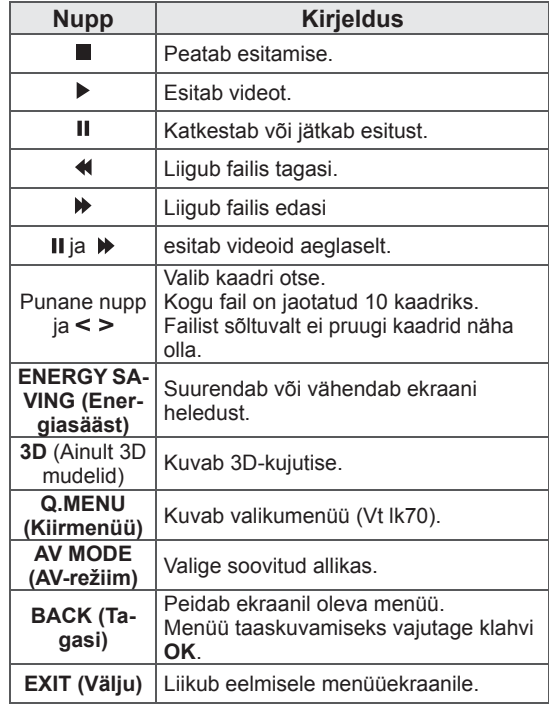

#### **Nõuanded videofailide esitamiseks**

- Teler ei toeta Motion JPEG-vormingus kodeeritud faile. ([Vt lk142](#page-141-0))
- Mõned kasutajate loodud subtiitrid ei pruugi korralikult töötada.
- Subtiitrites ei pruugita kuvada õigesti mõnda erimärki või HTML-silte.
- Subtiitrite fonti ja värvi ei saa muuta.
- Ei saa kasutada toetamata keeltes olevaid subtiitreid.
- Videofaile, mille subtiitrifail on suurem kui 1 MB, ei pruugita õigesti esitada.
- Kui muudate heli keelt, võib ekraanil tekkida ajutisi katkestusi, näiteks pildi peatumine või kiirem esitus.
- Kahjustatud filmifaili ei pruugita korralikult mängida või mõned funktsioonid ei pruugi olla kasutatavad.
- Teler ei pruugi esitada õigesti mõne kodeerijaga loodud videofaile.
- Kui salvestatud failil pole videot või heli, siis heli ega videot ei esitata.
- Kui teler esitab salvestatud faili ilma video või helita, siis heli ega videot ei esitata.
- Teler ei pruugi esitada ühtlaselt videofaile, mille eraldusvõime on suurem kui iga kaadri toetatud eraldusvõime.
- Teler ei pruugi esitada õigesti videofaile, mis pole toodud tüübi- ja vorminguloendis.
- Teler ei pruugi esitada GMC-ga (Global Motion Compensation) või veerand-pel liikumishinnanguga kodeeritud faile.
- Teler toetab subtiitrifailis ainult 10 000 sünkroonimisplokki.
- Teler toetab H.264/AVC koodekit profiilitasandini 4.1.
- Teler ei toeta helikoodekit DTS.
- Teler ei suuda esitada videofaili, mis on suurem kui 30 GB.
- Kui esitate videofaili suurt kiirust mittetoetava USB-ühenduse kaudu, ei pruugi videoesitaja õigesti töötada.
- Videofail ja subtiiter peavad olema samas kaustas ja sama nimega.
- Teler ei pruugi esitada toetatud failivormingus olevaid videofaile sõltuvalt kodeeringu asjaoludest.
- Kui videofailides pole indekseerimisteavet, ei toeta režiim Trick Mode muid funktsioone peale  $\blacktriangleright$ .
- Erimärke sisaldavate nimedega videofaile ei pruugi saada esitada.
- Kahevooliselt kodeeritud 3D WMV-failide esitamisel ei toetata 3D-režiimi. (Ainult 3D-mudelid.)

#### **Q.MENU (Kiirmenüü) valikud filmiloendis**

- 1 Kiirmenüü avamiseks vajutage nuppu **Q. MENU** (Kiirmenüü). Kuvatakse hüpikaken.
- 2 Liikuge noolenuppudega soovitud valikule ja vajutage nuppu **OK**.
- 3 Liikuge noolenuppudega ühele järgmistest valikutest ja vajutage nuppu **OK**.

#### **Seadista videoesitus.**

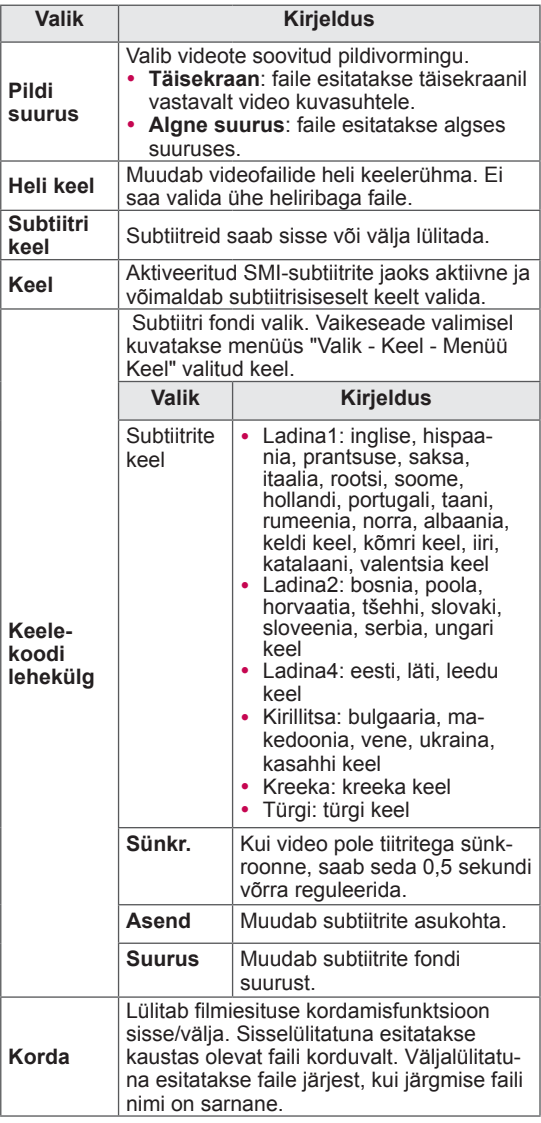

### **MÄRKUS**

- Filmiloendis muudetud suvandiväärtused ei mõjuta fotoloendit ega muusikaloendit.
- Fotoloendis ja muusikaloendis muudetud suvandiväärtused muudetakse ühtviisi nii pildiloendis kui ka muusikaloendis, kuid mitte filmiloendis.
- Videofaili taasesitamisel pärast selle peatamist valige Jah, kui soovite jätkata vaatamist katkestatud kohast.
- Kui ühe filmifaili esitus lõpeb, hakatakse automaatselt esitama järgmist valitud filmifaili. Seda ei juhtu, kui filmiloendi valikutes on funktsiooni **Kordus** olek 'Sees'.

#### **Seadista video.**

Võimaldab muuta video eelseadeid. (Vaadake teemat "PILDI seaded")

#### **Seadista heli.**

Võimaldab muuta heli eelseadeid. (Vaadake teemat "HELI seaded")

#### **Määra DivX PLUS HD**

Need valikud on kasutatavad vaid siis, kui esitataval filmifailil on pealkiri ning väljaande ja peatüki teave.

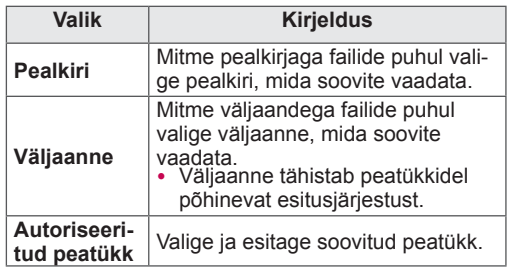

## **DivX® VOD-i juhend**

#### **DivX® VOD-i registreerimine**

Selleks, et esitada soetatud või renditud DivX® VOD-i sisu, peaksite oma seadme registreerima sellel oleva kümnekohalise DivX-i registreerimiskoodiga veebilehel *www.divx.com/vod*.

- 1 Vajutage nuppu **HOME** (Avamenüü) ja avage Avamenüü.
- 2 Vajutage noolenuppe ja leidke valik **SEADED**, seejärel vajutage nuppu **OK**.
- 3 Liikuge noolenuppudega suvandile **VALIK**, seejärel vajutage nuppu **OK**.
- 4 Liikuge noolenuppudega valikule **Smart Share'i säte, seejärel vajutage nuppu** OK.
- 5 Liikuge noolenuppudega valikule **DivX-i registreerimiskood**ja vajutage nuppu **OK**.
- 6 Vaadake teleri registreerimiskood järele.

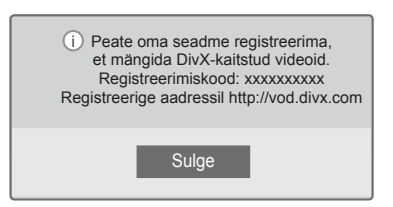

7 Kui olete lõpetanud, vajutage nuppu **Exit (Välju)**.

## **MÄRKUS**

- Registreerimiskoodi kontrollimise ajal ei pruugi mõned nupud töötada.
- Kui kasutate mõne muu seadme DivX-i registreerimiskoodi, ei saa te laenutatud või ostetud DivX-faili esitada. Kasutage kindlasti teie teleriga seotud DivX-i registreerimiskoodi.
- Video- või helifailid, mis pole teisendatud standardse DivX-koodekiga, võivad olla rikkis või ei saa neid esitada.
- DivX-i VOD-koodig saate ühe konto jaoks aktiveerida kuni 6 seadet.

#### **DivX® VOD-i registreeringu tühistamine**

Oma seadme registreeringu saate tühistada sellel oleva kaheksakohalise DivX-i registreerimise tühistamise koodiga veebilehel *www.divx.com/vod*.

- 1 Vajutage nuppu **HOME** (Avamenüü) ja avage Avamenüü.
- 2 Vajutage noolenuppe ja leidke valik **SEADED**, seejärel vajutage nuppu **OK**.
- 3 Liikuge noolenuppudega suvandile **VALIK**, seejärel vajutage nuppu **OK**.
- 4 Liikuge noolenuppudega valikule **Smart Share'i säte, seejärel vajutage nuppu** OK.
- 5 Kasutage noolenuppe ja liikuge valikule **DivX-i deaktiveerimine,** seejärel **vajutage nuppu OK**.
- 6 Kinnitamiseks valige **Jah**.

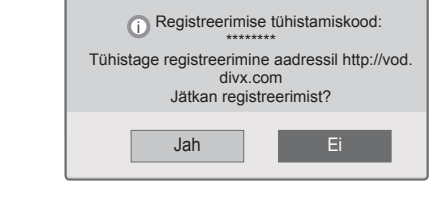

7 Kui olete lõpetanud, vajutage nuppu **Exit (Välju)**.

## **MÄRKUS**

• Kui registreering on tühistatud, peaksite oma seadme DivX® VOD-i sisu vaatamiseks uuesti registreerima.

## **Fotode vaatamine**

Võite vaadata USB-mäluseadmele salvestatud pildifaile. Ekraanikuvad võivad mudeliti erineda.

- 1 Vajutage nuppu **HOME** (Avamenüü) ja avage Avamenüü.
- 2 Liikuge noolenuppudega valikule **Smart Share**, seejärel vajutage nuppu **OK**.
- 3 Liikuge noolenuppudega soovitud seadmele ja vajutage nuppu **OK**.
- 4 Kasutage noolenuppe ja liikuge valikule **Fotoloend**, seejärel vajutage nuppu **OK**.
- 5 Kasutage noolenuppe ja liikuge soovitud kausta/failile, seejärel vajutage nuppu **OK**.
- 6 Vaadake fotosid järgmiste menüüde/nuppude abil.

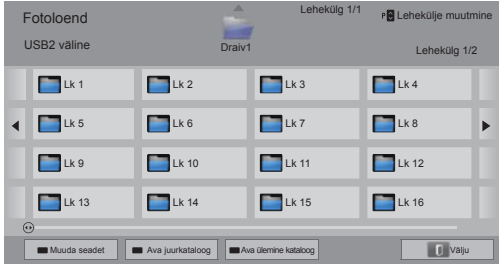

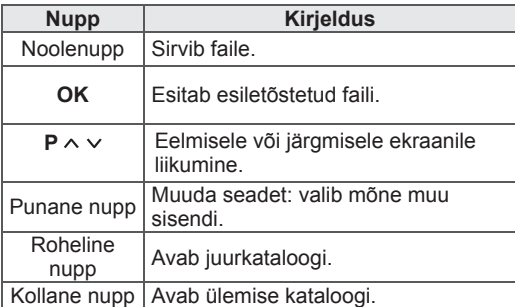

- 7 Fotodevaatamise ajal on saadaval järgmised valikud.
	- Teie teler võib erineda pildil olevast.

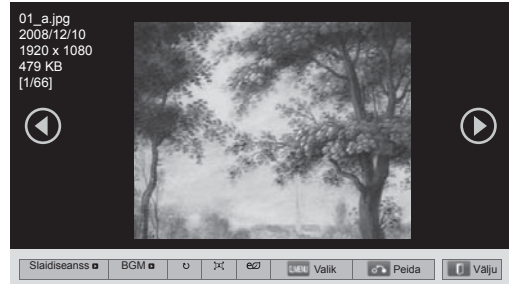

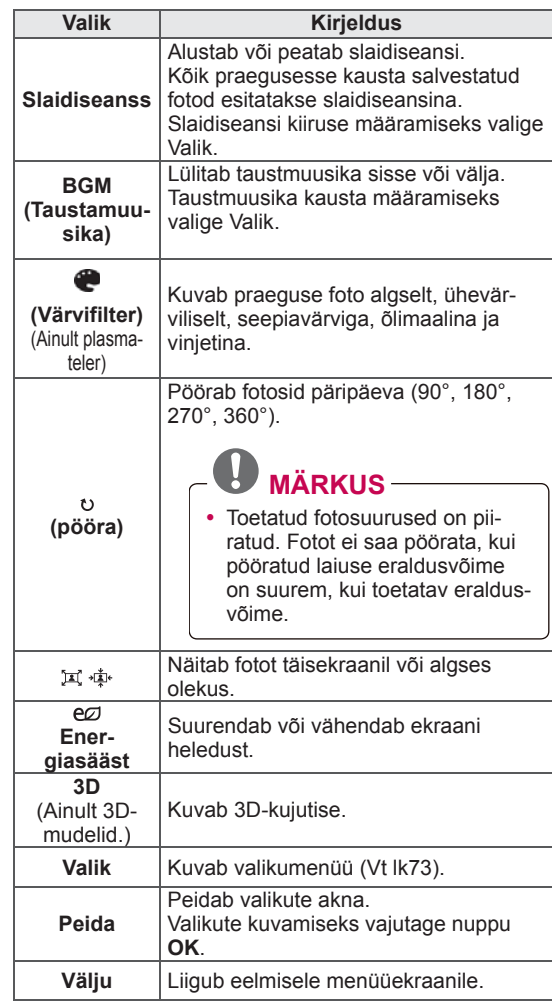
#### **Q.MENU (Kiirmenüü) valikud fotoloendis**

- 1 Kiirmenüü avamiseks vajutage nuppu **Q. MENU** (Kiirmenüü). Kuvatakse hüpikaken.
- 2 Liikuge **noolenuppudega soovitud** valikule ja vajutage nuppu OK.
- 3 Liikuge noolenuppudega ühele järgmistest valikutest ja vajutage nuppu **OK**.

#### **Seadista fotovaade.**

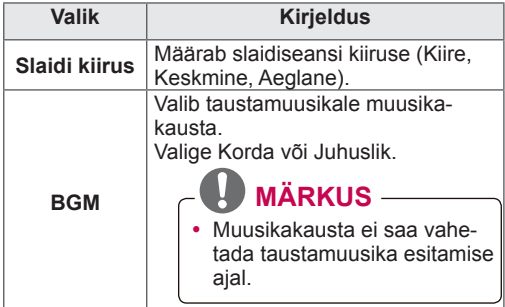

#### **MÄRKUS**

- y Fotoloendis muudetud suvandiväärtused ei mõjuta filmiloendit ega muusikaloendit.
- Fotoloendis ja muusikaloendis muudetud suvandiväärtused muudetakse ühtviisi nii pildiloendis kui ka muusikaloendis, kuid mitte filmiloendis.

#### **Seadista video.**

Võimaldab muuta video eelseadeid. (Vaadake teemat "PILDI seaded")

#### **Seadista audio.**

Võimaldab muuta heli seadeid. (Vaadake teemat "HELI seaded")

- 1 Vajutage nuppu **HOME** (Avamenüü) ja avage Avamenüü.
- 2 Liikuge noolenuppudega valikule **Smart Share**, seejärel vajutage nuppu **OK**.
- 3 Liikuge noolenuppudega soovitud seadmele ja vajutage nuppu **OK**.
- 4 Kasutage noolenuppe ja liikuge valikule **Muusikaloend**, seejärel vajutage nuppu **OK**.
- 5 Kasutage noolenuppe ja liikuge soovitud failile, seejärel vajutage nuppu **OK**.
- 6 Esitage muusikat järgmiste menüüde/nuppude abil.

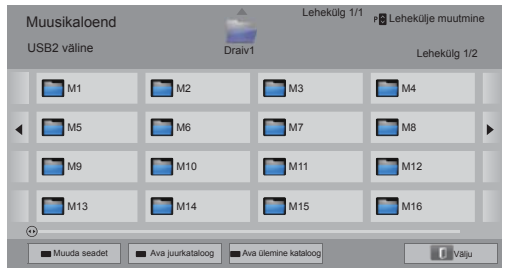

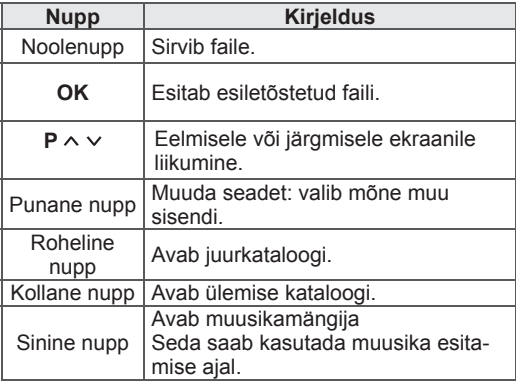

**Muusika kuulamine** 7 Juhtige esitust järgmiste nuppudega.

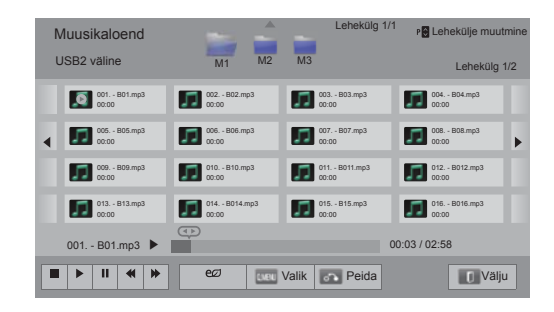

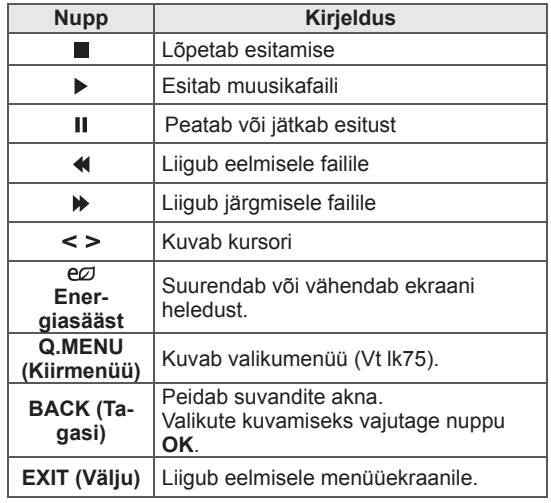

#### **Nõuanded muusikafailide esitamiseks**

• See seade ei toeta ID3 sildiga MP3-faile.

#### **Q.MENU (Kiirmenüü) valikud muusikaloendis**

- 1 Kiirmenüü avamiseks vajutage nuppu **Q. MENU** (Kiirmenüü). Kuvatakse hüpikaken.
- 2 Liikuge **noolenuppudega soovitud** valikule ja vajutage nuppu OK.
- 3 Liikuge noolenuppudega ühele järgmistest valikutest ja vajutage nuppu **OK**.

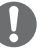

#### **MÄRKUS**

- Filmiloendis muudetud suvandiväärtused ei mõjuta fotoloendit ega muusikaloendit.
- Fotoloendis ja muusikaloendis muudetud suvandiväärtused muudetakse ühtviisi nii pildiloendis kui ka muusikaloendis.

#### **Seadista audio esitus.**

Valige Korda või Juhuslik.

#### **Seadista audio.**

Võimaldab muuta heli seadeid. (Vaadake teemat "HELI seaded")

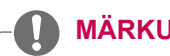

### **MÄRKUS**

- Teler ei esita koopiakaitsega faile.
- Kui telerit esitamise ajal mõnda aega ei kasutata, kuvatakse kujutise sööbimise vältimiseks ekraanisäästjana teabeaken. Muusikaloendi aknasse naasmiseks vajutage nuppu **OK**.

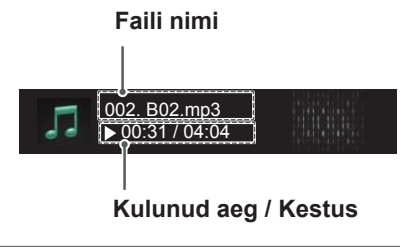

## **Funktsioon Meediumilink**

Funktsioon Meediumilink võimaldab teil luua ühenduse serveriga Plex Media. Rakenduse Plex Media Server allalaadimiseks avage veebileht www.plexapp.com. Võite esitada meediumifaile ja laadida Plex-rakendusi. Plex-rakendused laaditakse teie arvutisse ning need ei kasuta teleris olevat salvestusruumi.

- **MÄRKUS**
- Soovitame Mac- või tavaarvutisse installida rakenduse PLEX Media Server versiooni 0.9.1.14 või uuema. (Laadige installifail aadressilt http://www.plexapp.com/medialink)
- Ekraanitekst on inglise keeles ning edastatavaid andmeid ei kuvata, kui kasutate mõnda järgmist keelt: tai, araabia, pärsia, heebrea, kurdi.
- Videoplugina kasutamisel võib esmasele puhverdamisele kuluda veidi aega, kui teler ei toeta esitamiseks valitud faili ja arvuti peab selle ümber teisendama. Teisenduskiirus sõltub arvuti tehnilistest näitajatest ja võrguühendusest.
- Arvutis olevate failide (filmid, telesaated, muusika) esitamisel on toetatud failiformaadid samad mis DLNA-funktsiooni puhul. Sisu juurde kiire liikumise funktsioon pole muusika esitamisel kasutatav. (Sama kehtib DLNA puhul)
- Kui kasutate HD-filmide vaatamisel traadita ühendust, võib aeglase võrguühenduse korral tekkida probleeme.
- Kui võrku on ühendatud ruuter, siis sõltub selle seadistusest, kas teleril õnnestub arvutit tuvastada. (Näiteks mõnes ruuteris multiedastuse funktsiooni kasutamisel võib juhtuda, et teler ei saa traadita ühenduse kaudu arvuteid tuvastada.)
- Sõltuvalt meediumiformaadist ei pruugi mõned pluginad toimida.
- Plugina arendaja võib seda ette teatamata muuta või kasutamise peatada.

### **Funktsiooni Meediumilink ühendus**

- 1 Teler peab olema ühendatud teie koduvõrku. Kasutage traadiga või traadita ühendust. [\(Vt lk46](#page-45-0)  kuni [52\)](#page-51-0).
- 2 Rakenduse PLEX laadimiseks avage veebileht http://www.plexapp.com/medialink.
	- Lisateavet installimise kohta saate eeltoodud aadressilt.
- 3 Rakenduse PLEX esmakordsel kasutamisel juhendab teid seadistamisel viisard.
	- Lisateavet viisardi kasutamise kohta saate eeltoodud veebiaadressilt.

### **Funktsiooni Meediumilink kasutamine**

- 1 Vajutage nuppu **HOME (Avamenüü)** ja avage Avamenüü.
- 2 Leidke noolenuppude abil valiku **Meediumilink** ikoon ja vajutage **OK**.
- 3 Kuvatakse funktsiooni Meediumilink kategooriad, mis on seadistatud ühendatud arvutis. Mõnes kategoorias oleva ühiskasutatava sisu vaatamiseks valige vastav ikoon.

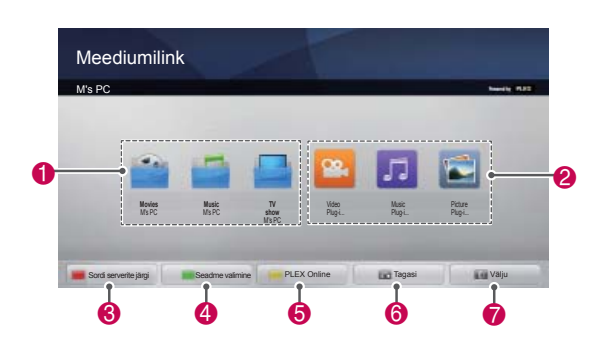

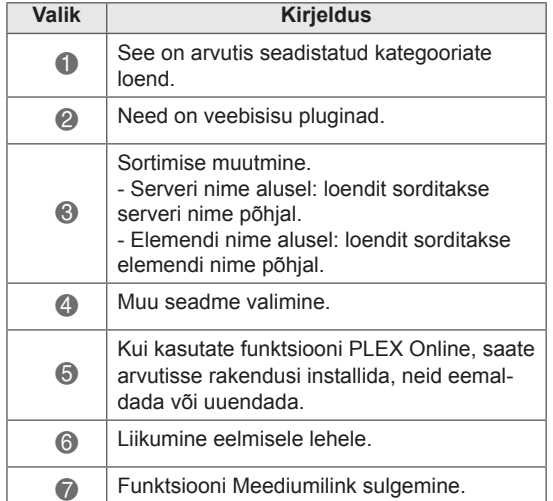

## **Filmide vaatamine**

Meediumilink kuvab ühiskasutatavate filmide kohta teavet allkirjeldatud viisil.

- 1 Vajutage nuppu **HOME (Avamenüü)** ja avage Avamenüü.
- 2 Leidke noolenuppude abil valiku **Meediumilink** ikoon ja vajutage **OK**.
- 3 Leidke noolenuppude abil video ja vajutage nuppu **OK**.

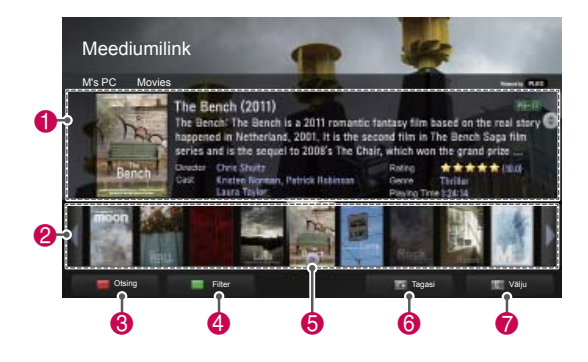

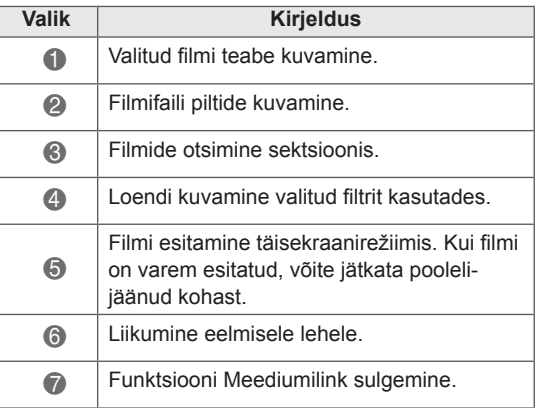

### **Muusikakategooria kasutamine**

Muusikakategoorias võite vaadata muusikafailide teavet ja neid nautida.

- 1 Vajutage nuppu **HOME (Avamenüü)** ja avage Avamenüü.
- 2 Leidke noolenuppude abil valiku **Meediumilink** ikoon ja vajutage **OK**.
- 3 Leidke noolenuppude abil muusikakategooria ja vajutage nuppu **OK**.

### **Telesaadete kategooria kasutamine**

Võite vaadata telesaadete kategoorias olevate saadete teavet ja neid nautida.

- 1 Vajutage nuppu **HOME (Avamenüü)** ja avage Avamenüü.
- 2 Leidke noolenuppude abil valiku **Meediumilink** ikoon ja vajutage **OK**.
- 3 Leidke noolenuppude abil telesaadete kategooria ja vajutage nuppu **OK**.

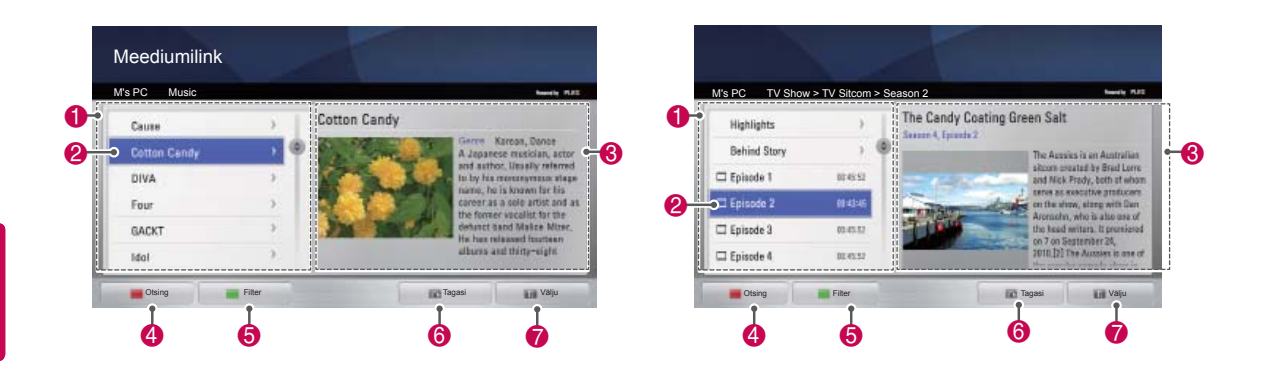

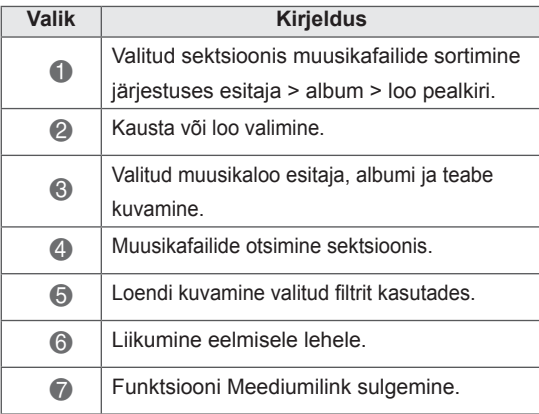

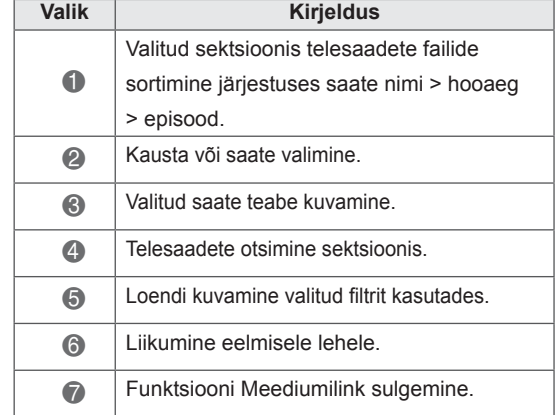

## **Pluginate installimine**

Meediumilink võimaldab teil veebipõhise meediumisisu nautimiseks installida pluginaid.

- 1 Vajutage nuppu **HOME (Avamenüü)** ja avage Avamenüü.
- 2 Leidke noolenuppude abil valiku **Meediumilink** ikoon ja vajutage **OK**.
- 3 Vajutage kollast nuppu, et valida PLEX Online.

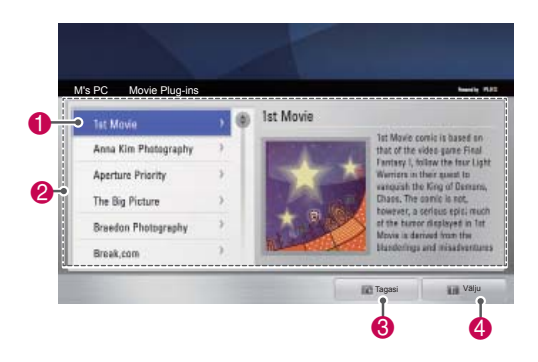

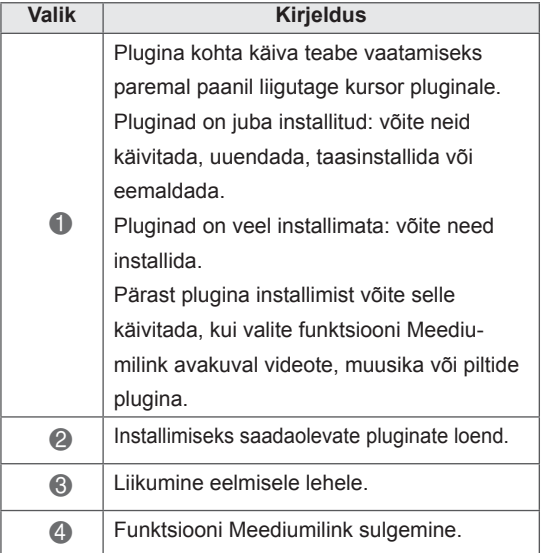

## **DVR-i funktsioon**

(See funktsioon on kasutatav vaid valitud mudelitel ja teatud riikides. DVR-i valmidusega mudelite kaugjuhtimispuldil on nupp REC (Salvesta).)

### **USB-seadme kasutamise ettevaatusabinõud**

## **MÄRKUS**

- Vaid USB-mäluseade on tuvastatav.
- Kui USB-mäluseade ühendatakse USB-jaoturi kaudu, ei ole seade tuvastatav.
- USB-mäluseadet, mis kasutab automaatset tuvastamisprogrammi, võidakse mitte tuvastada.
- USB-mäluseade, mis kasutab oma ajamit, võidakse mitte tuvastata.
- Mitme partitsiooni korral või kaardilugeja puhul on samaaegselt tuvastatavad kuni neli mälukaarti.
- USB-mäluseadme tuvastamise kiirus võib sõltuda igast seadmest eraldi.
- Palun ärge lülitage telerit välja ega tõmmake USB-seadet välja ühendatud USB-mäluseadme töötamise ajal. Kui selline seade on äkki eraldatud või välja tõmmatud, võib see kahjustada salvestatud faile või USB-mäluseadet.
- Palun ühendage välise toitega töötav USBmäluseade energiallikaga. Kui te seda ei tee, ei pruugita seadet tuvastada.
- Palun ühendage USB-mäluseade USB tootja pakutavaga kaabliga. Kui USB tootja ei paku kaabliga ühendamist või on tegu liiga pika kaabliga, ei saa seadet alati tuvastada.
- Kõiki USB-mäluseadmeid ei toetata või ei toimi need sujuvalt.
- Teler kuvab kuni 128 tähemärki faili nimest.
- Palun tehke olulistest failidest varukoopiad, kuna USB-mäluseadme andmed võivad olla kahjustunud. Andmehaldus on tarbija vastutusel ja seega tootja andmete hävimist ei hüvita.
- Soovitatav maht on 40 GB või rohkem ja 1TB või vähem USB kõvaketta puhul.
- Soovitatavast suurema mälumahuga seade ei pruugi korralikult töötada.
- Video mängimine USB-ühenduse abil, mis ei toeta suurt andmekiirust, võib ebaõnnestuda.
- y Toetatakse ka vanemaid USB-mäluseadmeid

kui USB 2.0. Kuid need ei pruugi filmiloendis korralikult töötada.

- Säilitage välise kõvaketta stabiilus, kasutades kõvaketta kontrollseadet, et tagada selle ühtlane töö.
- Kõvaketta kontrollseadmed kontrollivad kõvaketta lugemis-/kirjutuskiirust, pöördusaega ja stabiilsust. Kõvaketta kontrollvahendit saab otsida veebisaidilt ja pärast allalaadimist hõlpsalt kasutada.
- DVR USB-kõvakettad toetavad ainult SSD või HDD kettatüüpe. USB-mäluseadmed pole toetatud.
- SSD-I (Solid State Drive) on piiratud arv kirjutus-/kustutustsükleid. Selle toote jaoks soovitatakse HDD-d (Hard Disk Drive).

## **Timeshift (OTSE-TV PEATAMINE JA TAASESITAMINE)**

Selle funktsiooniga saab otse-TV-d automaatselt salvestada, et see oleks vaadatav mistahes ajal. Kui Timeshift on sisse lülitatud, võite telesaateid peatada ja tagasi kerida, ilma et osa saatest nägemata jääks.

(Kui signaal on nõrk, ei pruugi TimeShift ja salvestamine töötada.)

See funktsioon on kasutatav ainult pärast USBseadme lähtestamist.

#### **USB mäluseadmete ühendamine**

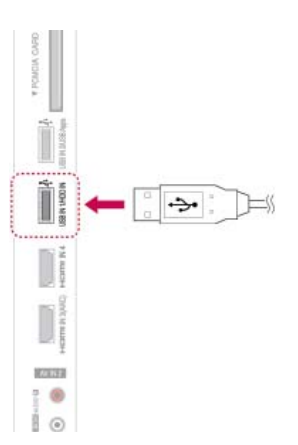

- 1. Ühendage USB-seade teleri **küljel asuvasse USB-porti**USB IN 1/HDD IN.
- 2 USB-seadme (rohkem kui 40 GB) kasutamiseks DVR-i jaoks lähtestage see.

## **MÄRKUS**

- See käivitab kõvakettaajami, mis on DVR-i jaoks USB-ga kettarežiimil ühendatud.
- See käivitub vaid siis, kui ühendatud on DVR-i jaoks kasutatav USB-kõvakettaajam.
- Kui USB seadme algkäivitus on alustatud, kustutatakse kõik USB-mäluseadmele salvestatud andmed.
- Ärge eemaldage USB-mäluseadet USB seadme algkäivituse ajal. See võib põhjustada vea televiisoris ja mäluseadmes.

#### **USB-seadme lähtestamine**

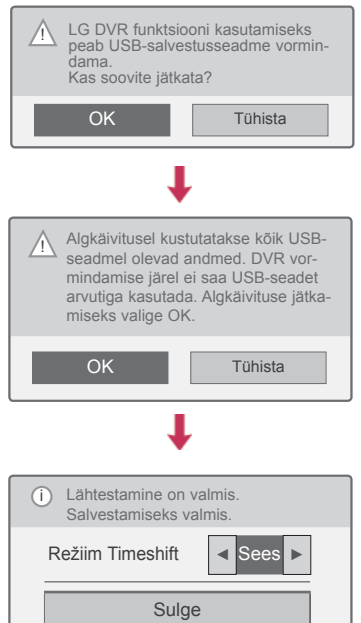

- 1 Ühendage vormindamata USB-seade DVR-i jaoks ja vajutage nuppu **REC**, et alustada lähtestamist.
- 2 Liikuge noolenuppudega valikule **OK**, seejärel vajutage nuppu **OK**.
- 3 Liikuge noolenuppudega valikule **Sees** või Väljas, **seejärel vajutage nuppu OK**.

## **MÄRKUS**

- Kui käivitus on lõppenud, kuvatakse lõpetamise kohta hüpikmärkus ja ühendatud USBkõvakettaajam on DVR-i jaoks saadaval.
- Käivitusaeg võib varieeruda sõltuvalt USBmäluseadme mahust.
- y Arvuti ei tuvasta käivitatud USB-mäluseadet.
- Kui USB-mäluseade on väiksem kui 40 GB. siis USB seadme algkäivitus ei käivitu.
- Välise kõvaketta maksimaalne toetatud maht on 1 TB

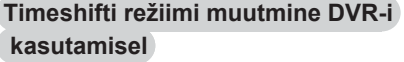

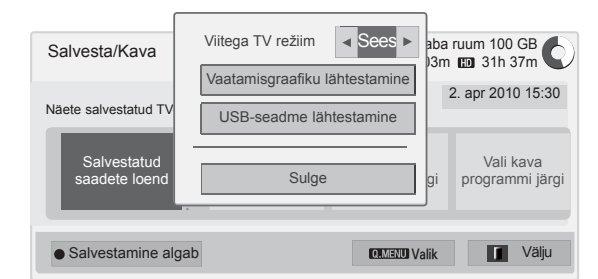

- 1 Vajutage pärast USB-seadme ühendamist nuppu**OK**.
- 2 Vajutage kollast nuppu, et kuvada DVR-i valikumenüü ja seejärel vajutage nuppu **Q.MENU**.
- 3 Valige noolenuppudega **Timeshifti režiim** ja vajutage nuppu **OK**.
- 4 Liikuge noolenuppudega valikule **Sees** või Väljas, **seejärel vajutage nuppu OK**.
- 5 Kui olete lõpetanud, vajutage nuppu **EXIT** (Välju).

Eelmisele tasemele naasmiseks vajutage nuppu **BACK** (Tagasi).

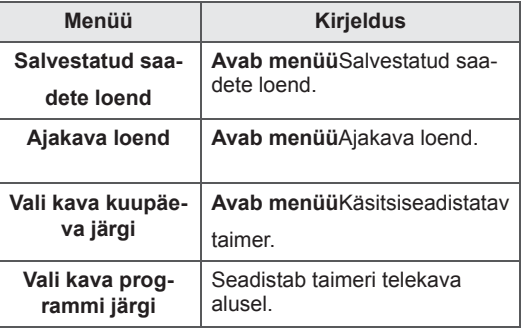

#### **USB-seadme algkäivitus DVR-i kasutamisel**

- 1 Vajutage pärast USB-seadme ühendamist nuppu**OK**.
- 2 Vajutage kollast nuppu, et kuvada DVR-i valikumenüü ja seejärel vajutage nuppu **Q.MENU**.
- 3 Liikuge n**oolenuppudega valikule USB**-seadme lähtestamine ja seejärel v**ajutage** nuppu OK.
- 4 Kui olete lõpetanud, vajutage nuppu **EXIT** (Välju).

Eelmisele tasemele naasmiseks vajutage nuppu **BACK** (Tagasi).

#### **Timeshifti edenemine**

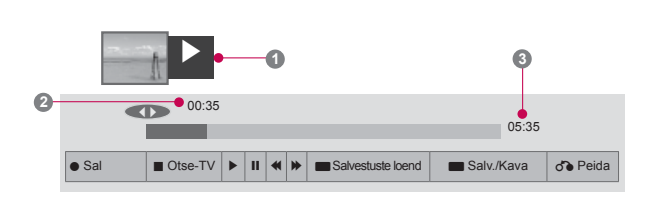

- 1 Vajutage pärast USB-seadme ühendamist nuppu**OK**.
- Niipea kui TimeShift käivitub, kuvatakse ekraani allosas edenemisribal hetke salvestusolek.
- Vajutage edenemisriba varjamiseks nuppu **BACK** või edenemisriba kuvamiseks nuppu-**OK**.
- See funktsioon säilib ka programmi vahetamisel ja Timeshifti edenemisel.

#### Edenemisriba?

See funktsioon näitab, milline Timeshifti esitus on võimalik, praegust olekut ekraanil ja otse-TV olekut.

- **1** Eelvaade
- **2** Esituse praegune olek ja edenemisaeg.
- **3** Timeshifti kogu edenemisaeg.
	- $\triangleright$  Esitus
	- $\triangleright$  Edasikerimine
	- **KI** Tagasikerimine
	- **II** Paus
	- Otsevaade +
	- Otsevaade -
	- Ühe ekraani võrra
	- **Aeglane esitus**

## **MÄRKUS**

- Kõvakettaruumi säästmiseks ei salvestata midagi, kui signaali pole.
- Timeshifti saab kasutada maksimaalselt 2 tundi.
- Salvestamisel ei saa programmi muuta ega sisendit teisendada.
- Toite sisselülitamise järel võib kõvaketta käivitamiseks kuluda kuni 3 minutit.
- Salvestamine või salvestatud programmi esitamine ei pruugi käivituda koopiakaitstud programmi puhul.
- Kohese salvestamise aeg on 3 tundi ja maksimaalne toetatud aeg on kuni 5 tundi.
- Pikemate salvestuste kui 18 minutit puhul luuakse pisipilt iga 3 minuti järel ja lühemate salvestuste kui 18 minutit puhul luuakse pisipilt iga 1 kuni 3 minuti järel.
- Ühe ekraani kohta luuakse kuni 6 pisipilti.
- DVR on saadaval DTV kanalite jaoks.
- Raadio- või satelliitprogramme või mõnda krüptitud programmi ei saa salvestada.
- DTV programme võite salvestada ja vaadata ka 3D režiimis.

#### **Esitamine Timeshifti kestel**

Timeshifti esitamisel on saadaval järgmised valikud.

#### **Kaugjuhtimispuldi kasutamine**

Timeshifti ajal võite esitada ajutiselt salvestatud lõiku mitmel viisil.

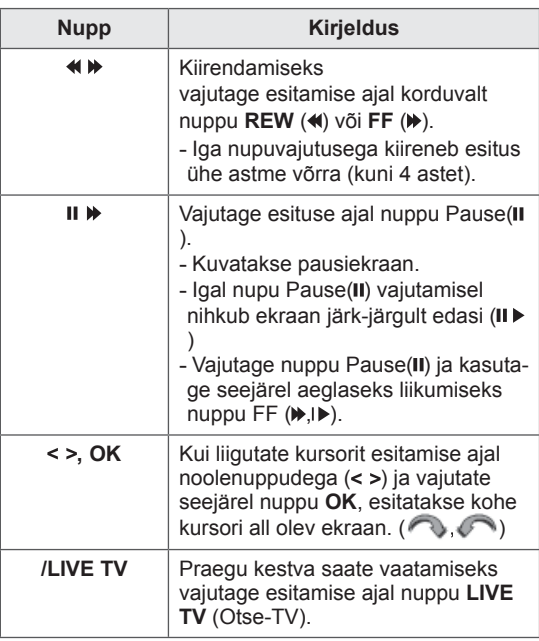

### **SALVESTAMINE**

Kasutage seda funktsiooni, kui te ei saa soovitud programmi vaadata, kuna te pole kodus.

#### **Salvestamise alustamine/lõpetamine**

Võite salvestada ka programmi, mida te vaatate.

#### **Salvestamise alustamine**

1 Salvestamise alustamiseks vajutage nuppu **REC**.

#### **Salvestamise lõpetamine**

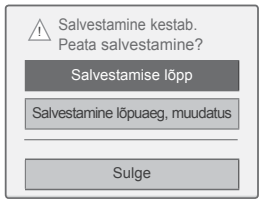

- 1 Salvestamise peatamiseks vajutage nuppu **REC**.
- 2 Liikuge noolenuppudega valikule **Salvestamise lõpp**, seejärel vajutage nuppu **OK**.

### **MÄRKUS**

• Salvestamise saab peatada ka vajutades nuppu **STOP ( )**.

#### **Muuda salvestamise lõpuaega**

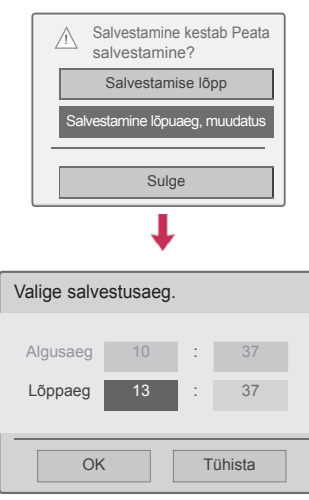

- 1 Vajutage nuppu **REC**.
- 2 Liikuge noolenuppudega valikule **Salvestamise lõpuaja muudatus**, seejärel vajutage nuppu **OK**.
- 3 Määrake noolenuppudega salvestuse lõpuaeg, et määrata salvestamise lõpu aeg ja vajutage nuppu **OK**.

### **MÄRKUS**

- Kui salvestamisel kettaruumi liiga vähe on, peatatakse salvestamine automaatselt.
- y Ei salvestata lühemaid salvestusi kui 10 sekundit.
- Maksimaalne salvestusaeg on viis tundi.
- Kettaruumi säästmiseks salvestamisel ei salvestata andmeid kui signaali pole.
- Salvestamine ei käivitu koopiakaitsega programmi puhul.
- y Kuvatav aeg võib mõnevõrra tegelikust ajast erineda.
- Kui signaali pole või vaadatakse filmiallikat, võib kuvatav aeg tegelikust ajast mõnevõrra erineda.

## **HOIATUS**

- Saateedastus on kaitstud autoriõigusega ja sellega, et teatud materjali salvestamine ja taasesitus on lubatud ainult autoriõiguse loaga.
- Salvestiga tehtud heli- ja videosalvestused on ainult teie isiklikuks kasutuseks. Te ei või neid teistele inimestele müüa, laenata ega rentida.

### **VAATAMISGRAAFIK**

#### **Manuaalne taimer**

Seda funktsiooni kasutatakse reserveeritud salvestamise korral. Taimeriga salvestamine on seadistatud.

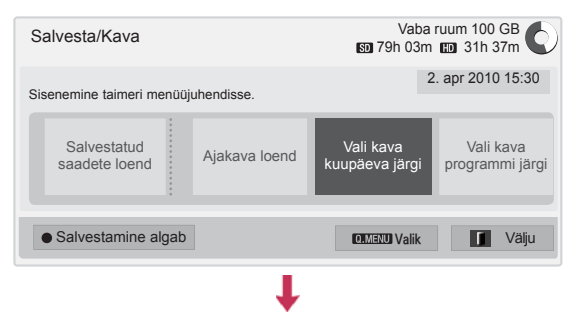

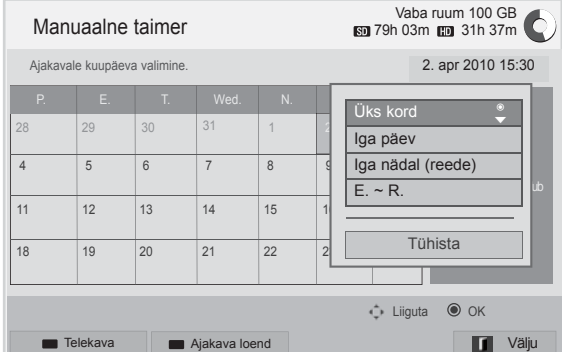

- 1 Vajutage pärast USB-seadme ühendamist nuppu **OK**.
- 2 Vajutage kollast nuppu**.**
- 3 Liikuge noolenuppudega valikule **Vali kava kuupäeva järgi**, seejärel vajutage nuppu **OK**.
- 4 Valige noolenuppudega kuupäev, seejärel vajutage nuppu **OK**.
- 5 Valige noolenuppudega kordus, seejärel vajutage nuppu **OK**.
- 6 Valige noolenuppudega ajakava tüüp, aeg ja programm ja vajutage nuppu **OK**.
- 7 Kui olete lõpetanud, vajutage nuppu **EXIT** (Välju). Eelmisele tasemele naasmiseks vajutage nuppu **BACK** (Tagasi).

#### **Ajakava loend**

Seda funktsiooni kasutatakse ajastatud programmi näitamiseks. Saate salvestada kuni 30 programmi.

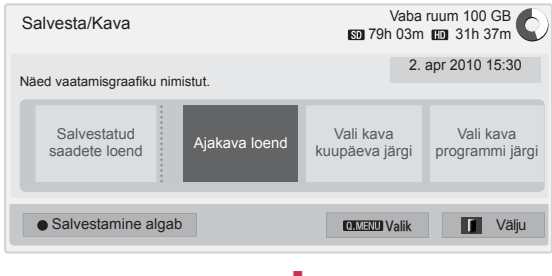

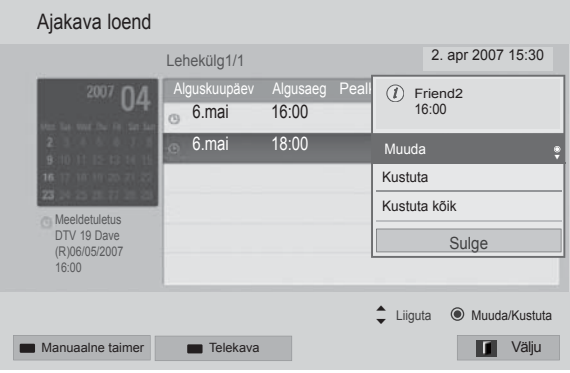

J

- 1 Vajutage pärast USB-seadme ühendamist nuppu **OK**.
- 2 Vajutage kollast nuppu**.**
- 3 Liikuge noolenuppudega valikule **Ajakava loend**, seejärel vajutage nuppu **OK**.
- 4 Valige noolenuppudega soovitud programm ja vajutage nuppu **OK**.
- 5 Kui olete lõpetanud, vajutage nuppu **EXIT** (Välju).

Eelmisele tasemele naasmiseks vajutage nuppu **BACK** (Tagasi).

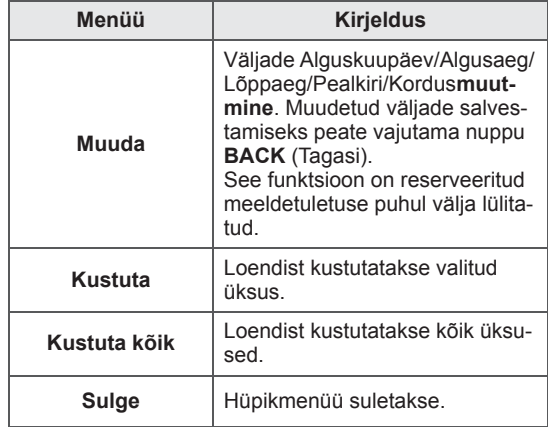

#### **Kava loendi lähtestamine**

Seda funktsiooni kasutatakse ajakava loendi lähtestamiseks.

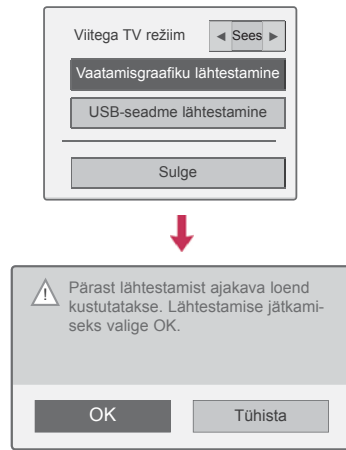

- 1 Vajutage pärast USB-seadme ühendamist nuppu **OK**.
- 2 Vajutage kollast nuppu, et kuvada DVR-i valikumenüü ja seejärel vajutage nuppu **Q.MENU**.
- 3 Valige noolenuppudega **Kava loendi lähtestamine** ja vajutage nuppu **OK**.
- 4 Liikuge noolenuppudega valikule **OK**, seejärel vajutage nuppu **OK**. Kava loendi lähtestamise alustamine.
- 5 Kui olete lõpetanud, vajutage nuppu **EXIT** (Välju).

Eelmisele tasemele naasmiseks vajutage nuppu **BACK** (Tagasi).

#### **Telekava**

Seda funktsiooni kasutatakse reserveeritud salvestamise korral. (Vt teemat "EPG".)

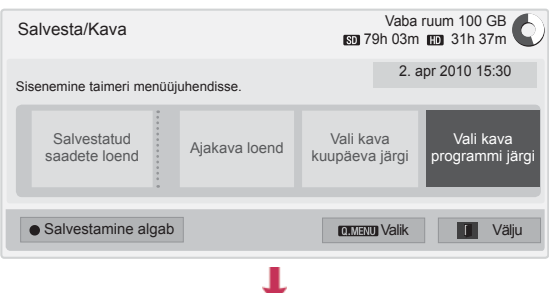

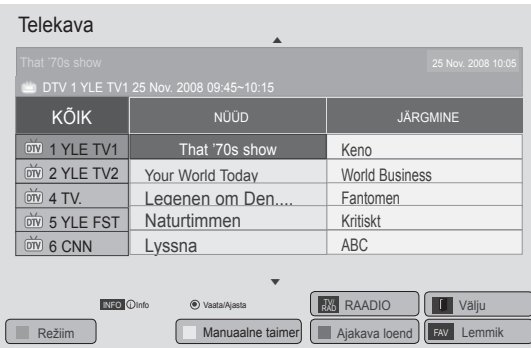

- 1 Vajutage pärast USB-seadme ühendamist nuppu**OK**.
- 2 Vajutage kollast nuppu**.**
- 3 Liikuge noolenuppudega valikule **Vali kava programmi järgi**, seejärel vajutage nuppu **OK**.
- 4 Valige noolenuppudega programm, seejärel vajutage nuppu **OK**.
- 5 Kui olete lõpetanud, vajutage nuppu **EXIT** (Välju).

Kui soovite eelmisesse menüüsse naasta, vajutage nuppu **BACK** (TAGASI).

## **MÄRKUS**

• Kopeerimiskaitstud programmide korral ei ole salvestamine võimalik.

> Koopiakaitsega programm: salvestamine ebaõnnestus.

- Kui salvestatakse halva kvaliteediga välisest allikast, pole salvestuse kvaliteet optimaalne.
- Käsitsisalvestuse võimalik aeg on maksimaalselt 5 tundi ja minimaalselt 2 minutit.
- Salvestamine võib ebaõnnestuda, kui telejaam saadab vale ajateabe.
- Kui reserveeritud salvestamiseks on valitud samaaegselt mitu erinevat programmi, valib teler reserveeritud salvestusprogrammi.
- Kui lülitate toite salvestamise ajal välja, võib programm salvestamata jääda. Seega on soovitatav vajutada nuppu **STOP** (a) ja kontrollida reserveeritud/salvestatud programmide loendit ja alles seejärel toide välja lülitada.
- y Reserveerida ei saa lühemat salvestust kui 10 sekundit.
- Kuna salvestatava/meeldetuletatava programmi pealkiri ja aeg põhineb saatvast telejaamast pärineval teabel, võivad need tegelikust erineda.
- Salvestusaeg võib erineda ka sõltuvalt sisendsignaali eraldusvõimest või USB kõvaketta võimsusest.
- Kui reserveeritud salvestus peaks algama ja teleri toide on välja lülitatud, lülitab teler sisse salvestuseks vajaliku osa toite ja jätkab salvestamist.
- Kui reserveeritud salvestus peaks algama ja kohene salvestus kestab, peatatakse praegu vaadatava programmi salvestamine ja alustatakse reserveeritud salvestamist.
- Kui teler vooluvõrgust välja lülitatakse, siis reserveeritud salvestamine ei toimi.

## **SALVESTATUD TV**

Võite vaadata ülevaadet salvestatud saadete loendist.

Saate esitada USB-mäluseadmesse salvestatud saateid.

#### **Salvestatud saadete loend**

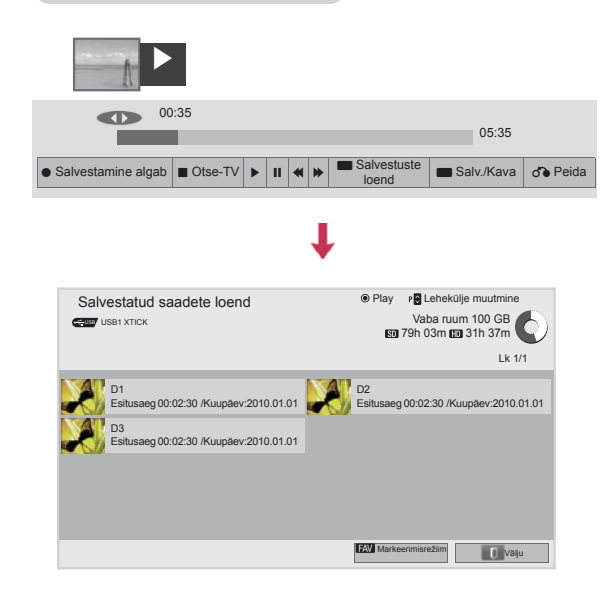

- 1 Vajutage pärast USB-seadme ühendamist nuppu**OK**.
- 2 Vajutage Salvestatud saadete loendi valimiseks **rohelist nuppu.**
- 3 Valige noolenuppudega salvestatud programm ja vajutage nuppu **OK**.
- 4 Kui olete lõpetanud, vajutage nuppu **EXIT** (Välju).

Eelmisele tasemele naasmiseks vajutage nuppu **BACK** (Tagasi).

## **MÄRKUS**

- Kui kettal on rikkis sektor, võivad salvestusloendis olevad üksused kustuda.
- Loendis olevate salvestuste maksimaalne arv on 200. Kui salvestiste arv loendis on 200, ei saa sinna rohkem salvestada.
- Salvestise taasesitamise lõpul jääb ekraan 10 sekundiks peatatud olekusse ja seejärel taasesitus peatub automaatselt.
- Salvestist saab taasesitada ka salvestamise/ reserveeritud salvestamise ajal.
- Salvestise taasesitamise ajal võib kõvaketas mõnevõrra müra tekitada.
- See ei mõjuta toote jõudlust ega töökindlust. Kõvaketaste puhul on mõningane müra tavapärane.
- Teises teleris salvestatud programmi ei saa vastavalt autorikaitsepoliitikale esitada. Kui üritate esitada teises teleris salvestatud programmi, näete tühja ekraani.

#### **Markeerimisrežiim**

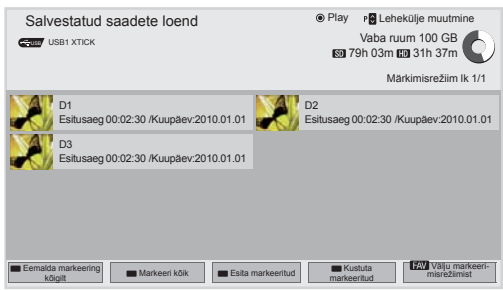

- 1 Vajutage pärast USB-seadme ühendamist nuppu**OK**.
- 2 Vajutage Salvestatud saadete loendi valimiseks **rohelist nuppu.**
- 3 Vajutage nuppu**FAV**, et märkida soovitud programm.
- 4 Valigenoolenuppudega soovitud salvestatud programm.
- 5 Vajutage kollast nuppu märgitud saate esitamiseks.

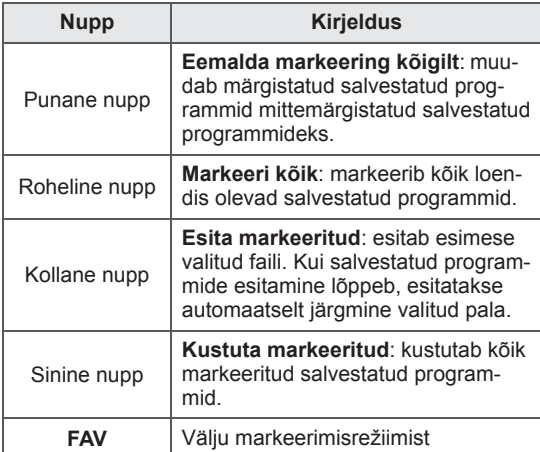

#### **Salvestatud programmide esitamine**

Võite esitada salvestatud saadete loendist valitud programmi.

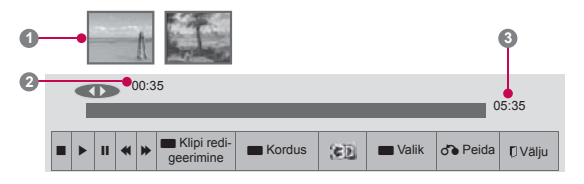

- 1 Vajutage pärast USB-seadme ühendamist nuppu**OK**.
- 2 Vajutage Salvestatud saadete loendi valimiseks **rohelist nuppu.**
- 3 Valige noolenuppudega salvestatud programm ja vajutage nuppu **OK**.
- 4 Vajutage rohelist nuppu, et valida **Valik** ja seejärel vajutage nuppu **OK**.
- 5 Kui olete lõpetanud, vajutage nuppu **EXIT** (Välju).

Eelmisele tasemele naasmiseks vajutage nuppu **BACK** (Tagasi).

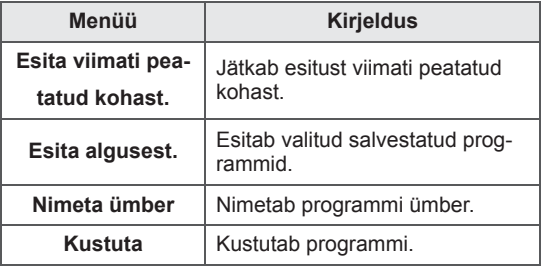

#### Edenemisriba?

See funktsioon näitab, milline salvestatud programmi esitus on võimalik, praegust olekut ekraanil ja otse-TV olekut.

- **1** Eelvaade
- **2** Esituse praegune olek ja edenemisaeg.
- **3** Salvestatud programmi kogu edenemisaeg.
- $\triangleright$  Esitus
- **Edasikerimine**
- **KI** Tagasikerimine
- **II** Paus
- $\bigcirc$  Otsevaade +
- Otsevaade -
- Ühe ekraani võrra
- $\mathbb{R}$  Aeglane esitus
- $\mathbb{A}^{\mid}$  (Sinine) Kordusintervalli algus
- (Kollane) Klipi redigeerimise intervalli<br>algus <sup>I</sup>B (Sinine) Kordusintervalli (Sinine) Kordusintervalli lõpp
- <sup>1</sup><sup>3</sup> (Kollane) Klipi redigeerimise intervalli lõpp
- Kordusintervall

#### **Kaugjuhtimispuldi kasutamine**

Salvestatud programmi vaatamise ajal võite seda mitmel viisil kohandada.

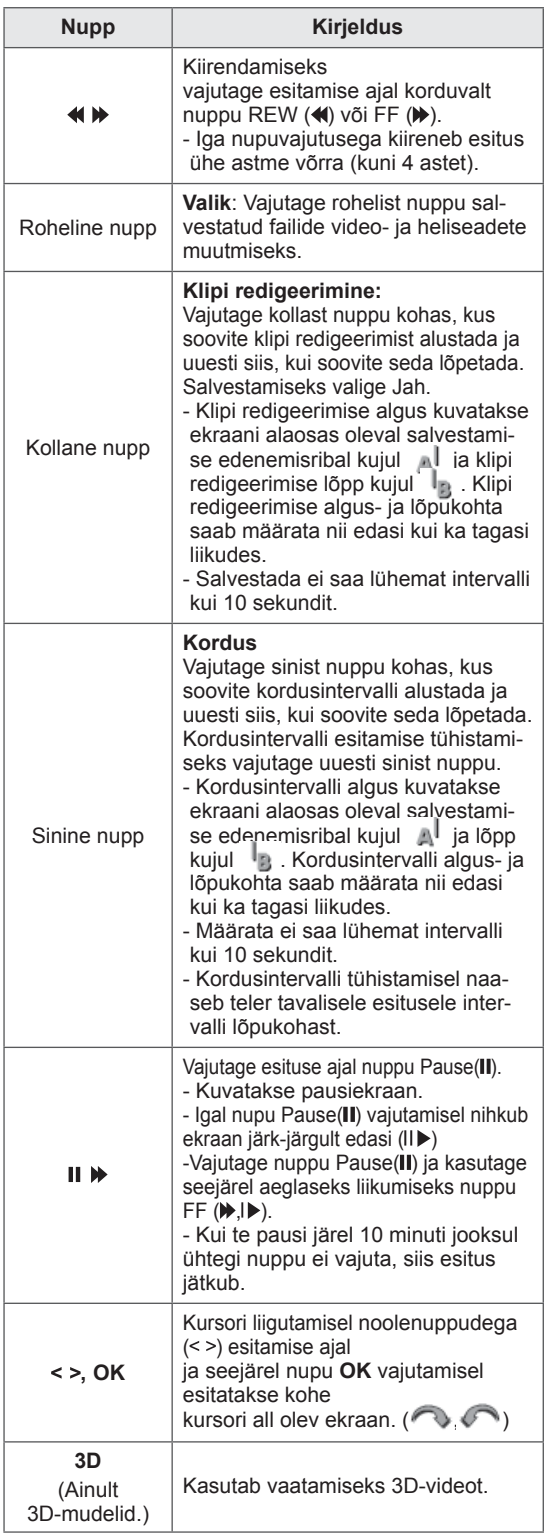

## **EPG (elektrooniline telekava) (digitaalrežiimis)**

See süsteem on varustatud elektroonilise telekavaga (EPG), mis aitab teil liikuda läbi kõikide võimalike vaatamisvalikute.

EPG annab sellist teavet, nagu programmi nimekirjad, kõigi olemasolevate teenuste algus- ja lõpuajad. Lisaks on EPG-s sageli saadav täpne teave programmi kohta (nende programmi üksikasjade olemas olu ja hulk on sõltub levitajast).

Seda funktsiooni saab kasutada vaid siis, kui telekanalid EPG-teavet edastavad.

Enne EPG-funktsiooni kasutamist peate menüüs **Aeg** määrama kellaaja.

EPG kuvab kanaliteavet 8 päeva kohta.

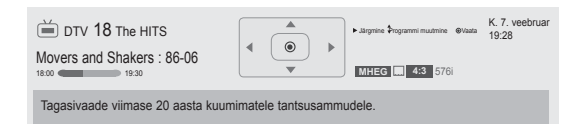

• Valitud programmi teabe kuvamiseks vajutage nuppu **INFO**.

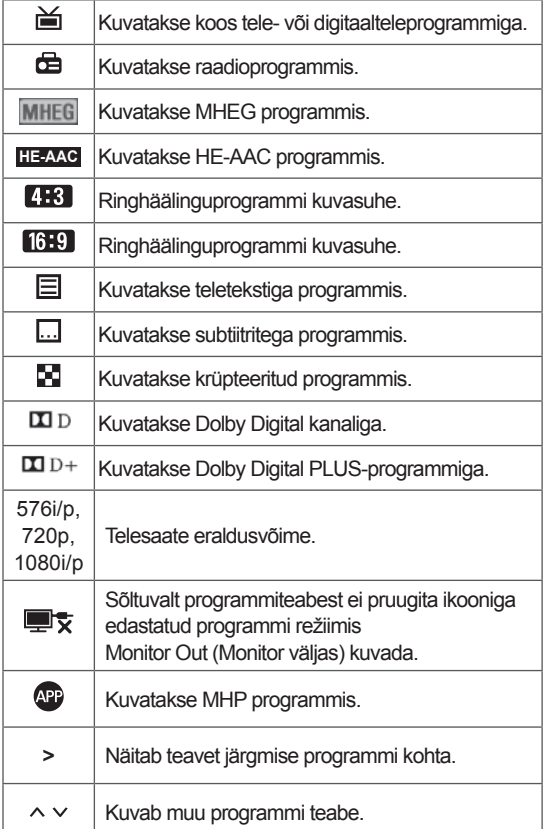

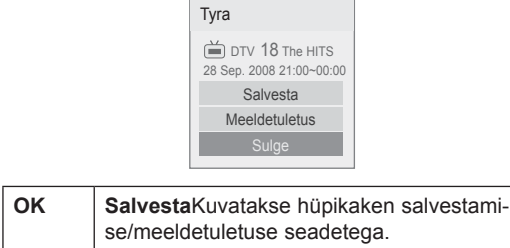

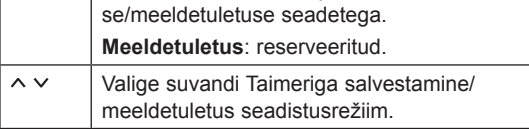

## **EPG sisse-/väljalülitamine**

1 EPG sisse- või väljalülitamiseks vajutage nuppu **GUIDE**.

## **Programmi valimine**

1 **Soovitud programmi valimiseks vajutage** noolenuppe **või nuppe P**  $\sim$   $\vee$ .

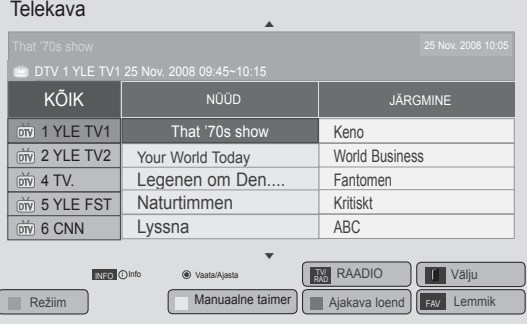

## **NÜÜD/JÄRGMINE juhendi režiimis**

Saate vaadata eetris olevat ja sellele järgnevat programmi.

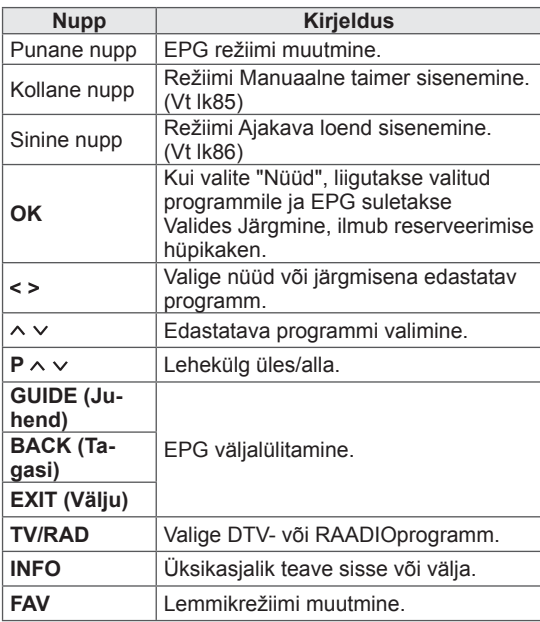

## **Kuupäeva muutmine**

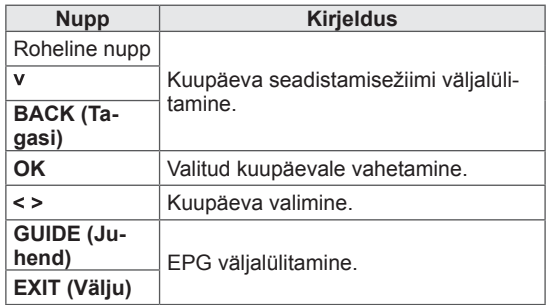

### **Laiendatud kirjelduse kast**

## **8 päeva juhendi režiim**

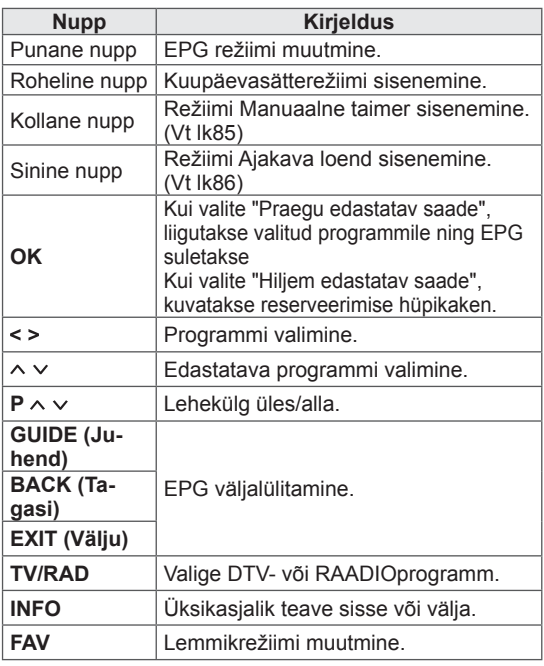

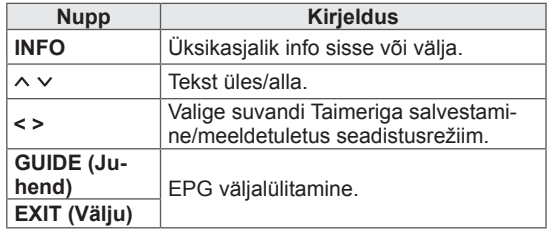

## **3D-PILDINDUS**

(ainult 3D-mudelid)

## **3D-tehnoloogia**

Kolmemõõtmelise edastuse vahendusel või ühilduva seadme kasutamisel (nt Blu-ray 3D-pleier) saab telerist vaadata kolmemõõtmelist videopilti. Kujutiste kolmemõõtmeliseks nägemiseks peab kasutaja kandma ühilduvaid 3D-prille.

## **AL HOIATUS**

- 3D-videote soovitatav vaatamiskaugus on vähemalt kahekordne teleri diagonaalpikkus.
- Teleri vaatamiseks 3D-režiimis tuleb kanda 3D-prille. Parima tulemuse saavutamiseks on soovitatav kasutada LG 3D-prille. Kui kasutate mõne teise tootja 3D-prille, ei pruugi 3D-kujutised korralikult näha olla. 3D-prillide kasutusjuhised leiate nende kasutusjuhendist.
- 2D-kujutiste vaatamiseks soovitame 3D-prillid eest võtta. 3D-prillidega 2D-kujutiste vaatamisel võite näha moonutatud kujutisi.
- 3D-kujutiste vaatamine liiga lähedalt või liiga kaua võib kahjustada silmi.
- 3D-prillide kasutamine ja pikaaegne 3D-kujutisi sisaldava filmi vaatamine või videomängu mängimine võib põhjustada peapööritust, peavalu ning uimasust ja/või silmade väsimust. Kui teil on peavalu või tunnete end muul moel väsinud või uimasena, lõpetage teleri vaatamine ja puhake.
- Rasedad, vanurid, südamehaiged ja peapöörituse all kannatavad isikud ei tohiks 3D-filme vaadata.
- Kuna kolmemõõtmeline video on väga tõetruu, võib see põhjustada üllatusmomente ja ootamatuid liigutusi. Seepärast ärge vaadake 3D-videot esemete läheduses, mida on võimalik maha tõugata ja katki teha.
- Ärge laske alla viieaastatel lastel 3D-videot vaadata. See võib mõjutada nende silmade arengut.
- Valgustajust tingitud krambihood: teatud teguritega kokkupuutel (sh kiiresti vahelduv ekraanipilt või vilkuv valgus, mis on omane telesaadetele ja videomängudele)

võivad mõnel vaatajal tekkida epilepsia- või krambihood. Kui teie või keegi teie perekonnast on põdenud epilepsiat või on kedagi vallanud krambihood, võtke enne 3D-video vaatamist ühendust arstiga. Mõned sümptomid võivad määramata olukordades ilmneda ka eelneva ajaloota. Kui teil esineb järgmiseid sümptomeid, lõpetage viivitamatult 3D-video vaatamine ja võtke ühendust arstiga: uimasus, peapööritus, nägemishäired, mitmekordselt nägemine, silma- või näolihaste häired (silma- või lihasetõmblused), tahtmatud liigutused, kehalised tõmblused, teadvusekaotus, meeltesegadus, suunakadu, orientatsioonihäired, krambid või iiveldus. Vanemad peavad oma lapsi (sh teismelisi) kirjeldatud sümptomite osas jälgima, sest lapsed võivad 3D-video efektidele vastuvõtlikumad olla.

- Valgustajust tingitud krambihoogude avaldumise tõenäosust saab vähendada järgmiste toimingutega.
	- » Tehke 3D-telepildi vaatamise ajal puhkepause.
	- » Kui teie silmadel on nägemiserinevus, siis kasutage teleri vaatamisel nägemist korrigeerivaid prille või läätseid.
	- » 3D-video vaatamisel veenduge, et teie silmad on ekraaniga samal kõrgusel ja te ei istu liiga lähedal.
	- » Ärge vaadake 3D-videot liiga kaua ning siis, kui olete väsinud või haige.
	- » 3D-prille tohib kasutada vaid 3D-video vaatamiseks 3D-seadme vahendusel.
	- » Mõnedel isikutel võib pärast 3D-video vaatamist esineda orientatsioonihäireid. Seetõttu on pärast 3D-video vaatamist soovitatav natuke aega istuda ja puhata.

## **NOTE**

(Ainult 32/42/47/55LW47\*\*, 47LK95\*\*)

- Kui vaatate digitelerit 3D-režiimis, ei saa ekraani väljundsignaale edastada läbi SCARTkaabli.
- Kui lülitate 3D-režiimi sisse siis, kui digi-TV sooritab ajakavastatud salvestamist, ei saa ekraani väljundsignaale edastada läbi SCART-kaabli ning salvestamist ei toimu.
- Kui 3D-televisiooni ringhäälingustandardid tulevikus muutuvad ja kõnealune teler neid muudatusi ei toeta, peate te võib-olla soetama eraldi seadme, näiteks digiboksi.

## **MÄRKUS**

(Ainult 50/60PZ57\*\*, 50/60PZ75\*\*, 50/60PZ95\*\*)

- y Pärast teleri sisselülitamist kulub mõni sekund selle kalibreerimisele.
- Kolmemõõtmelise kujutise vaatamine on häiritud, kui teleri ja 3D-prillide vahel on takistus.
- Ärge kasutage telerit teiste elektroonika- ja raadiosagedusseadmete läheduses.
- Kui vaatate digitelerit 3D-režiimis, ei saa ekraani väljundsignaale edastada läbi SCARTkaabli.
- Kui lülitate 3D-režiimi sisse siis, kui digi-TV sooritab ajakavastatud salvestamist, ei saa ekraani väljundsignaale edastada läbi SCART-kaabli ning salvestamist ei toimu.
- 3D-pilt ei pruugi olla nähtav, kui vaatamise ajal lebate.
- Kui suunate pilgu mujale ja seejärel uuesti teleri ekraanile, võib 3D-kujutise tekkimiseks kuluda natuke aega.
- Teleri 3D-pilt võib virvendada veidi, kui vaatate fluorestsentslambi läheduses. Sellisel juhul on soovitatav tuled kustutada või hämardada.
- Kui 3D-televisiooni ringhäälingustandardid tulevikus muutuvad ja kõnealune teler neid muudatusi ei toeta, peate te võib-olla soetama eraldi seadme, näiteks digiboksi.

## **3D-prillide kasutamine**

## **ETTEVAATUST!**

- Ärge kasutage 3D-prille nägemis-, päikese- või kaitseprillide asemel.
- Ärge hoidke 3D-prille liiga külmas või kuumas kohas.
- Ärge kukutage 3D-prillide peale teisi esemeid. Ärge väänake prille ega pillake neid maha.
- Kuna 3D-prillide klaasid on kriimustustele vastuvõtlikud, siis kasutage puhastamiseks ainult pehmet lappi. Lappi tuleb enne puhastamist raputada, et vältida võõrkehade sattumist kriimustustundlikele prilliklaasidele.
- Sidetõrge võib tekkida, kui prillid on elektroonikaseadme lähedal, millel on sama laineala (2,4 GHz), näiteks mikrolaineahi või WLAN-seade.

## **3D-video vaateulatus**

(Ainult 50/60PZ57\*\*, 50/60PZ75\*\*, 50/60PZ95\*\*)

Teleri suurus, vaatamisnurk ja muud tegurid võivad vaatamiskaugust ja -nurka mõjutada.

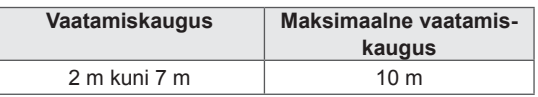

## **3D-kujutiste vaatamine**

- 1 Esitage 3D-režiimis toodetud video.
- 2 Vajutage nuppu **3D**, et vaadat 3D-pilti.
- 3 Kandke 3D prille.
- 4 Kasutage noolenuppe ja liikuge valikule **OK**, seejärel vajutage nuppu **OK**.
- 5 Kuju liigutamiseks kasutage noolenuppe, seejärel vajutage nuppu **OK**. (Vt teemat "3D toetusega režiim")

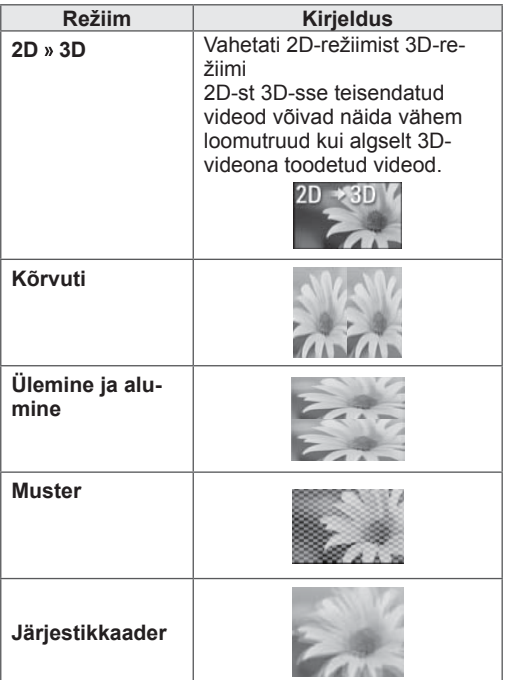

6 Vajutage nuppu **3D** , et lülitada **2D** või **3D välja**.

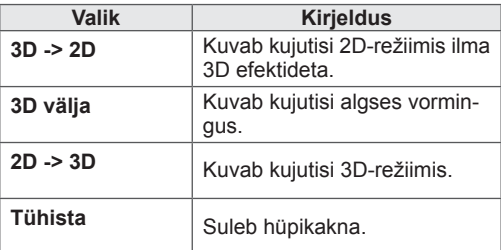

## **3D-kujutiste seadistamine**

- 1 Vajutage 3D kujutiste vaatamise ajal nuppu**3D OPTION**. Kuvatakse hüpikaken.
- 2 Liikuge noolenuppudega ühele järgmistest valikutest ja vajutage nuppu **OK**.

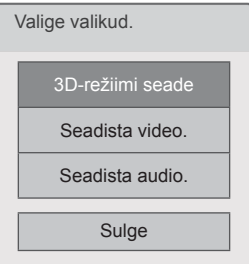

#### **3D-režiimi seade**

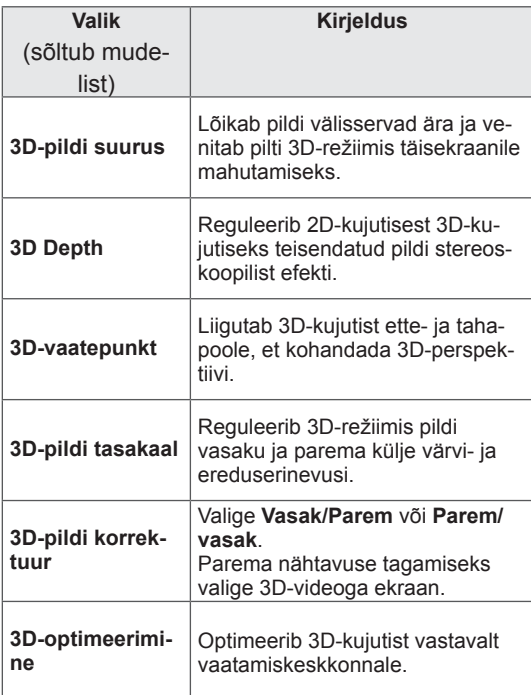

#### **Seadista video.**

Võimaldab muuta video eelseadeid. (Vaadake teemat "PILDI seaded")

#### **Seadista audio.**

Võimaldab muuta heli seadeid. (Vaadake teemat "HELI seaded")

### **ETTEVAATUST!**

- 3D-kujutiste vaatamise ajal ei kuvata kõiki menüüsid.
- Digitelevisiooni kanalite või sisendallika vahetamisel lülitatakse 3D-režiim automaatselt välja.
- Kui vaatate 3D-režiimis 2D-pilti, ei pruugita kujutist korralikult kuvada.
- 3D-efekti näeb siis, kui telerisse tuleva 3D-sisendsignaali kuvamisel valitakse 3D-režiim.
- MPO-failide (3D-kaamera faili) korral on 3D-režiim automaatselt sisse lülitatud.

## **MÄRKUS**

#### (Ainult 32/42/47/55LW47\*\*, 47LK95\*\*)

- Kui valite 3D-režiimi, lülitatakse toiteindikaator automaatselt välja.
- y Saate kaugjuhtimispuldi nupuga **AV MODE** valida vaid **Väljas** või **Film**.
- 3D-režiimis on energiasäästufunktsioon välja lülitatud.
- 3D-filmide vaatamise ajal ei saa avada avamenüüd.

### **MÄRKUS**

(Ainult 50/60PZ57\*\*, 50/60PZ75\*\*, 50/60PZ95\*\*)

• 3D-filmide vaatamise ajal ei saa avada avamenüüd.

# **TELERI SÄTETE KOHANDAMINE**

## **Menüü SEADED**

- 1 Vajutage nuppu **HOME** (Avamenüü) ja avage Avamenüü.
- 2 Vajutage noolenuppe ja leidke valik **SEADED**, seejärel vajutage nuppu **OK**.
- 3 Liikuge noolenuppudega soovitud menüüle ja vajutage nuppu **OK**.
- 4 Soovitud seade või valiku juurde liikumiseks vajutage noolenuppe ning vajutage **OK**.
- 5 Kui olete lõpetanud, vajutage nuppu **EXIT** (VÄLJU).

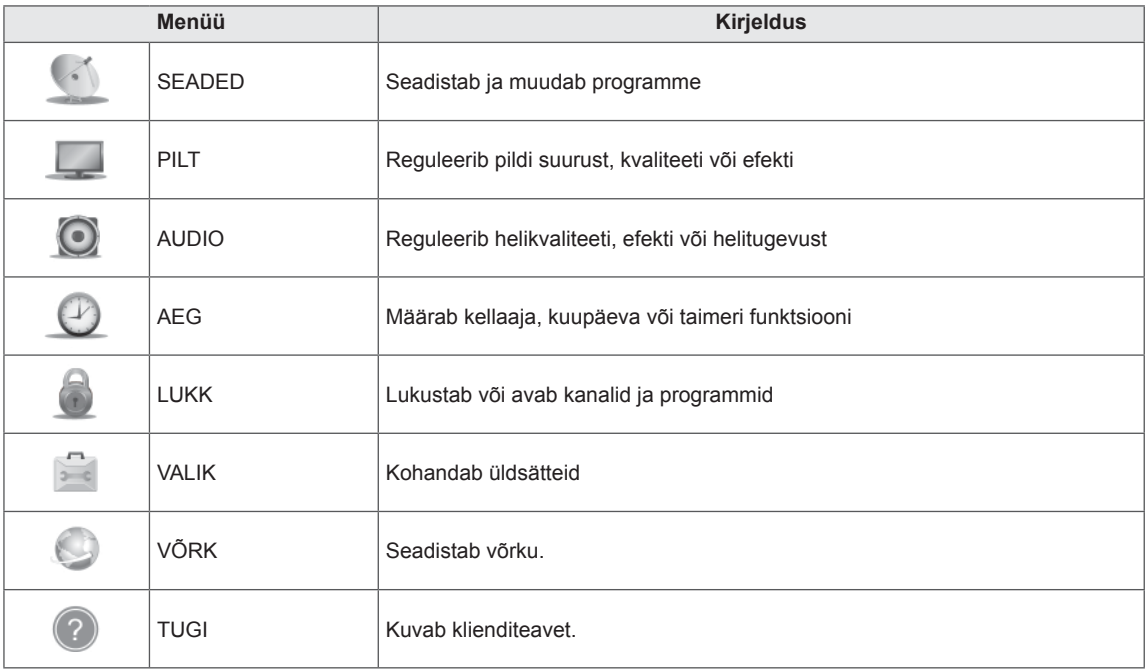

## **Sätete kohandamine**

### **Seadistussätted**

- 1 Vajutage nuppu **HOME** (Avamenüü) ja avage Avamenüü.
- 2 Leidke noolenuppudega valik **SEADED**, seejärel vajutage nuppu **OK**.
- 3 Vajutage noolenuppe ja leidke valik **SEADED**, seejärel vajutage nuppu **OK**.
- 4 Soovitud seade või valiku juurde liikumiseks vajutage noolenuppe ning vajutage **OK**.
	- Eelmisele tasemele naasmiseks vajutage nuppu **BACK** (Tagasi).
- 5 Kui olete lõpetanud, vajutage nuppu **EXIT** (Välju).

Kasutatavaid programmisätteid on kirjeldatud järgmiselt.

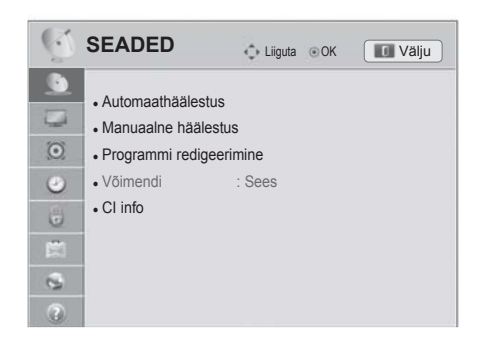

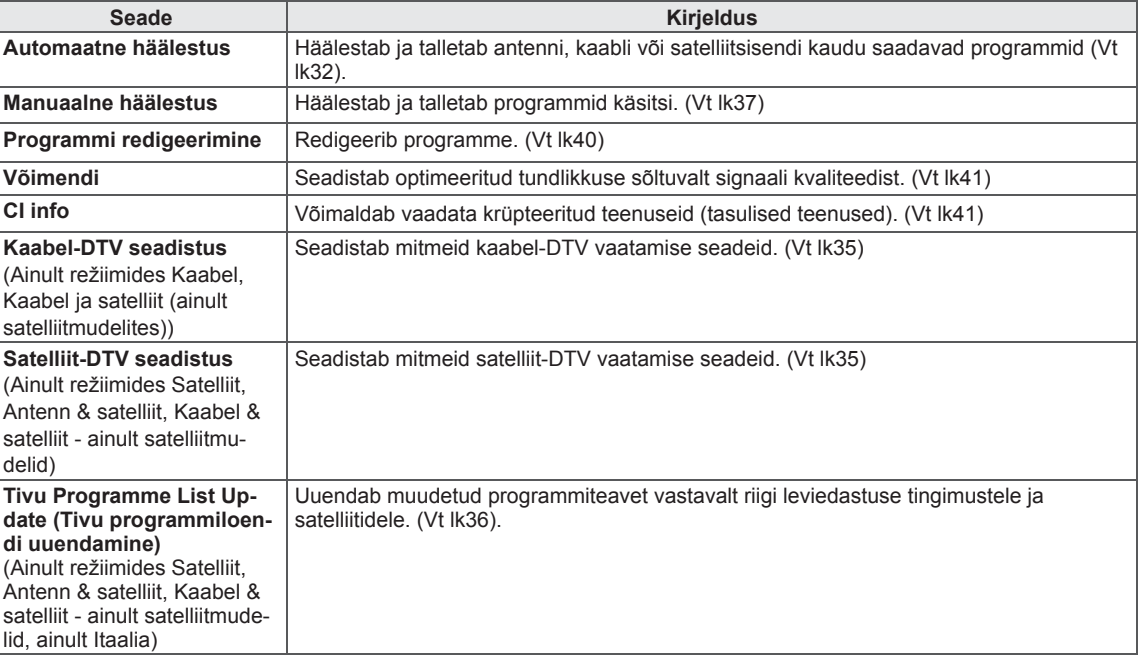

## **Pildisätted**

- **1 Avamenüü avamiseks vajutage nuppu**HOME (Avamenüü).
- 2 Liikuge noolenuppudega valikule **SEADED**, seejärel vajutage nuppu **OK**.
- 3 Liikuge noolenuppudega valikule **PILT**, seejärel vajutage nuppu **OK**.
- 4 Kasutage noolenuppe ja liikuge soovitud sättele või suvandile, seejärel vajutage nuppu **OK**.
	- Eelmisele menüütasemele liikumiseks vajutage nuppu **BACK** (TAGASI).
- 5 Kui olete lõpetanud, vajutage nuppu **EXIT** (VÄLJU).

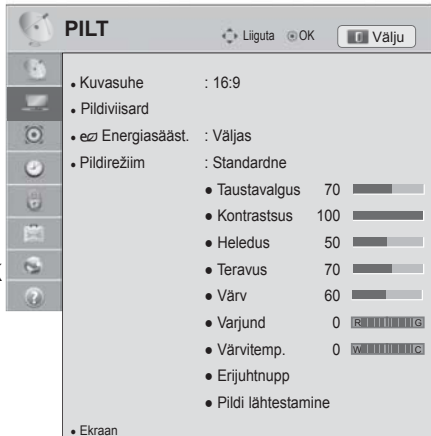

Kasutatavaid pildisätteid on kirjeldatud järgmiselt.

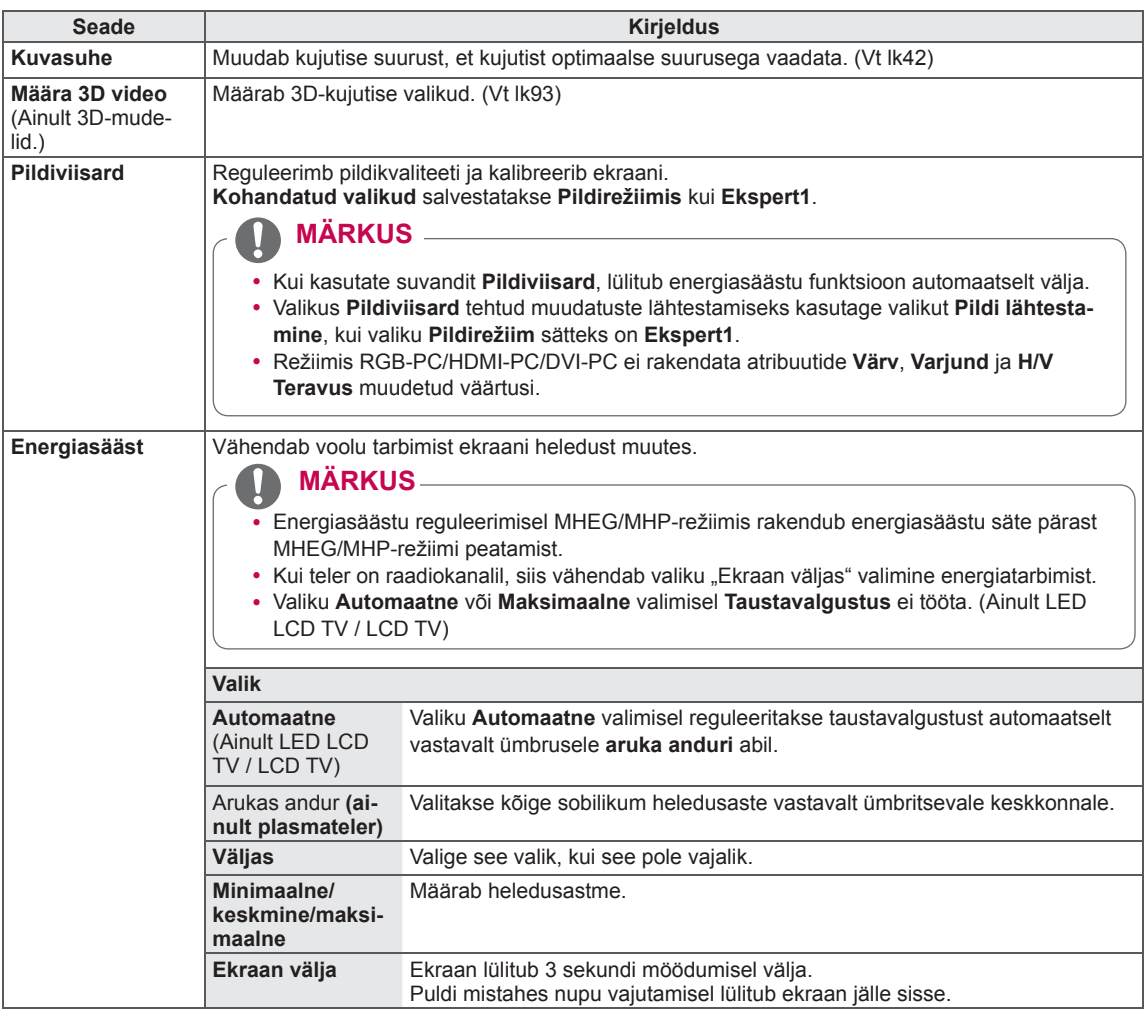

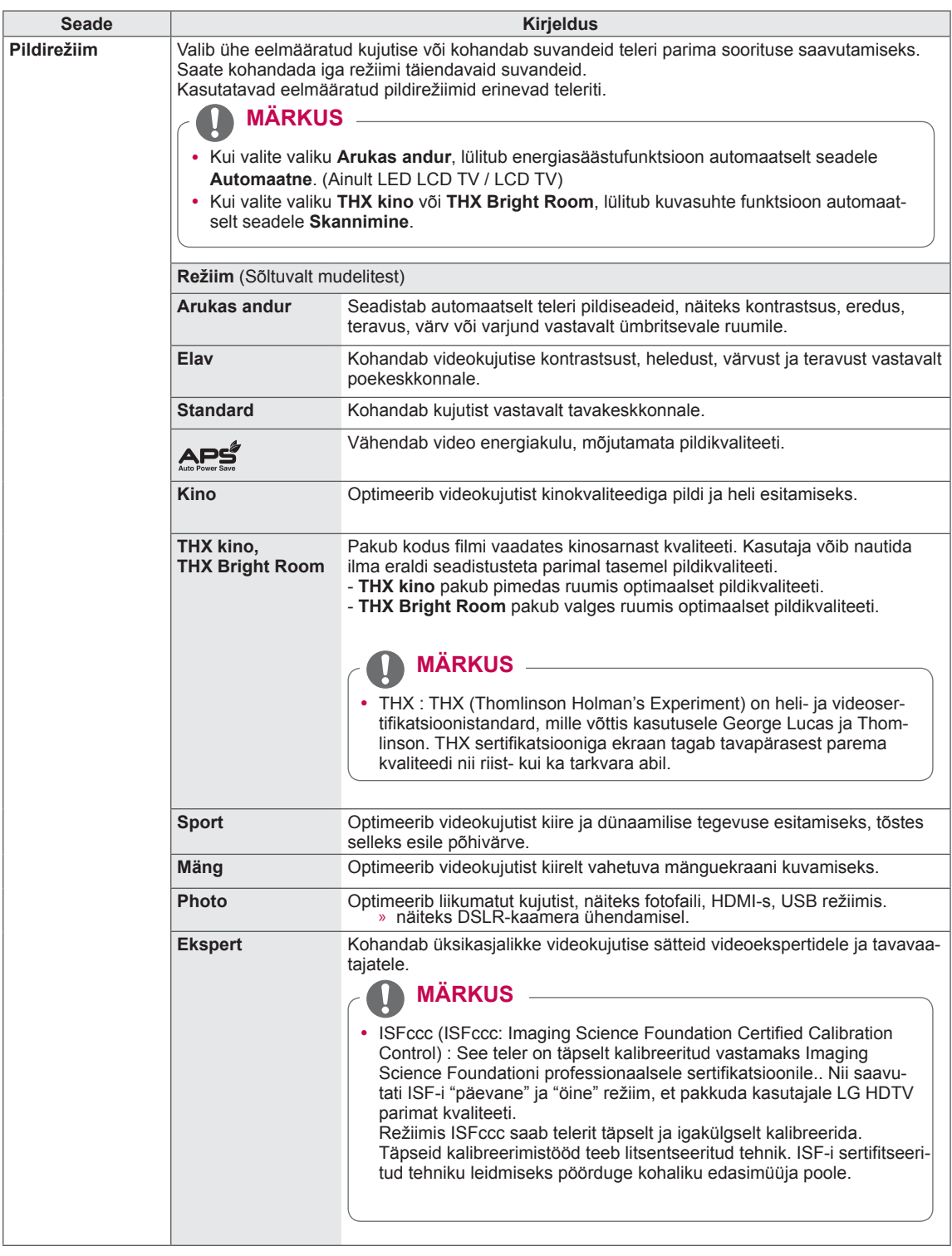

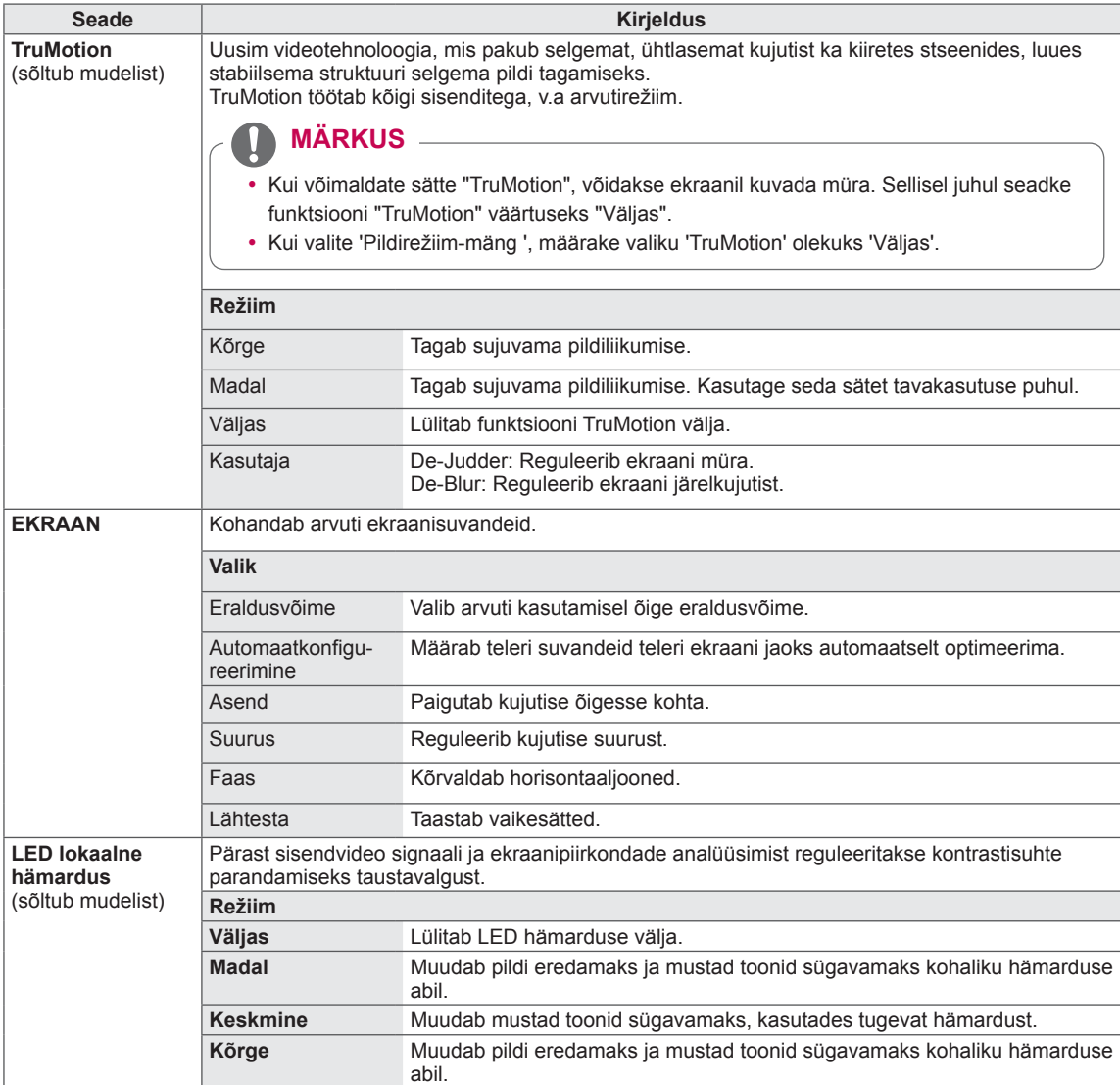

#### **Peamised kujutise suvandid**

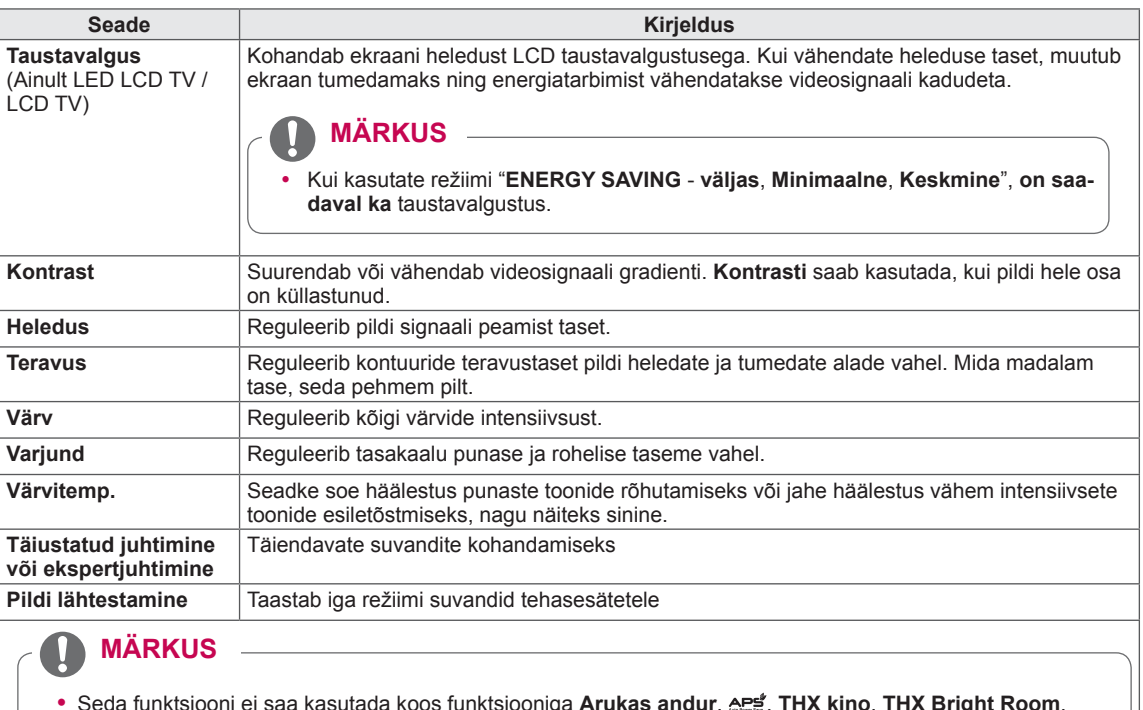

- y Seda funktsiooni ei saa kasutada koos funktsiooniga **Arukas andur**, , **THX kino**, **THX Bright Room**.
- Saate RGB-PC/HDMI-PC-režiimis reguleerida värvi, teravuse ja varjundi soovitud tasemele.
- y Kui on valitud **Ekspert 1/2**, saate valida suvandi Taustavalgus, Kontrast, Heledus, **H teravus, V teravus**, Värv või **Varjund**.

#### **Kujundi täiustatud suvandid (sõltuvad mudelist)**

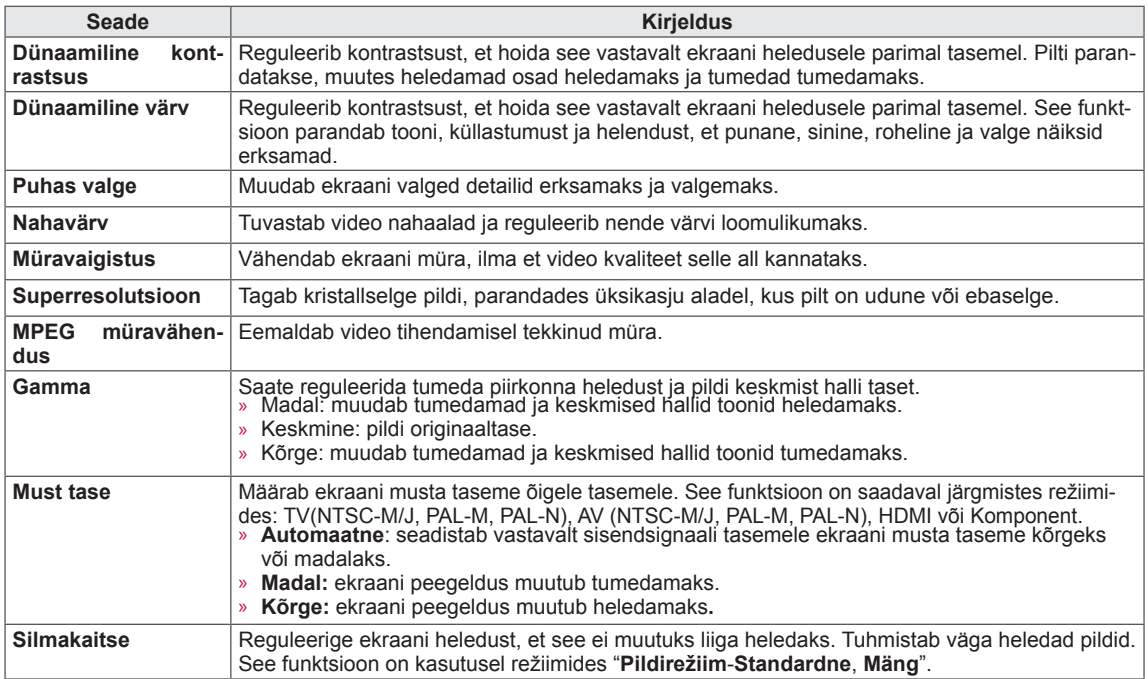

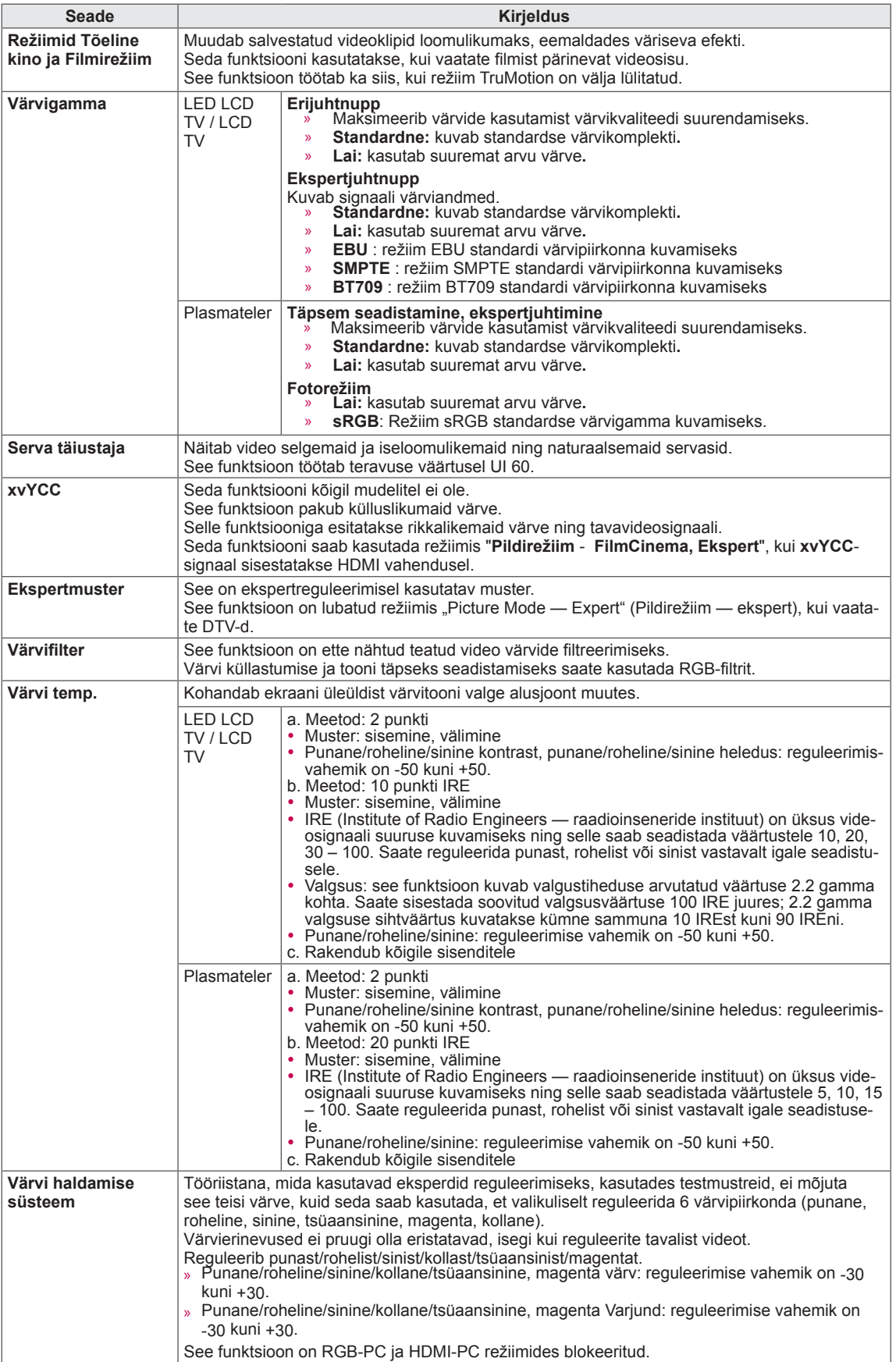

## **Heliseaded**

- **1 Avamenüü avamiseks vajutage nuppu**HOME (Avamenüü).
- 2 Liikuge noolenuppudega valikule **SEADED**, seejärel vajutage nuppu **OK**.
- 3 Liikuge noolenuppudega valikule **AUDIO**, seejärel vajutage nuppu **OK**.
- 4 Kasutage noolenuppe ja liikuge soovitud sättele või suvandile ja vajutage nuppu **OK**.
	- Eelmisele menüütasemele liikumiseks vajutage nuppu **BACK** (TAGASI).
- 5 Kui olete lõpetanud, vajutage nuppu **EXIT** (VÄLJU).

Kasutatavaid helisätteid on kirjeldatud järgmiselt.

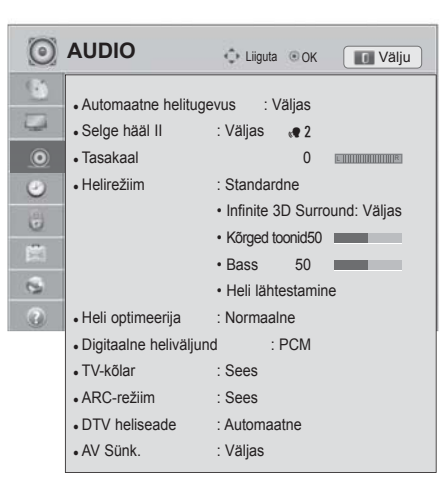

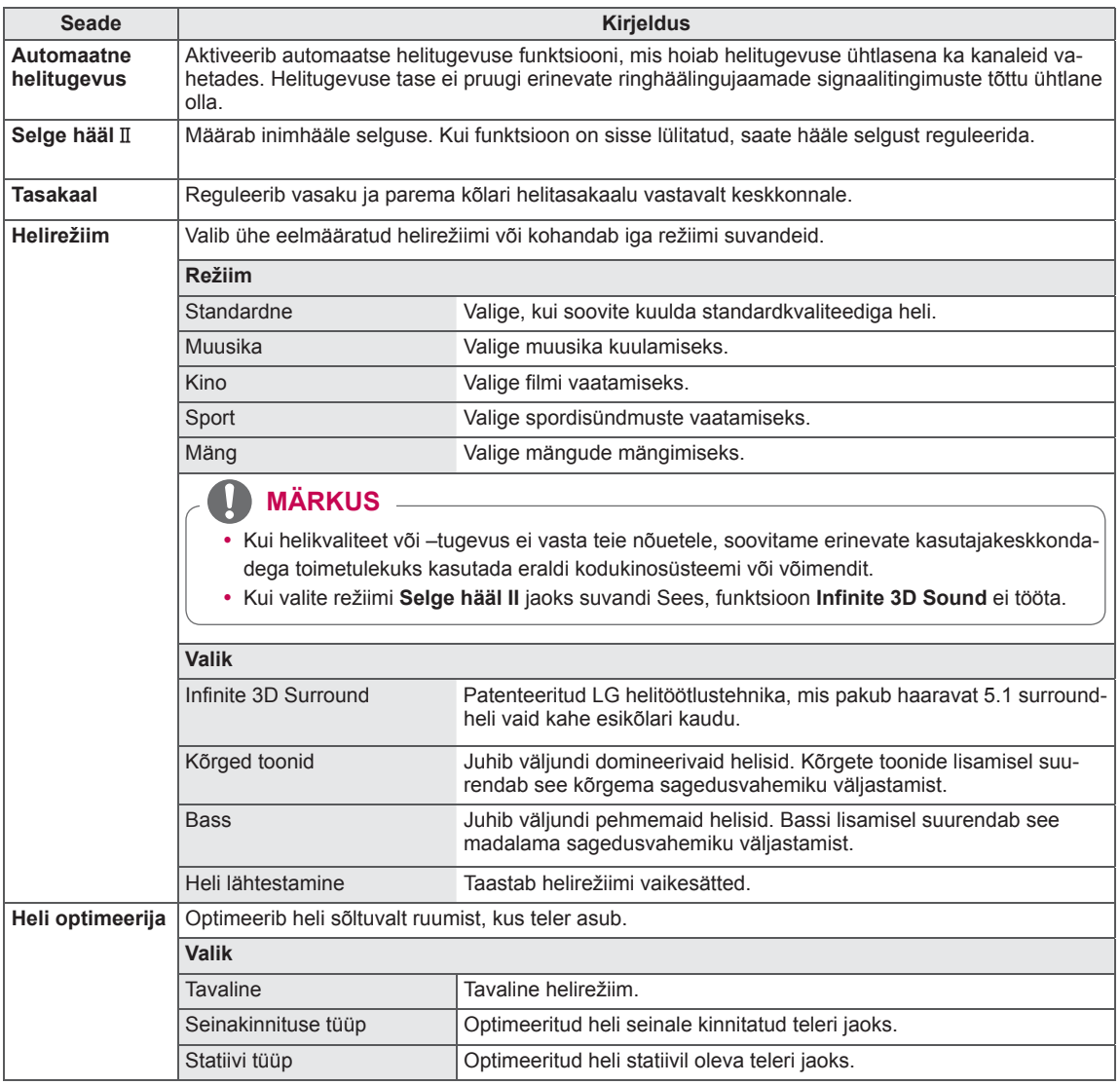

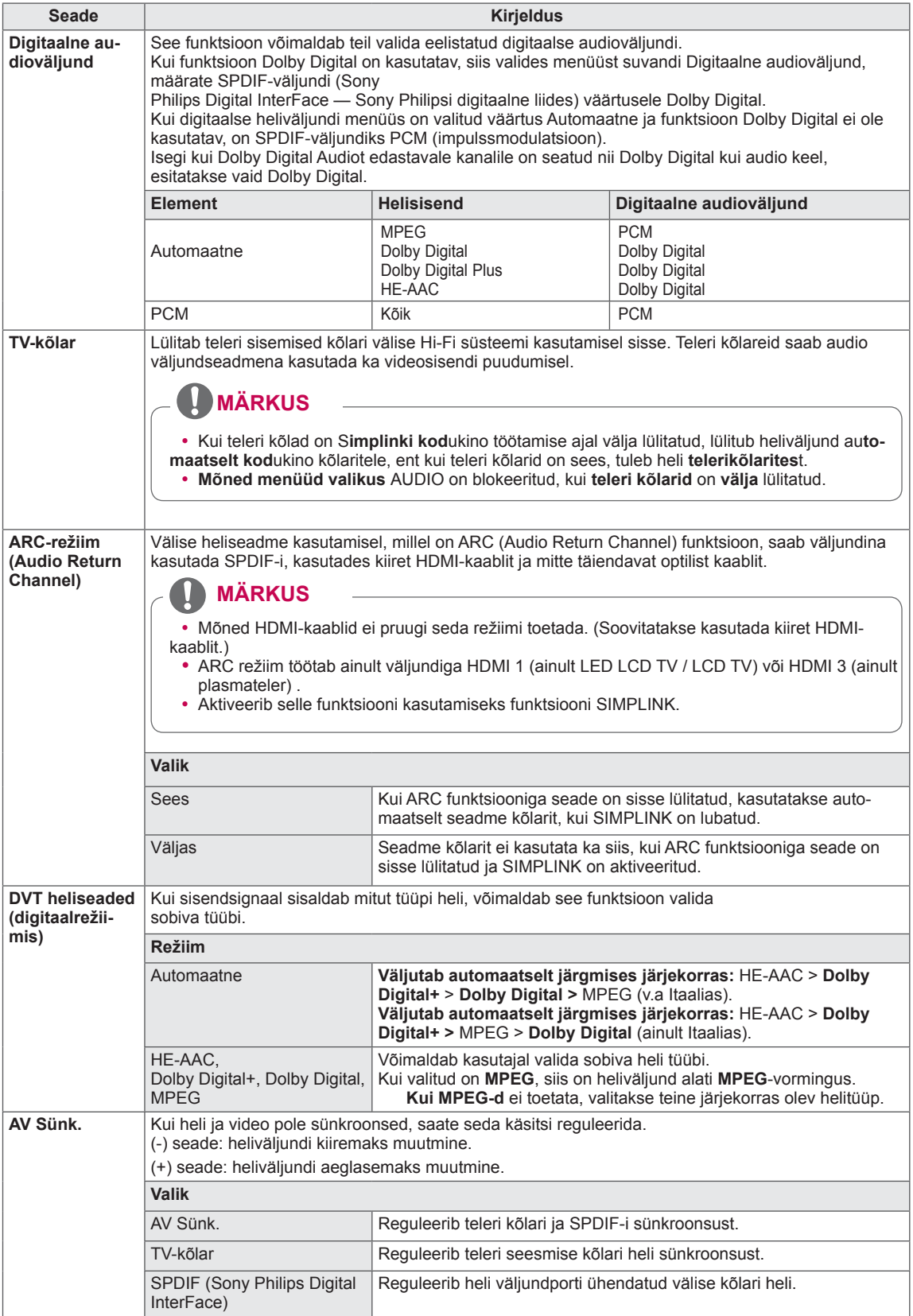

#### **Stereo- ja kaksikvastuvõtt (ainult analoogrežiimis)**

Kui programm on valitud, kuvatakse jaama heliteave koos programminumbri ja jaama nimega.

- 1 Kiirmenüü avamiseks vajutage nuppu **Q. MENU** (Kiirmenüü).
- 2 Avage noolenuppudega menüü**Heli** või **Heli keel** ja vajutage nuppu **OK**
- 3 Liikuge noolenuppudega heliväljundile ja vajutage nuppu **OK**.

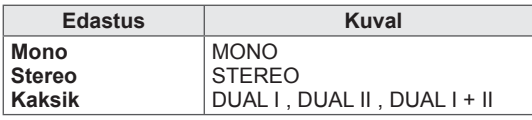

#### **• Monoheli valimine**

Kui stereosignaal on halva vastuvõtu tõttu nõrk, võite lülitada ümber monorežiimile. Monovastuvõtu korral heli selgus paraneb.

#### y **Keele valik kakskeelse edastuse jaoks**

Kui programmi saab vastu võtta kahes keeles (kakskeelne), saate lülituda režiimi DUAL I, DUAL II või DUAL I+II.

**DUAL I** saadab kõlaritesse edastuse primaarkeele. **DUAL II** saadab kõlaritesse edastuse sekundaarkeele. **DUAL I+II** saadab igasse kõlarisse eri keele.

#### **NICAM-vastuvõtt (ainult analoogrežiimis)**

Kui teler on varustatud NICAM-vastuvõtjaga, on võimalik vastu võtta kvaliteetset digitaalheli NICAM (Near Instantaneous

Companding Audio Multiplex).

Heliväljundit saab valida vastavalt vastuvõetavale edastustüübile.

- 1 **NICAM**-mono vastuvõtmisel saate valida seadeks **NICAM MONO** või **FM MONO**.
- 2 **NICAM-**stereo vastuvõtmisel saate valida seadeks **NICAM STEREO** või **FM MONO**. Kui stereosignaal on nõrk, lülitage ümber seadele **FM MONO**.
- 3 **NICAM**-kaksikedastuse vastuvõtmisel saate valida seadeks **NICAM DUAL I**, **NICAM DUAL II** või **NICAM DUAL I+II** või **FM MONO**.

#### **Kõlarite heliväljundi valik**

Režiimis AV, Komponent, RGB ja HDMI saate valida heliväljundiks vasak- või parempoolsed kõlarid. Valige heliväljund.

- **L+R:** vasakpoolse audiosisendi (L) helisignaal saadetakse vasakpoolsele kõlarile ja parempoolse audiosisendi (R) helisignaal parempoolsele kõlarile.
- **L+L:** vasakpoolse audiosisendi (L) helisignaal saadetakse vasak- ja parempoolsele kõlarile.
- **R+R:** parempoolse audiosisendi (R) helisignaal saadetakse vasak- ja parempoolsele kõlarile.

## **Ajaseaded**

- 1 Vajutage nuppu **HOME** (Avamenüü) ja avage Avamenüü.
- 2 Liikuge noolenuppudega valikule **SEADED**, seejärel vajutage nuppu **OK**.
- 3 Liikuge noolenuppudega valikule **AEG**, seejärel vajutage nuppu **OK**.
- 4 Soovitud seade või valiku juurde **liikumiseks vajutage noolenuppe** ning vajutage OK.
	- Eelmisele tasemele naasmiseks vajutage nuppu **BACK** (Tagasi).
- 5 Kui olete lõpetanud, vajutage nuppu **Exit (Välju)**.

Kasutatavaid ajasätteid on kirjeldatud järgmiselt.

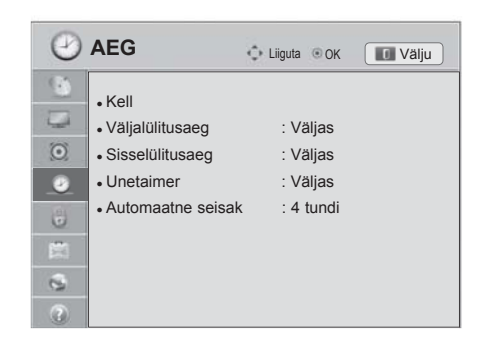

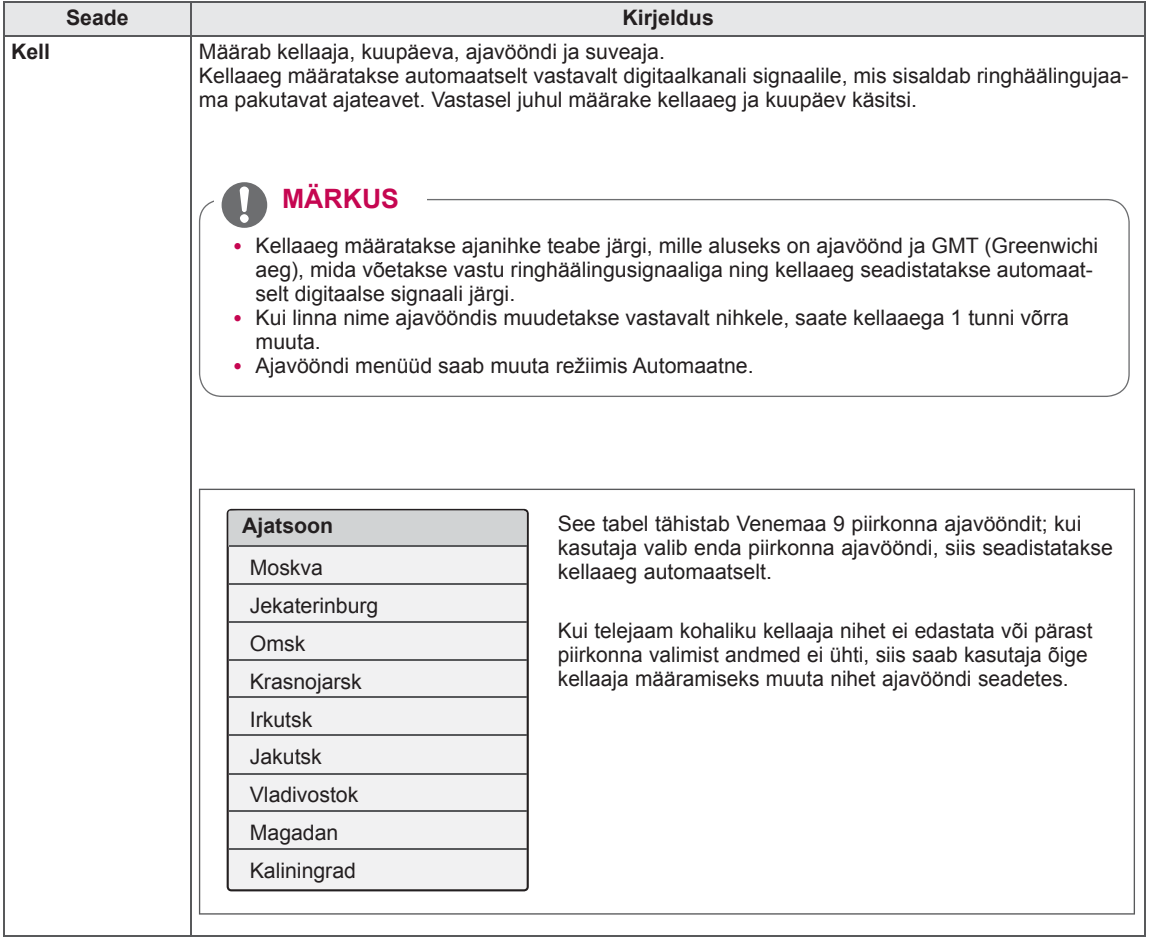

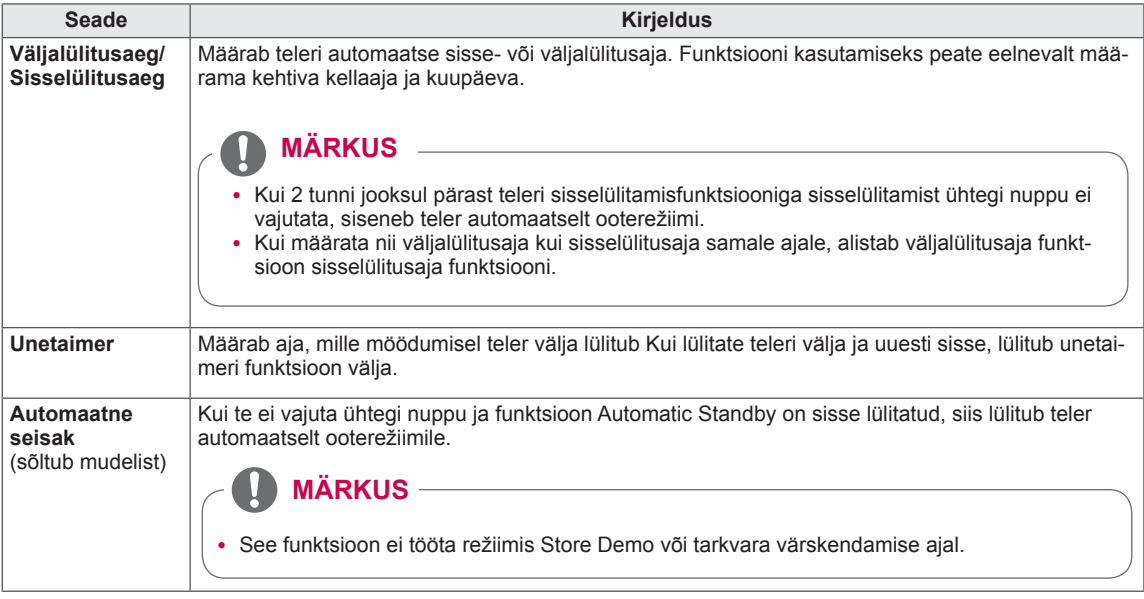
#### **Lukuseaded**

- 1 Vajutage nuppu **HOME** (Avamenüü) ja avage Avamenüü.
- 2 Liikuge noolenuppudega valikule **SEADED**, seejärel vajutage nuppu **OK**.
- 3 Liikuge noolenuppudega valikule **LUKK**, seejärel vajutage nuppu **OK**.
- 4 Soovitud seade või valiku juurde liikumiseks vajutage noolenuppe ning vajutage **OK**.
	- Eelmisele tasemele naasmiseks vajutage nuppu **BACK** (Tagasi).
- 5 Kui olete lõpetanud, vajutage nuppu **EXIT** (Välju).

Kasutatavaid lukusätteid on kirjeldatud järgmiselt.

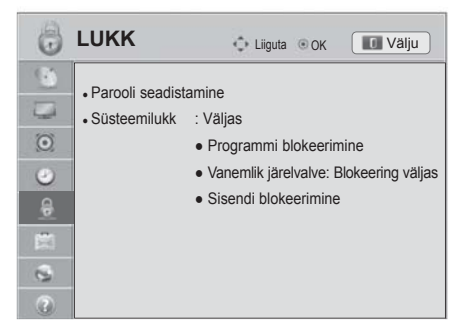

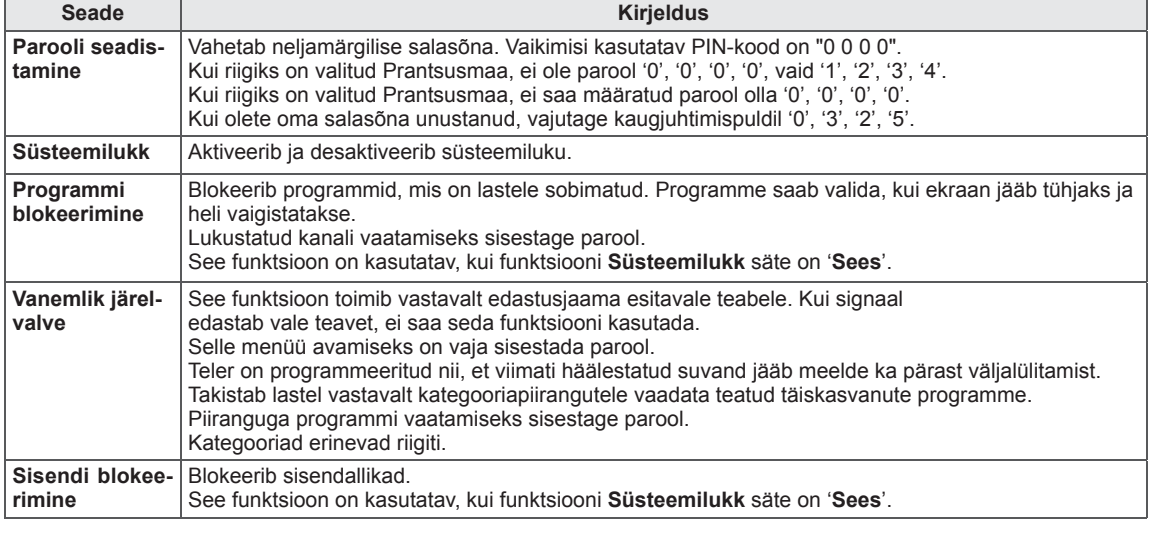

#### **Valikuseaded**

- 1 Vajutage nuppu **HOME** (Avamenüü) ja avage Avamenüü.
- 2 Liikuge noolenuppudega valikule **SEADED**, seejärel vajutage nuppu **OK**.
- 3 Liikuge noolenuppudega suvandile **VALIK**, seejärel vajutage nuppu **OK**.
- 4 Soovitud seade või valiku juurde liikumiseks vajutage noolenuppe ning vajutage **OK**.
	- Eelmisele tasemele naasmiseks vajutage nuppu **BACK** (Tagasi).
- 5 Kui olete lõpetanud, vajutage nuppu **EXIT** (Välju).

Kasutatavaid üldsätteid on kirjeldatud järgmiselt.

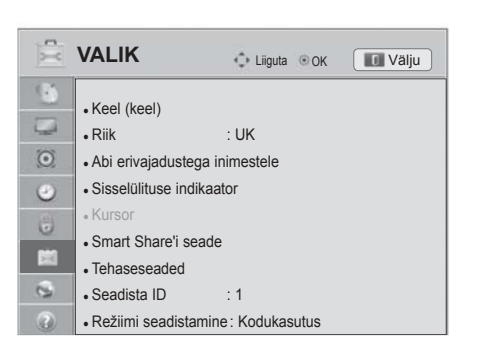

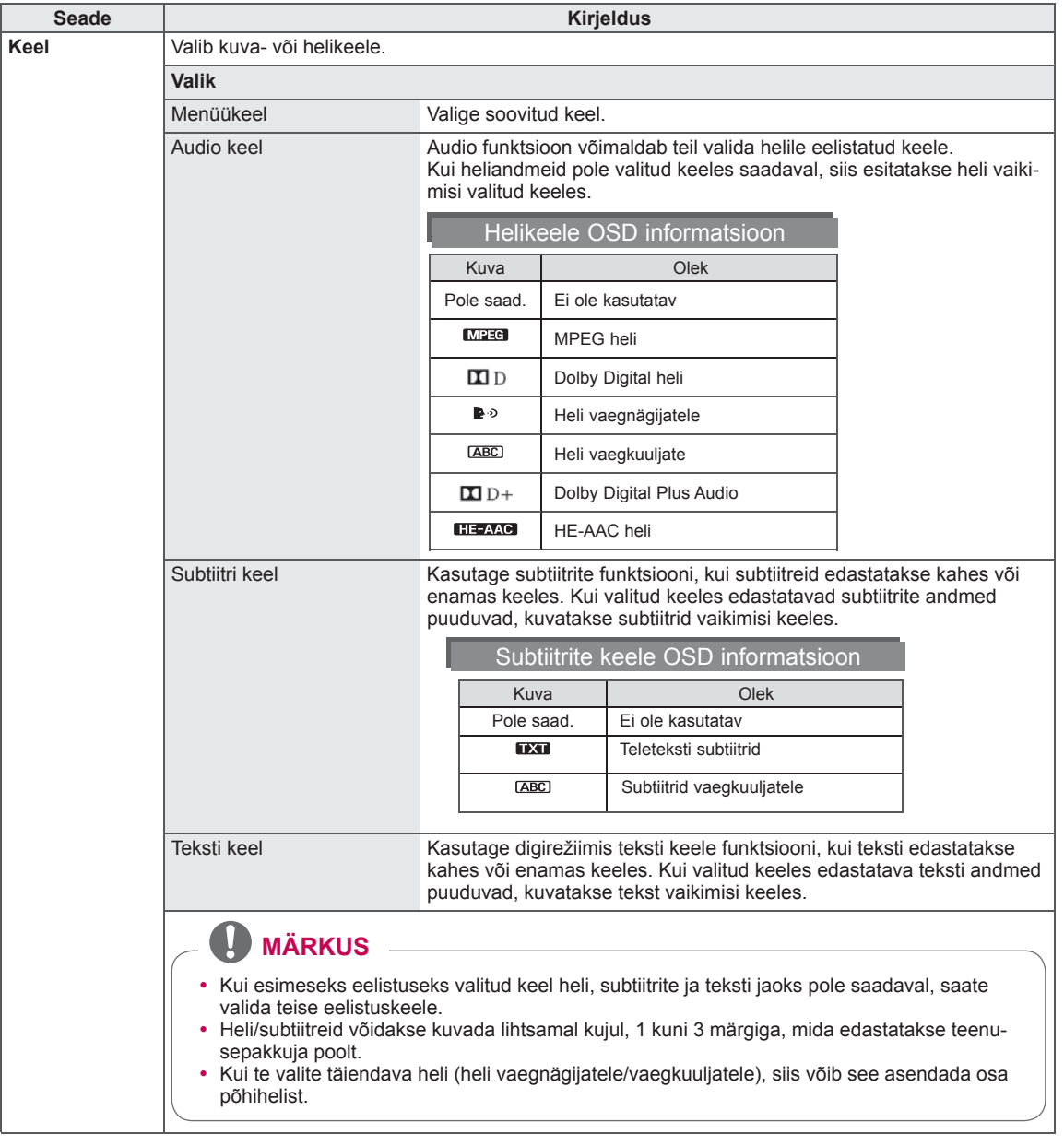

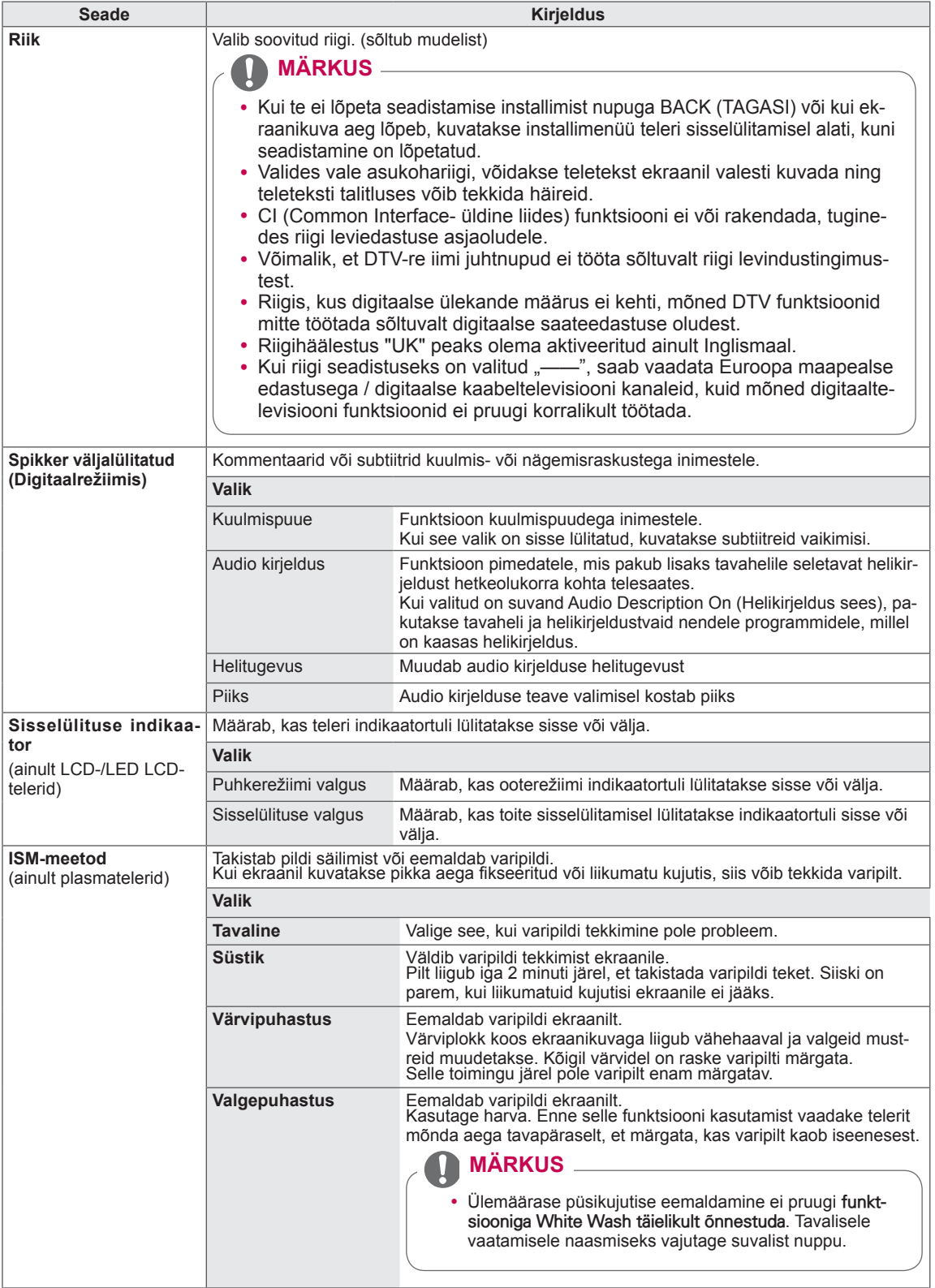

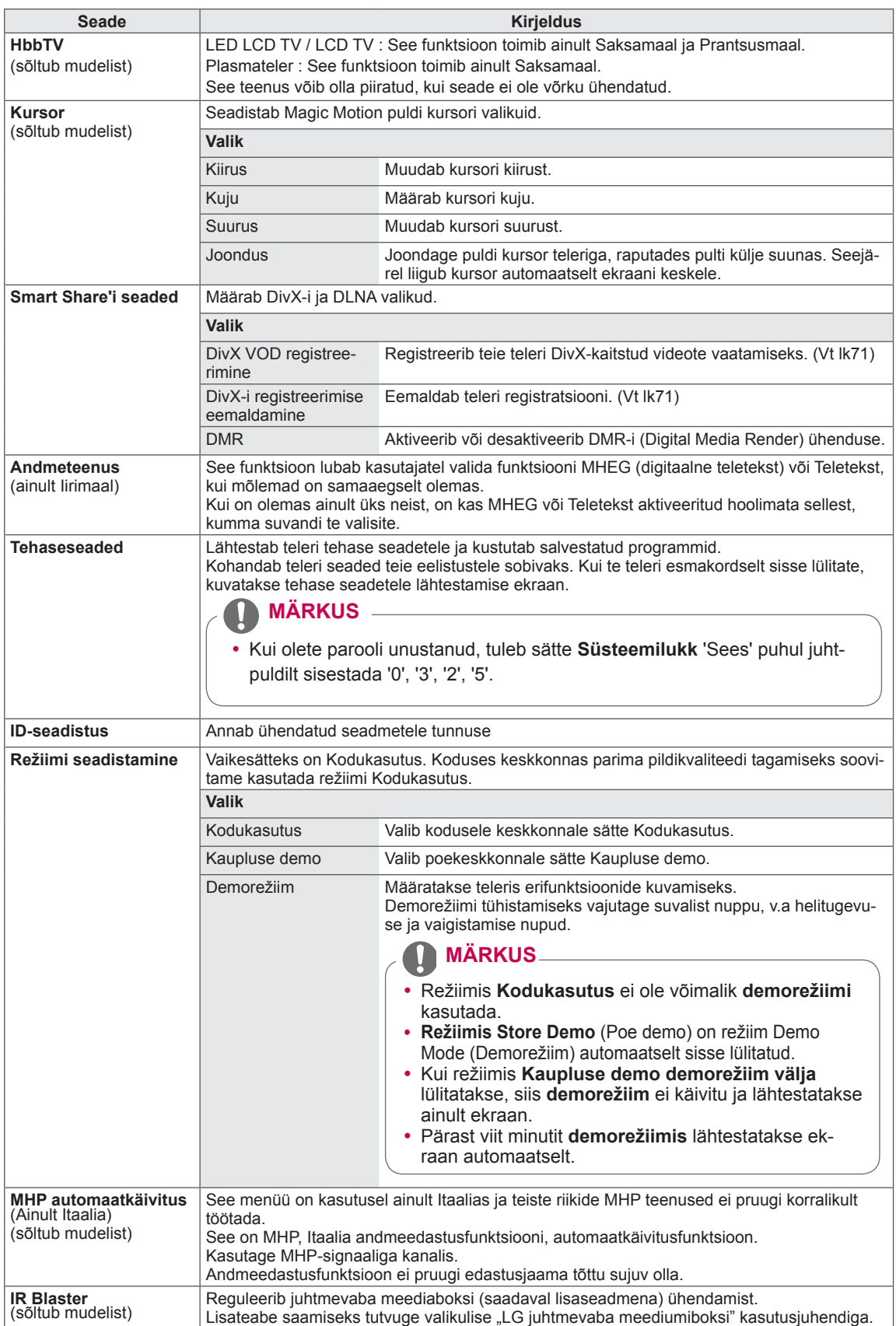

#### **Võrgu seaded**

- 1 Vajutage nuppu **HOME** (Avamenüü) ja avage Avamenüü.
- 2 Liikuge noolenuppudega valikule **SEADED**, seejärel vajutage nuppu **OK**.
- 3 Press the Navigation buttons to scroll to **NETWORK** and press **OK**.
- 4 Soovitud seade või valiku juurde liikumiseks vajutage noolenuppe ning vajutage **OK**.
	- Eelmisele tasemele naasmiseks vajutage nuppu **BACK** (Tagasi).
- 5 Kui olete lõpetanud, vajutage nuppu **EXIT** (Välju).

Allpool on kirjeldatud kasutatavaid võrguseadeid.

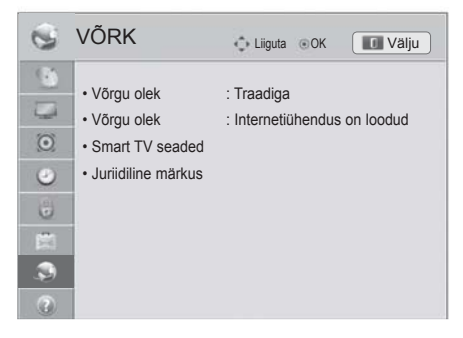

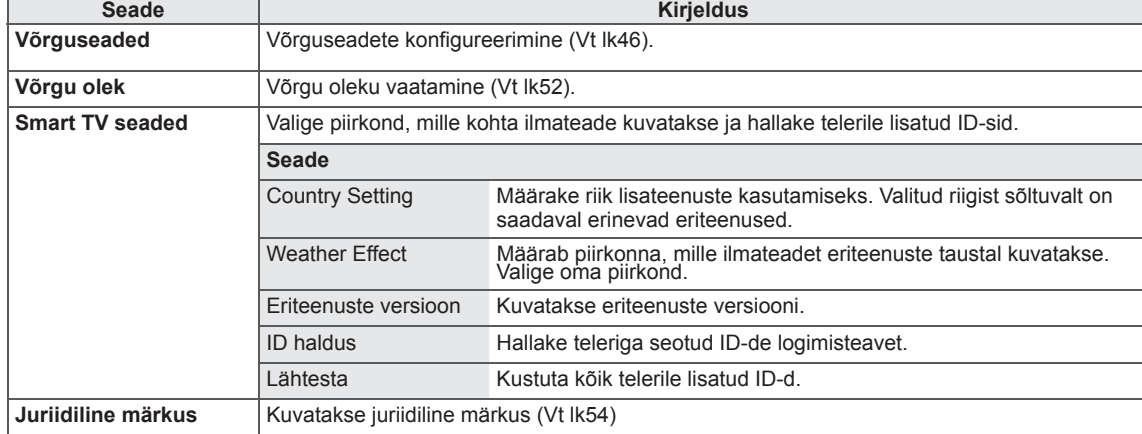

#### **Kasutajatoe seaded**

- 1 Vajutage nuppu **HOME** (Avamenüü) ja avage Avamenüü.
- 2 Liikuge noolenuppudega valikule **SEADED**, seejärel vajutage nuppu **OK**.
- 3 Liikuge noolenuppudega valikule **SUPPORT (Tugi)** ja vajutage nuppu **OK**.
- 4 Soovitud seade või valiku juurde liikumiseks vajutage noolenuppe ning vajutage **OK**.
	- Eelmisele tasemele naasmiseks vajutage nuppu **BACK** (Tagasi).
- 5 Kui olete lõpetanud, vajutage nuppu **EXIT** (Välju).

Allpool on kirjeldatud kasutatavaid kasutajatoe seadeid.

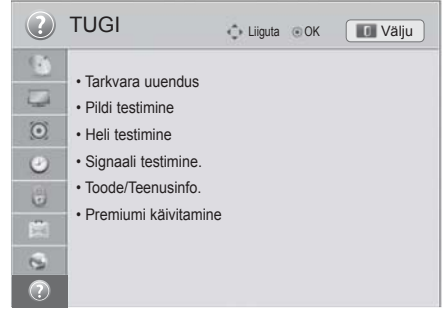

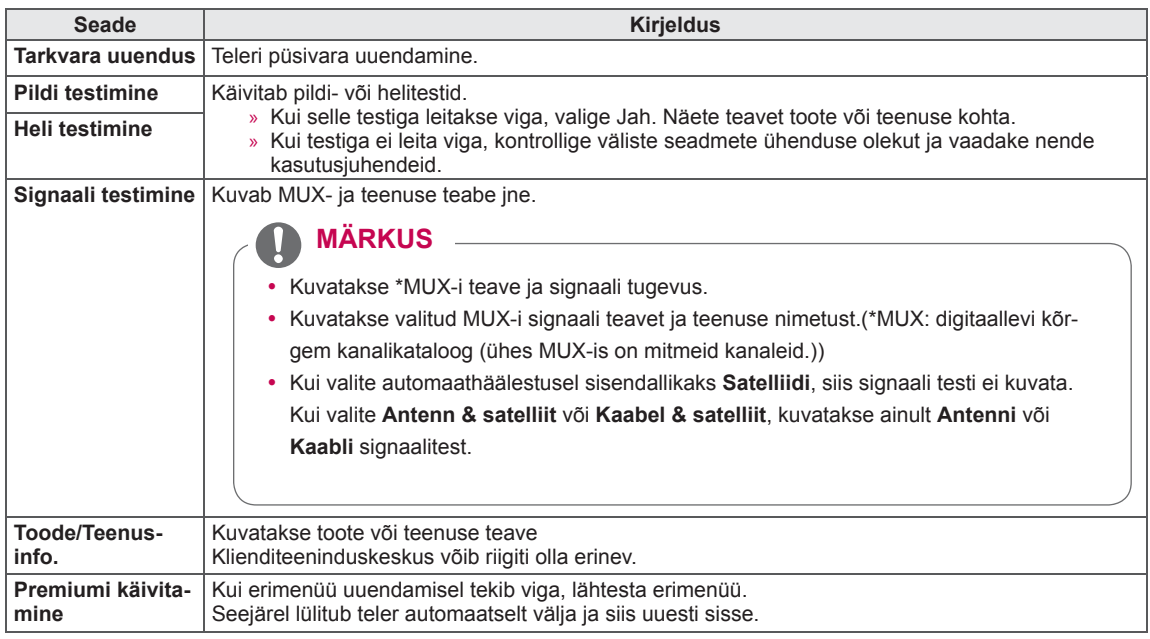

## **ÜHENDUSTE LOOMINE**

Ühendage teleriga erinevad välisseadmed ning lülitage sisendrežiimid valima välisseadmeid. Lisateavet väliseadmete ühendamise kohta leiate vastava seadme kasutusjuhendist.

Kasutatavad välisseadmed on järgmised: HD vastuvõtjad, DVD-mängijad, videokassettmakid, audiosüsteemid, USB-mäluseadmed, arvuti, mänguseadmed ja muud välisseadmed.

- Kui salvestate telesaate DVD-le või videokassetile, veenduge, et ühendage telesignaali sisendkaabli teleriga DVD-salvesti või videokassettmaki kaudu. Lisateavet salvestamise kohta leiate ühendatud seadme kasutusjuhendist.
- y Välisseadmete ühendamine võib sõltuvalt mudelist erineda.
- Ühendage välisseadmed teleriga TV-portide järjekorrast sõltumatult.

### **Ühenduste ülevaade**

Teleri tagapaneeli pistikupesadesse saab ühendada erinevaid välisseadmeid.

- 1 Vaadake alltoodud joonist ja leidke seade, mida soovite teleriga ühendada.
- 2 Kontrollige välisseadme ühendustüüpi.
- 3 Liikuge vastava joonise juurde ja vaadake ühenduse üksikasju.

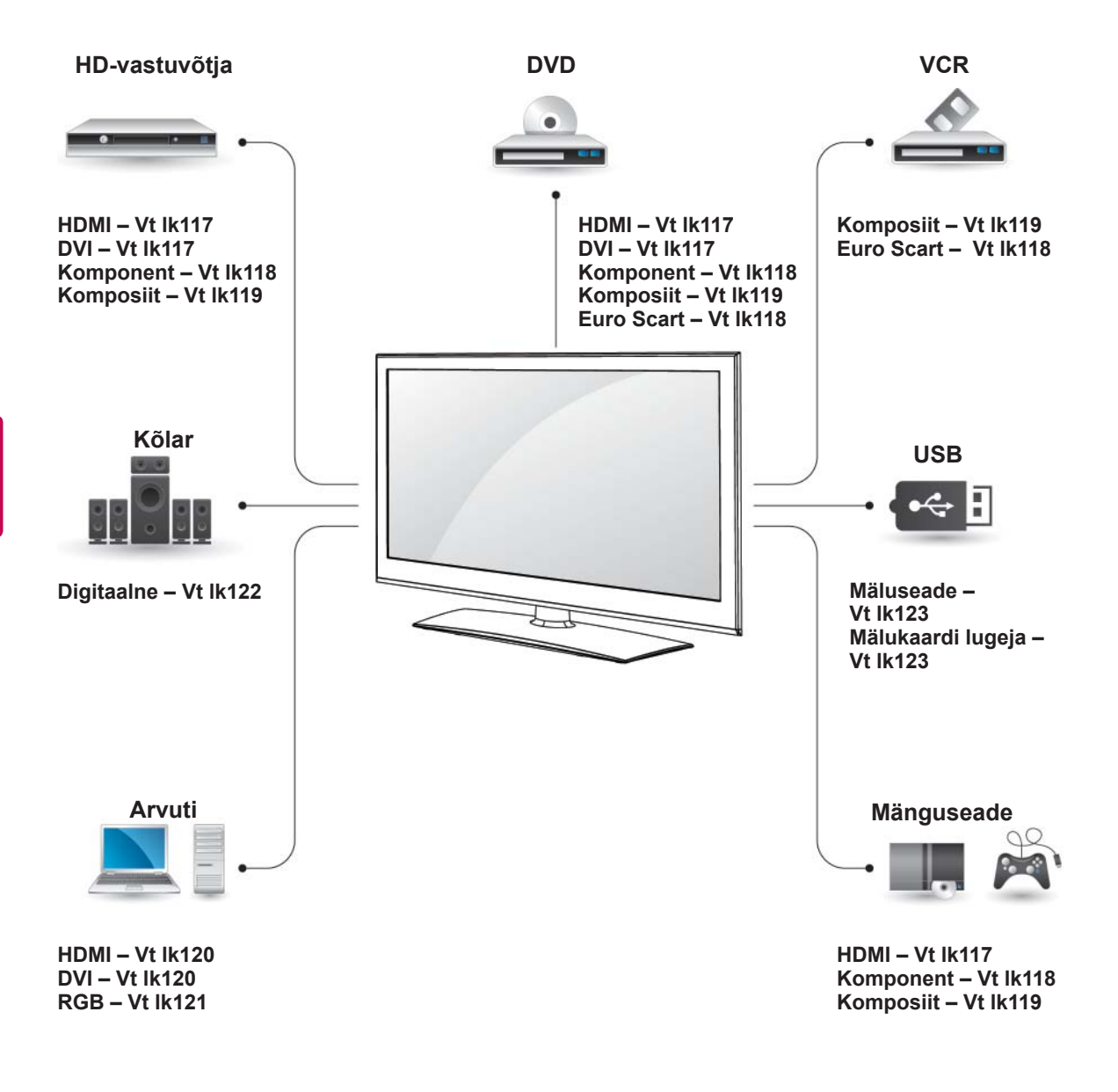

- Mänguseadme ühendamisel teleriga kasutage mänguseadme ühenduskaablit.
- (Juhiseid vt välisseadme kasutusjuhendist.)
- **See teema, ÜHENDUSTE LOOMI-NE**, sisaldab peamiselt telerimudelite 32/37/42/47LV37\*\* diagramme.
- Teie teler võib erineda pildil olevast.

### **Ühendamine HD-vastuvõtja, Kaabel. DVD-seadme või videomakiga**

Ühendage HD-vastuvõtja, DVD-seade või videomakk teleriga ja valige vastav sisendrežiim.

#### <span id="page-116-0"></span> **HDMI-kaabli ühendamine**

Edastab välisseadme digitaalsed video- ja helisignaalid telerisse. Ühendage välisseadme ja teleri vahele HDMI-kaabel nii, nagu on näidatud alltoodud joonisel.

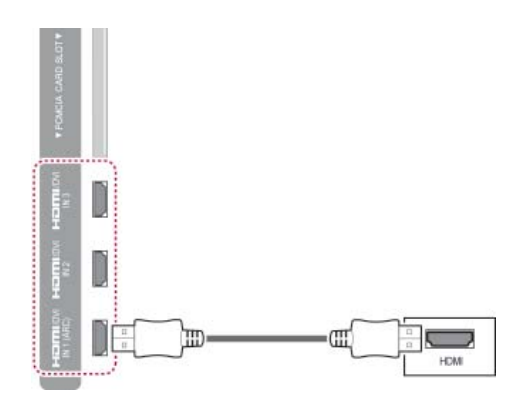

#### **MÄRKUS**

- Kasutage uusimat High Speed HDMI™ kaablit, millel on funktsioon CEC (Customer Electronics Control).
- High Speed HDMI™ kaablite võime edastada kuni 1080p ja rohkem eraldusvõimega HD-signaali on kontrollitud.

#### <span id="page-116-1"></span> **DVI-HDMI kaabli ühendamine**

Edastab välisseadme digitaalse videosignaali telerisse. Ühendage välisseadme ja teleri vahele DVI-HDMI kaabel nii, nagu on näidatud alltoodud joonisel. Helisignaali edastamiseks ühendage heli-

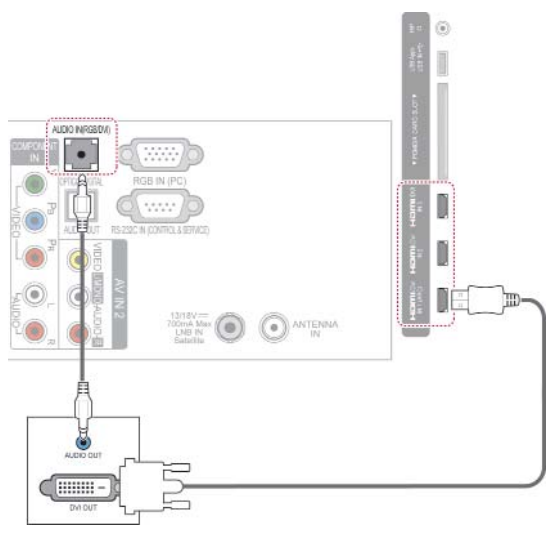

#### <span id="page-117-0"></span> **Komponentkaabli ühendamine**

Edastab välisseadme digitaalsed video- ja helisignaalid telerisse. Ühendage välisseadme ja teleri vahele komponentkaabel nii, nagu on näidatud alltoodud joonisel.

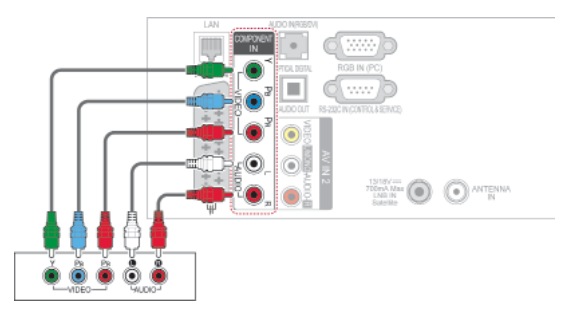

#### <span id="page-117-1"></span> **Euro Scart-kaabli ühendamine**

Edastab välisseadme video- ja helisignaalid telerisse. Ühendage välisseadme ja teleri vahele Euro Scart-kaabel nii, nagu on näidatud alltoodud joonisel. Täiskaadrilaotuse puhul kasutage Euro Scart-kaablit.

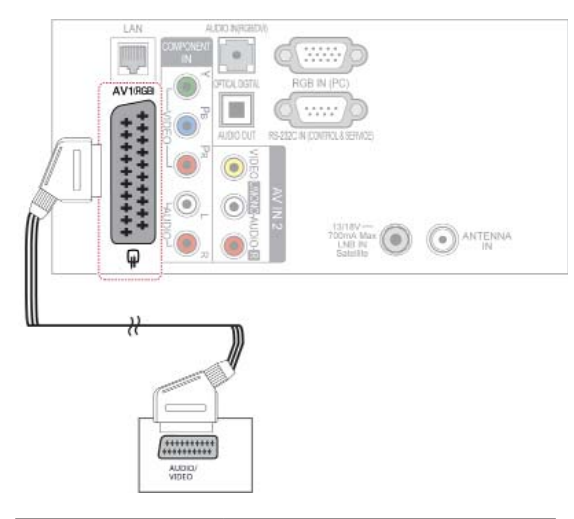

#### **MÄRKUS**

• Kui kaablid ühendatakse valesti, võib kuvatav pilt olla must-valge või moonutatud värvidega. Kontrollige, et kaablid on ühendatud vastavat värvi pistikusse.

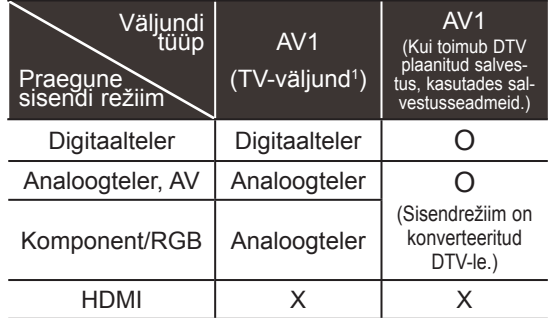

1 Teleriväljund: Analoog- või digitaaltelevisiooni signaalide väljundid.

- Kui soovite kasutada Euro Scart-kaablit, peab see olema varjestatud.
- Kui vaatate digitelerit 3D-režiimis, ei saa ekraani väljundsignaale edastada läbi SCART-kaabli. (Ainult 3D-mudelid.)
- Kui lülitate 3D-režiimi sisse siis, kui digi-TV sooritab ajakavastatud salvestamist, ei saa ekraani väljundsignaale edastada läbi SCART-kaabli ning salvestamist ei toimu. (Ainult 3D-mudelid.)

#### <span id="page-118-0"></span> **Komposiitkaabli ühendamine**

Edastab välisseadme digitaalsed video- ja helisignaalid telerisse. Ühendage välisseadme ja teleri vahele komposiitkaabel nii, nagu on näidatud alltoodud joonisel.

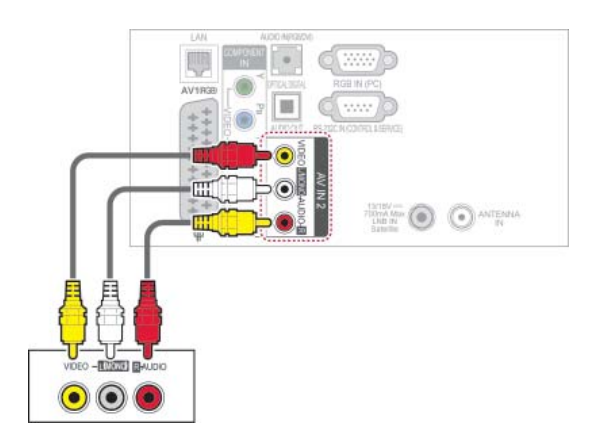

#### **MÄRKUS**

• Kui teil on monoheli edastav videomakk, ühendage selle helikaabel teleri ühenduspessa AUDIO L/MONO.

### **Ühendamine arvutiga**

#### **MÄRKUS**

• Teleri parima pildikvaliteedi tagamiseks on soovitatav kasutada HDMI-ühendust.

#### <span id="page-119-0"></span> **HDMI-kaabli ühendamine**

Edastab digitaalsed video- ja helisignaalid arvutist telerisse. Ühendage arvuti ja teleri vahele HDMI kaabel nii, nagu on näidatud alltoodud joonisel.

# ŒĽ  $\overline{\phantom{0}}$ Œ HDM

#### **DVI-HDMI kaabli ühendamine**

Edastab video digitaalsignaali arvutist telerisse. Ühendage arvuti ja teleri vahele DVI-HDMI kaabel nii, nagu on näidatud alltoodud joonisel. Helisignaali edastamiseks ühendage helikaabel.

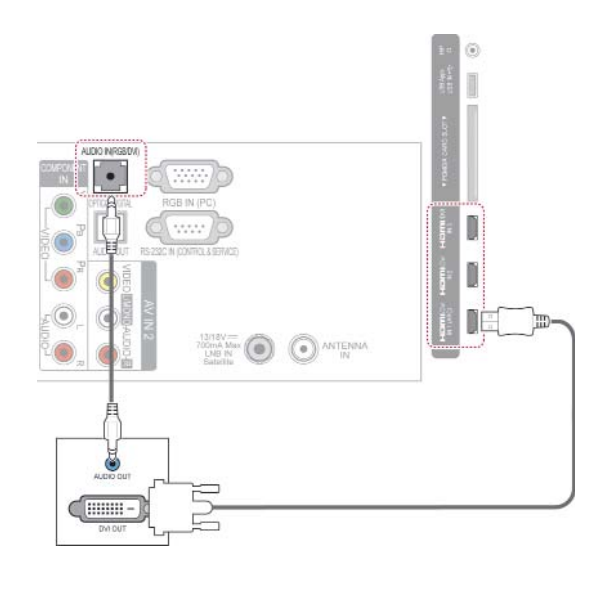

#### <span id="page-120-0"></span> **RGB-kaabli ühendamine**

Edastab video digitaalsignaali arvutist telerisse. Ühendage arvuti ja teleri vahele müügikomplekti kuuluv 15-viiguline D-sub-signaalikaabel nii, nagu on näidatud alltoodud joonisel. Helisignaali edastamiseks ühendage helikaabel.

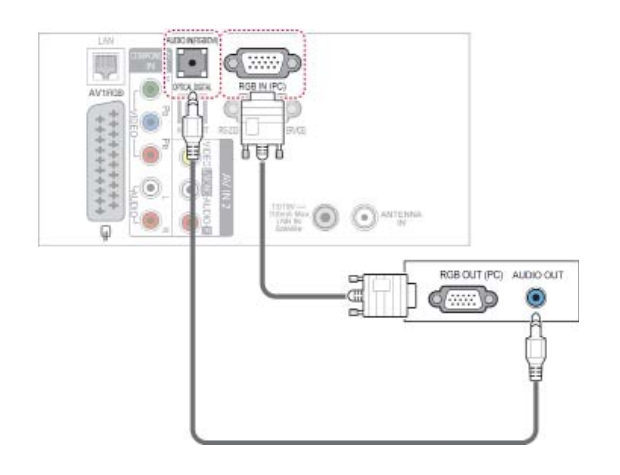

- PC-režiimis võib esineda teatud müra olenevalt eraldusvõimest, vertikaalkujundist, kontrastist või heledusest. Sel juhul muutke PC-režiimi eraldusvõimet, vahetage värskendussagedust või reguleerige menüü abil heledust ja kontrasti, kuni pilt on puhas. Kui personaalarvuti graafikakaardi värskendussagedust ei saa muuta, vahetage graafikakaart või konsulteerige graafikakaardi valmistajaga.
- Horisontaal- ja vertikaalsageduse sünkroniseerimise sisendkuju on eraldatud.
- Arvutirežiimis soovitatakse parima pildikvaliteedi tagamiseks kasutada eraldusvõimet 1920x1080, 60 Hz.
- Ühendage personaalarvuti monitori väljundpordi signaalkaabel RGB (PC) seadmepordiga või personaalarvuti signaalkaabel HDMI-väljundpordist HDMI IN (või HDMI/ DVI IN) seadmepordiga.
- Ühendage personaalarvuti helikaabel teleri helisisendiga. (Helikaablid ei ole teleriga kaasas.)
- Helikaardi kasutamisel reguleerige vastavalt arvuti heli.
- Kui personaalarvuti graafikakaart ei edasta samaaegselt analoog- ja digitaal-RGB-d, ühendage personaalarvuti kuvamiseks vaid üks RGB või HDMI IN (või HDMI/DVI IN).
- DOS-režiim ei pruugi sõltuvalt videokaardist töötada, kui kasutate HDMI-DVI kaablit.
- Liiga pika RGB-PC-kaabli kasutamisel võib ekraanil esineda müra. Soovitame kasutada mitte üle 5 m pikkust kaablit. See annab parima pildikvaliteedi.

### **Helisüsteemiga ühendamine**

Kasutage sisseehitatud kõlarite asemel välist helisüsteemi.

**MÄRKUS**

• Kui kasutate välist heliseadet, vaigistage teleri sisseehitatud kõlarid. ([Vt lk105](#page-104-0))

#### <span id="page-121-0"></span> **Digitaalne optiline heliühendus**

Edastab digitaalse helisignaali arvutist välisseadmesse. Ühendage välisseadme ja teleri vahele optiline helikaabel nii, nagu on näidatud alltoodud joonisel.

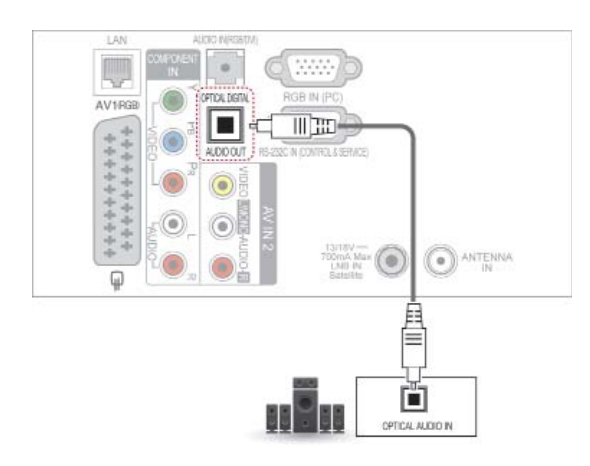

#### **ETTEVAATUST!**

• Ärge vaadake optilise väljundpordi sisse. Laserkiirde vaatamine võib teie nägemist kahjustada.

### **Kõrvaklappide pistikusse ühendamine**

(sõltub mudelist)

Saate kuulata heli kõrvaklappidega.

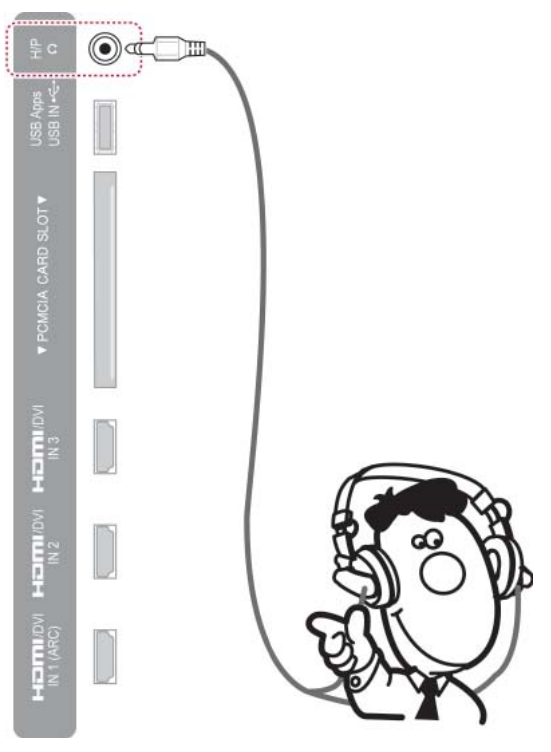

- Menüü AUDIO valikuid ei saa kõrvaklappide ühendamisel kasutada.
- **Kui muudate valikut AV-režiim siis, kui** kõrvaklapid on ühendatud, rakendatakse muudatus vaid videole ja mitte helile.
- Funktsioon Optiline digitaalne audioväljund ei ole ühendatud kõrvaklappide korral kasutatav.
- Kõrvaklappide näivtakistus: 16  $\Omega$
- Kõrvaklappide maksimaalne heliväljund: 10 mW kuni 15 mW
- Kõrvaklappide pistiku suurus: 0,35 cm

### <span id="page-122-0"></span> **USB-seadme ühendamine**

Ühendage teleriga USB-mäluseade (näiteks USBvälkmälu, väline kõvakettadraiv või USB-mälukaardilugeja), avage menüü Smart Share ja sirvige erinevaid multimeediafaile. Vaadake teemasid "USB-mäluseadmete ühendamine" ja "Failide sirvimine"

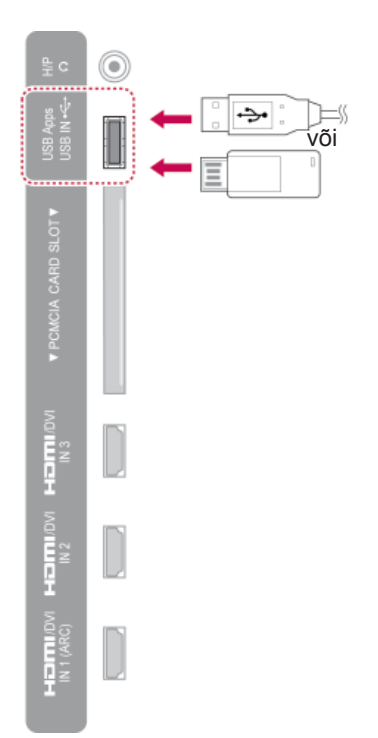

### **CI-mooduli ühendamine**

Vaadake šifreeritud (tasulisi) teenuseid digitaalses TV-režiimis. See funktsioon pole kõikides maades kasutusel. [\(Vt lk41\)](#page-40-0)

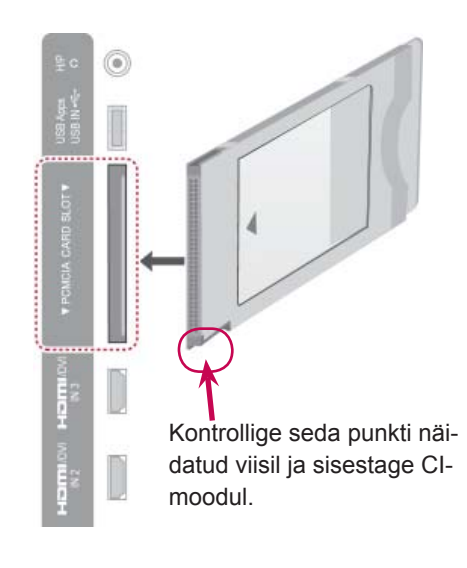

#### **MÄRKUS**

• Kontrollige, kas CI-moodul on PCMCIA kaardipesasse sisestatud õiges suunas. Kui moodul ei ole õigesti sisestatud, võib see telerit ja PCMCIA-kaardipesa kahjustada.

### **Traadita meediaboksi ühendamine**

(sõltub mudelist)

Traadita juhtimispordiga LG telerid toetavad LG juhtmevaba meediaboksi kasutamist, mis on saadaval eraldi. Kui ühendate traadita ühendusseadme (juhtmevaba meediaboksi müügikomplektis) teleriga, saab juhtmevaba meediaboksiga ühendada välisseadmeid ning video ja heli saadetakse telerisse traadita.

Juhiste saamiseks vaadake juhtmevaba meediaboksi kasutusjuhendit.

**LG juhtmevaba meediumiboks**

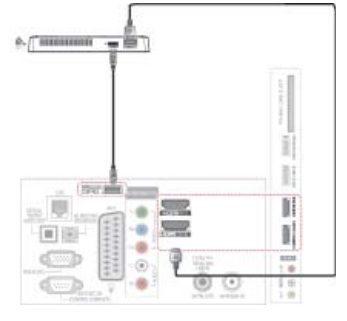

#### **MÄRKUS**

Kasutades traadita meediumiboksiga ühendatud väliseid seadmeid, ei pruugi mõned telerimenüü funktsioonid töötada.

### **SIMPLINK-ühendus**

Esitage ja juhtige HDMI-kaabliga ühendatud AVseadmeid HDMI-CEC kaudu. See teler võib töötada seadmetega, mis toetavad HDMI-CEC-i, kuid täielikult toetatud on vaid logoga (sinneunk seadmed.

Ühendage HDMI-kaabli üks ots teleri tagaosas olevasse pistikupessa HDMI/DVI IN või HDMI IN ja teine ots SIMPLINK-seadmega.

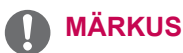

- Kui ühendatud seade ei toeta funktsiooni HDMI-CEC, ei saa SIMPLINK-i kasutada.
- SIMPLINK-i kasutamiseks peab olema ühendatud \*CEC-funktsiooni toetav kiire HDMI-kaabel. (\*CEC: tarbija elektroonikaseadmete haldus).
- SIMPLINK ei pruugi töötada korralikult kolmanda osapoole seadmega, millel on HDMI-CEC funktsioon.
- Traadita väljundrežiimis ei toetata funktsiooni SIMPLINK.

#### **SIMPLINK-menüüde aktiveerimine ja kasutamine**

- 1 Sisendallikate avamiseks vajutage nuppu **INPUT** (Sisend).
- 2 SIMPLINK-menüüde avamiseks vajutagepunast nuppu
- 3 Leidke noolenuppudega valik **Sees**.
- 4 Soovitud seadme juurde liikumiseks vajutage noolenuppe ning vajutage **OK**.

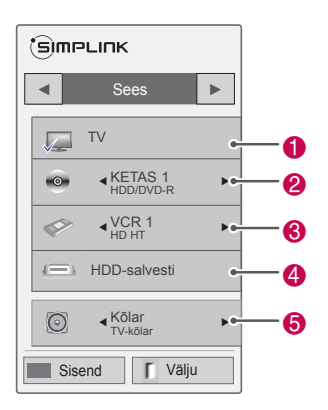

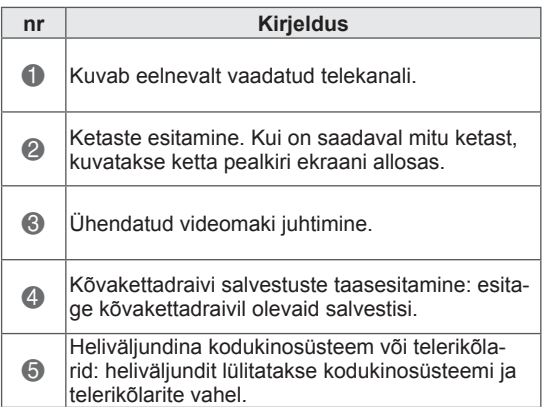

- Valitud seadme ees kuvatakse tähistusmärk.
- Kasutatavad seadmed kuvatakse ereda värviga.
- Mittekasutatavad seadmed on hallid.
- 5 Valitud AV-seadme juhtimine
	- **Otseesitus**: pärast AV-seadme teleriga ühendamist võite seadmeid otse juhtida ja esitada meediumit ilma täiendavate seadistusteta.
	- **Vali AV-seade**: valige teleriga ühendatud üks AV-seade.
	- **Plaadi taasesitus: hallake ühendatud AVseadmeid noolenuppude ja valikutega**, **OK**,  $\blacktriangleright$ ,  $\blacksquare$ ,  $\blacksquare$ ,  $\blacktriangleleft$  ,  $\blacktriangleright$ .
	- **Lülita kõik seadmed välja**: teleri väljalülitamisel lülitatakse välja kõik ühendatud seadmed.
	- **Lülita heliväljundit**: lihtne võimalus heliväljundi ümberlülitamiseks.
	- **Toite sünkroonitud sisselülitus**: kui HDMI kaudu ühendatud Simplinki funktsiooniga seadmed hakkavad mängima, lülitub teler automaatselt sisse.

- **Kui muudate nupu INPUT** (Sisend) abil sisendallikat, peatatakse SIMPLINKseadme pooleliolev funktsioon.
- Kodukino funktsiooniga seadme va, lülitatakse heliväljund automaatselt kodukino kõlaritesse ning telerikõlarid vaigistatakse.
- Kui ühendatud SIMPLINK-kodukino süsteem ei esita telerist heli, ühendage optiline kaabel teleri taga olevasse pistikupessa DIGITAL AUDIO OUT ja SIMPLINK-seadme taga olevasse pessa DIGITAL AUDIO IN.

## **TELETEKST**

• See funktsioon pole kasutusel kõikides riikides.

Teletekst on paljude TV-jaamade tasuta edastus, mis annabreaalajas teavet uudiste, ilma, telekava, aktsiahindade ja paljudemuude teemade kohta.

Selle teleri teletekstidekooder toetab süsteeme SIMPLE, TOP ja FASTEXT. SIMPLE (tavateletekst) koosneb arvukatest lehekülgedest, mida valitakse vastava leheküljenumbri vahetu sisestamise teel. TOP ja FASTEXT on kaasaegsemad meetodid, mis võimaldavad teletekstiteabe kiiret ja hõlpsat valimist.

### **Sisse- ja väljalülitamine**

Teletekstile siirdumiseks vajutage nuppu **TEXT (Tekst)**. Ekraanile ilmub esimene või viimane lehekülg.

Ekraani päises kuvatakse kaks lehenumbrit, TV-jaama nimi, kuupäev ja kellaaeg. Esimene lehenumber näitab teie valikut, teine aga parajasti kuvatud lehekülge.

Teleteksti väljalülitamiseks vajutage nuppu **TEXT** (TEKST). Taastub eelmine režiim.

### **Režiim Top Text**

Kasutusjuhendis on näha neli välja – punane, roheline, kollane ja sinine ekraani allosas. Kollane väli tähendab järgmist gruppi ning sinine väli tähendab järgmist plokki.

#### **Ploki, grupi ja lehekülje valik**

- 1 Sinise nupuga saate siirduda plokilt plokile.
- 2 Kasutage kollast nuppu järgmisele grupile siirdumiseks koos automaatse üleminekuga järgmisele plokile.
- 3 Rohelise nupuga saate minna järgmisele leheküljele koos automaatse üleminekuga järgmisele grupile.
- 4 Võite kasutada ka nuppu P<sub>^</sub> Punase nupuga saate naasta eelmisele valikule. Võite kasutada ka nuppu **P**  $\vee$ .

#### **Lehekülje otsene valik**

 Vastavalt teletekstirežiimile SIMPLE võite režiimis TOP lehekülje valida kolmekohalise numbri sises tamise teel numbrinuppude abil.

### **Režiim Simple Text**

#### **Lehekülje valik**

- 1 Sisestage numbrinuppude abil soovitud kolmekohaline lehenumber. Kui vajutate valimise ajal valet numbrinuppu, peate lõpetama kolmekohalise numbri valimise ja seejärel sisestama uuesti õige lehenumbri.
- 2 Eelmise või järgmise lehekülje valimiseks kasutage nuppu  $P \wedge \vee$ .

### **Fastext**

Teleteksti leheküljed on piki ekraani allserva värvidega kodeeritud ning neid saab valida vastavat värvinuppu vajutades.

#### **Lehekülje valik**

- 1 Vajutage nuppu **T.OPT** (Tekstivalik) ja seejärel leidke noolenuppude abil menüü **EI**. Kuvatakse indeksilehekülg.
- Saate valida allrea värvikoodiga lehekülgi sama värvi nuppude abil.
- Sarnaselt teletekstirežiimile SIMPLE võite ka režiimis FASTEXT valida lehekülje, sisestades numbrinuppudega kolmekohalise numbri.
- 4 Valige eelmine või järgmine lehekülg nupuga **P**  $\sim$   $\vee$ .

#### **Eg** Aeg

Vaadates TV-programmi, valige see menüü, et kuvada ekraani üleval paremal nurgas kellaaega.

Teletekstirežiimis saate selle nupuga valida alamlehekülje numbri. Alamlehekülje number kuvatakse ekraani allosas. Alamlehekülje hoidmiseks või vahetamiseks vajutage punast, rohelist või numbrinuppu <>.

#### **Ex Hoia**

Peatab automaatse lehevahetuse, mis toimub juhul, kui teletekstileht sisaldab 2 või enam alamlehekülge. Alamlehekülgede arv ja parajasti kuvatava alamlehekülje number on tavaliselt näha ekraanil kellaaja all. Selle nupu vajutamisel kuvatakse ekraani vasakpoolses ülanurgas stopp-sümbol ja automaatne leheküljevahetus on blokeeritud.

### **Teleteksti erifunktsioonid**

Vajutage nuppu **T. Vajutage** OPT-nuppu ja seejärel noolenuppu menüü **Teksti valik** valimiseks.

#### **E7 Näita**

Valige see menüü varjatud teabe nähtavale toomiseks, nagu näiteks mõistatuse või ülesande lahendus.

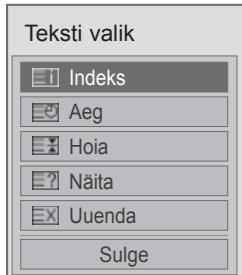

 **Indeks**

Valige iga indeksi lehekülg.

#### **Uuenda**

Kuvab ekraanil TV-pildi järgmise teletekstilehekülje ootamise ajal. Pilt kuvatakse ekraani vasakpoolses ülanurgas. Kui uuendatud lehekülg on saadaval, asendatakse pilt lehekülje numbriga. Valige see menüü uuesti, et vaadata uuendatud teleteksti lehekülge.

### **MÄRKUS**

 y Ühendkuningriigis (digitaalrežiim) ei tööta nupp **T. OPT** (Tekstivalik).

## **DIGITAALNE TELE-TEKST**

• See funktsioon toimib vaid Ühendkuningriigis ja Iirimaal.

Seade võimaldab juurdepääsu digitaalsele teletekstile, mis on mitmel moel suuresti parandatud, nagu tekst, graafika jne.

Digitaalsele teletekstile on juurdepääs spetsiaalse digitaalse teleteksti teenustega ja eriliste teenustega, mis kannavad üle digitaalset teleteksti.

### **Teletekst digitaalse teenusena**

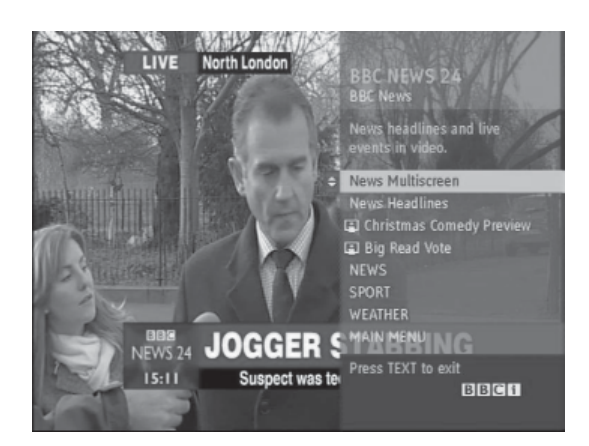

- 1 Vajutage numbreid või nuppu  $P \wedge v$ , et valida digitaalne teenus, mis edastab digitaalset teleteksti.
- 2 Järgige juhiseid digitaalsel teletekstil ja jätkake, vajutades nuppu TEXT, **OK**, , **noolenuppu, punast**, rohelist, kollast, sinist või numbrinuppu.
- 3 Digitaalse teleteksti teenuse muutmiseks valige teine teenus numbritega või nupuga **P**  $\sim$  v.

### **Teletekst digitaalse teenusena**

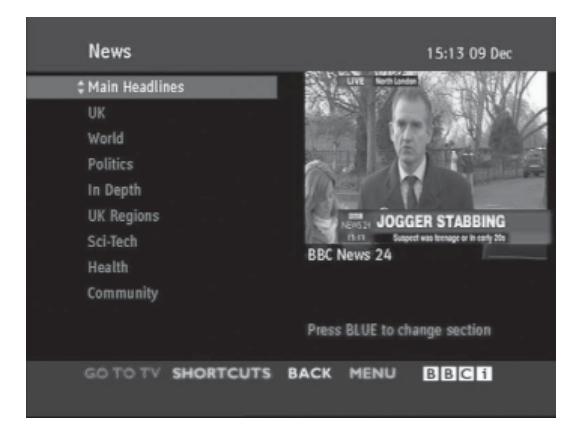

- 1 Vajutage numbrinuppe või nuppu  $P \wedge \vee$ , et valida digitaalne teenus, mis edastab digitaalset teleteksti.
- 2 Teleteksti sisselülitamiseks vajutage nuppu **TEXT** (Teletekst) või värvinuppe.
- 3 Järgige juhiseid digitaalsel teletekstil ja jätkake, vajutades nuppu **OK**, noolenuppu, punast, rohelist, kollast, sinist või **numbrinuppu**.

 Digitaalse teleteksti väljalülitamiseks ja TVpildile naasmiseks vajutage nuppu **TEXT** või värvilisi nuppe.

Mõned teenused võivad lubada juurdepääsu tekstiteenustele punase nupu vajutamisega.

## **HOOLDUS**

Parima jõudluse ja pika kasutusaja tagamiseks uuendage ja puhastage telerit regulaarselt.

### **Teleri püsivara uuendamine**

Laadige uusim püsivara alla ja installige see, luues ühenduse püsivara uuendusserveriga või saatva OTA-teenusega, et telerit täiendada või muuta või lisada uusi funktsioone.

Püsivara uuendus ei pruugi Internetiühendusest või DTV signaalitugevusest sõltuvalt korralikult töötada. Sellisel juhul saate uusima püsivara LG Electronicsi volitatud hoolduskeskusest.

Uusima saadaoleva püsivara versiooni kontrollimiseks või uuendamiseks kontrollimiseks tehke järgmist.

- 1 Vajutage nuppu **HOME** (Avamenüü) ja avage Avamenüü.
- 2 Vajutage noolenuppe ja leidke valik **SEADED**, seejärel vajutage nuppu **OK**.
- 3 Liikuge noolenuppudega valikule **SUPPORT (Tugi)** ja vajutage nuppu **OK**.
- 4 Liikuge noolenuppudega valikule **Tarkvara uuendus** ja vajutage nuppu **OK**. Kuvatakse praegune püsivara versioon.
- 5 Valige **Kontrolli uuenduse versiooni**, et käsitsi uut püsivaraversiooni otsida.

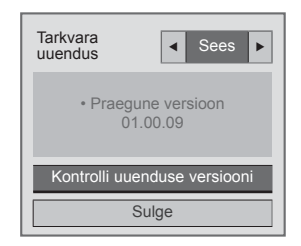

**Tarkvara uuenduse** valimisel **l**eiab teler uue püsivara NSU\*/OTA\* kaudu ja ekraanil kuvatakse uuenduse hüpikaken.

- \* NSU (Network Software Update): kui teleril on Internetiühendus, leiab teler LG veebisaidilt uue püsivara.
- \* OTA(Over The Air): digitaaledastussüsteemi kasutamisel saadetakse telerile uus püsivara DTV signaaliga.

### **MÄRKUS**

- Püsivara uuendamisel ärge ühendage kohtvrõrgu kaablit lahti, ärge lülitage telerit välja ega ühendage telerit vooluvõrgust välja.
- Kui te OTA kaudu püsivara uuendamise ajal kanalit vahetate, siis uuendamine katkeb. See jätkub, kui te varasemale kanalile naasete. Uuendamine jätkub ka siis, kui toide kaugjuhtimispuldiga välja lülitatakse. Sel juhul on tavaline, et toitenäidiku värv võib muutuda või ekraan võib mõnevõrra helendada. Kui uuendamine on lõpetatud, jätkab süsteem tavapärast tööd.
- NSU kaudu uuendamise ajal eriteenused ei tööta.
- y Uuendamise olekut saate kontrollida menüüst Tarkvara uuendus või kanaliriba all kuvatud uuendusteabelt.
- Ühenduse uuendusteenus (ainult Põhjamaade mudelid) : võite kontrollida, kas LG OTA teenus on DTV kanali kaudu saadaval, vajutades seda nuppu Magic Motion kaugjuhtimispuldil või punast nuppu, kui näete kanaliriba all teadet "Värskendus on leitud.".
- 6 Uuenduse lõpul käivitub teler 5 sekundi kestel automaatselt uuesti. Võib-olla peate lähtestama menüü **SEADED**, **PILDID** või **HELI**.

- Te ei saa taastada vana püsivaraversiooni.
- Püsivara uuendamise aeg võib erineda sõltuvalt püsivara suurusest, võrgu tingimustest või DTV signaalitugevusest.
- Kui püsivara uuenduse allalaadimine traadita ühendusega ebaõnnestub, ühendage ajutiselt oma ruuteriga kaabel. Kui allalaadimine endiselt ebaõnnestub, pöörduge klienditeeninduse poole.

### **Teleri puhastamine**

### **ETTEVAATUST!**

- Enne puhastamist lülitage toide välja, tõmmake juhe võrgupesast ja eraldage kõik muud juhtmed.
- Äikese ja liigpinge poolt põhjustatud kahjustuste vältimiseks eraldage toitejuhe, kui te telerit pikemat aega ei kasuta.

#### **Ekraan ja raam**

Tolmu ja kerge mustuse eemaldamiseks pühkige pinda kuiva, puhta ja pehme lapiga.

Suurema mustuse eemaldamiseks kasutage puhastamisel pehmet lappi, mida on niisutatud puhtas vees või pehmetoimelises ja lahjendatud puhastusaines. Seejärel pühkige pind viivitamatult üle kuiva lapiga.

### **ETTEVAATUST!**

- Sõrmeküüne või terava esemega ei tohi ekraanile vajutada ega toksata, kuna see võib ekraani kriimustada ja põhjustada moonutusi.
- Ärge kasutage monitori puhastamisel kemikaale (nt vaha, benseen, alkohol, lahusti, putukatõrjevahend, õhuvärskendajad, määrdeained), sest need võivad rikkuda monitori välimuse ja värvikatte.

#### **Korpus ja statiiv**

Tolmu ja kerge mustuse eemaldamiseks pühkige korpust kuiva, puhta ja pehme lapiga. Suurema mustuse eemaldamiseks kasutage korpuse puhastamisel pehmet lappi, mida on niisutatud puhtas vees või väheses koguses pehmetoimelist puhastusainet sisaldavas vees. Seejärel pühkige pind viivitamatult üle kuiva lapiga.

## **ETTEVAATUST!**

- Ärge pihustage telerile vedelikke. Kui vedelik satub teleri sisemusse, võib tagajärjeks olla tulekahju, elektrilöök või rike.
- Pinnakatte rikkumise vältimiseks ärge kasutage kemikaale.

### **Toitejuhe**

Pühkige regulaarselt toitejuhtmele kogunenud tolmu ja mustust.

#### **Kujutise "sissepõlemise" vältimine**

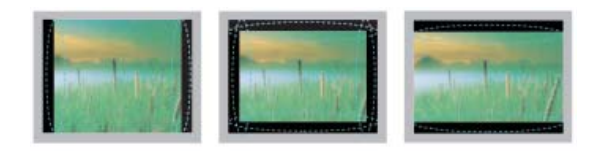

- Kui ekraanil on pikka aega püsikujutis, siis jääb sellest ekraanile jälg, mida ei saa eemaldada. Seda nimetatakse kujutise "sissepõlemiseks", mida garantii alusel ei hüvitata.
- Kui teleri vaatamisel kasutatakse pikka aega kuvasuhet 4:3, siis võib esineda sissepõlemisefekt ekraani servades.
- Kujutise sissepõlemise ennetamiseks vältige ekraanil pikka aega püsikujutise kuvamist (LCDteleri korral kauem kui kaks tundi, plasmateleri puhul kauem kui üks tund).

## **TÕRKEOTSING**

#### **Üldine**

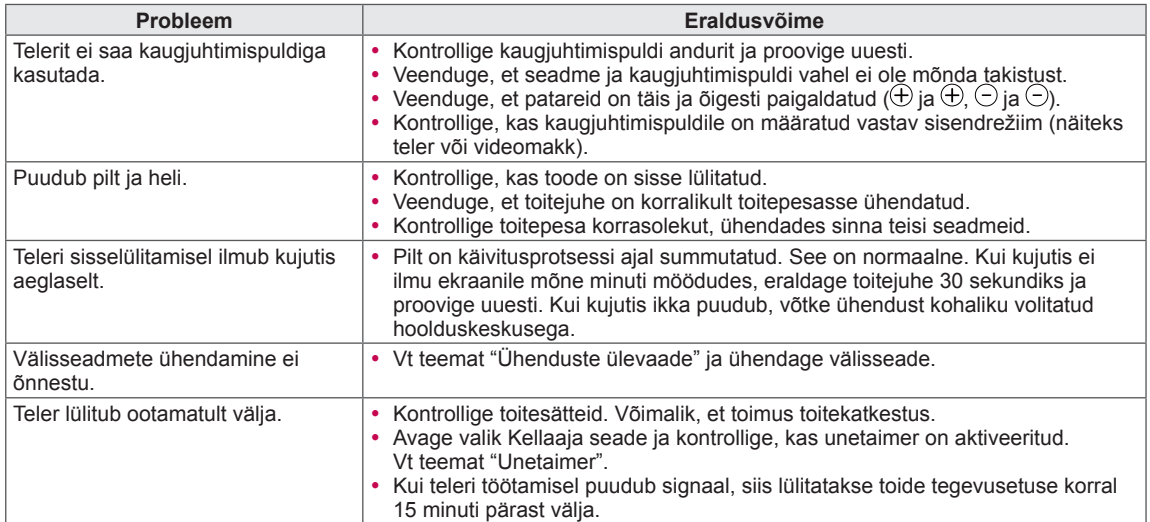

#### **Audio**

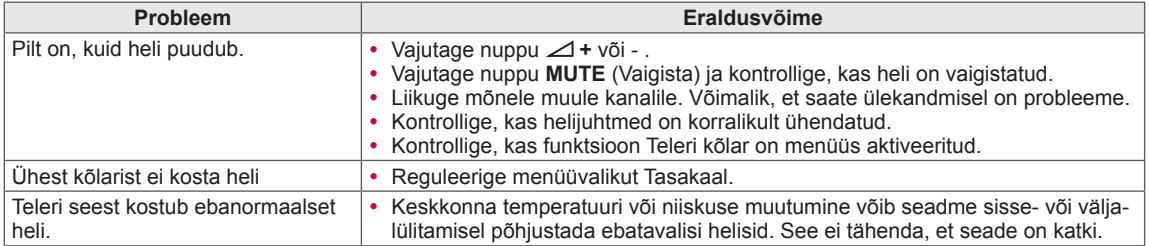

#### **Video**

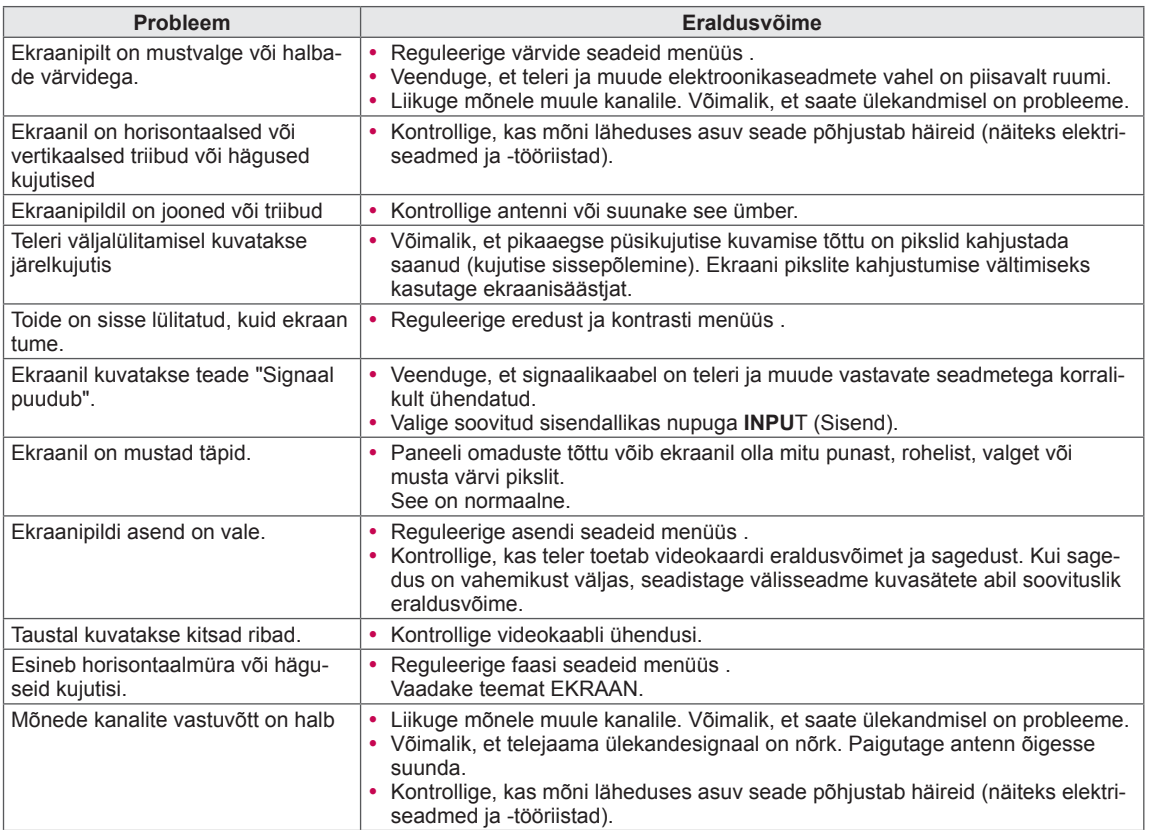

## **TEHNILISED ANDMED**

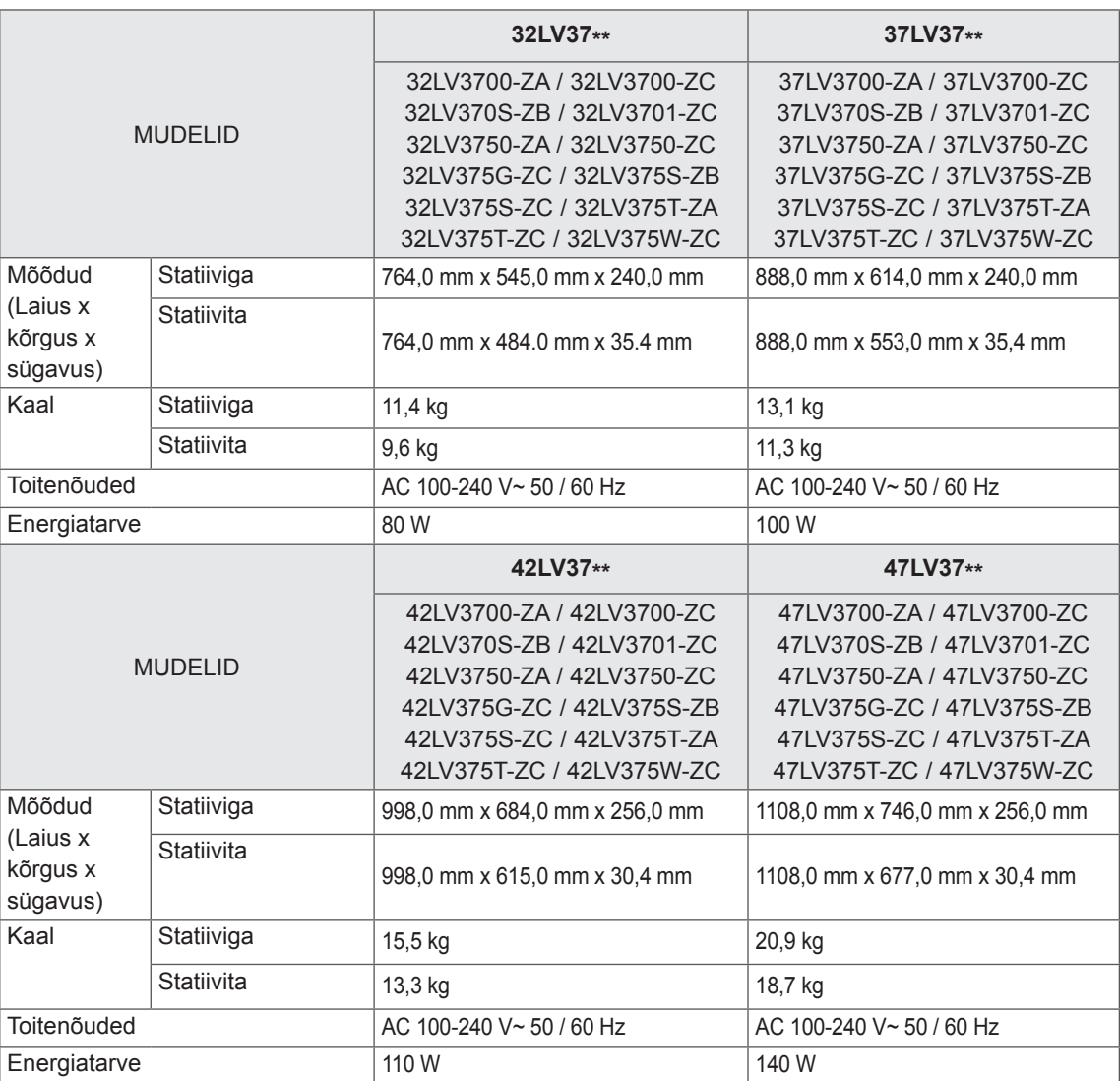

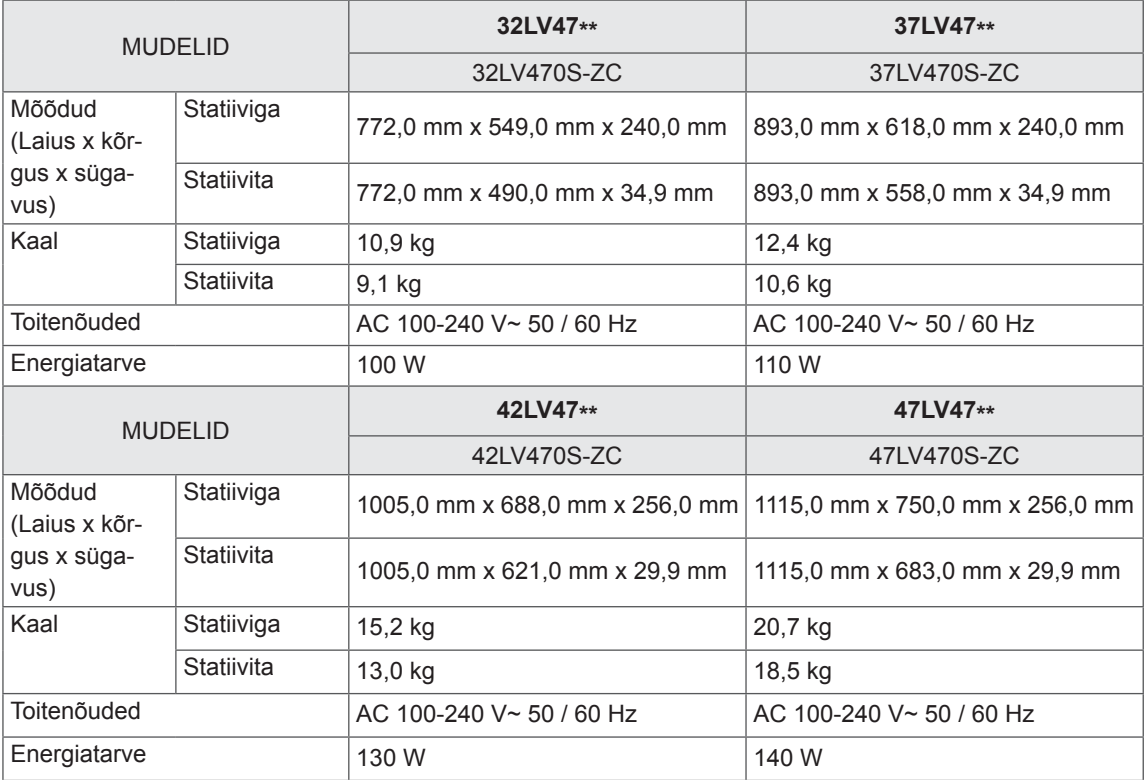

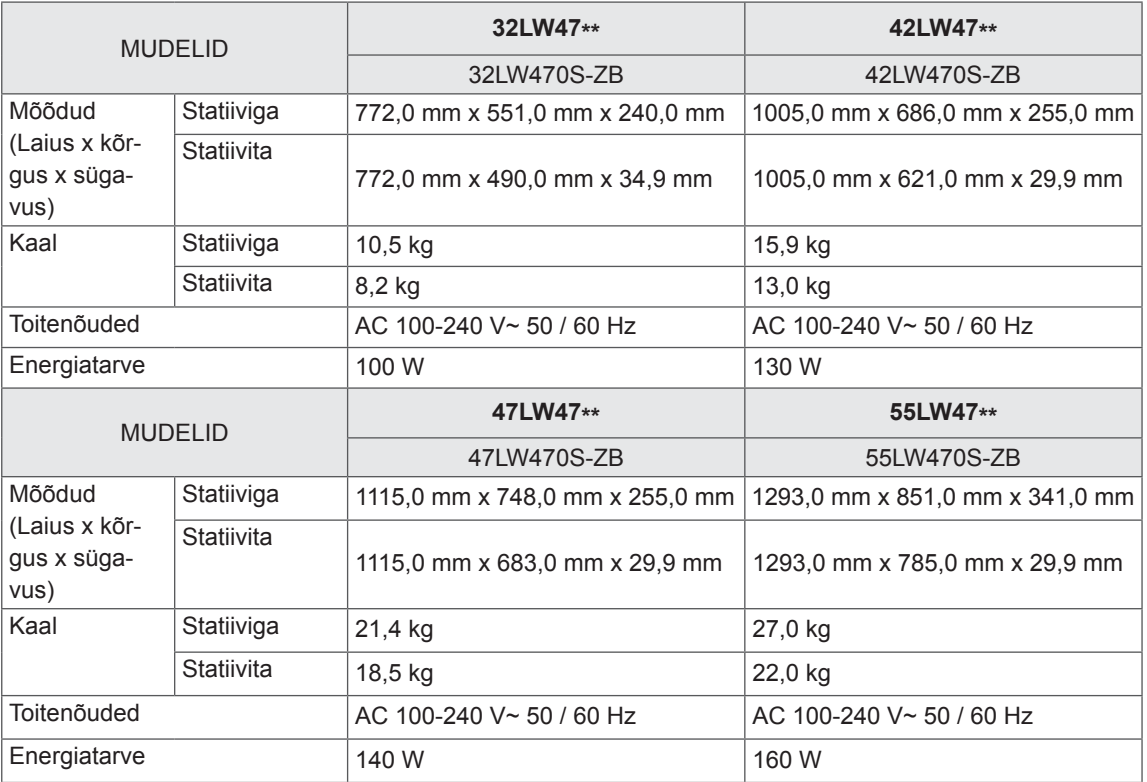

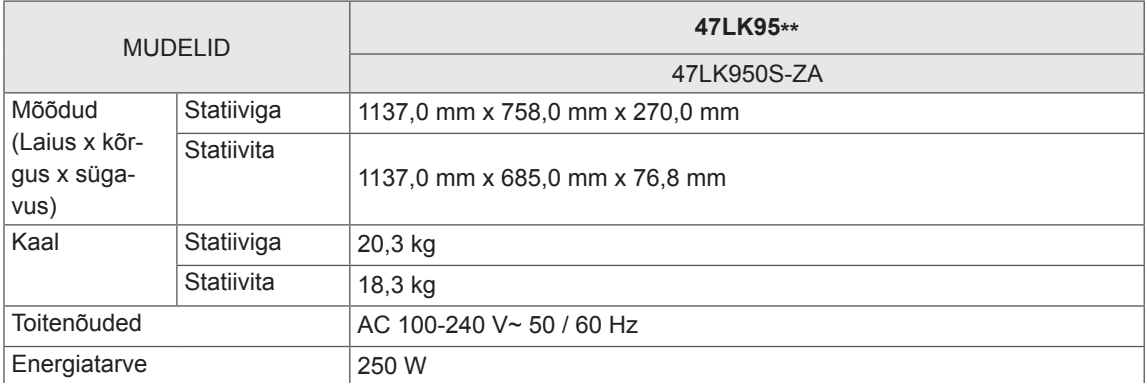

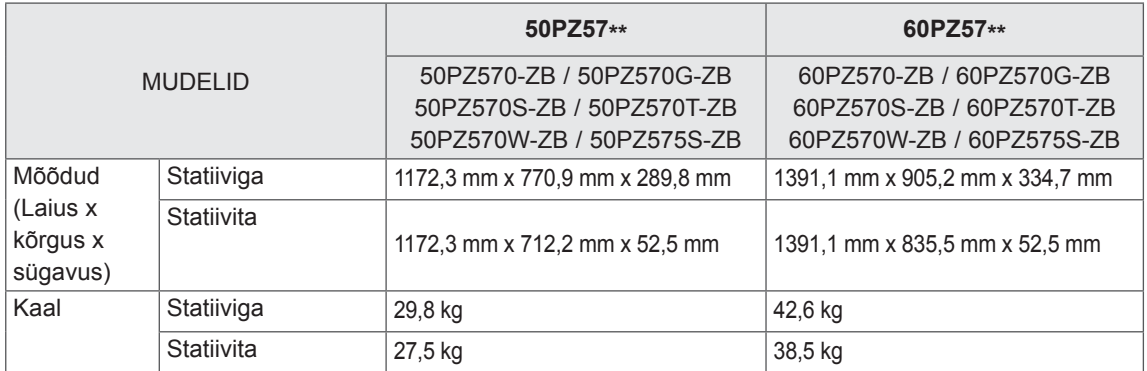

Toote funktsioonide uuendamise tõttu võidakse eeltoodud tehnilisi andmeid etteteatamata muuta. Toiteallika ja voolutarbe kohta saate teavet tootele kinnitatud märgiselt.

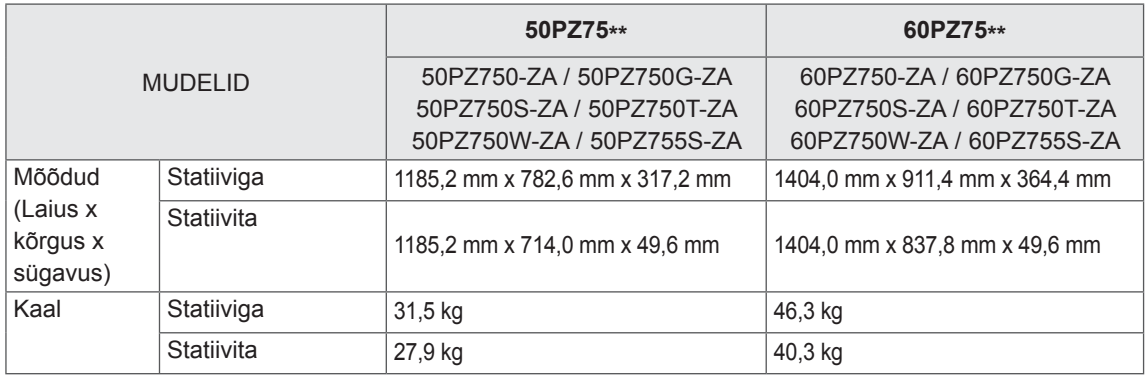

Toote funktsioonide uuendamise tõttu võidakse eeltoodud tehnilisi andmeid etteteatamata muuta. Toiteallika ja voolutarbe kohta saate teavet tootele kinnitatud märgiselt.

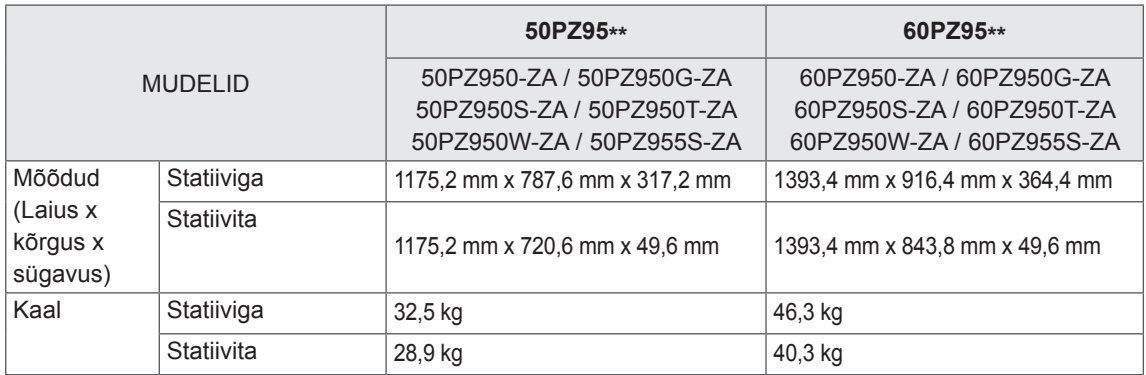

Toote funktsioonide uuendamise tõttu võidakse eeltoodud tehnilisi andmeid etteteatamata muuta. Toiteallika ja voolutarbe kohta saate teavet tootele kinnitatud märgiselt.

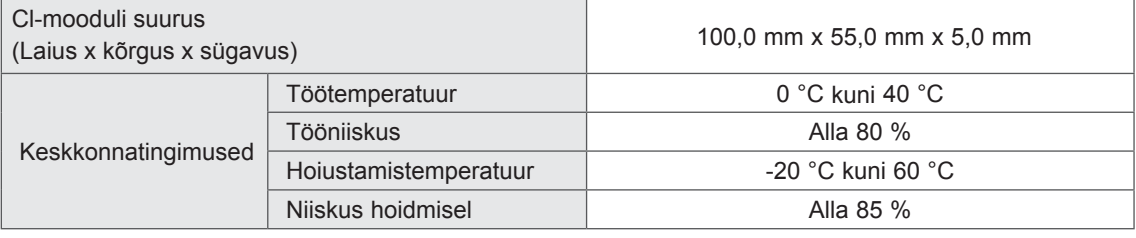

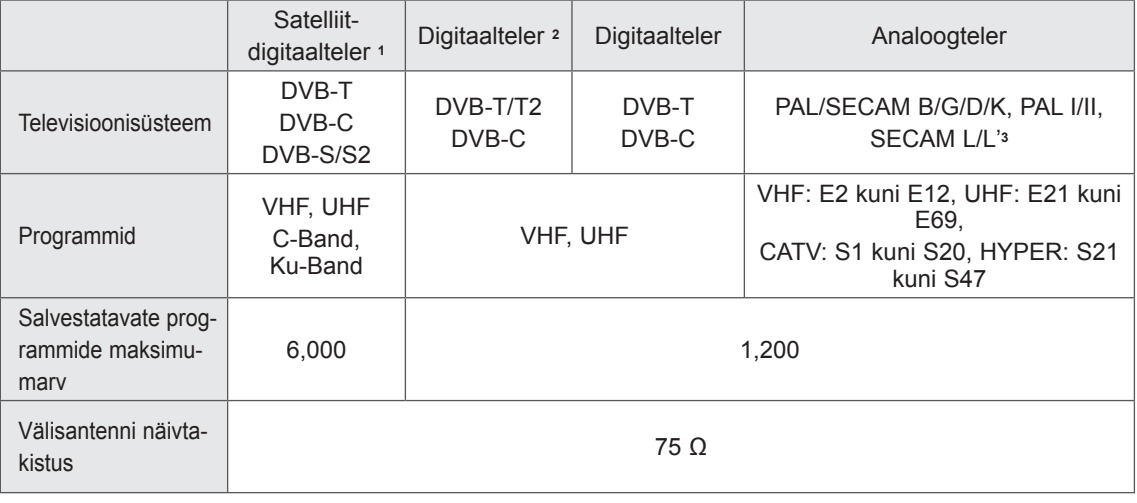

1 Ainult satelliitmudelid

2 Ainult DVB-T2 toega mudelid

3 Välja arvatud DVB-T2 toega mudelid

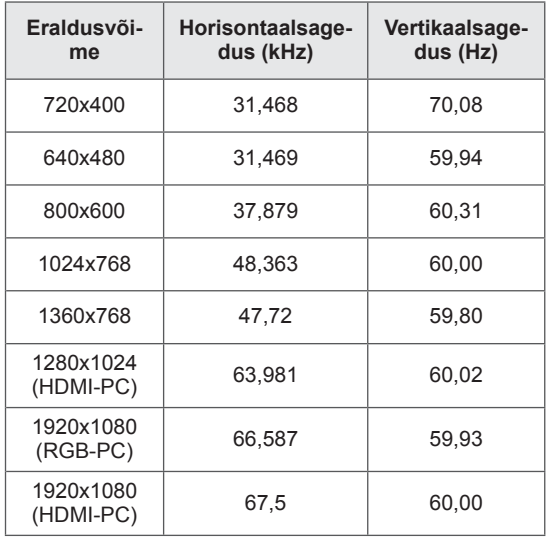

#### **RGB-PC, HDMI/DVI-PC toetatud režiimid Komponentpordi ühendusteave**

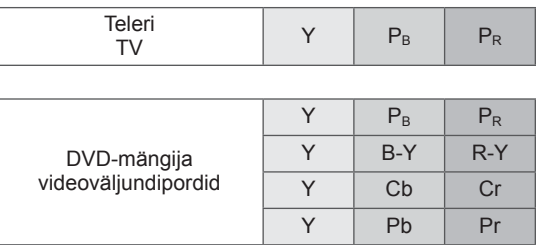

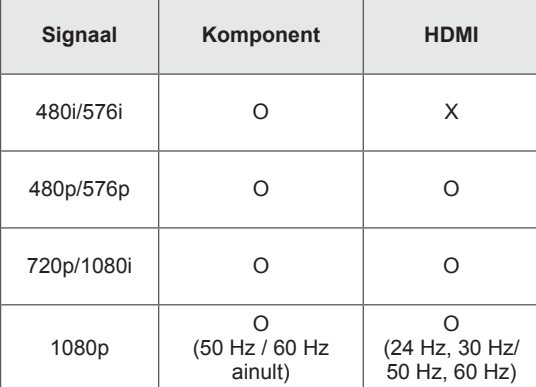

#### **HDMI/DVI-DTV toetatud režiimid**

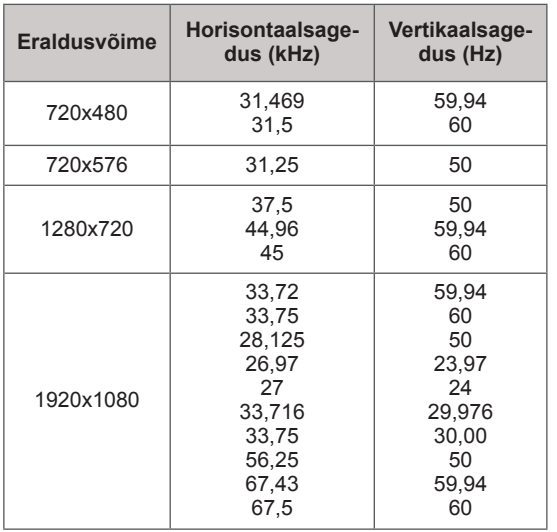

#### **Toetusega DivX-fail**

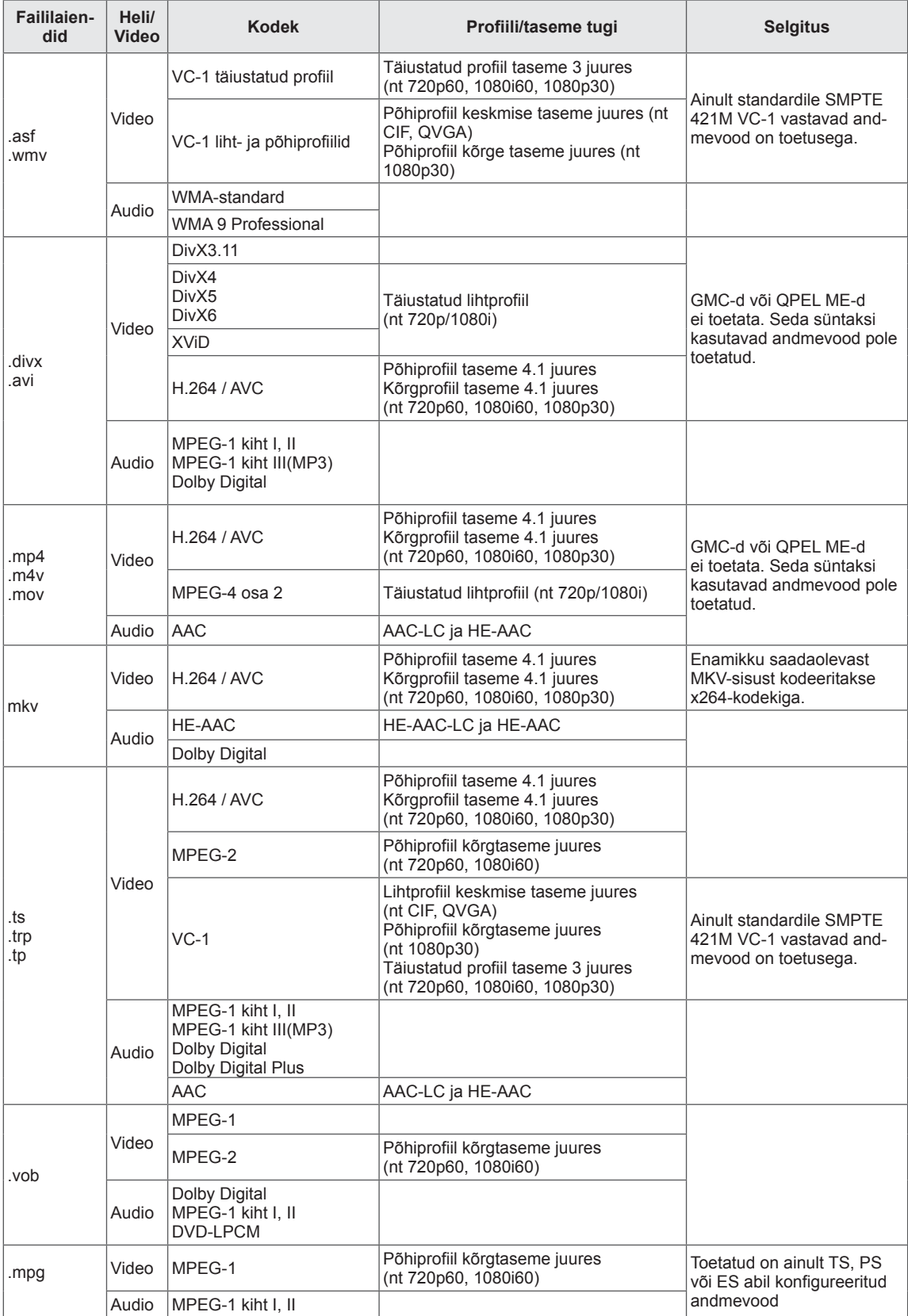

#### **3D toetusega režiim**

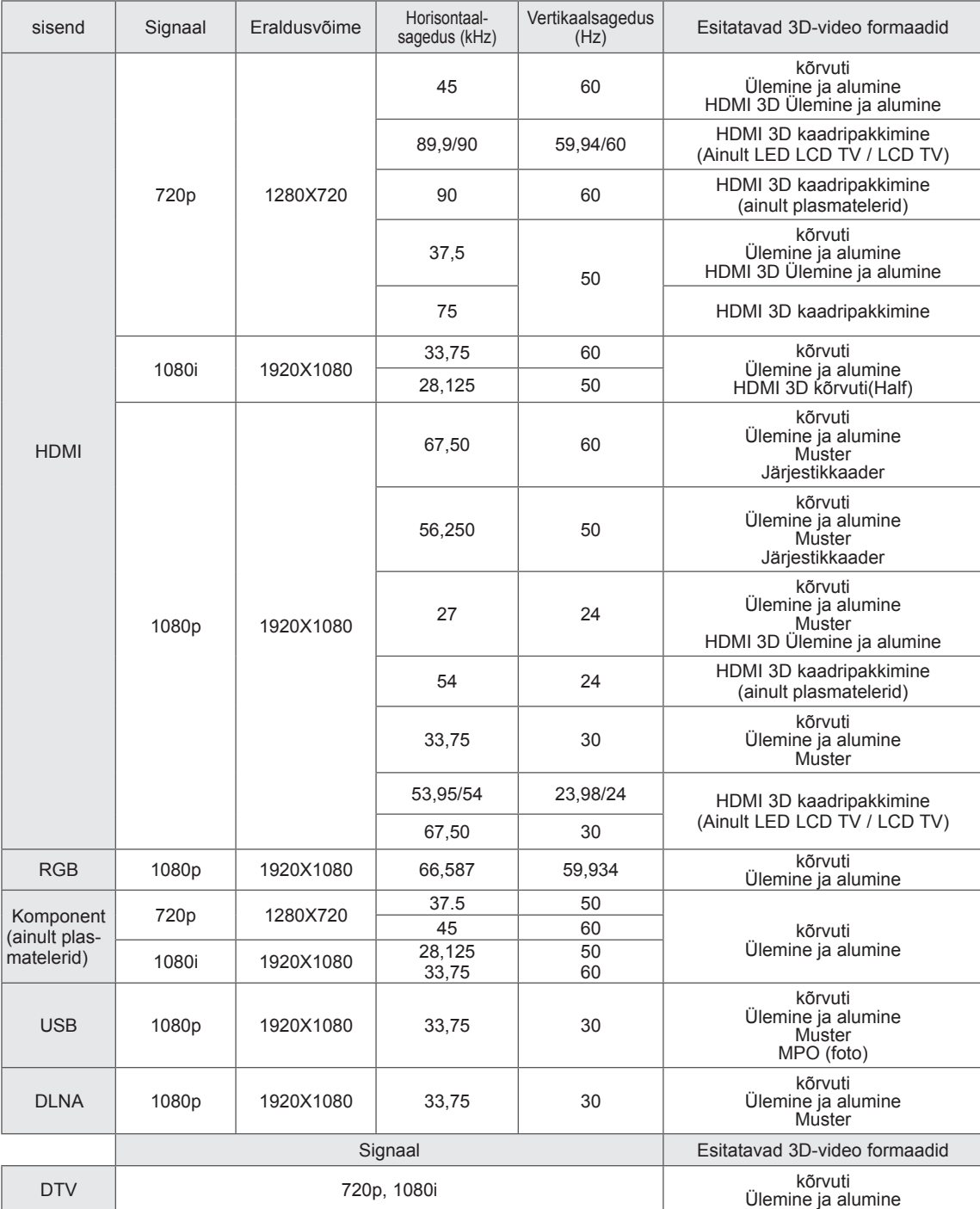

#### (Ainult 32/42/47/55LW47\*\*, 47LK95\*\*)

- y Meediumisisu ja -mängija peavad 3D esitamiseks toetama HDMI 3D kaadripakkimist, HDMI 3D kõrvutiesitust,
- Video, mida sisestatakse HDMI 3D kaadripakkimisvormingus, HDMI 3D kõrvuti, HDMI 3D ülemine ja alumine, lülitub automaatselt 3D-kuvarežiimi.

(Ainult 50/60PZ57\*\*, 50/60PZ75\*\*, 50/60PZ95\*\*)

- y Meediasisu ja -esitaja peavad 3D esitamiseks toetama HDMI 3D kaadripakkimist, HDMI 3D kõrvutiesitust, HDMI 3D üla- ja alaesitust.
- Video, mille sisendvorming on HDMI 3D kaadripakkimine lülitatakse automaatselt 3D esitusele.
- 2D->3D režiim on saadaval kõigi signaalide jaoks.

#### **RF mooduli (BM-LDS201) andmed**

(Ainult 50/60PZ57\*\*, 50/60PZ75\*\*, 50/60PZ95\*\*)

Teleriga 2,4 GHz raadiosagedusvahemikus kasutamiseks.

- y Väljund: 1 dBm või vähem
- Suurim sidekaugus: 10 m takistuste puudumisel
- y Sagedusriba: 2,4 GHz (2,4035 GHz 2,4783 GHz)
- y Edastuskiirus: 250 kilobitti sekundis
- Teleris asuva raadiosidemooduli FCC ID FCC ID : BEJLDS201

 $C \in$
# <span id="page-144-0"></span> **INFRAPUNAKOODID**

(sõltub mudelist)

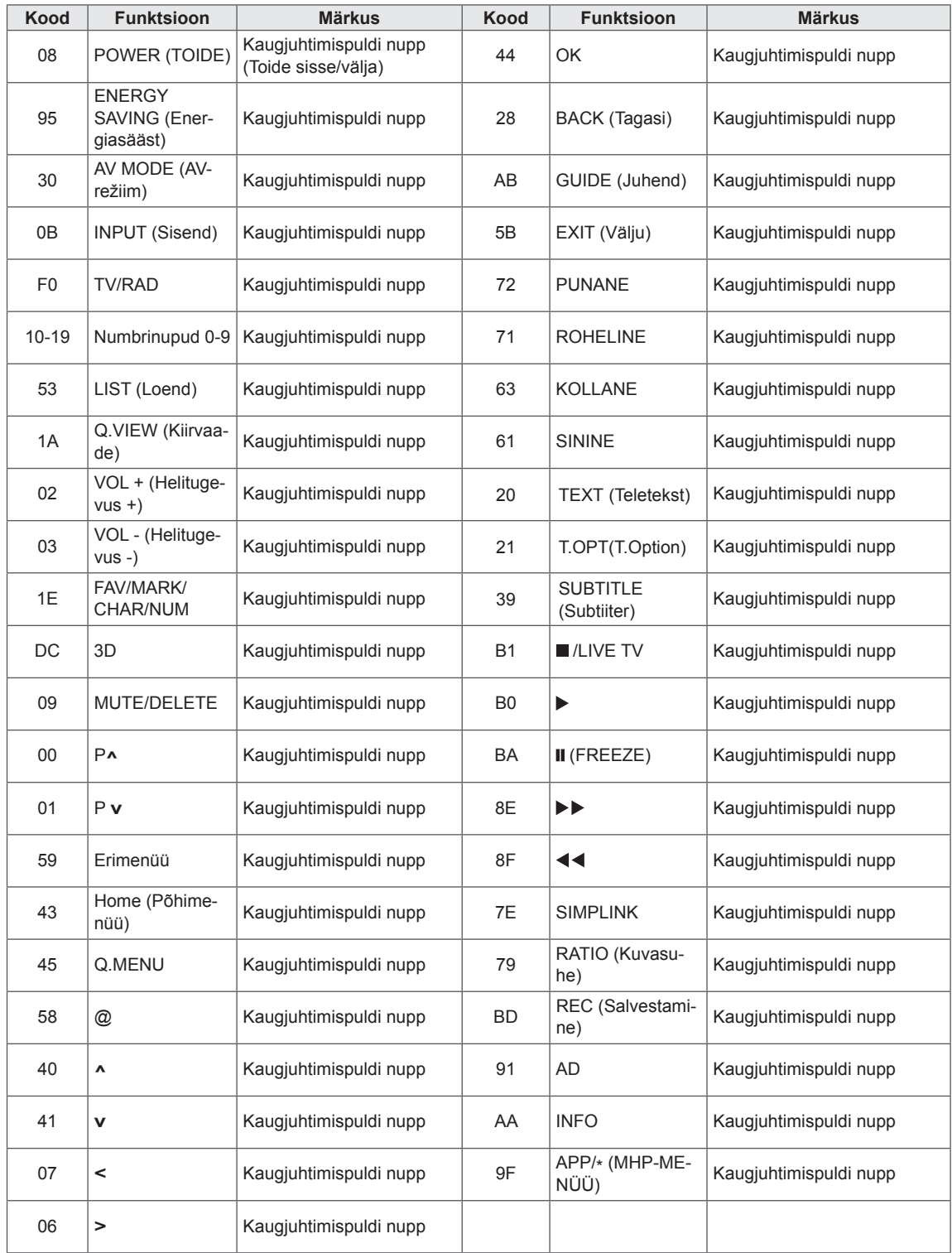

# **VÄLISJUHTSEADME HÄÄLESTAMINE**

# **Pistikupesa RS-232C häälestus**

Ühendage sisendpesa RS-232C välisjuhtseadmega (näiteks arvuti või AV-juhtsüsteem) ja juhtige teleri funktsioone väliselt.

Ühendage juhtseadme järjestikport teleri tagapaneelil oleva pistikupesaga RS-232C.

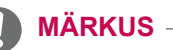

- Selle teleri väljund RS-232C on mõeldud kasutamiseks muude tootjate RS-232C juhtimistarkvara ja -riistvaraga. Alltoodud juhised on mõeldud abistamiseks programmeerimistarkvara kasutamisel või funktsioonide katsetamiseks telenet-tarkvaraga.
- RS-232C ühenduskaableid teleriga kaasas ei ole.

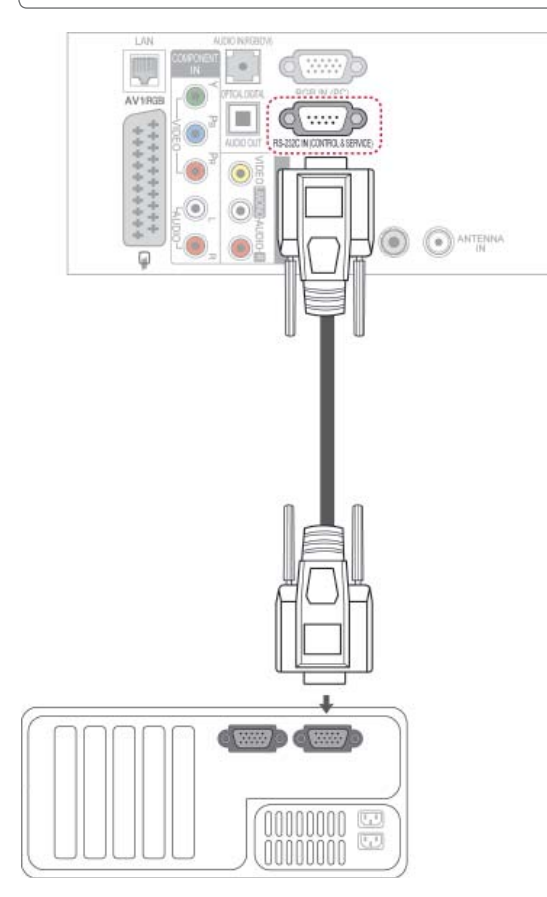

# **Ühendustüüp: D-Sub 9-viiguline pistik**

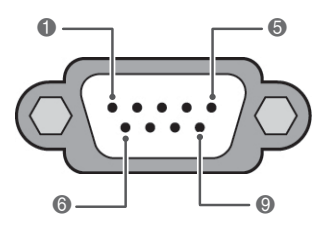

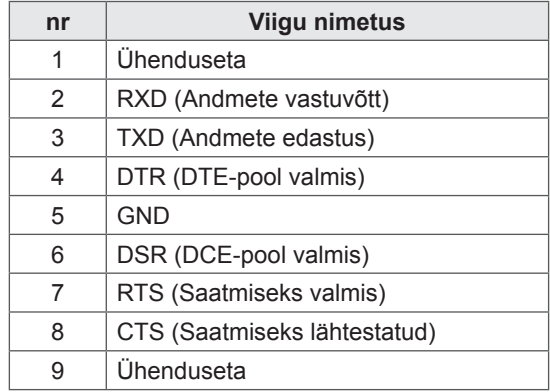

# **Pistikupesa RS-232C konfiguratsioonid**

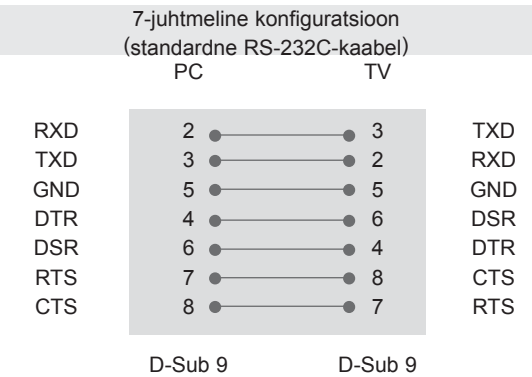

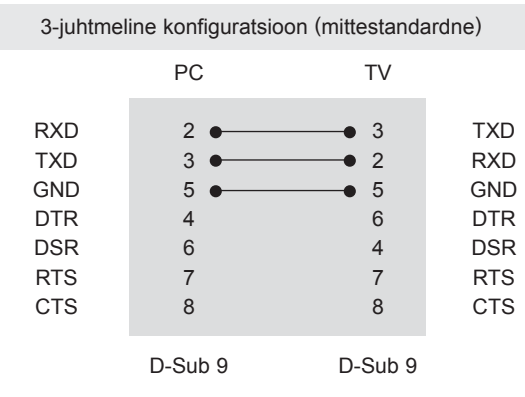

#### **ID-seadistus**

ID-seadistusnumber. "**Reaalandmete teisendamine**". [\(Vt lk153\)](#page-152-0)

- 1 Vajutage nuppu **HOME** (Avamenüü) ja avage Avamenüü.
- 2 Vajutage noolenuppe ja leidke valik **SEADED**, seejärel vajutage nuppu **OK**.
- 3 Liikuge noolenuppudega valikule **VALIK**, seejärel vajutage nuppu **OK**.
- 4 Leidke noolenuppudega valik **SEADISTA ID, seejärel vajutage nuppu OK**.
- 5 ID-numbri määramiseks sirvige vasakule või paremale ja vajutage nuppu **SULGE.** Reguleerimisvahemik on 1 kuni 99.
- 6 Kui olete lõpetanud, vajutage nuppu **EXIT (VÄLJU)**.

# **Sideparameetrid**

- Boodikiirus: 9600 boodi (UART)
- Andmepikkus: 8 bitti
- Paarsus: puudub
- Stopp-bitt: 1. bitt
- Sidekood: ASCII-kood
- Kasutage rist(pöörd-)kaablit.

## **Käskude loend**

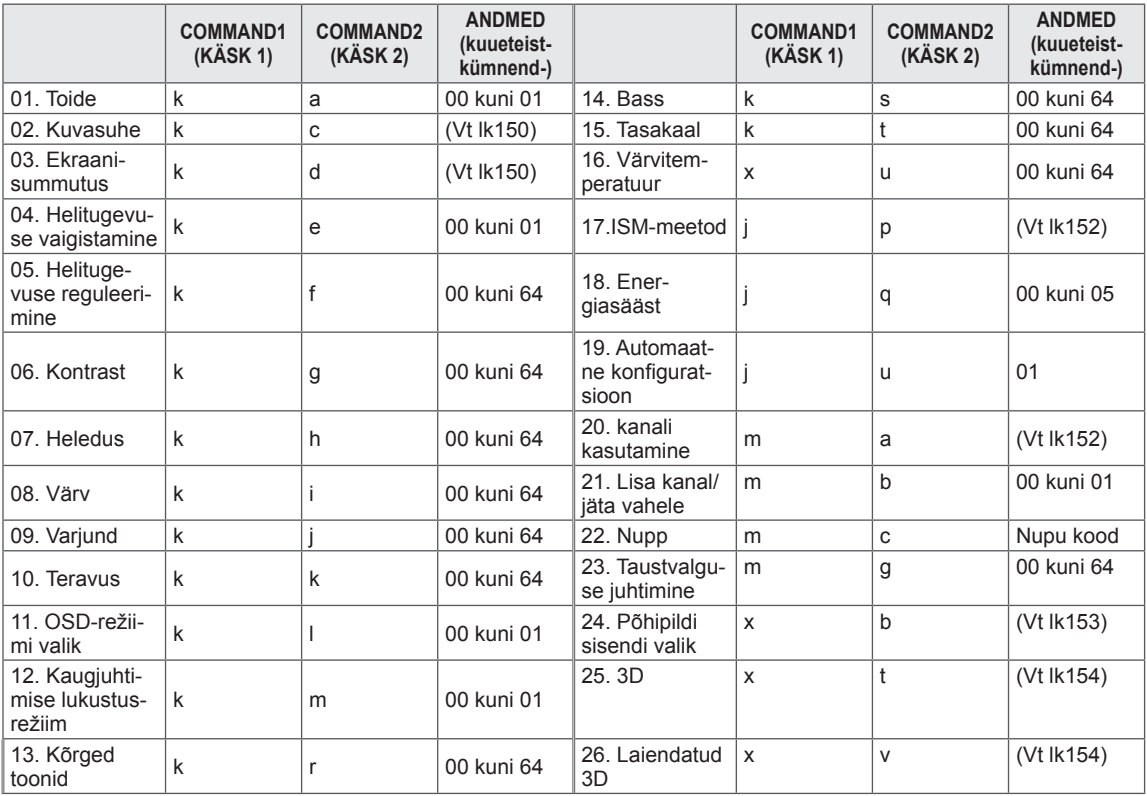

 y Märkus: USB-toimingute, näiteks DivX või EMF, jooksul ei täideta ühtegi käsku [v.a Power (ka) (Toide) ja Key (mc) (Klahv)] ning neid käsitletakse kui mittekasutatavaid.

# **Edastus- ja vastuvõtuprotokoll**

### **Edastus**

### **[Command1][Command2][ ][Set ID][ ][Data][Cr]**

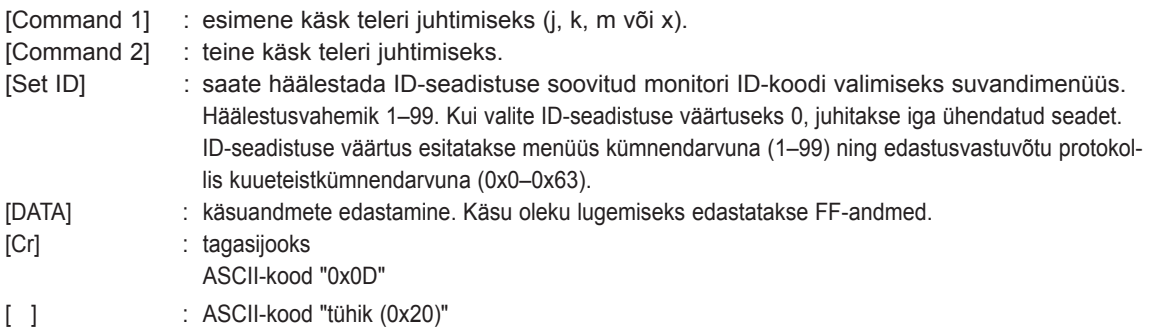

### **OK, jaatav vastus [Command2][ ][Set ID][ ][OK][Data][x]**

\* Normaalsete andmete vastuvõtu korral edastab teler selle vormingu alusel Kviteering-märgi (jaatusmärgi). Sel juhul näitab see andmete praegust olekut, kui andmed on lugemisrežiimis. Kui andmed on kirjutusrežiimis, tagastab see personaalarvuti andmed.

## **Vea kviteering [Command2][ ][Set ID][ ][NG][Data][x]**

\* Ebanormaalsete andmete vastuvõtu korral mittetöötava funktsiooni või sidevea tõttu edastab teler selle vormingu alusel Kviteering-märgi (jaatusmärgi).

### **Andmed 00: lubamatu kood**

#### **01. Toide (käsklus: k a)**

► Teleri toite sisse-/väljalülitamine.

Transmission[k][a][ ][Set ID][ ][Data][Cr]

Andmed 00 : toide välja 01: toide sisse

Ack [a][ ][Set ID][ ][OK/NG][Data][x]

► Toite oleku sees/väljas näitamine.

#### Transmission [k][a][ ][Set ID][ ][FF][Cr]

Ack [a][ ][Set ID][ ][OK/NG][Data][x]

- \* Samamoodi, kui mõni teine funktsioon edastab FF-andmeid selle vormingu alusel, esitab kviteeringuandmete tagasiside vastava funktsiooni olekut.
- Teated, nagu OK Ack. (Jaatusmärk OK), Error Ack. (Jaatusmärgi tõrge) ja muud säärased võivad ilmuda teleri ekraanile, kui toide on sees.

#### <span id="page-149-0"></span>**02. Kuvasuhe (käsklus: k c) (põhipildi suurus)**

► Ekraanivormingu häälestamine. (Põhipildi vorming) Te saate muuta ekraaniformaati, kasutades valikut Kuvasuhe kiirmenüüs või pildimenüüs.

#### Transmission [k][c][ ][Set ID][ ][Data][Cr]

Andmed 01 : normaalekraan (4:3)

- 02 : laiekraan (16:9)
- 06 : originaal
- 07 : 14:9
- 09 : skannimine
- 0B : täis ekraan
- 10 to 1F :kinosuum 1 kuni 16

#### Ack [c][ ][Set ID][ ][OK/NG][Data][x]

- \* RGB-PC- või komponentsisendi kasutamisel valige kuvasuhe 16:9 või 4:3.
- \* Režiimis DTV/HDMI (1080i 50 Hz / 60 Hz, 720p 50Hz / 60 Hz, 1080p 24 Hz / 30 Hz / 50 Hz / 60 Hz), Komponent (720p, 1080i, 1080p 50 Hz / 60 Hz) on saadaval skannimine.
- \* Režiim Full Wide (Täisekraan) töötab ainult DTV, analoogi ja AV korral.

#### <span id="page-149-1"></span>**03. Ekraanisummutus (käsklus : k d)**

► Ekraanisummutuse sisse-/väljalülitamine.

#### Transmission [k][d][ ][Set ID][ ][Data][Cr]

Andmed 00 : ekraanisummutus väljas (pilt sees).

- Video vaigistus väljas
- 01 : ekraanisummutus sees (pilt väljas)
- 10 : video vaigistus sees

#### Ack [d][ ][Set ID][ ][OK/NG][Data][x]

Kui video vaigistus on sees, kuvatakse ekraanikuva (OSD). Kui ekraani vaigistus on sees, siis ekraanikuva (OSD) ei kuvata.

#### **04. Helitugevuse vaigistamine (käsklus : k e)**

► Helitugevuse vaigistuse sisse-/väljalülitamine. Vaigistust saate häälestada ka kaugjuhtimispuldi nupu MUTE (Vaigista) abil.

#### Transmission [k][e][ ][Set ID][ ][Data][Cr]

#### Andmed

- 00 : helitugevuse vaigistus sees (helitugevus väljas)
- 01 : helitugevuse vaigistus väljas (helitugevus sees)

Ack [e][ ][Set ID][ ][OK/NG][Data][x]

#### **05. Helitugevuse reguleerimine (käsklus : k f)**

► Helitugevuse reguleerimine. Helitugevust saate reguleerida ka kaugjuhtimispuldi HELITUGEVUSnuppude abil.

Transmission [k][f][ ][Set ID][ ][Data][Cr]

Andmed Min: 00 kuni max 64

\* Vt jaotist "Reaalandmete teisendamine". [\(Vt lk153](#page-152-0))

Ack [f][ ][Set ID][ ][OK/NG][Data][x]

#### **06. Kontrast (käsklus : k g)**

► Ekraani kontrasti reguleerimine. Kontrasti saate reguleerida ka menüüs PILT.

#### Transmission [k][g][ ][Set ID][ ][Data][Cr]

Andmed Min: 00 kuni max 64

\* Vt jaotist "Reaalandmete teisendamine". [\(Vt lk153](#page-152-0))

Ack [g][ ][Set ID][ ][OK/NG][Data][x]

#### **07. Heledus (käsklus : k h)**

► Ekraani heleduse reguleerimine. Kontrasti saate reguleerida ka menüüs PILT.

#### Transmission [k][h][ ][Set ID][ ][Data][Cr]

Andmed Min: 00 kuni max 64

\* Vt jaotist "Reaalandmete teisendamine". [\(Vt lk153](#page-152-0))

Ack [h][ ][Set ID][ ][OK/NG][Data][x]

#### **08. Värv (käsklus: k i)**

► Ekraani värvide reguleerimine. Kontrasti saate reguleerida ka menüüs PILT.

Transmission [k][i][ ][Set ID][ ][Data][Cr]

Andmed Min: 00 kuni max 64

\* Vt jaotist "Reaalandmete teisendamine". ([Vt lk153](#page-152-0))

Ack [i][ ][Set ID][ ][OK/NG][Data][x]

- 09. Varjund (käsklus : k j)
- ► Ekraani variundi reguleerimine. Kontrasti saate reguleerida ka menüüs PILT.

Transmission [k][j][ ][Set ID][ ][Data][Cr]

Andmed punane: 00 kuni roheline: 64 \* Vt jaotist "Reaalandmete teisendamine". [\(Vt lk153\)](#page-152-0)

Ack [j][ ][Set ID][ ][OK/NG][Data][x]

#### **13. Kõrged toonid (käsklus: k r )**

► Kõrgete toonide reguleerimine. Kõrged toonid saate reguleerida ka menüüs AUDIO.

Transmission [k][r][ ][Set ID][ ][Data][Cr]

Andmed Min: 00 kuni max 64 \* Vt jaotist "Reaalandmete teisendamine". ([Vt lk153\)](#page-152-0)

Ack [r][ ][Set ID][ ][OK/NG][Data][x]

#### **10. Teravus (käsklus: k k)**

► Ekraani teravuse reguleerimine. Kontrasti saate reguleerida ka menüüs PILT.

Transmission [k][k][ ][Set ID][ ][Data][Cr]

Andmed Min: 00 kuni max 64 \* Vt jaotist "Reaalandmete teisendamine". [\(Vt lk153](#page-152-0))

Ack [k][ ][Set ID][ ][OK/NG][Data][x]

#### **14. Bass (käsklus: k s )**

► Bassi reguleerimine. Bassi saate reguleerida ka menüüs AUDIO.

Transmission [k][s][ ][Set ID][ ][Data][Cr]

Andmed Min: 00 kuni max 64 \* Vt jaotist "Reaalandmete teisendamine". [\(Vt lk153](#page-152-0))

Ack [s][ ][Set ID][ ][OK/NG][Data][x]

#### **11. OSD-režiimi valik (käsklus : k l)**

► Ekraanikuva (OSD) sisse-/väljalülitamine kaugjuhtimisega.

Transmission [k][l][ ][Set ID][ ][Data][Cr]

Andmed 00 : OSD väljas 01 : OSD sees

Ack [I][ ][Set ID][ ][OK/NG][Data][x]

- **15. Helitasakaal (käsklus : k t)**
- ► Helitasakaalu reguleerimine. Helitasakaalu saate reguleerida ka menüüs AUDIO.

Transmission [k][t][ ][Set ID][ ][Data][Cr]

Andmed Min: 00 kuni max 64 \* Vt jaotist "Reaalandmete teisendamine". [\(Vt lk153](#page-152-0))

Ack [t][ ][Set ID][ ][OK/NG][Data][x]

#### **12. Kaugjuhtimispuldi lukustusrežiim (käsklus : k m)**

► Kaugjuhtimispuldi ja teleri esipaneeli juhtseadiste lukustamine.

#### Transmission [k][m][ ][Set ID][ ][Data][Cr]

Andmed 00: lukk väljas 01: lukk sees

#### Ack [m][ ][Set ID][ ][OK/NG][Data][x]

- \* Kasutage seda režiimi, kui te ei kasuta kaugjuhtimispulti.
- Toite sisse-väljalülitamisel välisjuhtseadme lukustus vabastatakse.
- Kui klahvilukk on ooterežiimis sees, ei lülitu teler sisse toiteklahvi ega klahvi IR & Local (IR & kohalik) vajutamisel.

#### **16. Värvitemperatuur (käsklus : x u)**

► Värvitemperatuuri reguleerimiseks. CSM-sätteid saate reguleerida ka menüüs PILT.

Transmission [x][u][ ][Set ID][ ][Data][Cr]

Andmed Min: 00 kuni max 64

Vt jaotist "Reaalandmete teisendamine". [\(Vt lk153\)](#page-152-0)

Ack [u][ ][Set ID][ ][OK/NG][Data][x]

#### <span id="page-151-0"></span>**17. ISM-meetod (käsklus: j p) (ainult plasmatelerid)**

► ISM-meetodi juhtimiseks. ISM-meetodit saate reguleerida ka menüüs VALIK

Transmission [j][p][ ][Set ID][ ][Data][Cr]

Andmed 02: süstik

- 04: valgepesu
- 08: tavaline
- 20: värvipesu

Ack [p][ ][Set ID][ ][OK/NG][Data][x]

#### **19. Automaatkonfigureerimine (käsklus: j u)**

► Pildi asendi ja väreluse automaatne reguleerimine. Töötab ainult RGB (PC)-režiimis.

Transmission [j][u][ ][Set ID][ ][Data][Cr]

Andmed 01: seada

Ack [u][ ][Set ID][ ][OK/NG][Data][x]

#### **18. Energiasääst (käsklus: j q)**

► Teleri energiakulu vähendamine. Energiasäästmist saate reguleerida ka menüüs PILT.

#### Transmission [j][q][ ][Set ID][ ][Data][Cr]

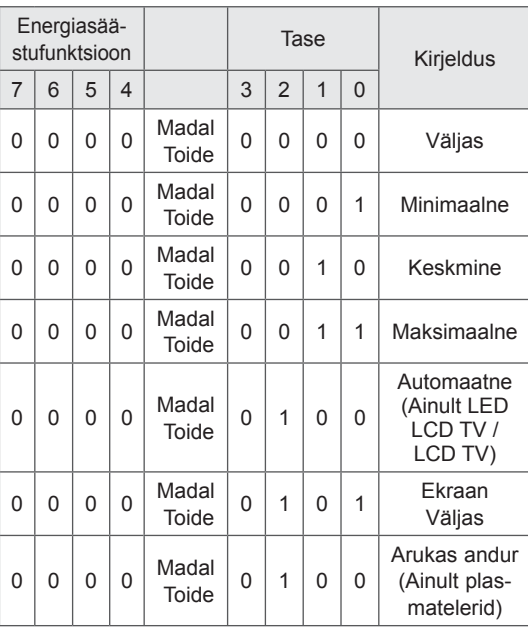

Ack [q][ ][Set ID][ ][OK/NG][Data][x]

#### <span id="page-151-1"></span>**20. Häälestuskäsk (käsklus: m a)**

► Valige kanal järgnevale reaalarvule.

#### Transmission [m][a][ ][Set ID][ ][Data0][ ][Data1][ ] [Data2][Cr]

Andmed 00: kõrge kanali andmed Andmed 01: madala kanali andmed<br>nt nr 47 -> 00 2E (2EH) nt nr 47 -> 00 2F (2FH)

$$
111 \t\t\t 111 + 7 \t\t\t 00 \t\t\t 21 \t\t\t (2111)
$$
\n  
\n111 \t\t\t 111 \t\t\t 394 \t\t\t -> 01 8A (18AH),

$$
DTV nr 0 \rightarrow pole \; 0
$$

Andmed 02:

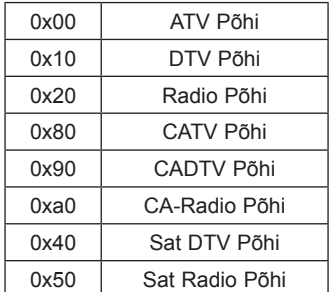

Kanali andmete vahemik

 Analoog – min: 00 kuni max: C7 (0 kuni 199) Digitaal – min: 00 kuni max: 270F (0 kuni 9999)

Ack [a][ ][Set ID][ ][OK/NG][Data][x]

Andmed Min: 00 kuni max: 7DH

#### **21. Programmi lisamine/vahelejätt (käsklus: m b)**

► Sätestab praeguse programmi vahelejätmise oleku.

Transmission [m][b][ ][Set ID][ ][Data][Cr]

Andmed 00: vahelejätt 01: lisamine

#### Ack [b][ ][Set ID][ ][OK/NG][Data][x]

<span id="page-152-0"></span>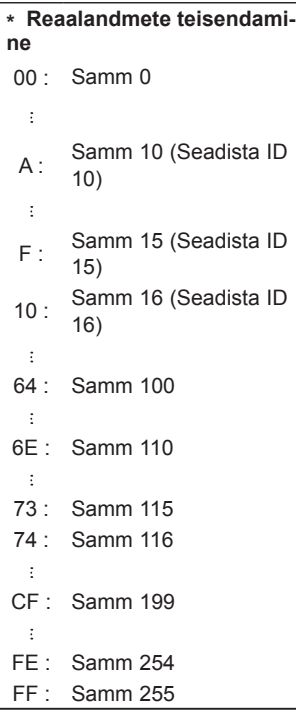

#### **22. Nupp (käsklus: m c)**

► Infrapuna-kaugjuhtimiskoodi saatmine.

#### Transmission [m][c][ ][Set ID][ ][Data][Cr]

Andmed klahvikood ([Vt lk145\)](#page-144-0)

Ack [c][ ][Set ID][ ][OK/NG][Data][x]

- **23. Taustavalgustuse kontroll (käsklus: m g)**  (Ainult LED LCD TV / LCD TV)
- ► Tagavalguse juhtimine.

Ülekanne [m][g][ ][Set ID][ ][Data][Cr]

Andmed Min: 00 kuni max 64

Ack [g][ ][Set ID][ ][OK/NG][Data][x]

#### <span id="page-152-1"></span> **24. Sisendi valik (käsklus : x b) (põhipildi sisend)**

- ► Sisendallika valik põhipildi jaoks.
	- Transmission [x][b][ ][Set ID][ ][Data][Cr]

Andmed

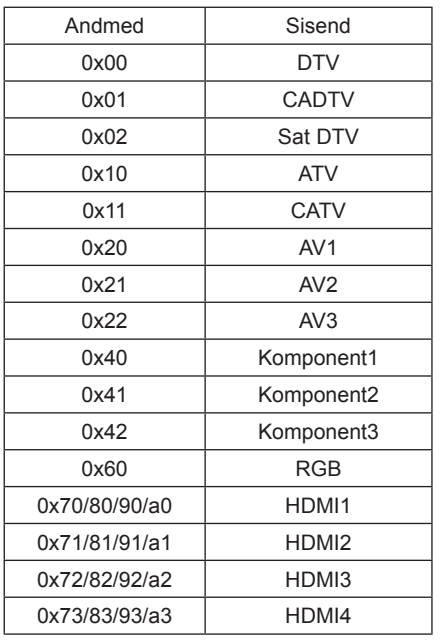

### Ack [b][ ][Set ID][ ][OK/NG][Data][x]

\* Kui väline sisend on DTV, on sisendi number '0' EETER, '1' CATV ja '2' SATELLIIT.

- <span id="page-153-0"></span>**25. 3D (käsk: x t)** (ainult 3D mudelid)
- ► 3D režiimi muutmiseks telerites.

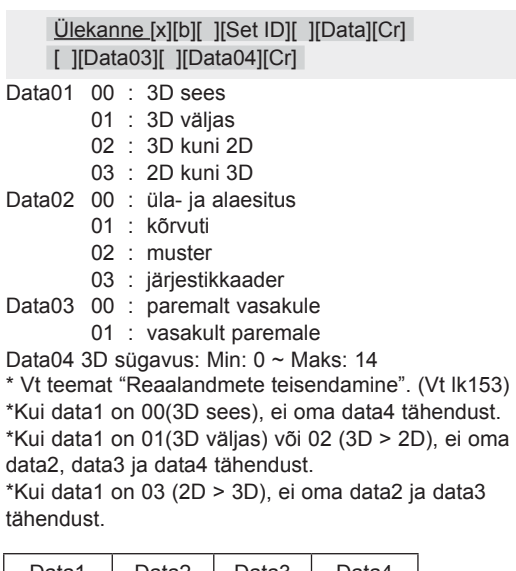

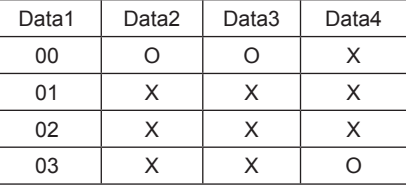

X : ei oma tähtsust

### Ack [t][ ][OK][Data01][Data02][Data03][Data04][x] [t][ ][NG][Data01][x] Ack [v][ ][OK][Data01][Data02][x][v][ ][NG]

- <span id="page-153-1"></span>**26. Laiendatud 3D(Käsk: x v)** (ainult 3D mudelid)
- ► 3D režiimi muutmiseks telerites.

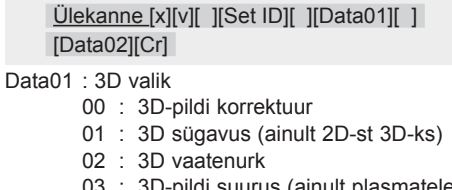

- 03 : 3D-pildi suurus (ainult plasmatelerid)
- 04 : 3D-pildi tasakaal (ainult plasmatelerid)
- 05 : 3D-optimeerimine (Ainult LED LCD TV / LCD TV)

Data02 Iga Data01 andmetega määratud 3D valiku puhul on eraldi vahemik.

- 1) Kui Data01 on 00
	- 00 : paremalt vasakule
	- 01 : vasakult paremale
- 2) Kui Data01 on 01
- Data Min:  $0 \sim$  Maks: 14
- 3) Kui Data01 on 02<br>Data Min:  $0 \sim Ma$
- Min:  $0 ~$  Maks: 14

Andmeväärtuse vahemik (0 kuni 20) teisendab vaate-

- punkti vahemikku (-10 kuni 10) automaatselt. 4) Kui Data01 on 03 (ainult plasmatelerid)
	- 00 : skannimine
	- $01 : 16:9$
- 5) Kui Data01 on 04 (ainult plasmatelerid)
	- 00 : väljas
	- 01 : sees
- 6) Kui Data01 on 05 (Ainult LED LCD TV / LCD TV)
- Data Min:  $0 \sim$  Maks: 02

\* Vt teemat "Reaalandmete teisendamine". ([Vt lk153](#page-152-0))

[Data01][x]

\* Kasutage funktsiooni sõltuvalt mudelist.

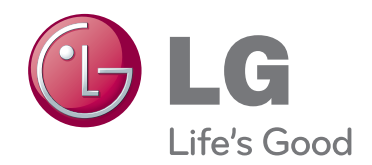

Teleri mudeli- ja seerianumber asuvad teleri taga. Kirjutage need allolevatele ridadele (neid andmeid läheb vaja hooldusesse pöördumisel).

**MUDEL**

**SEERIANUMBER**